# **dclab Documentation**

*Release 0.48.5*

**Benedikt Hartmann Eoghan O'Connell Maik Herbig Maximilian Schlögel Paul Müller Philipp Rosendahl**

**Apr 02, 2023**

# **CONTENTS:**

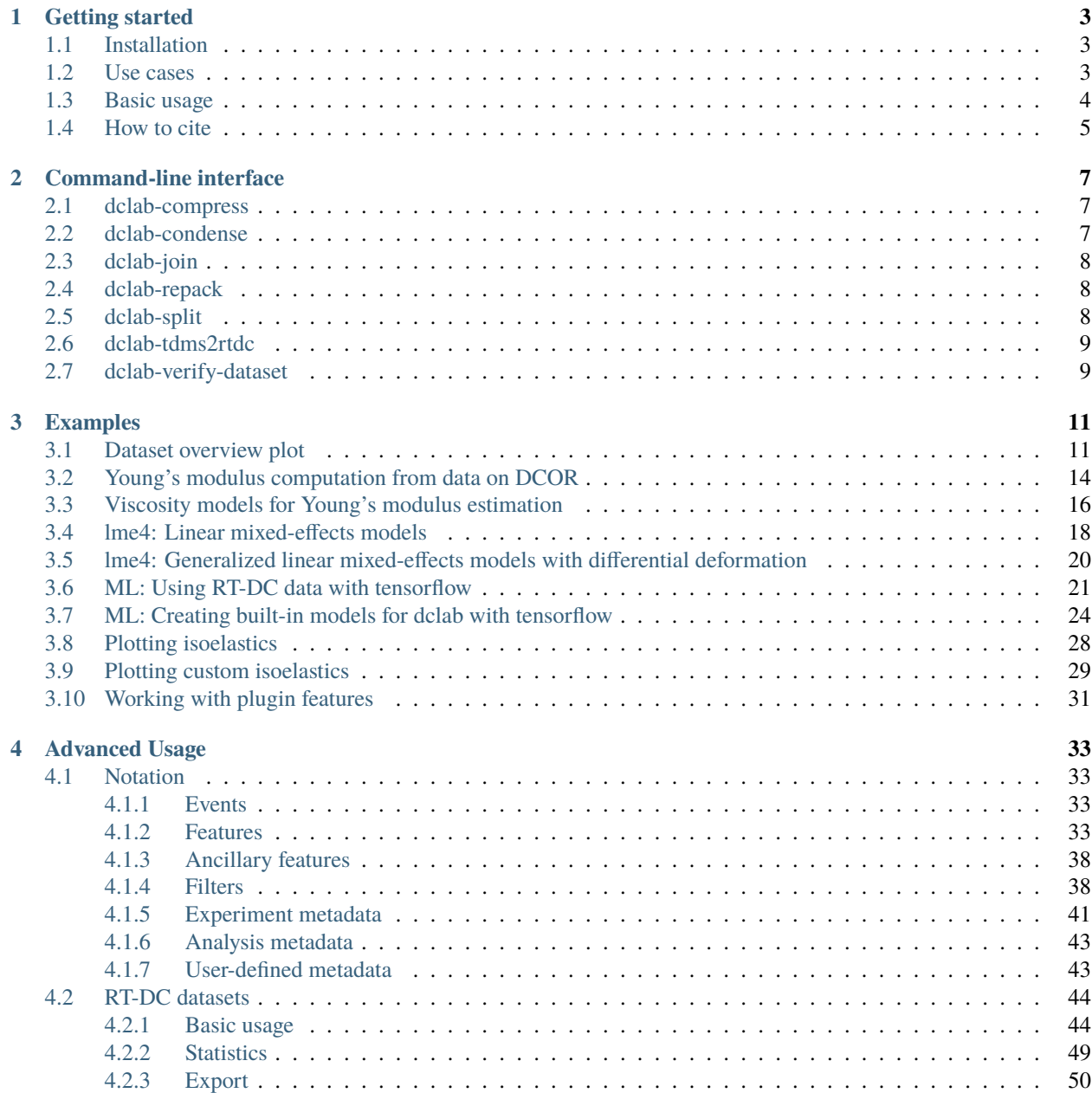

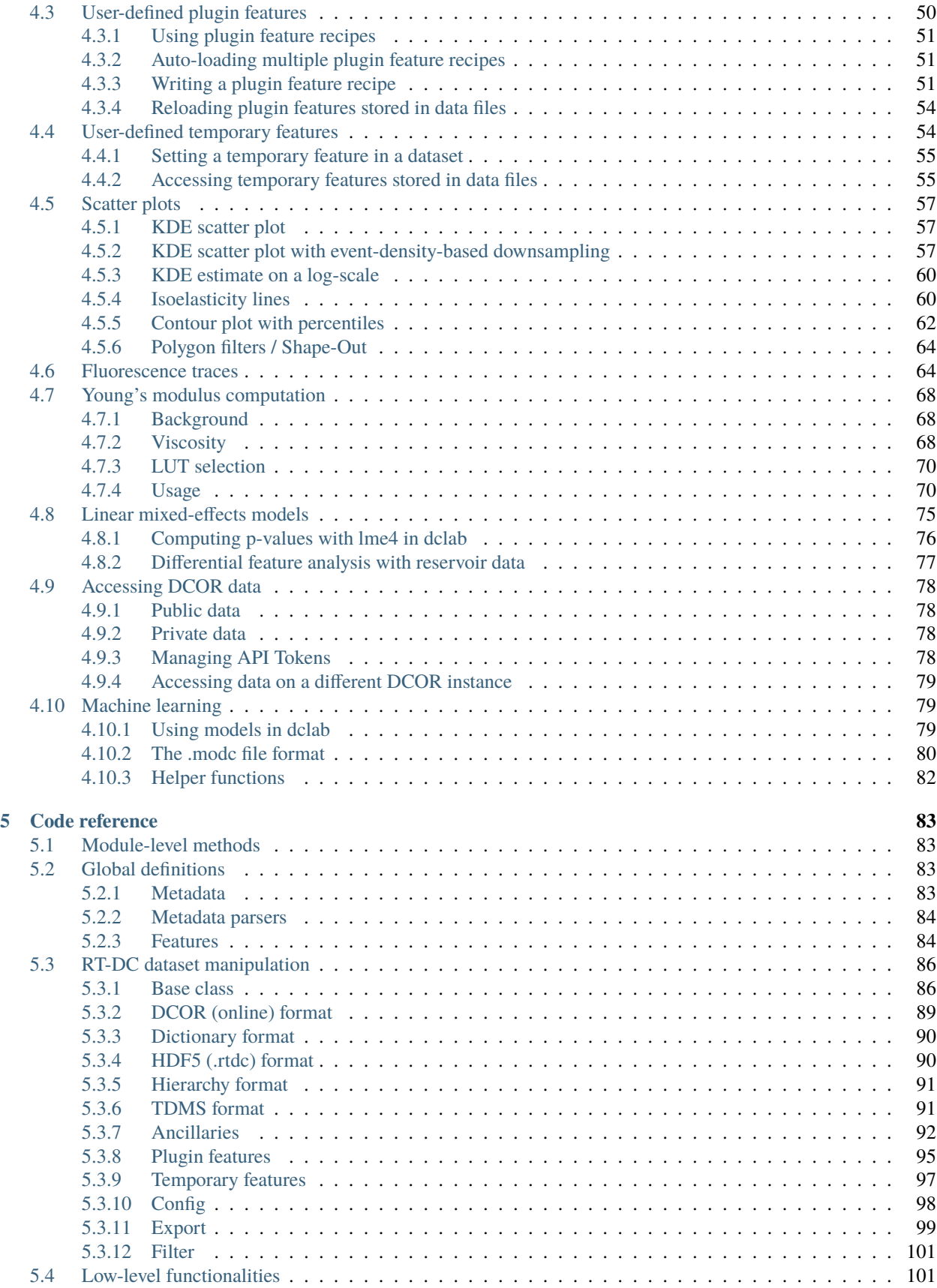

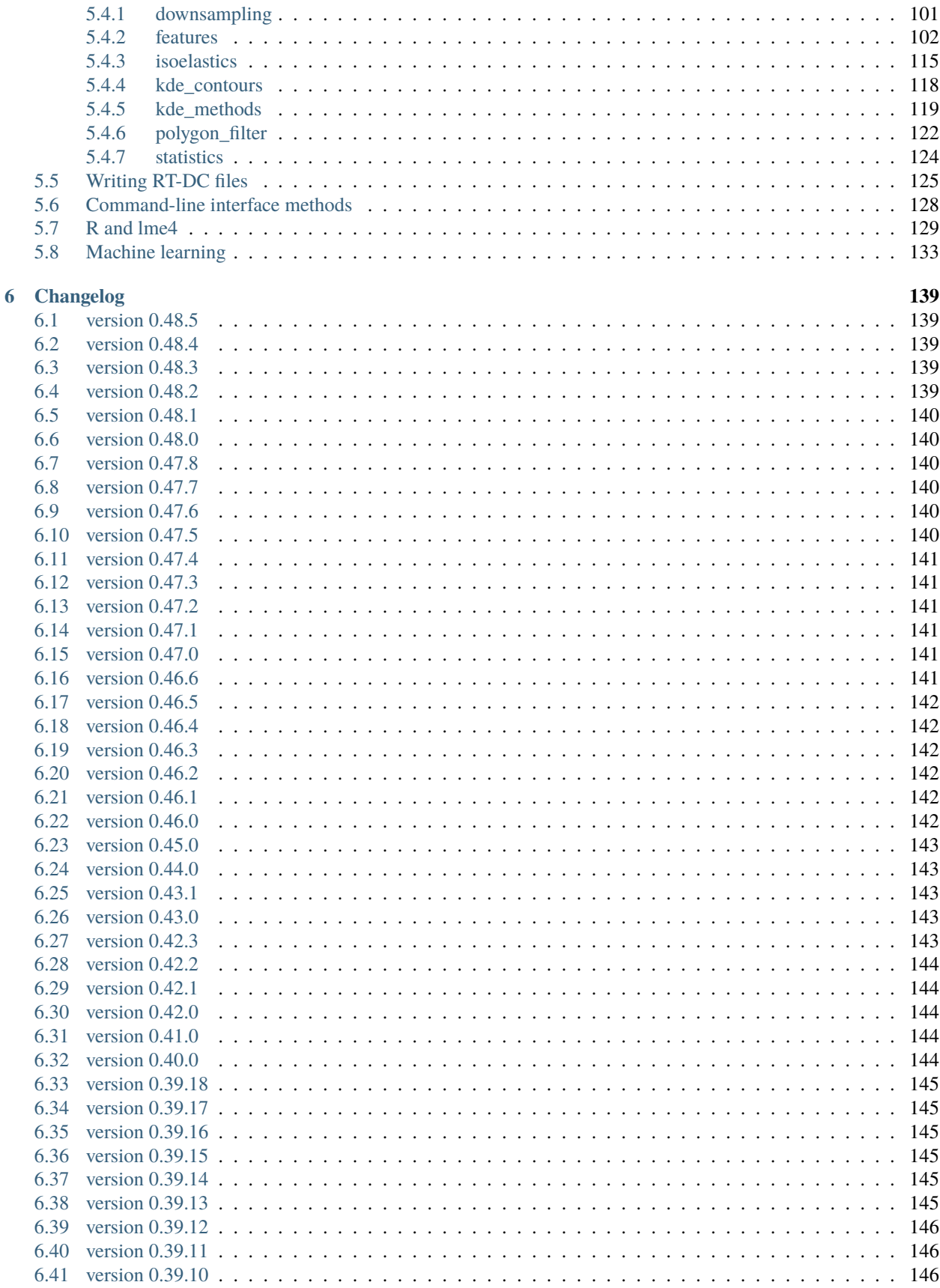

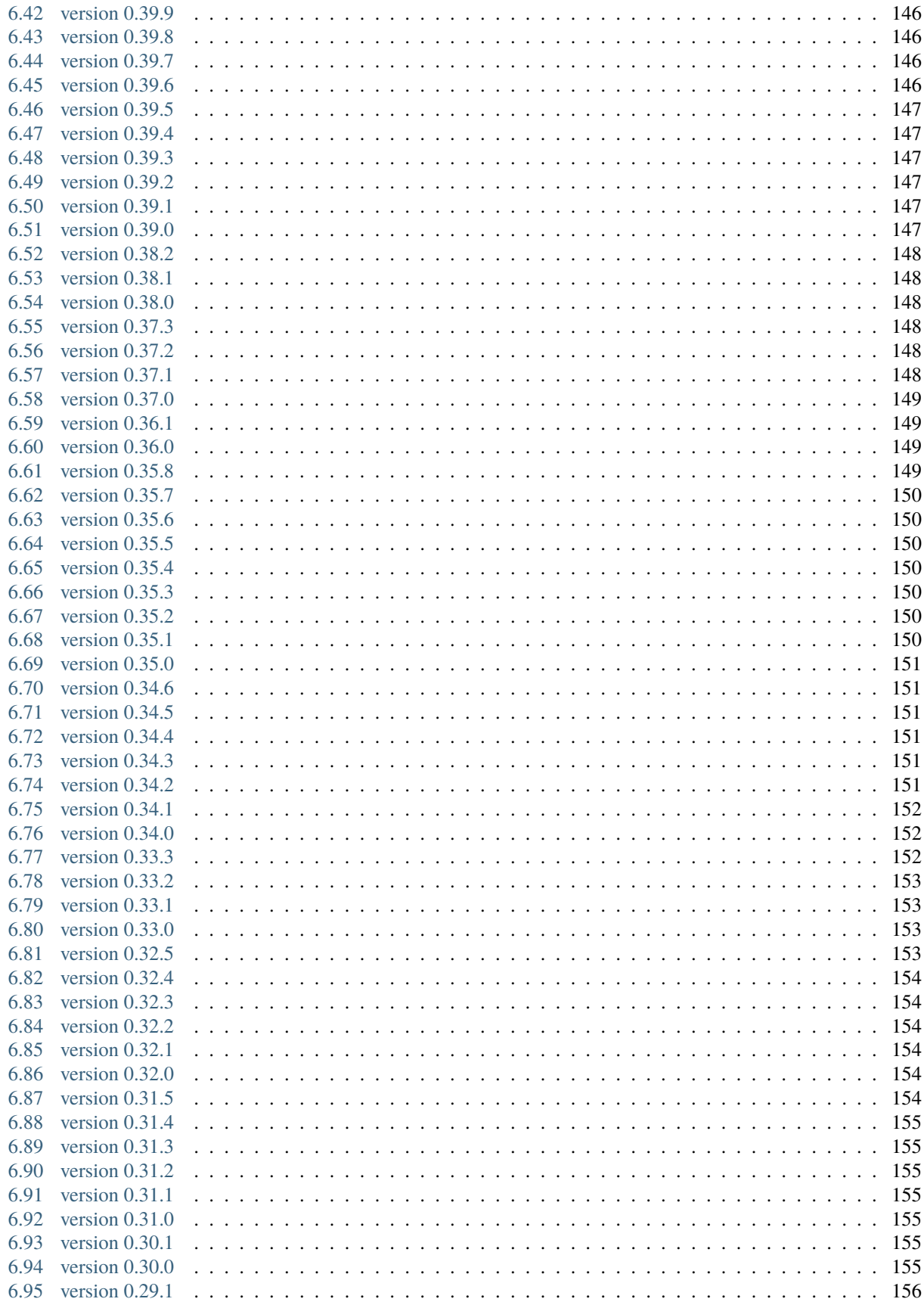

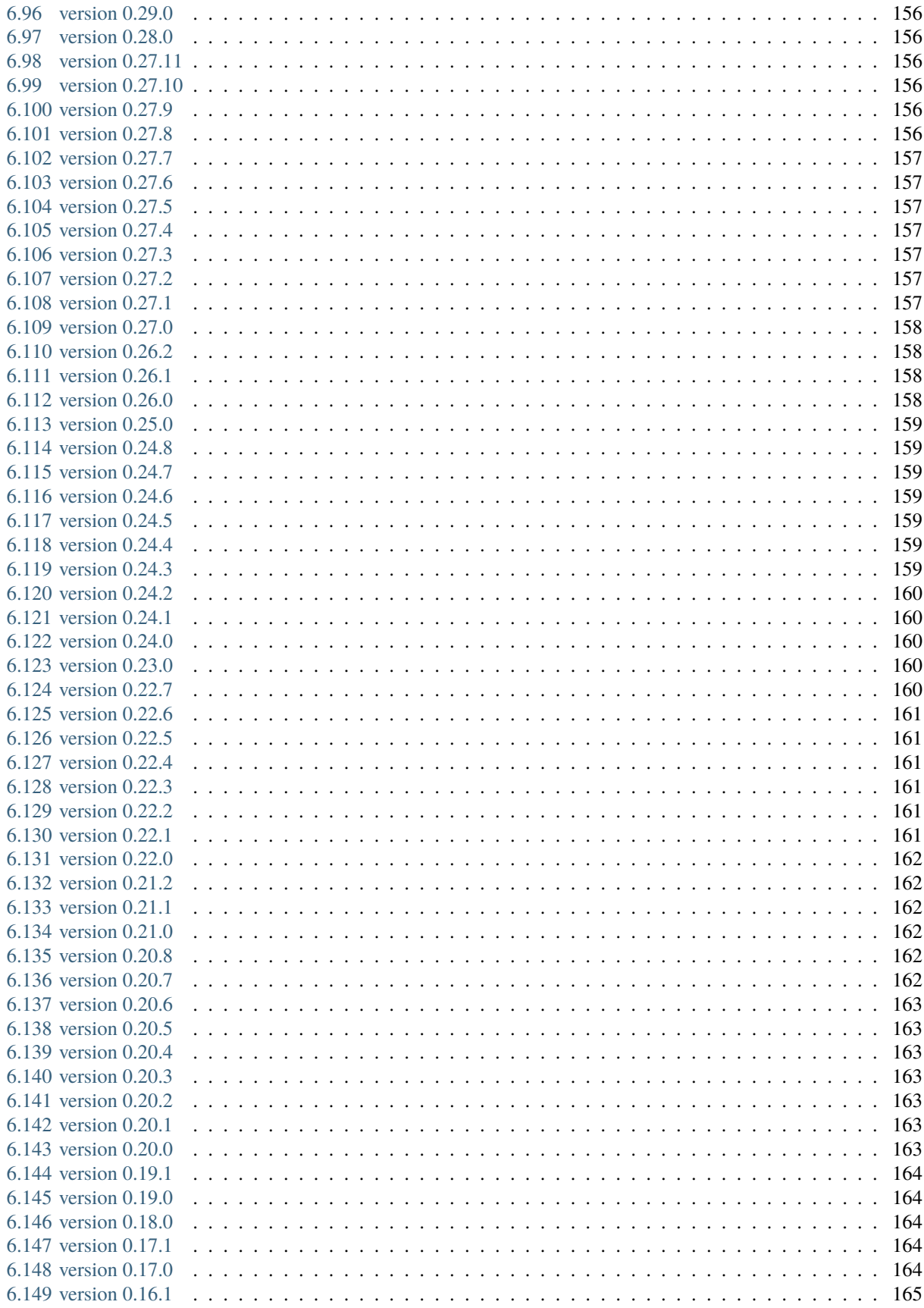

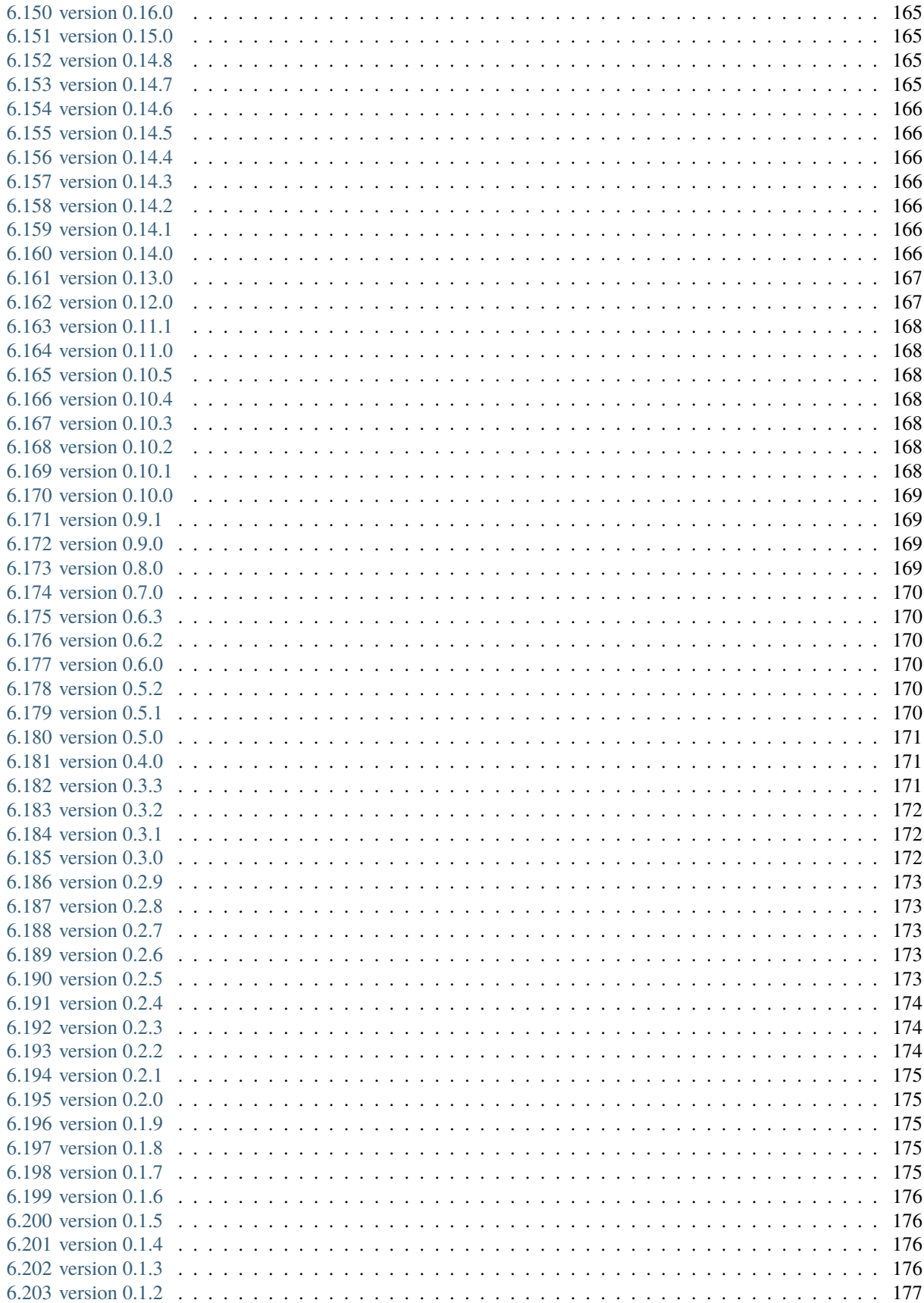

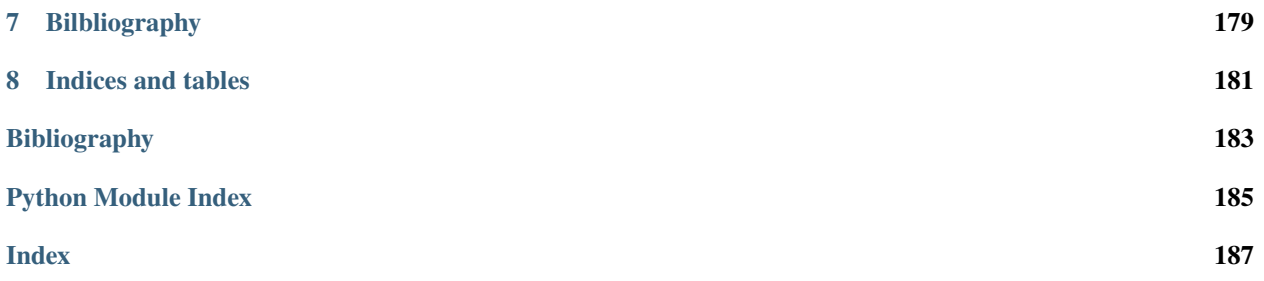

This is dclab, a Python library for the post-measurement analysis of real-time deformability cytometry (RT-DC) datasets. This is the documentation of dclab version 0.48.5.

### **CHAPTER**

### **ONE**

# **GETTING STARTED**

# <span id="page-12-1"></span><span id="page-12-0"></span>**1.1 Installation**

To install dclab, use one of the following methods:

- **from [PyPI:](https://pypi.python.org/pypi/dclab)** pip install dclab[all]
- **from [sources:](https://github.com/DC-analysis/dclab)** pip install .[all]

The extra key [all] installs all possible dependencies in any context of RT-DC data analysis. You might prefer to only install a subset of these:

- pip install dclab: for the basic dclab functionalities
- pip install dclab[dcor]: to *[access online data](#page-87-0)* from [DCOR](https://dcor.mpl.mpg.de/)
- pip install dclab[lme4]: for *[linear mixed effects model analysis](#page-84-0)* using [R/lme4](https://cran.r-project.org/web/packages/lme4/index.html)
- pip install dclab[ml]: for *[machine-learning applications](#page-88-1)*
- pip install dclab[tdms]: for the (outdated) .tdms file format
- pip install dclab[export]: for .avi and .fcs export

You may also combine these dependencies, i.e. pip install dclab[dcor, ml] for DCOR and machine-learning support.

In addition, dclab already comes with code from [OpenCV](https://opencv.org/) (computation of moments) and [scikit-image](http://scikit-image.org/) (computation of contours and points in polygons) to reduce the list of dependencies (these libraries are not required by dclab).

Note that if you are installing from source or if no binary wheel is available for your platform and Python version, [Cython](http://cython.org/) will be installed to build the required dclab extensions. If this process fails, please request a binary wheel for your platform (e.g. Windows 64bit) and Python version (e.g. 3.6) by creating a new [issue.](https://github.com/DC-analysis/dclab/issues)

# <span id="page-12-2"></span>**1.2 Use cases**

If you are a frequent user of RT-DC, you might run into problems that cannot (yet) be addressed with the graphical user interface [Shape-Out.](https://github.com/ZellMechanik-Dresden/ShapeOut2) Here is a list of use cases that would motivate an installation of dclab.

• You would like to convert old .tdms-based datasets to the new .rtdc file format, because of enhanced speed in Shape-Out and reduced disk usage. What you are looking for is the command line program *[dclab-tdms2rtdc](#page-18-0)* that comes with dclab. It allows to batch-convert multiple measurements at a time. Note that you should keep the original .tdms files backed-up somewhere, because there might be future improvements or bug fixes from which you would like to benefit. Please note that [DCKit](https://github.com/DC-analysis/DCKit/) offers a graphical user interface for batch conversion from .tdms to .rtdc.

- You would like to apply a simple set of filters (e.g. polygon filters that you exported from within Shape-Out) to every new measurement you take and apply a custom data analysis pipeline to the filtered data. This is a straightforward Python coding problem with dclab. After reading the basic usage section below, please have a look at the *[polygon filter reference](#page-131-0)*.
- You would like to do advanced statistics or combine your RT-DC analysis with other fancy approaches such as machine-learning. It would be too laborious to do the analysis in Shape-Out, export the data as text files, and then open them in your custom Python script. If your initial analysis step with Shape-Out only involves tasks that can be automated, why not use dclab from the beginning?
- You simulated RT-DC data and plan to import them in Shape-Out for testing. Once you have loaded your data as a numpy array, you can instantiate an [RTDC\\_Dict](#page-99-2) class and then use the [Export](#page-108-1) class to create an .rtdc data file.

If you are still unsure about whether to use dclab or not, you might want to look at the *[example section](#page-20-0)*. If you need advice, do not hesitate to [create an issue.](https://github.com/DC-analysis/dclab/issues)

# <span id="page-13-0"></span>**1.3 Basic usage**

Experimental RT-DC datasets are always loaded with the new\_dataset method:

```
import numpy as np
import dclab
# .tdms file format
ds = dclab.new_dataset("/path/to/measurement/Online/M1.tdms")
# .rtdc file format
ds = dclab.new_dataset("/path/to/measurement/M2.rtdc")
# DCOR data
ds = dclab.new_dataset("fb719fb2-bd9f-817a-7d70-f4002af916f0")
```
The object returned by *new\_dataset* is always an instance of [RTDCBase](#page-95-2). To show all available features, use:

print(ds.features)

This will list all scalar features (e.g. "area\_um" and "deform") and all non-scalar features (e.g. "contour" and "image"). Scalar features can be filtered by editing the configuration of ds and calling ds.apply\_filter():

```
# register filtering operations
amin, amax = ds["area_um"].min(), ds["area_um"].max()
ds.config["filtering"]["area_um min"] = (\text{amax} + \text{amin}) / 2ds.config["filtering"]["area_um max"] = amax
ds.apply_filter() # this step is important!
```
This will update the binary array ds. filter. all which can be used to extract the filtered data:

area\_um\_filtered = ds["area\_um"][ds.filter.all]

It is also possible to create a hierarchy child of this dataset that only contains the filtered data.

 $ds_cchild = dclab.new_dataset(ds)$ 

The hierarchy child ds\_child is dynamic, i.e. when the filters in ds change, then ds\_child also changes after calling ds\_child.rejuvenate(). Note that calling *rejuvenate* may be computationally expensive, so dclab does not call it automatically. It is your own responsibility to call it after updating the parent dataset.

Non-scalar features do not support fancy indexing (i.e. ds["image"][ds.filter.all] will not work. Use a for-loop to extract them.

```
for ii in range(len(ds)):
   image = ds["image"][ii]
   mask = ds['mask"][iii]# this is equivalent to ds["bright_avg"][ii]
   bright_avg = np.mean(image[mask])
   print("average brightness of event {j: {(:.1f}" format(ii, bright_avg))
```
If you need more information to get started on your particular problem, you might want to check out the *[examples](#page-20-0) [section](#page-20-0)* and the *[advanced scripting section](#page-42-0)*.

# <span id="page-14-0"></span>**1.4 How to cite**

If you use dclab in a scientific publication, please cite it with:

Paul Müller and others (2015), dclab version X.X.X: Python library for the post-measurement analysis of real-time deformability cytometry data sets [Software]. Available at [https://github.com/DC-analysis/](https://github.com/DC-analysis/dclab) [dclab.](https://github.com/DC-analysis/dclab)

If the journal does not accept and others, you can fill in the missing names from the [credits file.](https://github.com/DC-analysis/dclab/blob/master/CREDITS)

### **CHAPTER**

# **COMMAND-LINE INTERFACE**

<span id="page-16-0"></span>**Note:** You may also call all of these command-line functions from within Python. For instance, to compress a dataset, you would use [dclab.cli.compress\(\)](#page-137-1):

```
import dclab.cli
dclab.cli.compress(
   path_out="/path/to/compressed_file.rtdc",
   path_in="/path/to/original.rtdc")
```
For more information please take a look at the code reference of the *[CLI submodule](#page-137-0)*.

### <span id="page-16-1"></span>**2.1 dclab-compress**

Create a compressed version of an .rtdc file. This can be used for saving disk space (loss-less compression). The data generated during an experiment is usually not compressed.

usage: dclab-compress [-h] [--force] [--version] INPUT OUTPUT

### **required arguments:**

- INPUT Input path (.rtdc file)
- OUTPUT Output path (.rtdc file)

### **optional arguments:**

- --force *(disabled by default)* Force compression, even if the input dataset is already compressed.
- --version *(default: ==SUPPRESS==)* show program's version number and exit

### <span id="page-16-2"></span>**2.2 dclab-condense**

Reduce an RT-DC measurement to its scalar-only features (i.e. without *contour*, *image*, *mask*, or *trace*). All available ancillary features are computed.

usage: dclab-condense [-h] [--version] INPUT OUTPUT

### **required arguments:**

• INPUT Input path (.tdms or .rtdc file)

• OUTPUT Output path (.rtdc file)

#### **optional arguments:**

• --version *(default: ==SUPPRESS==)* show program's version number and exit

# <span id="page-17-0"></span>**2.3 dclab-join**

Join two or more RT-DC measurements. This will produce one larger .rtdc file. The meta data of the dataset that was recorded earliest will be used in the output file. Please only join datasets that were recorded in the same measurement run.

usage: dclab-join [-h] -o OUTPUT [--version] [INPUT [INPUT ...]]

### **required arguments:**

- INPUT Input paths (.tdms or .rtdc files)
- OUTPUT Output path (.rtdc file)

#### **optional arguments:**

• --version *(default: ==SUPPRESS==)* show program's version number and exit

### <span id="page-17-1"></span>**2.4 dclab-repack**

Repack an .rtdc file. The difference to dclab-compress is that no logs are added. Other logs can optionally be stripped away. Repacking also gets rid of old clutter data (e.g. previous metadata stored in the HDF5 file).

usage: dclab-repack [-h] [--strip-logs] [--version] INPUT OUTPUT

#### **required arguments:**

- INPUT Input path (.rtdc file)
- OUTPUT Output path (.rtdc file)

#### **optional arguments:**

- --strip-logs *(disabled by default)* Do not copy any logs to the output file.
- --version *(default: ==SUPPRESS==)* show program's version number and exit

### <span id="page-17-2"></span>**2.5 dclab-split**

Split an RT-DC measurement file (.tdms or .rtdc) into multiple smaller .rtdc files.

```
usage: dclab-split [-h] [--path_out PATH_OUT] [--split-events SPLIT_EVENTS]
                   [--include-empty-boundary-images] [--version]
                   PATH_IN
```
### **required arguments:**

• PATH\_IN Input path (.tdms or .rtdc file)

#### **optional arguments:**

- --path\_out *(default: SAME)* Output directory (defaults to same directory)
- --split-events *(default: 10000)* Maximum number of events in each output file
- --include-empty-boundary-images *(disabled by default)* In old versions of Shape-In, the first or last images were sometimes not stored in the resulting .avi file. In dclab, such images are represented as zero-valued images. Set this option, if you wish to include these events with empty image data.
- --version *(default: ==SUPPRESS==)* show program's version number and exit

# <span id="page-18-0"></span>**2.6 dclab-tdms2rtdc**

Convert RT-DC .tdms files to the hdf5-based .rtdc file format. Note: Do not delete original .tdms files after conversion. The conversion might be incomplete.

```
usage: dclab-tdms2rtdc [-h] [--compute-ancillary-features]
                       [--include-empty-boundary-images] [--version]
                       TDMS_PATH RTDC_PATH
```
#### **required arguments:**

- TDMS\_PATH Input path (tdms file or folder containing tdms files)
- RTDC\_PATH Output path (file or folder), existing data will be overridden

#### **optional arguments:**

- --compute-ancillary-features *(disabled by default)* Compute features, such as volume or emodulus, that are otherwise computed on-the-fly. Use this if you want to minimize analysis time in e.g. Shape-Out. CAUTION: ancillary feature recipes might be subject to change (e.g. if an error is found in the recipe). Disabling this option maximizes compatibility with future versions and allows to isolate the original data.
- --include-empty-boundary-images *(disabled by default)* In old versions of Shape-In, the first or last images were sometimes not stored in the resulting .avi file. In dclab, such images are represented as zero-valued images. Set this option, if you wish to include these events with empty image data.
- --version *(default: ==SUPPRESS==)* show program's version number and exit

# <span id="page-18-1"></span>**2.7 dclab-verify-dataset**

Check experimental datasets for completeness. This command is used e.g. to enforce data integrity with Shape-In. The following exit codes are defined: 0: valid dataset, 1: alerts encountered, 2: violations encountered, 3: alerts and violations, 4: other error.

usage: dclab-verify-dataset [-h] [--version] PATH

### **required arguments:**

• PATH Path to experimental dataset

#### **optional arguments:**

• --version *(default: ==SUPPRESS==)* show program's version number and exit

### **CHAPTER**

# **THREE**

### **EXAMPLES**

# <span id="page-20-1"></span><span id="page-20-0"></span>**3.1 Dataset overview plot**

This example demonstrates basic data visualization with dclab and matplotlib. To run this script, download the reference dataset *calibration\_beads.rtdc* [\[RHMG19\]](#page-192-1) and place it in the same directory.

You will find more examples in the *[advanced usage](#page-42-0)* section of this documentation.

overview\_plot.py

```
import matplotlib.pylab as plt
_2 import numpy as np
3
4 import dclab
5
6 # Dataset to display
7 DATASET_PATH = "calibration_beads.rtdc"
8 # Features for scatter plot
9 SCATTERX = "area\_um"10 SCATTER_Y = "deform"
11 # Event index to display
12 EVENT_INDEX = 100
13
14 xlabel = dclab.dfn.get_feature_label(SCATTER_X)
15 ylabel = dclab.dfn.get_feature_label(SCATTER_Y)
16
17 ds = dclab.new_dataset(DATASET_PATH)
18
_{19} | fig = plt.figure(figsize=(8, 7))
20
2122 ax1 = plt.subplot(221, title="Simple scatter plot")
23 | ax1.plot(ds[SCATTER_X], ds[SCATTER_Y], "o", color="k", alpha=.2, ms=1)
_{24} ax1.set_xlabel(xlabel)
25 ax1.set_ylabel(ylabel)
_{26} | ax1.set_xlim(19, 40)
27 \mid ax1.set\_ylim(0.005, 0.03)28
29 ax2 = plt.subplot(222, title="KDE scatter plot")
30 \text{ |} \text{SC} = \text{ax2}.\text{scatter}(\text{ds}[\text{SCATTER}_X], \text{ds}[\text{SCATTER}_Y],\alpha c=ds.get_kde_scatter(xax=SCATTER_X,
```
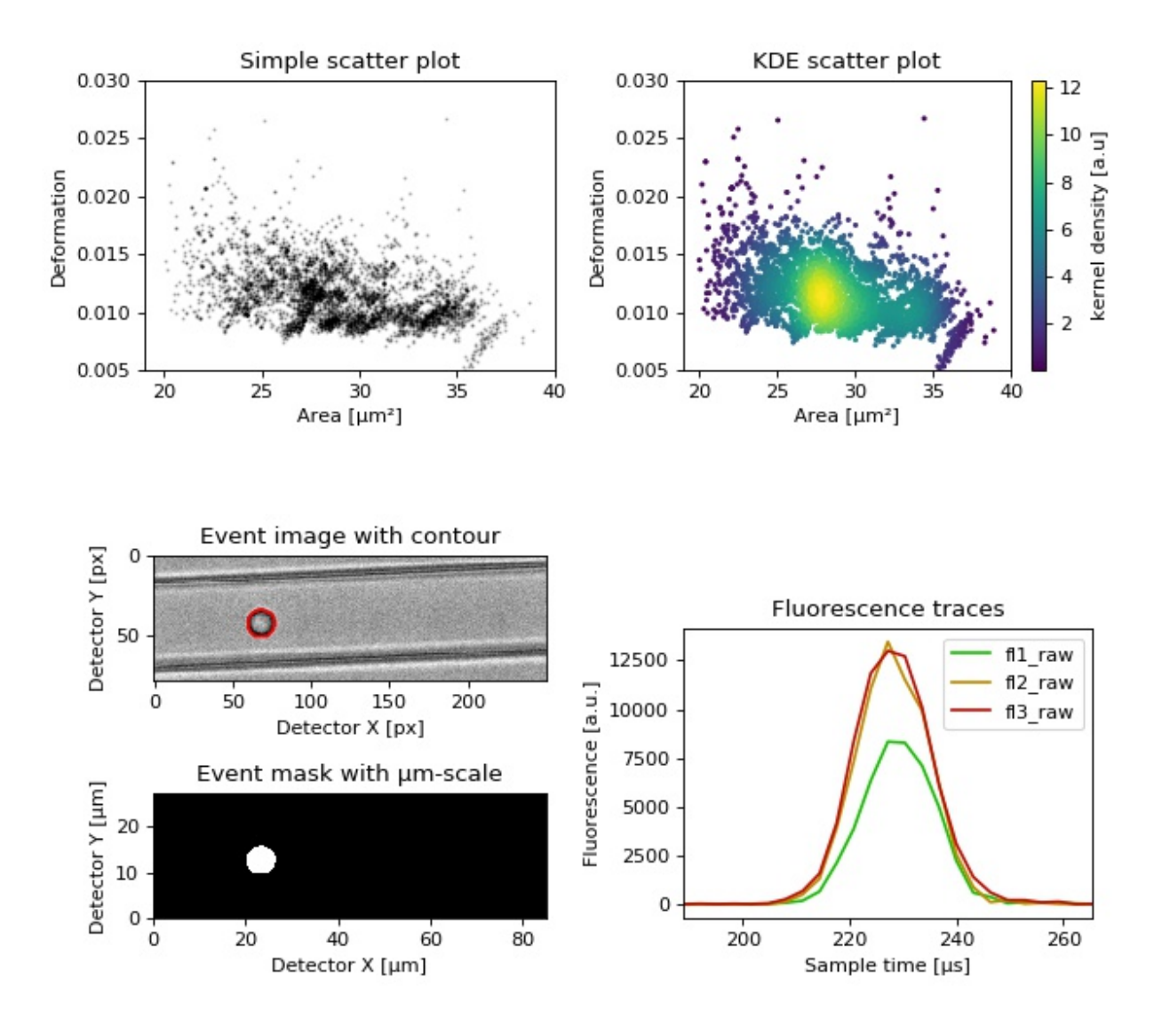

```
(continued from previous page)
```

```
\begin{array}{ccc} \text{32} & \text{332} \end{array}33 as kde_type="multivariate"),
s=335 plt.colorbar(sc, label="kernel density [a.u]", ax=ax2)
36 ax2.set_xlabel(xlabel)
37 ax2.set_ylabel(ylabel)
38 ax2.set_xlim(19, 40)
39 ax2.set_ylim(0.005, 0.03)
40
_{41} ax3 = plt.subplot(425, title="Event image with contour")
42 ax3.imshow(ds["image"][EVENT_INDEX], cmap="gray")
43 | ax3.plot(ds["contour"][EVENT_INDEX][:, 0],
44 ds["contour"][EVENT_INDEX][:, 1],
c = "r"46 ax3.set_xlabel("Detector X [px]")
47 ax3.set_ylabel("Detector Y [px]")
48
49 ax4 = plt.subplot(427, title="Event mask with \mum-scale")
50 pxsize = ds.config["imaging"]["pixel size"]
51 ax4.imshow(ds["mask"][EVENT_INDEX],
\mathfrak{s}_2 extent=[0, ds["mask"].shape[2] ^* pxsize,
\begin{matrix} \text{53} \end{matrix} 0, ds["mask"].shape[1] * pxsize],
\text{map}="gray")
55 ax4.set_xlabel("Detector X [µm]")
56 ax4.set_ylabel("Detector Y [µm]")
57
58 ax5 = plt.subplot(224, title="Fluorescence traces")
59 flsamples = ds.config["fluorescence"]["samples per event"]
60 \text{firste} = \text{ds.config} ["fluorescence"]["sample rate"]
61 fltime = np.arange(flsamples) / flrate * 1e6
62 \neq here we plot "fl?_raw"; you may also plot "fl?_med"
63 ax5.plot(fltime, ds["trace"]["fl1_raw"][EVENT_INDEX],
c = "#15BF00", label = "fl1_raw")65 | ax5.plot(fltime, ds["trace"]["fl2_raw"][EVENT_INDEX],
c ="#BF8A00", label="fl2_raw")
\sigma | ax5.plot(fltime, ds["trace"]["fl3_raw"][EVENT_INDEX],
68 c = "#BFOCO0", label = "fl3rraw"\omega | ax5.legend()
\sigma |ax5.set_xlim(ds["fl1_pos"][EVENT_INDEX] - 2*ds["fl1_width"][EVENT_INDEX],
\sigma_1 ds["fl1_pos"][EVENT_INDEX] + 2*ds["fl1_width"][EVENT_INDEX])
72 ax5.set_xlabel("Event time [\mus]")
73 ax5.set_ylabel("Fluorescence [a.u.]")
74
75 plt.tight_layout()
76
\eta | plt.show()
```
# <span id="page-23-0"></span>**3.2 Young's modulus computation from data on DCOR**

This example reproduces the lower right subplot of figure 10 in [\[Her17\]](#page-192-2). It illustrates how the Young's modulus of elastic beads can be retrieved correctly (independent of the flow rate, with correction for pixelation and shear-thinning) using the area-deformation look-up table implemented in dclab (right plot). For comparison, the flow-rate-dependent deformation is also shown (left plot).

Note that this example uses the 'buyukurganci-2022' model for computing the viscosity, which was introduced in dclab 0.48.0.

[The dataset](https://dcor.mpl.mpg.de/dataset/figshare-12721436-v1) is loaded directly from [DCOR](https://dcor.mpl.mpg.de) and thus an active internet connection is required for this example.

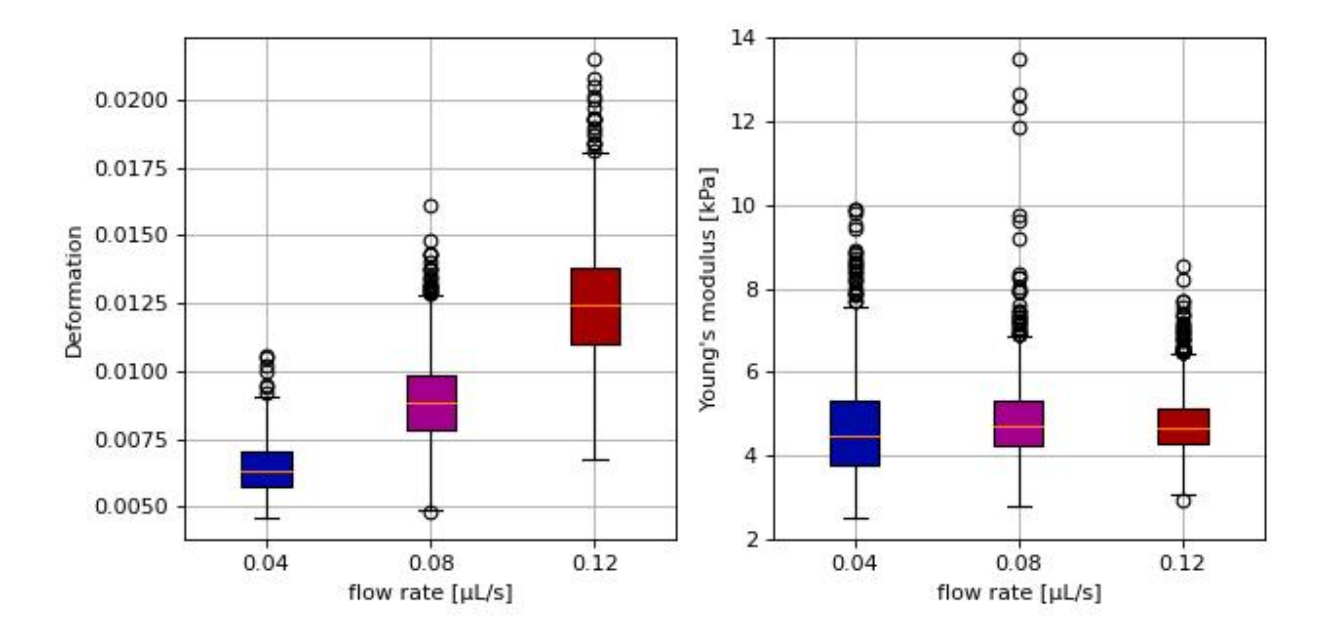

emodulus\_dcor.py

```
import dclab
2 import matplotlib.pylab as plt
3
4 \# The dataset is also available on figshare
5 # (https://doi.org/10.6084/m9.figshare.12721436.v1), but we
6 \neq are accessing it through the DCOR API, because we do not
7 \mid \# have the time to download the entire dataset. The dataset
\frac{1}{8} # name is figshare-12721436-v1. These are the resource IDs:
9 \text{ ds\_loc} = ["e4d59480-fa5b-c34e-0001-46a944afc8ea",
10 "2cea205f-2d9d-26d0-b44c-0a11d5379152",
11 "2cd67437-a145-82b3-d420-45390f977a90",
\frac{1}{2} \frac{1}{2}13 ds_list = [] # list of opened datasets
_{14} | labels = [] # list of flow rate labels
15
_{16} # load the data
17 for loc in ds_loc:
18 ds = dclab.new_dataset(loc)
19 labels.append("{:.2f}".format(ds.config["setup"]["flow rate"]))
```

```
20 # emodulus computation
21 ds.config["calculation"]["emodulus lut"] = "LE-2D-FEM-19"
22 ds.config["calculation"]["emodulus medium"] = ds.config["setup"]["medium"]
23 ds.config["calculation"]["emodulus temperature"] = \setminus24 ds.config["setup"]["temperature"]
25 ds.config["calculation"]["emodulus viscosity model"] = 'buyukurganci-2022'
26 # filtering
27 ds.config["filtering"]["area_ratio min"] = 1.0
28 ds.config["filtering"]["area_ratio max"] = 1.1
29 ds.config["filtering"]["deform min"] = 0
30 ds.config["filtering"]["deform max"] = 0.035
31 # This option will remove "nan" events that appear in the "emodulus"
\frac{32}{4} # feature. If you are not working with DCOR, this might lead to a
33 # longer computation time, because all available features are
\frac{34}{4} # computed locally. For data on DCOR, this computation already has
35 # been done.
\alpha ds.config["filtering"]["remove invalid events"] = True37 ds.apply_filter()
38 # Create a hierarchy child for convenience reasons
39 # (Otherwise we would have to do e.g. ds["deform"][ds.filter.all]
40 # everytime we need to access a feature)
41 ds_list.append(dclab.new_dataset(ds))
42
43 # plot
_{44} | fig = plt. figure(figsize=(8, 4))
45
46 # box plot for deformation
47 ax1 = plt.subplot(121)
48 | ax1.set_ylabel(dclab.dfn.get_feature_label("deform"))
49 data_deform = [di["deform"] for di in ds_list]
50 \# Uncomment this line if you are not filtering invalid events (above)
51 \# data_deform = [d[~np.isnan(d)] for d in data_deform]
52 bplot1 = ax1.boxplot(data_deform,
\frac{1}{53} vert=True,
54 patch_artist=True,
55 abels=labels,
\frac{1}{56} )
57
58 # box plot for Young's modulus
59 \text{ ax2} = \text{plt.subplot}(122)60 | ax2.set_ylabel(dclab.dfn.get_feature_label("emodulus"))
61 data_emodulus = [di["emodulus"] for di in ds_list]
\frac{1}{62} # Uncomment this line if you are not filtering invalid events (above)
63 # data_emodulus = [d[\sim np.isnan(d)] for d in data_emodulus]
64 bplot2 = ax2.boxplot(data_emodulus,
\mathbf{r} vert=True,
                       patch_artist=True,
\begin{array}{c|c}\n\hline\n\text{67}\n\end{array} labels=labels,
68 )
69
70 \# colors71 colors = ["#0008A5", "#A5008D", "#A50100"]
```

```
\overline{72} for bplot in (bplot1, bplot2):
\pi for patch, color in zip(bplot['boxes'], colors):
74 patch.set_facecolor(color)
75
76 # axes\pi for ax in [ax1, ax2]:
78 ax.grid()
79 ax.set_xlabel("flow rate [\muL/s]")
80_{81} plt.tight_layout()
_{82} | plt.show()
```
# <span id="page-25-0"></span>**3.3 Viscosity models for Young's modulus estimation**

This example visualizes the different viscosity models for the MC-PBS media implemented in dclab. We reproduce the lower left part of figure 3 in [\[RB23\]](#page-192-3) (channel width is  $20 \mu m$ ).

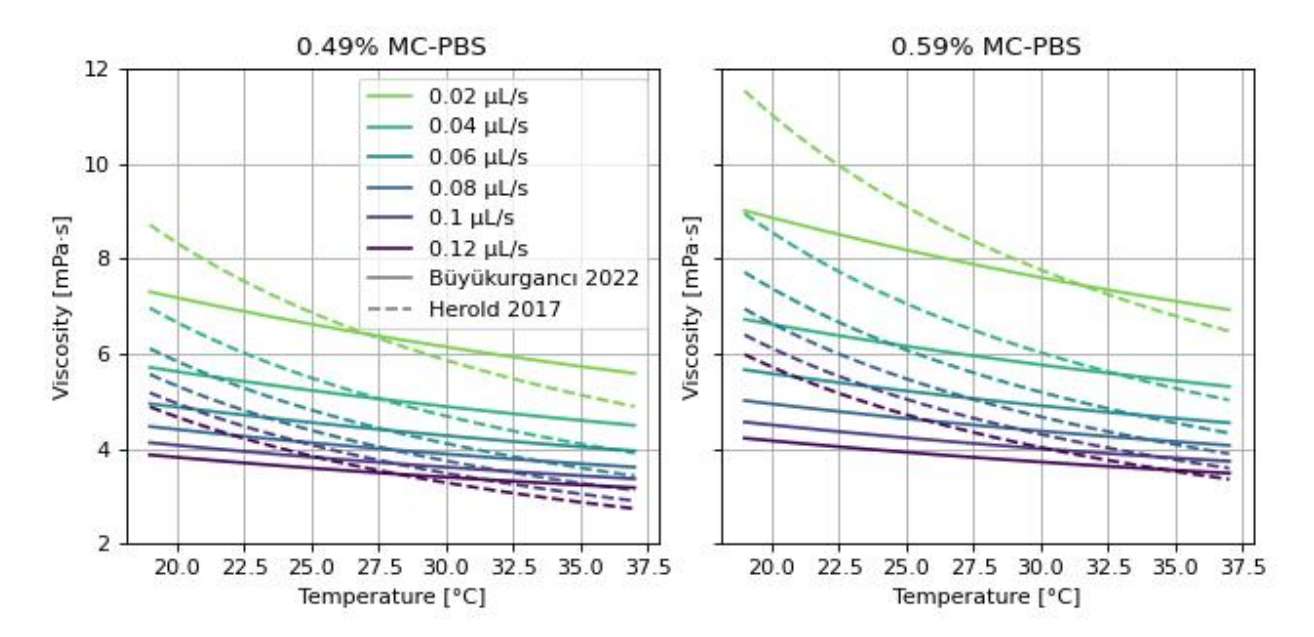

```
viscosity_models.py
```

```
import matplotlib.pylab as plt
2 import matplotlib.lines as mlines
3 from matplotlib import cm
4 import numpy as np
5
6 from dclab.features.emodulus import viscosity
7
8
9 visc_res = {}
10
11 for medium in ["0.49% MC-PBS", "0.59% MC-PBS"]:
```

```
13 visc_buy = {}
14
15 kwargs = {
16 "medium": medium,
17 | "channel_width": 20.0,
\frac{18}{18} "temperature": np.linspace(19, 37, 100, endpoint=True),
19 }
20
_{21} flow_rate = np.arange(0.02, 0.13, 0.02)
22
_{23} for fr in flow_rate:
24 visc_her[fr] = viscosity.get_viscosity_mc_pbs_herold_2017(
_{25} flow_rate=fr, **kwargs)
\frac{26}{26} visc_buy[fr] = viscosity.get_viscosity_mc_pbs_buyukurganci_2022(
_{27} flow_rate=fr, **kwargs)
28
29 visc_res[medium] = [visc_her, visc_buy]
30
31
\overline{\mathfrak{so}} fig, axes = plt.subplots(1, 2, figsize=(8, 4), sharey="all", sharex="all")
33 colors = [cm.get_cmap("viridis")(x) for x in np.linspace(.8, 0,
\text{len}(\text{flow_rate}))35
36 for ii, medium in enumerate(visc_res):
37 visc_her, visc_buy = visc_res[medium]
_38 ax = axes. flatten()[ii]
39 ax.set_title(medium)
40
41 for jj, fr in enumerate(flow_rate):
42 ax.plot(kwargs["temperature"], visc_her[fr], color=colors[jj], ls="--")
43 ax.plot(kwargs["temperature"], visc_buy[fr], color=colors[jj], ls="-")
44
45 ax.set_xlabel("Temperature [°C]")
46 ax.set_ylabel("Viscosity [mPa·s]")
47 ax.grid()
48 ax.set_ylim(2, 12)
49
_{50} | handles = []
51 for jj, fr in enumerate(flow_rate):
52 handles.append(
\text{min} mlines.Line2D([], [], color=colors[jj], label=f'{fr:.4g} \muL/s'))
54 handles.append(
55 mlines.Line2D([], [], color='gray', label='Büyükurgancı 2022'))
56 handles.append(
57 mlines.Line2D([], [], color='gray', ls="--", label='Herold 2017'))
58 axes[0].legend(handles=handles)
59
60
61 plt.tight_layout()
62 plt.show()
```
 $visc_{n}$  visc\_her = {}

# <span id="page-27-0"></span>**3.4 lme4: Linear mixed-effects models**

We would like to quantify the difference between human skeletal stem cells (SSC) and the human osteosarcoma cell line MG-63 (which is often used as a model system for SSCs) using a likelihood ratio test based on LMM.

This example illustrates a basic LMM analysis. The data are loaded from DCOR ([\[XRM+20\]](#page-193-0), [DCOR:figshare-](https://dcor.mpl.mpg.de/dataset/figshare-11662773-v2)[11662773-v2\)](https://dcor.mpl.mpg.de/dataset/figshare-11662773-v2). We treat SSC as our "treatment" and MG-63 as our "control" group. These are just names that remind us that we are comparing one type of sample against another type.

We are interested in the p-value, which is 0.01256 for deformation. We repeat the analysis with area (0.0002183) and Young's modulus (0.0002771). The p-values indicate that MG-63 (mean elastic modulus 1.26 kPa) cells are softer than SSCs (mean elastic modulus 1.54 kPa). The figure reproduces the last subplot of figure 6b im [\[HMMO18\]](#page-192-4).

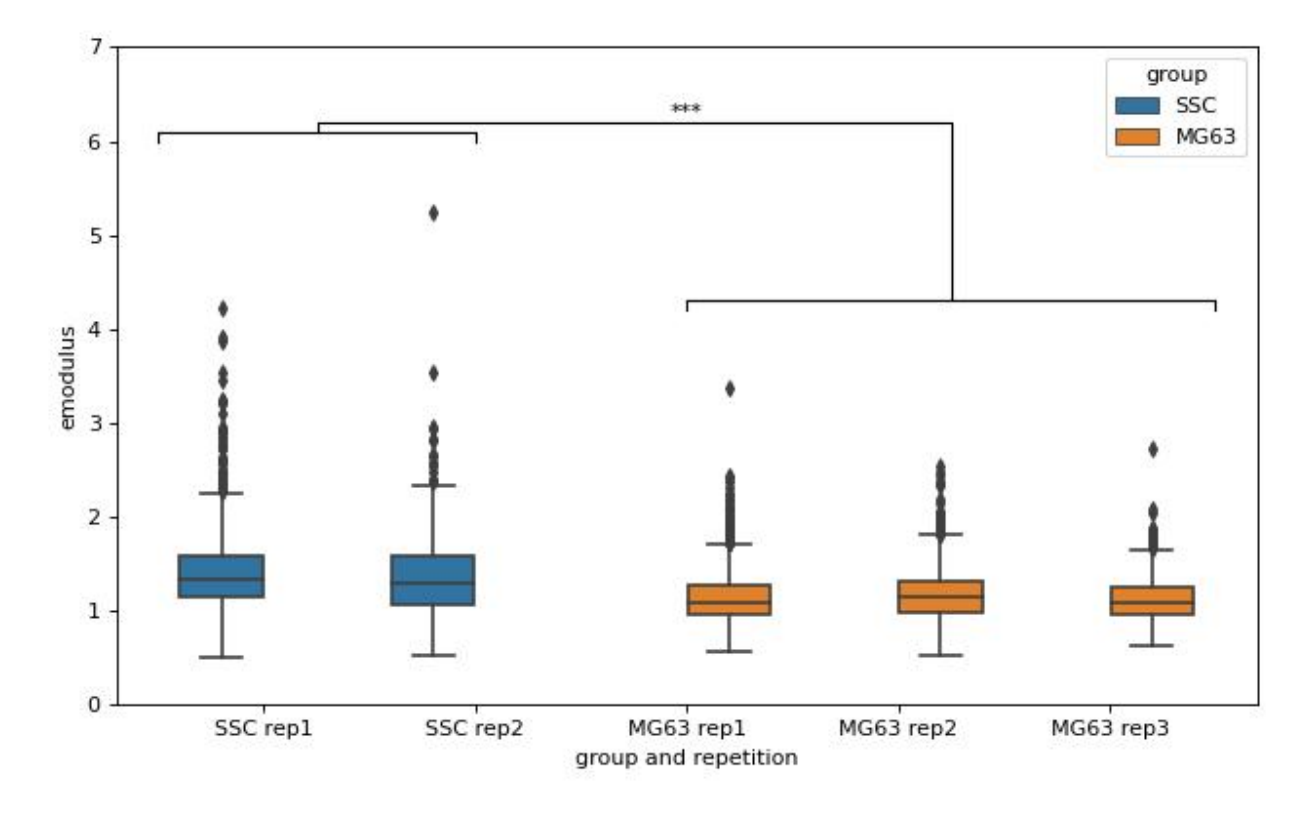

lme4\_lmer.py

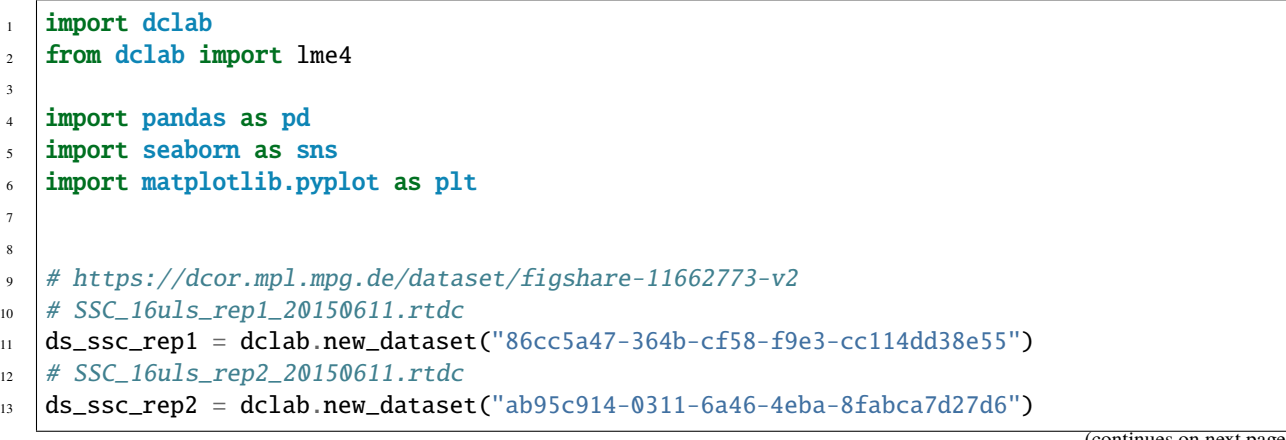

```
14 # MG63_pure_16uls_rep1_20150421.rtdc
15 ds_mg63_rep1 = dclab.new_dataset("42cb33d4-2f7c-3c22-88e1-b9102d64d7e9")
16 # MG63_pure_16uls_rep2_20150422.rtdc
17 ds_mg63_rep2 = dclab.new_dataset("a4a98fcb-1de1-1048-0efc-b0a84d4ab32e")
18 # MG63_pure_16uls_rep3_20150422.rtdc
19 ds_mg63_rep3 = dclab.new_dataset("0a8096ce-ea7a-e36d-1df3-42c7885cd71c")
2021 datasets = [ds_ssc_rep1, ds_ssc_rep2, ds_mg63_rep1, ds_mg63_rep2, ds_mg63_rep3]
22 for ds in datasets:
23 # perform filtering
24 ds.config["filtering"]["area_ratio min"] = 0
\alpha<sub>25</sub> ds.config["filtering"]["area_ratio max"] = 1.05
26 ds.config["filtering"]["area_um min"] = 120
27 ds.config["filtering"]["area_um max"] = 550
28 ds.config["filtering"]["deform min"] = 0
29 ds.config["filtering"]["deform max"] = 0.130 ds.apply_filter()
31 # enable computation of Young's modulus
32 ds.config["calculation"]["emodulus lut"] = "LE-2D-FEM-19"
33 ds.config["calculation"]["emodulus medium"] = "CellCarrier"
34 ds.config["calculation"]["emodulus temperature"] = 23.0
35 ds.config["calculation"]["emodulus viscosity model"] = 'buyukurganci-2022'
36
37 \# setup lme4 analysis
38 \text{ r1me4} = \text{1me4.} R1me4(model="\text{1mer}")
39 rlme4.add_dataset(ds_ssc_rep1, group="treatment", repetition=1)
40 rlme4.add_dataset(ds_ssc_rep2, group="treatment", repetition=2)
41 rlme4.add_dataset(ds_mg63_rep1, group="control", repetition=1)
42 rlme4.add_dataset(ds_mg63_rep2, group="control", repetition=2)
43 rlme4.add_dataset(ds_mg63_rep3, group="control", repetition=3)
44
45 # perform analysis for deformation
46 for feat in ["area_um", "deform", "emodulus"]:
47 res = rlme4.fit(feature=feat)
48 print("Results for \{\}:".format(feat))
49 print(" p-value", res["anova p-value"])
50 print(" mean of MG-63", res["fixed effects intercept"])
51 print(" fixed effect size", res["fixed effects treatment"])
52
53 # prepare for plotting
_{54} df = pd.DataFrame()
55 for ds in datasets:
_{56} group = ds.config["experiment"]["sample"].split()[0]
57 rep = ds.config["experiment"]["sample"].split()[-1]
58 dfi = pd.DataFrame.from_dict(
59 {"area_m": ds["area_um"][ds.filter.all],
            "deform": ds["deform"][ds.filter.all],
61 | "emodulus": ds["emodulus"][ds.filter.all],
\alpha "group and repetition": [group + " " + rep] * ds.filter.all.sum(),
\begin{bmatrix} 63 \end{bmatrix} "group": [group] * ds.filter.all.sum(),
64 })
\delta<sub>65</sub> df = df.append(dfi)
```
66

(continued from previous page)

```
67 # plot
68 fig = plt.figure(figsize=(8, 5))\theta ax = sns.boxplot(x="group and repetition", y="emodulus", data=df, hue="group")
   # note that `res` is still the result for "emodulus"
71 | numstars = sum([res["anova p-value"] < .05,
72 res["anova p-value"] < .01,
r<sup>3</sup> res["anova p-value"] < .001,
r_{14} res["anova p-value"] < .0001])
75 # significance bars
76 \bf{h} = .1
77 \mid y1 = 678 y2 = 4.279 \mid y3 = 6.280 | ax.plot([-.5, -.5, 1, 1], [y1, y1+h, y1+h, y1], lw=1, c="k")
s_1 ax.plot([2, 2, 4.5, 4.5], [y2, y2+h, y2+h, y2], 1w=1, c="k")
82 | ax.plot([.25, .25, 3.25, 3.25], [y1+h, y1+2*h, y1+2*h, y2+h], lw=1, c="k")
83 ax.text(2, y3, "*"*numstars, ha='center', va='bottom', color="k")
84 ax.set_ylim(0, 7)
85
86 plt.tight_layout()
87 | plt.show()
```
# <span id="page-29-0"></span>**3.5 lme4: Generalized linear mixed-effects models with differential deformation**

This example illustrates how to perform a differential feature (including reservoir data) GLMM analysis. The example data are taken from DCOR ([\[XRM+20\]](#page-193-0), [DCOR:figshare-11662773-v2\)](https://dcor.mpl.mpg.de/dataset/figshare-11662773-v2). As in the *[previous example](#page-27-0)*, we treat SSC as our "treatment" and MG-63 as our "control" group.

The p-value for the differential deformation is magnitudes lower than the p-value for the (non-differential) deformation in the previous example. This indicates that there is a non-negligible initial deformation of the cells in the reservoir.

```
lme4_glmer_diff.py
```

```
from dclab import lme4, new_dataset
2
3 # https://dcor.mpl.mpg.de/dataset/figshare-11662773-v2
4 datasets = \lceil5 # SSC channel
6 \vert [new_dataset("86cc5a47-364b-cf58-f9e3-cc114dd38e55"), "treatment", 1],
       [new_dataset("ab95c914-0311-6a46-4eba-8fabca7d27d6"), "treatment", 2],
8 # SSC reservoir
       9 [new_dataset("761ab515-0416-ede8-5137-135c1682580c"), "treatment", 1],
10 [new_dataset("3b83d47b-d860-4558-51d6-dcc524f5f90d"), "treatment", 2],
\parallel # MG-63 channel
12 [new_dataset("42cb33d4-2f7c-3c22-88e1-b9102d64d7e9"), "control", 1],
13 [new_dataset("a4a98fcb-1de1-1048-0efc-b0a84d4ab32e"), "control", 2],
14 [new_dataset("0a8096ce-ea7a-e36d-1df3-42c7885cd71c"), "control", 3],
\frac{15}{15} # MG-63 reservoir
```

```
16 [new_dataset("56c449bb-b6c9-6df7-6f70-6744b9960980"), "control", 1],
17 [new_dataset("387b5ac9-1cc6-6cac-83d1-98df7d687d2f"), "control", 2],
18 [new_dataset("7ae49cd7-10d7-ef35-a704-72443bb32da7"), "control", 3],
19 ]
20
_{21} # perform filtering
22 for ds, \overline{a}, \overline{a} in datasets:
23 \vert ds.config["filtering"]["area_ratio min"] = 0
\alpha ds.config["filtering"]["area_ratio max"] = 1.05
\alpha<sub>25</sub> ds.config["filtering"]["area_um min"] = 120
26 ds.config["filtering"]["area_um max"] = 550
27 ds.config["filtering"]["deform min"] = 0
28 ds.config["filtering"]["deform max"] = 0.1
29 ds.apply_filter()
30
_3 \mu berform LMM analysis for differential deformation
32 \# setup lme4 analysis
_{33} r1me4 = Ime4.R1me4(feature='deform")34 for ds, group, repetition in datasets:
35 rlme4.add_dataset(ds, group=group, repetition=repetition)
36
37 \# LMM38 | lmer_result = rlme4.fit(model="lmer")
\frac{1}{39} print("LMM p-value", lmer_result["anova p-value"]) # 0.00000351
40
41 # GLMM with log link function
_{42} | glmer_result = rlme4.fit(model="glmer+loglink")
43 | print("GLMM p-value", glmer_result["anova p-value"]) # 0.000868
```
# <span id="page-30-0"></span>**3.6 ML: Using RT-DC data with tensorflow**

We use tensorflow to distinguish between beads and cells using scalar features only. The example data is taken from a [reference dataset on DCOR.](https://dcor.mpl.mpg.de/dataset/figshare-7771184-v2) The classification accuracy using only the inputs area\_ratio, area\_um, bright\_sd, and deform reaches values above 95%.

**Warning:** This example neglects a lot of important aspects of machine learning with RT-DC data (e.g. brightness normalization) and it is a very easy task (beads are smaller than cells). Thus, this example should only be considered as a technical guide on how tensorflow can be used with RT-DC data.

**Note:** What happens when you add "bright\_avg" to the features list? Can you explain the result?

Apparently, debris in the cell dataset is classified as beads. We could have gotten around that by filtering the input data before inference. In addition, some beads get classified as cells as well. This is a result of the limited features used for training/inference. Under normal cirumstances, you would investigate other features in order to improve the model prediction.

ml\_tensorflow.py

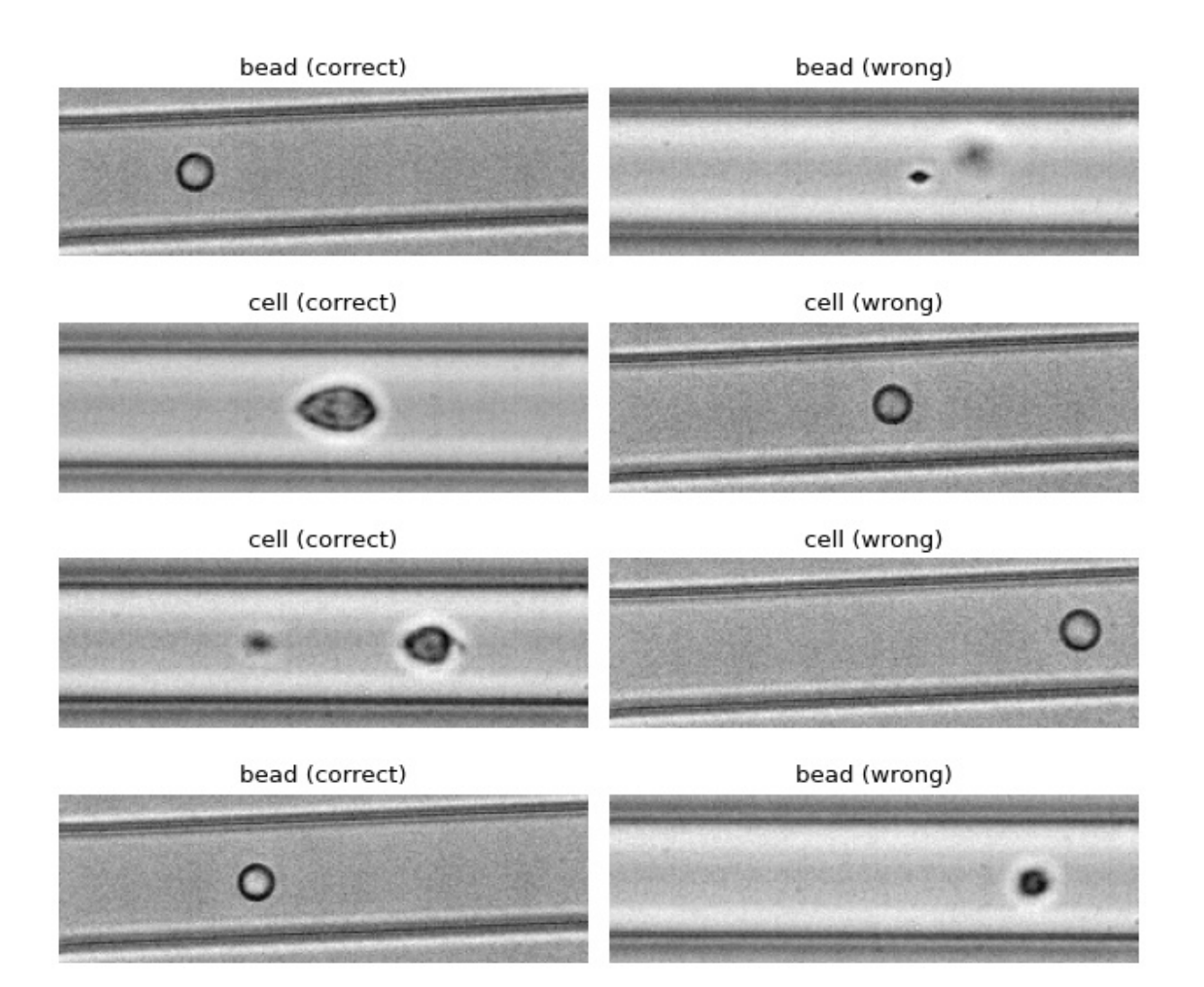

```
1 import matplotlib.pylab as plt
2 import numpy as np
3 import tensorflow as tf
4 | from dclab.rtdc_dataset.feat_anc_ml import hook_tensorflow
5
6 | tf.random.set_seed(42) # for reproducibility
7
8 # https://dcor.mpl.mpg.de/dataset/figshare-7771184-v2
   9 dcor_ids = ["fb719fb2-bd9f-817a-7d70-f4002af916f0",
10 "f7fa778f-6abd-1b53-ae5f-9ce12601d6f8"]
11 labels = [0, 1] # 0: beads, 1: cells
_{12} | features = ["area_ratio", "area_um", "bright_sd", "deform"]13
\frac{14}{4} \frac{1}{4} obtain train and test datasets
15 train, test = hook_tensorflow.assemble_tf_dataset_scalars(
\frac{16}{16} dc_data=dcor_ids, # can also be list of paths or datasets
17 labels=labels,
_{18} feature inputs=features.
19 split=.8)
20_{21} # build the model
22 |model = tf.keras.Sequential(
23 layers=[
_{24} tf.keras.layers.Input(shape=(len(features),)),
25 tf.keras.layers.Dense(128, activation='relu'),
_{26} tf.keras.layers.Dense(32),
27 tf.keras.layers.Dropout(0.2),
_{28} tf.keras.layers.Dense(2)
29 \quad 730 name="scalar_features"
31 \quad \qquad32
33 # fit the model to the training data
34 |loss_fn = tf.keras.losses.SparseCategoricalCrossentropy(from_logits=True)
35 model.compile(optimizer='adam', loss=loss_fn, metrics=['accuracy'])
36 model.fit(train, epochs=5)
37
\frac{1}{38} # show accuracy using test data (loss: 0.1139 - accuracy: 0.9659)
39 model.evaluate(test, verbose=2)
40
41 # predict classes of the test data
42 | probability_model = tf.keras.Sequential([model, tf.keras.layers.Softmax()])
43 y_test = np.concatenate([y for x, y in test], axis=0)
_{44} predict = np.argmax(probability_model.predict(test), axis=1)
45
46 # take a few exemplary events from true and false classification
47 \text{false} = np.where(predict != y_test)[0]
48 |true_cl = np.where(predict == y_test)[0]
_{49} |num_events = min(4, min(len(true_cl), len(false_cl)))
50
51 false_images = hook_tensorflow.get_dataset_event_feature(
52 dc_data=dcor_ids,
53 feature="image",
                                                                               (continues on next page)
```

```
54 tf_dataset_indices=false_cl[:num_events],
55 split_index=1,
56 split=.8)
57
58 |true_images = hook_tensorflow.get_dataset_event_feature(
59 dc_data=dcor_ids,
60 feature="image",
61 tf_dataset_indices=true_cl[:num_events],
62 split_index=1,
63 split=.8)
64
65 \text{fig} = \text{plt}\cdot\text{figure}(\text{figsize}=(8, 7))66
67 for ii in range(num_events):
       title_true = ("cell" if y_test[true_cl[[ii]]] else "bead") + " (correct)"
\omega_{\Theta} title_false = ("cell" if predict[false_cl[ii]] else "bead") + " (wrong)"
\tau_0 \vert ax1 = plt.subplot(num_events, 2, 2*ii+1, title=title_true)
\overline{a} ax2 = plt.subplot(num_events, 2, 2*(ii + 1), title=title_false)
\pi ax1.axis("off")
73 ax2.axis("off")
74 ax1.imshow(true_images[ii], cmap="gray")
\sigma<sub>75</sub> | ax2.imshow(false_images[ii], cmap="gray")
76
77 plt.tight_layout()
78 plt.show()
```
# <span id="page-33-0"></span>**3.7 ML: Creating built-in models for dclab with tensorflow**

The *[tensorflow example](#page-30-0)* already showcased a few convenience functions for machine learning implemented in dclab. In this example, we want to go even further and transform the predictions of an ML model into an *[ancillary feature](#page-47-0)* (which is then globally available in dclab).

A few things are different from the other example:

- We rename model to bare\_model to make a clear distinction between the actual ML model (from tensorflow) and the model wrapper (see *[Using models in dclab](#page-88-2)*).
- We turn the two-class problem into a regression problem for one feature only. Consequently, the loss function changes to "binary crossentropy" and for some inexplicable reason we have to train for 20 epochs instead of the previously 5 to achieve convergence in accuracy.
- Finally, and this is the whole point of this example, we register the model as an ancillary feature and perform inference indirectly by simply accessing the ml\_score\_cel feature of the test dataset.

The plot shows the test fraction of the dataset. The x-axis is (arbitrarily) set to area. The y-axis shows the sigmoid (dclab automatically applies a sigmoid activation if it is not present in the final layer; see dclab.rtdc\_dataset. feat\_anc\_ml.hook\_tensorflow.TensorflowModel.predict()) of the model's output [logits.](https://developers.google.com/machine-learning/glossary/#logits)

ml\_builtin.py

```
import matplotlib.pylab as plt
```

```
2 import numpy as np
```

```
import tensorflow as tf
```
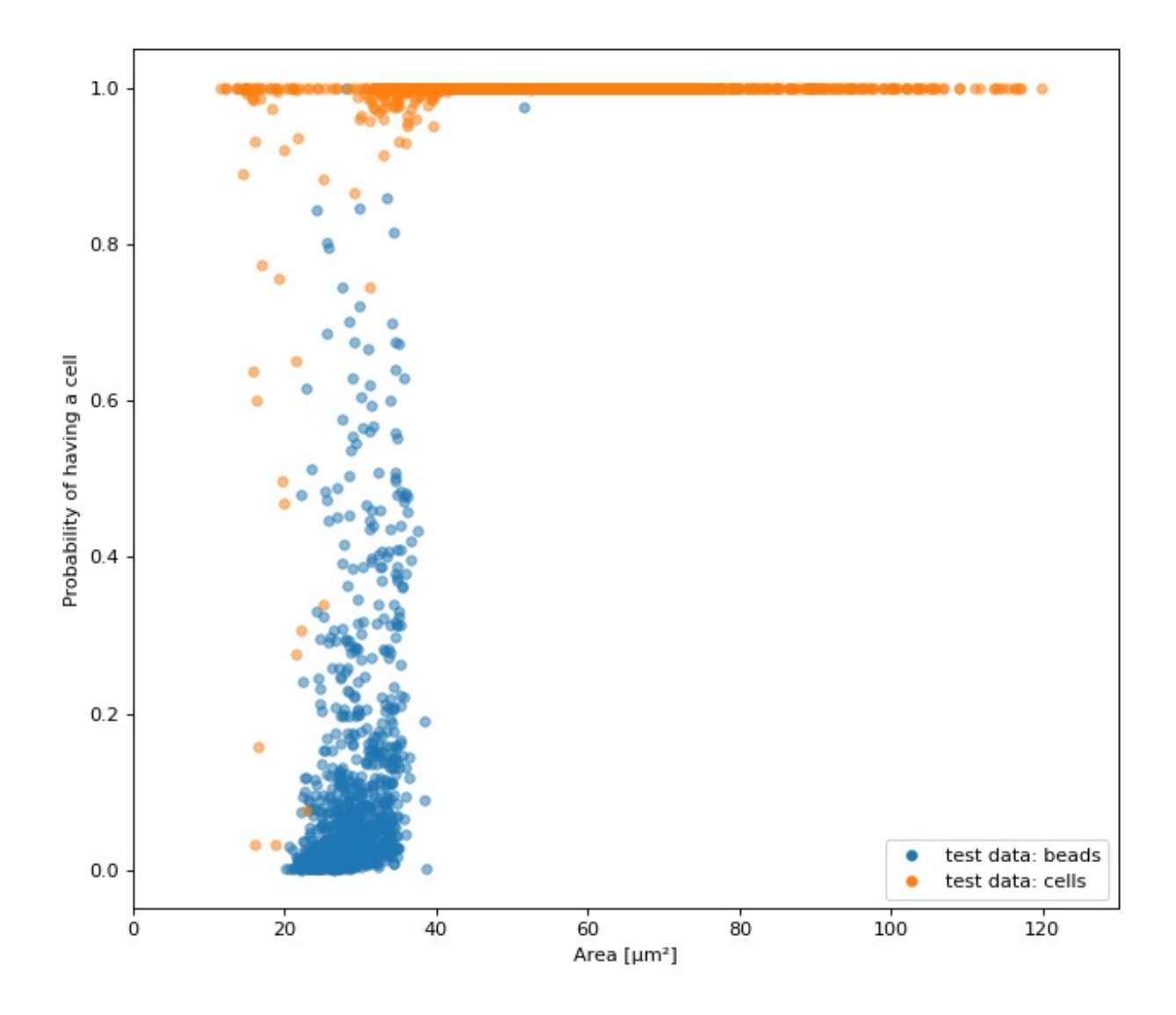

```
4 import dclab
5 | from dclab.rtdc_dataset.feat_anc_ml import hook_tensorflow
6
7
\frac{1}{8} tf.random.set_seed(42) # for reproducibility
9
10 # https://dcor.mpl.mpg.de/dataset/figshare-7771184-v2
11 dcor_ids = ["fb719fb2-bd9f-817a-7d70-f4002af916f0",
12 "f7fa778f-6abd-1b53-ae5f-9ce12601d6f8"]
13 labels = [0, 1] # 0: beads, 1: cells
_{14} | features = ["area_ratio", "area_um", "bright_sd", "deform"]
15
16 | tf_kw = {"dc_data": dcor_ids,
17 "split" .8,
18 "shuffle": True,
19 }
20
_{21} \# obtain train and test datasets
_{22} |train, test = hook_tensorflow.assemble_tf_dataset_scalars(
23 labels=labels, feature_inputs=features, **tf_kw)
24
_{25} \# build the model
_{26} |bare_model = tf.keras.Sequential(
27 layers=\lceil_{28} tf.keras.layers.Input(shape=(len(features),)),
_{29} tf.keras.layers.Dense(128),
30 tf.keras.layers.Dense(32),
31 tf.keras.layers.Dropout(0.3),
32 tf.keras.layers.Dense(1)
33 ],
34 name="scalar_features"
35 )
36
37 \# fit the model to the training data
38 # Note that we did not add a "sigmoid" activation function to the
39 \# final layer and are training with logits here. We also don't
40 \# have to manually add it in a later step, because dclab will
_4 # add it automatically (if it does not exist) before prediction.
42 |loss_fn = tf.keras.losses.BinaryCrossentropy(from_logits=True)
43 bare_model.compile(optimizer='adam', loss=loss_fn, metrics=['accuracy'])
44 bare_model.fit(train, epochs=20)
45
46 # show accuracy using test data (loss: 0.0725 - accuracy: 0.9877)
47 bare_model.evaluate(test, verbose=2)
48
49 # register the ancillary feature "ml_score_cel" in dclab
50 dc_model = hook_tensorflow.TensorflowModel(
51 bare_model=bare_model,
52 inputs=features,
53 outputs=["ml_score_cel"],
54 info={
55 "description": "Distinguish between cells and beads",
```
```
56 "output labels": ["Probability of having a cell"],
57 }
58 )
59 dclab.MachineLearningFeature(feature_name="ml_score_cel",
60 dc_model=dc_model)
61
62 \neq Now we are actually done already. The only thing left to do is to
63 # visualize the prediction for the test-fraction of our dataset.
64 # This involves a bit of data shuffling (obtaining the dataset indices
65 \# from the "index" feature (which starts at 1 and not 0) and creating
\frac{1}{66} # hierarchy children after applying the corresponding manual filters)
67 \mid # which is less complicated than it looks.
68
\theta_{\theta} \theta_{\theta} = \theta are dataset hierarchy children for bead and cell test data
\eta |bead_train_indices = hook_tensorflow.get_dataset_event_feature(
\begin{array}{ccc} \mathcal{T}^{\eta} & \end{array} feature="index", dc_data_indices=[0], split_index=0, **tf_kw)
\eta_2 |ds_bead = dclab.new_dataset(dcor_ids[0])
\eta_3 |ds_bead.filter.manual[np.array(bead_train_indices) - 1] = False
74 ds_bead.apply_filter()
75 ds_bead_test = dclab.new_dataset(ds_bead) # hierarchy child with test fraction
76
\pi |cell_train_indices = hook_tensorflow.get_dataset_event_feature(
78 feature="index", dc_data_indices=[1], split_index=0, **tf_kw)
\eta |ds_cell = dclab.new_dataset(dcor_ids[1])
80 ds_cell.filter.manual[np.array(cell_train_indices) - 1] = False
_{81} ds_cell.apply_filter()
\frac{1}{82} ds_cell_test = dclab.new_dataset(ds_cell) # hierarchy child with test fraction
83
_{84} | fig = plt. figure(figsize=(8, 7))
\text{as } \vert \text{ax} = \text{plt}.\text{subplot}(111)86
87 plt.plot(ds_bead_test["area_um"], ds_bead_test["ml_score_cel"], ".",
88 ms=10, alpha=.5, label="test data: beads")
89 plt.plot(ds_cell_test["area_um"], ds_cell_test["ml_score_cel"], ".",
90 ms=10, alpha=.5, label="test data: cells")
91 | leg = plt.legend()
92 for lh in leg.legendHandles:
93 lh._legmarker.set_alpha(1)
94
95 ax.set_xlabel(dclab.dfn.get_feature_label("area_um"))
96 ax.set_ylabel(dclab.dfn.get_feature_label("ml_score_cel"))
97 ax.set_xlim(0, 130)
98
99 plt.tight_layout()
_{100} | plt.show()
```
# **3.8 Plotting isoelastics**

This example illustrates how to plot dclab isoelastics by reproducing figure 3 (lower left) of [\[MMM+17\]](#page-192-0).

**Warning:** This example does not work anymore since dclab 0.46.0, because the isoelasticity lines of the analytical model have different Young's moduli than the ones of the revised LE-2D-FEM-19 model. For the sake of completeness, we keep this example here. If you would like to extract lines at specific Young's moduli, please take a look at the next example.

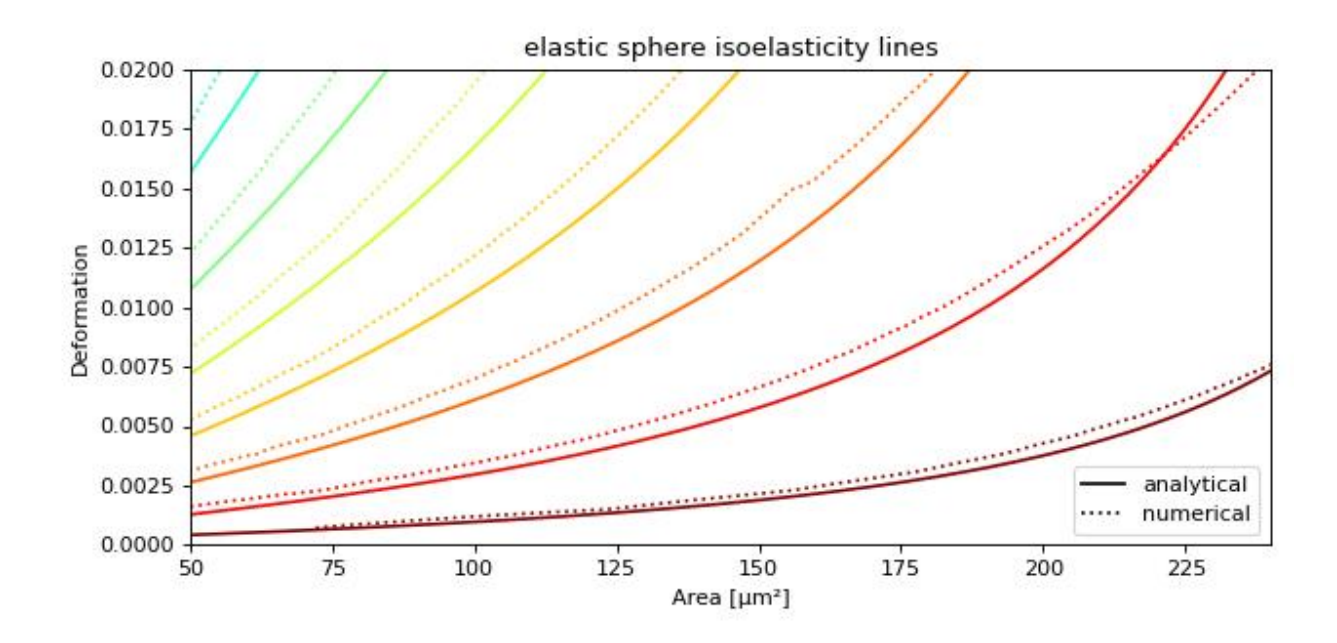

### isoelastics.py

```
1 import matplotlib.pylab as plt
2 import matplotlib. lines as mlines
     from matplotlib import cm
    import numpy as np
5
6 import dclab
7
8 # parameters for isoelastics
\frac{1}{9} kwargs = {"col1": "area_um", # x-axis
\begin{array}{c|c}\n\hline\n10\n\end{array} \begin{array}{c}\n\hline\n\end{array} \begin{array}{c}\n\hline\n\end{array} \begin{array}{c}\n\hline\n\end{array} \begin{array}{c}\n\hline\n\end{array} \begin{array}{c}\n\hline\n\end{array} \begin{array}{c}\n\hline\n\end{array} \begin{array}{c}\n\hline\n\end{array} \begin{array}{c}\n\hline\n\end{array} \begin{array}{c}\n\hline\n\end{array} \begin{array}{c}\n\hline\n\end{\text{``channel\_width'': } 20, \# [um]12 "flow_rate": 0.04, # [u1/s]"viscosity": 15, # [mPa s]\begin{array}{c|c|c|c|c|c} \hline \end{array} "add_px_err": False # no pixelation error
15 }
16
17 isos = dclab.isoelastics.get_default()
18 analy = isos.get(lut_identifier="LE-2D-ana-18", **kwargs)
19 numer = isos.get(lut_identifier="LE-2D-FEM-19", **kwargs)
```

```
20_{21} plt.figure(figsize=(8, 4))
_{22} ax = plt.subplot(111, title="elastic sphere isoelasticity lines")
_{23} colors = [cm.get_cmap("jet")(x) for x in np.linspace(0, 1, len(analy))]
_{24} | for aa, nn, cc in zip(analy, numer, colors):
25 ax.plot(aa[:, 0], aa[:, 1], color=cc)
26 | ax.plot(nn[:, 0], nn[:, 1], color=cc, ls=":")
27
_{28} |line = mlines.Line2D([], [], color='k', label='analytical')
29 dotted = mlines.Line2D(\lceil], \lceil], color='k', ls=":", label='numerical')
30 ax.legend(handles=[line, dotted])
31
32 \text{ ax.set\_xlim}(50, 240)33 ax.set_ylim(0, 0.02)
34 ax.set_xlabel(dclab.dfn.get_feature_label("area_um"))
35 ax.set_ylabel(dclab.dfn.get_feature_label("deform"))
36
37 plt.tight_layout()
38 | plt.show()
```
# **3.9 Plotting custom isoelastics**

This example illustrates how to extract custom isoelasticity lines from the dclab look-up tables by reproducing figure 3 (right) of [\[WRM+22\]](#page-193-0).

Note that at the boundary of the support of a look-up table, the isoelasticity lines may break away in perpendicular directions. The underlying reason is that the look-up table is first mapped onto a grid from which the constant isoelasticity lines are extracted. Since the Young's modulus values are linearly interpolated from the LUT onto that grid, there can be inaccuracies for pixels that are at the LUT boundary.

An elaborate way of getting rid of these inaccuracies (and this is how the isoelasticity lines for dclab are extracted), is to extend the LUT by fitting a polynomial to isoelasticity lines which are well-defined within the LUT and extrapolating these lines beyond the boundary of the LUT. This technique is documented in the *scripts* directory of the dclab repository.

A quicker and much less elaborate way of getting around this issue is to simply crop the individual isoelasticity lines where necessary.

isoelastics\_custom.py

```
import matplotlib.pylab as plt
2 import numpy as np
3 import skimage
4
5 import dclab
6 from dclab.features import emodulus
7
8
   colors = ['r", "b"]_{10} linestyles = [":", "-"]
11
12 plt.figure(figsize=(8, 4))
```
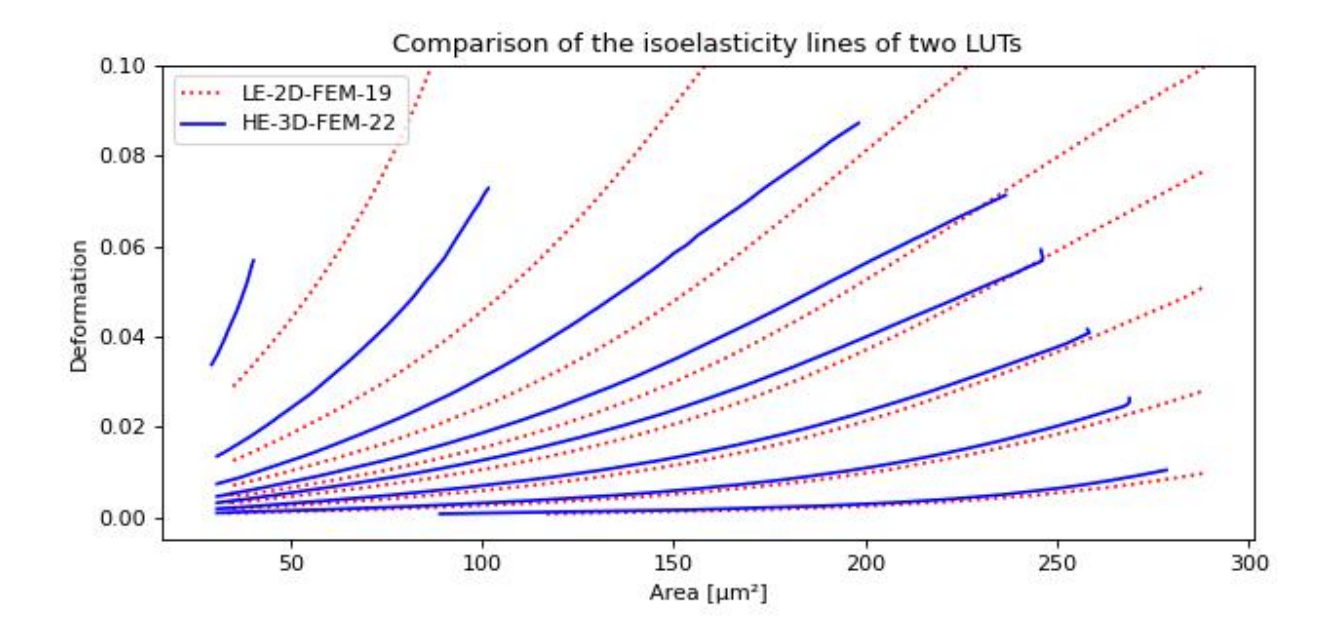

```
13 ax = plt.subplot(111,
14 title="Comparison of the isoelasticity lines of two LUTs")
15
_{16} grid_sie = 250
17
18 for ii, lut_name in enumerate(["LE-2D-FEM-19", "HE-3D-FEM-22"]):
19 area_um = np.linspace(0, 350, grid_sie, endpoint=True)
_{20} deform = np.linspace(0, 0.2, grid_sie, endpoint=True)
21 area_um_grid, deform_grid = np.meshgrid(area_um, deform, indexing="ij")
22_{23} emod = emodulus.get_emodulus(area_um=area_um_grid,
<sup>24</sup> deform=deform_grid,
\text{median}=6.0,26 channel_width=20,
27 \mid flow_rate=0.04,
28 px_um=0,
\frac{29}{2} temperature=None,
30 visc_model=None,
31 lut_data=lut_name)
32
33 levels = [0.5, 0.75, 1.0, 1.25, 1.5, 2.0, 3.0, 6.0]_{34} for level in levels:
35 conts = skimage.measure.find_contours(emod, level=level)
36 if not conts:
37 continue
38 # get the longest one
39 idx = np.argmax([len(cc) for cc in conts])
_{40} \qquad \qquad cc = const [idx]41 # remove nan values
_{42} cc = cc[~np.isnan(np.sum(cc, axis=1))]
43 # scale isoelastics back
```
(continues on next page)

(continued from previous page)

```
51
```

```
_{44} cc_sc = np.copy(cc)
45 cc\_sc[:, 0] = cc[:, 0] / grid\_sie * 35046 cc_sc[:, 1] = cc[:, 1] / grid_sie * 0.2
47 | plt.plot(cc_sc[:, 0], cc_sc[:, 1],
48 color=colors[ii],
49 ls=linestyles[ii],
50 label=lut_name if level == levels[0] else None)
52 \text{ ax.set\_ylim}(-0.005, 0.1)_{53} \alpha.set_xlabel(dclab.dfn.get_feature_label("area_um"))
54 ax.set_ylabel(dclab.dfn.get_feature_label("deform"))
55 plt.legend()
56 plt.tight_layout()
57 plt.show()
```
# <span id="page-40-0"></span>**3.10 Working with plugin features**

This example shows how to load a user-defined plugin feature recipe in dclab and use it in a scatter plot.

Please also download the plugin\_example.py file for this example.

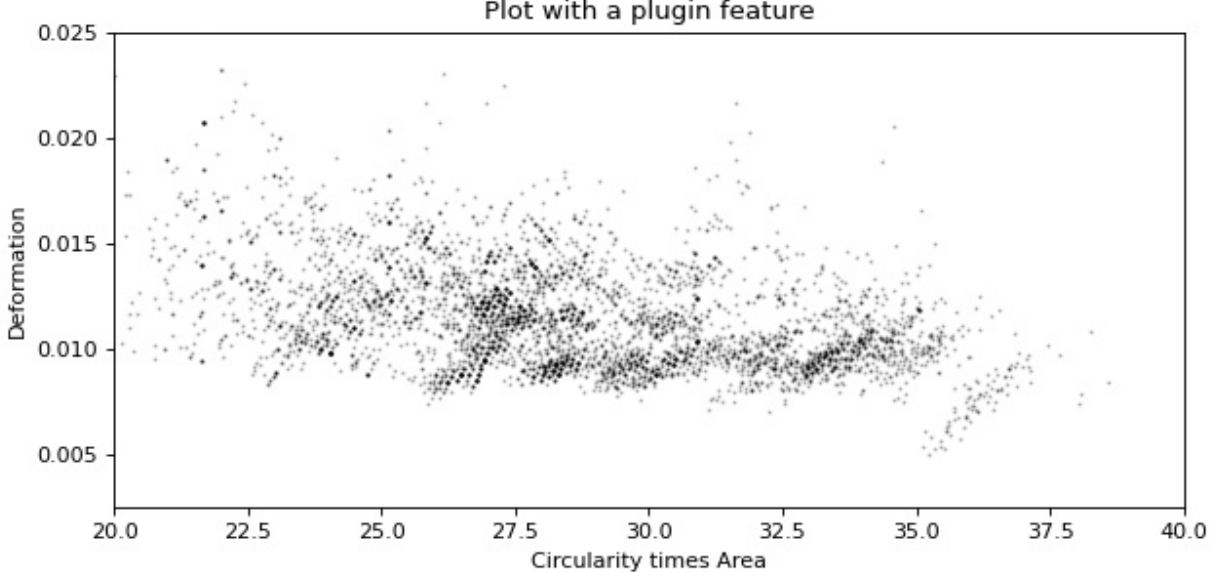

Plot with a plugin feature

#### plugin\_usage.py

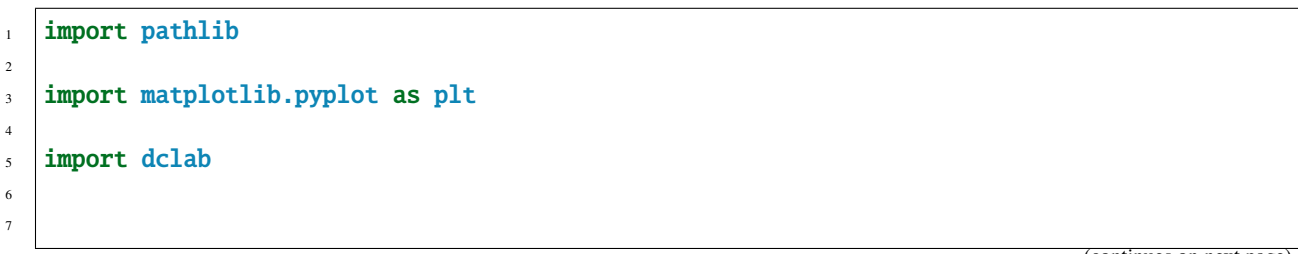

```
\frac{1}{8} plugin_path = pathlib.Path(__file__).parent
9
10 # load a single plugin feature
11 dclab.load_plugin_feature(plugin_path / "plugin_example.py")
12
13 # load some data from DCOR
14 ds = dclab.new_dataset("fb719fb2-bd9f-817a-7d70-f4002af916f0")
15
_{16} # access the features
17 circ_per_area = ds["circ_per_area"]
18 circ_times_area = ds["circ_times_area"]
19
20 \neq create a plot with a plugin feature
_{21} plt.figure(figsize=(8, 4))
_{22} |xlabel = dclab.dfn.get_feature_label("circ_times_area")
_{23} |ylabel = dclab.dfn.get_feature_label("deform")
24
25 \vert ax1 = plt.subplot(title="Plot with a plugin feature")
26 ax1.plot(ds["circ_times_area"], ds["deform"],
\mathbb{C}<sup>27</sup> \blacksquare \mathbb{C}<sup>1</sup>, color="k", alpha=.2, ms=1)
28 ax1.set_xlabel(xlabel)
29 ax1.set_ylabel(ylabel)
30 ax1.set_xlim(20, 40)
31 ax1.set_ylim(0.0025, 0.025)
32
33 plt.tight_layout()
_{34} | plt.show()
```
### **CHAPTER**

# **FOUR**

# **ADVANCED USAGE**

This section motivates the design of dclab and highlights useful built-in functionalities.

# **4.1 Notation**

When coding with dclab, you should be aware of the following definitions and design principles.

# **4.1.1 Events**

An event comprises all data recorded for the detection of one object (e.g. cell or bead) in an RT-DC measurement.

# **4.1.2 Features**

A feature is a measurement parameter of an RT-DC measurement. For instance, the feature "index" enumerates all recorded events, the feature "deform" contains the deformation values of all events. There are scalar features, i.e. features that assign a single number to an event, and non-scalar features, such as "image" and "contour". The following features are supported by dclab:

### **Scalar features**

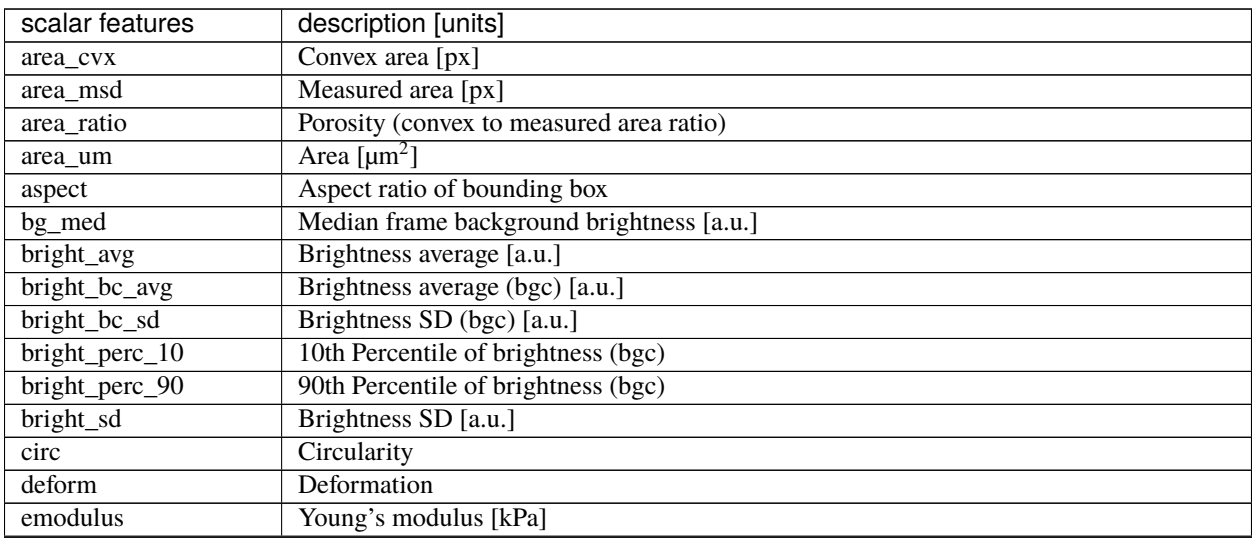

| scalar features       | description [units]                        |
|-----------------------|--------------------------------------------|
| $\overline{fl}$ area  | FL-1 area of peak [a.u.]                   |
| fl1_dist              | FL-1 distance between two first peaks [µs] |
| fl1_max               | FL-1 maximum [a.u.]                        |
| fl1_max_ctc           | FL-1 maximum, crosstalk-corrected [a.u.]   |
| fl1_npeaks            | FL-1 number of peaks                       |
| $fl_{pos}$            | FL-1 position of peak [µs]                 |
| $fl$ _width           | $FL-1$ width $[ \mu s ]$                   |
| fl <sub>2_area</sub>  | FL-2 area of peak [a.u.]                   |
| $f12\_dist$           | FL-2 distance between two first peaks [µs] |
| $fl2$ _max            | FL-2 maximum [a.u.]                        |
| fl2_max_ctc           | FL-2 maximum, crosstalk-corrected [a.u.]   |
| fl2_npeaks            | FL-2 number of peaks                       |
| $fl2_p$ os            | FL-2 position of peak [µs]                 |
| fl <sub>2_width</sub> | $FL-2$ width $[\mu s]$                     |
| fl3_area              | FL-3 area of peak [a.u.]                   |
| fl <sub>3_dist</sub>  | FL-3 distance between two first peaks [µs] |
| fl3_max               | FL-3 maximum [a.u.]                        |
| $f13$ _max_ctc        | FL-3 maximum, crosstalk-corrected [a.u.]   |
| fl3_npeaks            | FL-3 number of peaks                       |
| $f13_p$ pos           | FL-3 position of peak [µs]                 |
| fl <sub>3_width</sub> | $FL-3$ width $[ \mu s ]$                   |
| flow_rate             | Flow rate $[\mu Ls^1]$                     |
| frame                 | Video frame number                         |
| $g$ force             | Gravitational force in multiples of g      |
| index                 | <b>Index (Dataset)</b>                     |
| index_online          | Index (Online)                             |
| inert_ratio_cvx       | Inertia ratio of convex contour            |
| inert_ratio_prnc      | Principal inertia ratio of raw contour     |
| inert_ratio_raw       | Inertia ratio of raw contour               |
| ml_class              | Most probable ML class                     |
| nevents               | Number of events in the same image         |
| pc <sub>1</sub>       | Principal component 1                      |
| pc2                   | Principal component 2                      |
|                       | Position along channel axis [µm]           |
| $pos_x$               | Position lateral in channel $[\mu m]$      |
| pos_y                 | Pressure [mPa]                             |
| pressure<br>size_x    | Bounding box size x [µm]                   |
| size_y                | Bounding box size y [µm]                   |
|                       | Chip temperature $[°C]$                    |
| temp                  | Ambient temperature [°C]                   |
| temp_amb              |                                            |
| tex_asm_avg           | Texture angular second moment (avg)        |
| tex_asm_ptp           | Texture angular second moment (ptp)        |
| tex_con_avg           | Texture contrast (avg)                     |
| tex_con_ptp           | Texture contrast (ptp)                     |
| tex_cor_avg           | Texture correlation (avg)                  |
| tex_cor_ptp           | Texture correlation (ptp)                  |
| tex_den_avg           | Texture difference entropy (avg)           |
| tex_den_ptp           | Texture difference entropy (ptp)           |
| tex_ent_avg           | Texture entropy (avg)                      |

Table 4.1 – continued from previous page

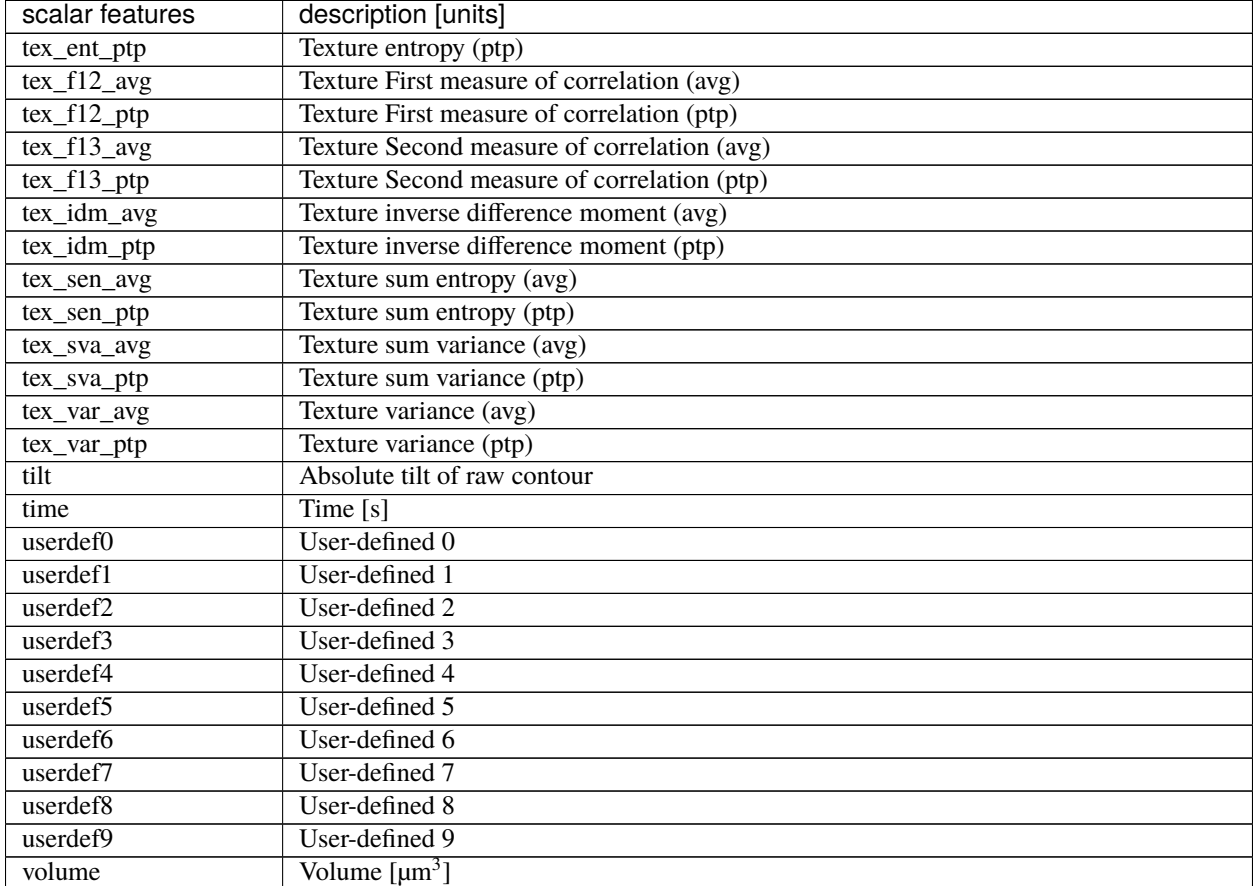

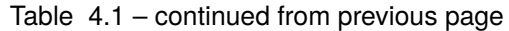

In addition to these scalar features, it is possible to define a large number of features dedicated to machine-learning, the "ml\_score\_???" features: The "?" can be a digit or a lower-case letter of the alphabet, e.g. "ml\_score\_rbc" or "ml\_score\_3a3". If "ml\_score\_???" features are defined, then the ancillary "ml\_class" feature, which identifies the most-probable feature for each event, becomes available.

### **Non-scalar features**

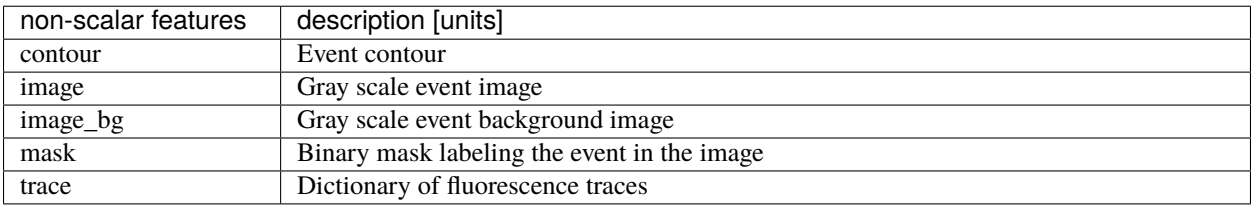

#### **Examples**

**deformation vs. area plot**

```
import matplotlib.pylab as plt
import dclab
ds = dclab.new_dataset("data/example.rtdc")
ax = plt.subplot(111)ax.plot(ds["area_um"], ds["deform"], "o", alpha=.2)
ax.set_xlabel(dclab.dfn.get_feature_label("area_um"))
ax.set_ylabel(dclab.dfn.get_feature_label("deform"))
plt.show()
```
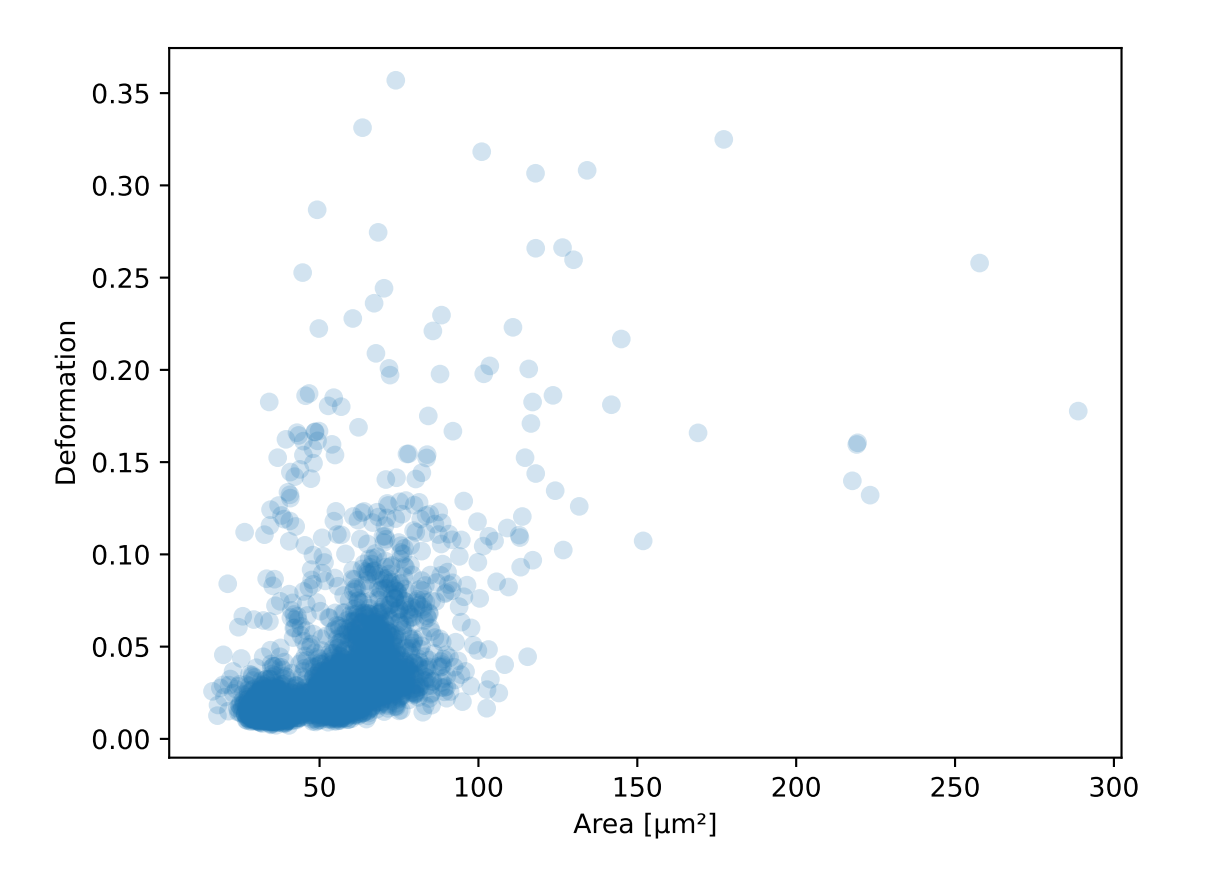

**event image plot**

```
import matplotlib.pylab as plt
import dclab
ds = dclab.new_dataset("data/example_video.rtdc")
ax1 = plt.subplot(211, title="image")ax2 = plt.subplot(212, title="mask")ax1.imshow(ds["image"][6], cmap="gray")
ax2.imshow(ds["mask"][6])
```
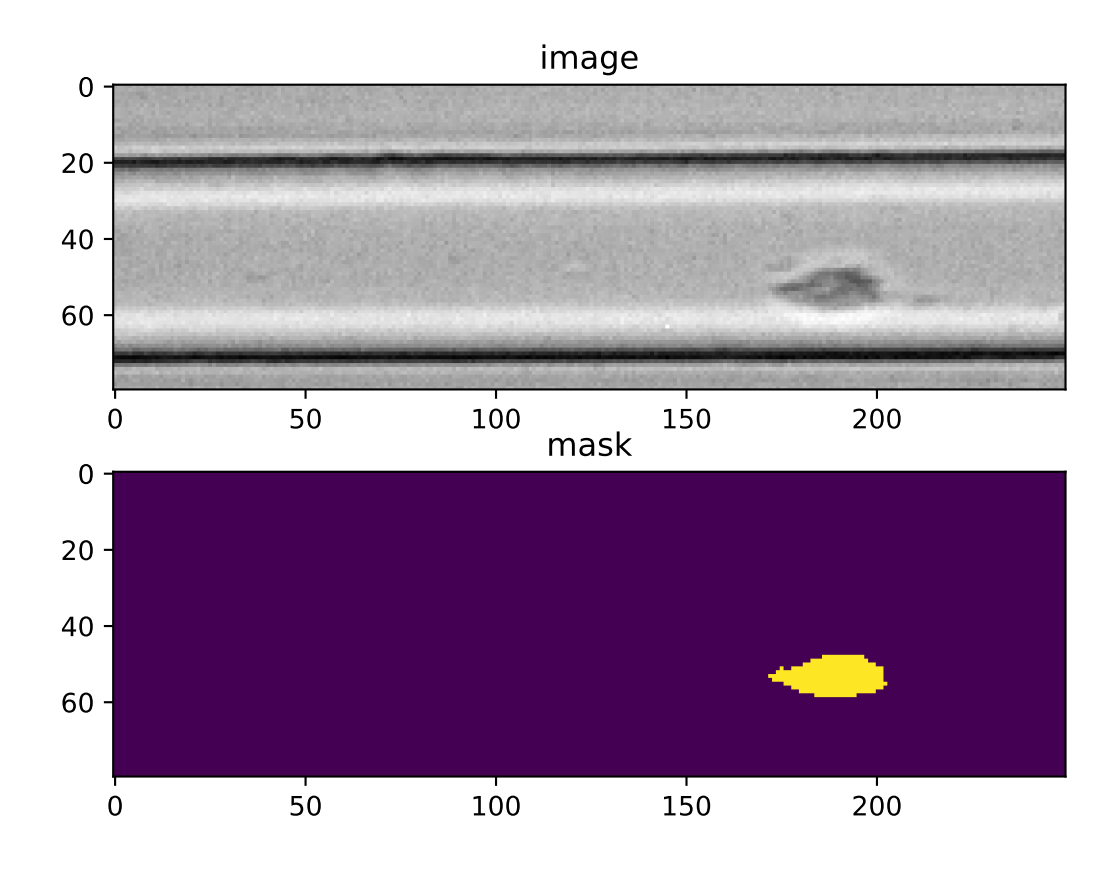

## <span id="page-47-0"></span>**4.1.3 Ancillary features**

Not all features available in dclab are recorded online during the acquisition of the experimental dataset. Some of the features are computed offline by dclab, such as "volume", "emodulus", or scores from imported machine learning models ("ml\_score\_xxx"). These ancillary features are computed on-the-fly and are made available seamlessly through the same interface.

## **4.1.4 Filters**

A filter can be used to gate events using features. There are min/max filters and 2D *[polygon filters](#page-131-0)*. The following table defines the main filtering parameters:

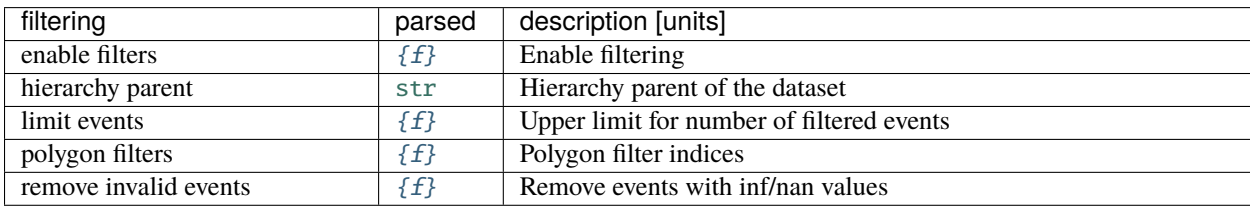

Min/max filters are also defined in the *filters* section:

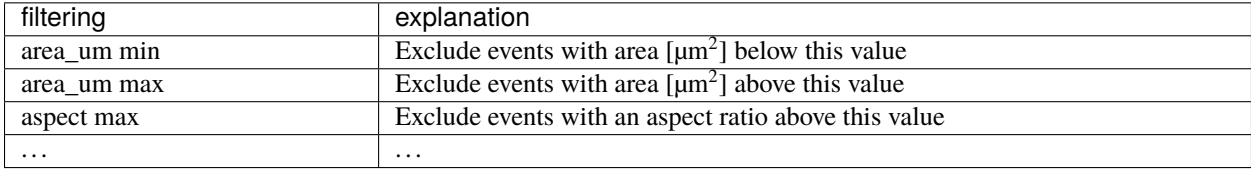

### **Examples**

**excluding events with large deformation**

```
import matplotlib.pylab as plt
import dclab
ds = dclab.new_dataset("data/example.rtdc")
ds.config["filtering"]["deform min"] = 0
ds.config["filtering"]["deform max"] = .1
ds.apply_filter()
dif = ds.filter.allf, axes = plt.subplots(1, 2, sharex=True, sharey=True)axes[0].plot(ds["area_um"], ds["bright_avg"], "o", alpha=.2)
axes[0].set_title("unfiltered")
axes[1].plot(ds["area_um"][dif], ds["bright_avg"][dif], "o", alpha=.2)
axes[1].set_title("Deformation <= 0.1")
for ax in axes:
    ax.set_xlabel(dclab.dfn.get_feature_label("area_um"))
    ax.set_ylabel(dclab.dfn.get_feature_label("bright_avg"))
```
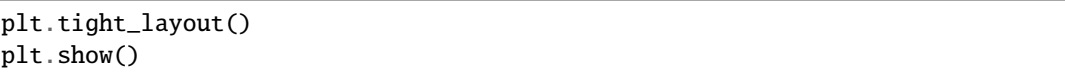

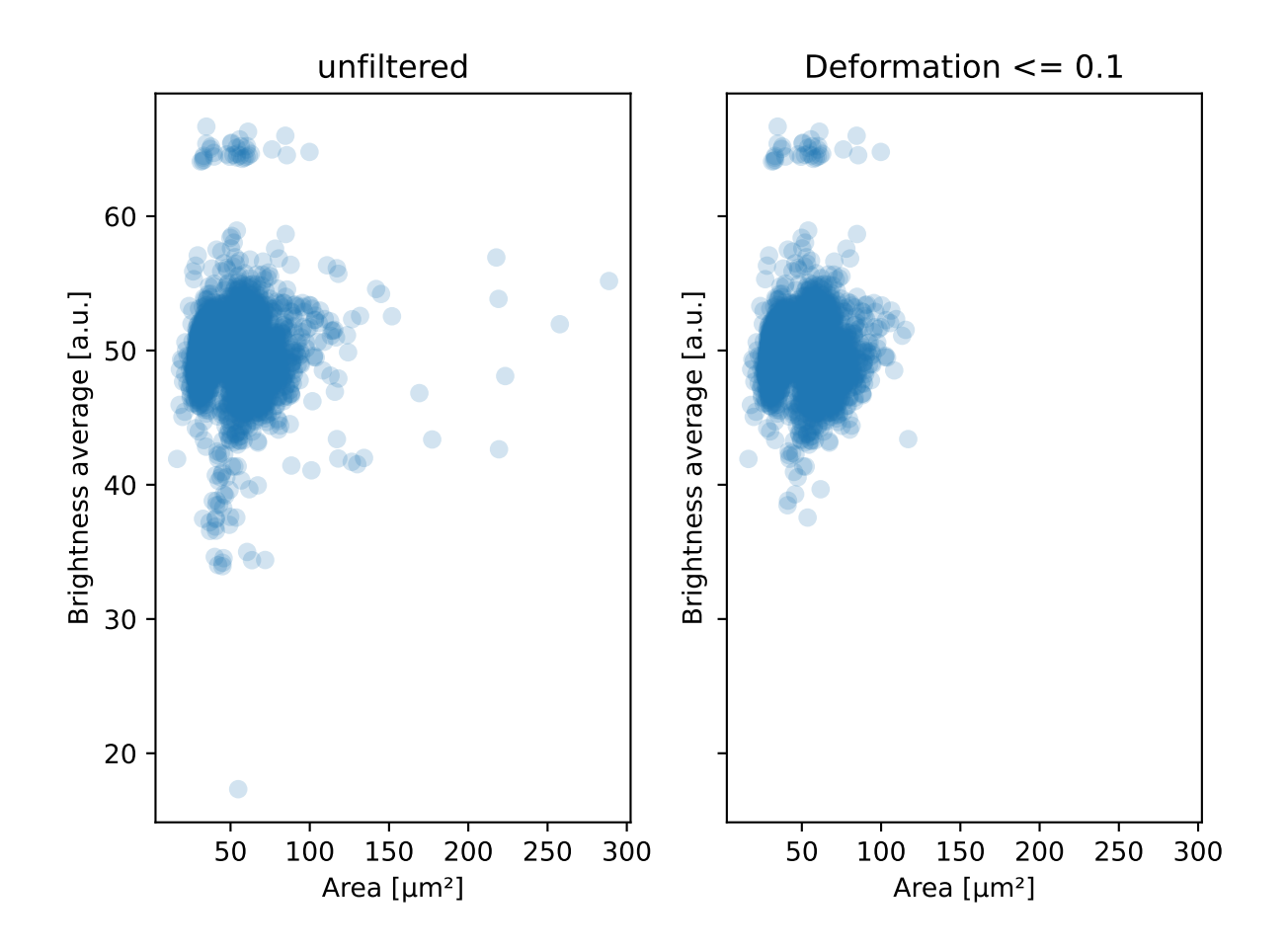

#### **excluding random events**

This is useful if you need to have a (sub-)dataset of a specified size. The downsampling is reproducible (the same points are excluded).

```
import matplotlib.pylab as plt
import dclab
ds = dclab.new_dataset("data/example.rtdc")
ds.config["filtering"]["limit events"] = 4000
ds.apply_filter()
fid = ds.filter.all
ax = plt.subplot(111)ax.plot(ds["area_um"][fid], ds["deform"][fid], "o", alpha=.2)
ax.set_xlabel(dclab.dfn.get_feature_label("area_um"))
ax.set_ylabel(dclab.dfn.get_feature_label("deform"))
plt.show()
```
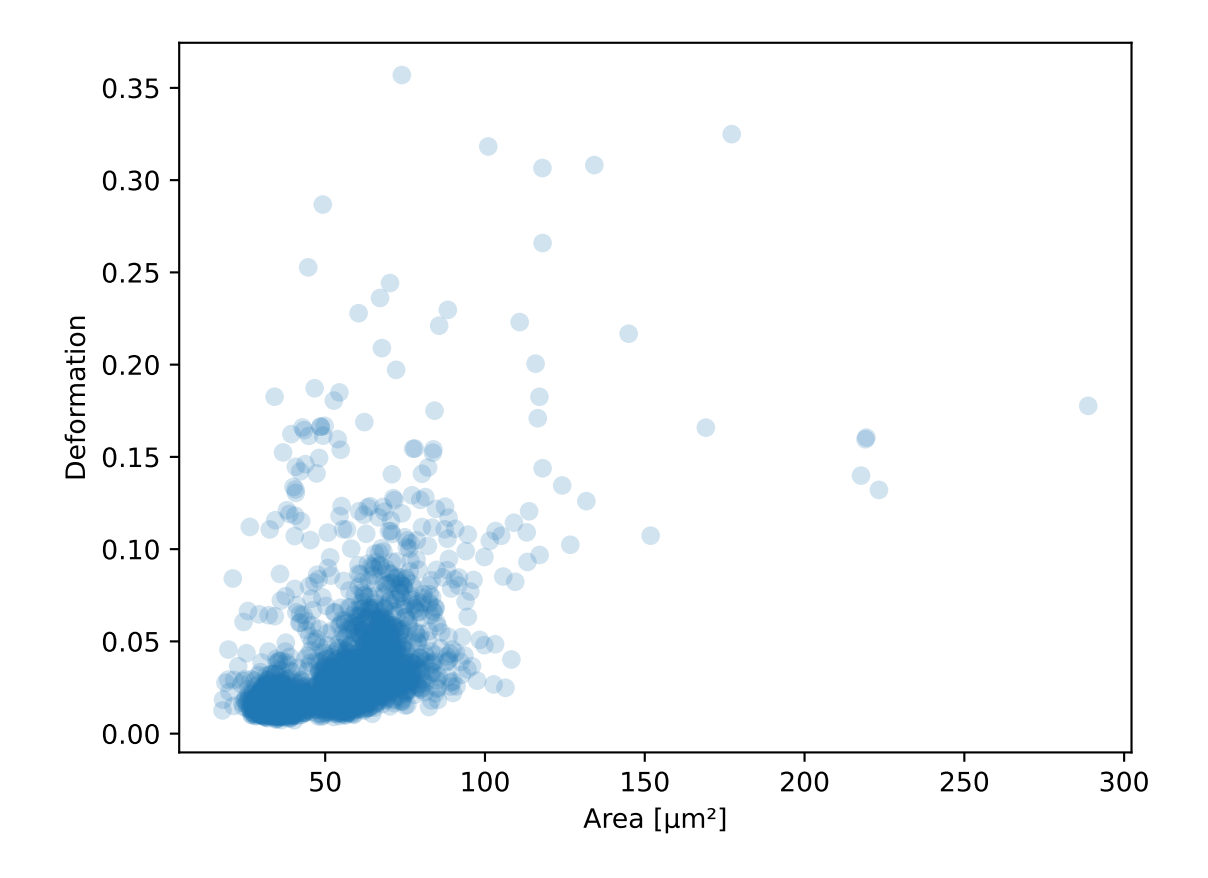

# **4.1.5 Experiment metadata**

Every RT-DC measurement has metadata consisting of key-value-pairs. The following are supported:

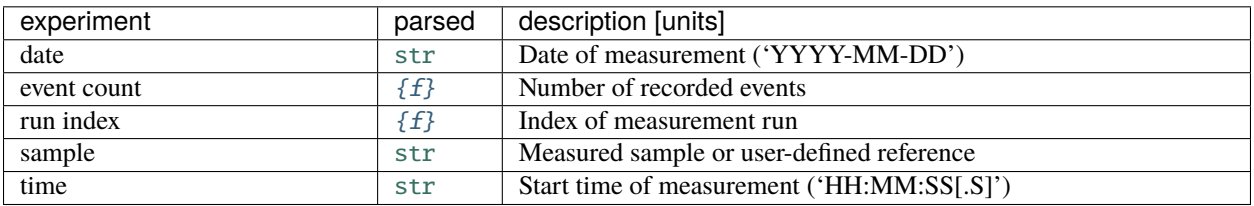

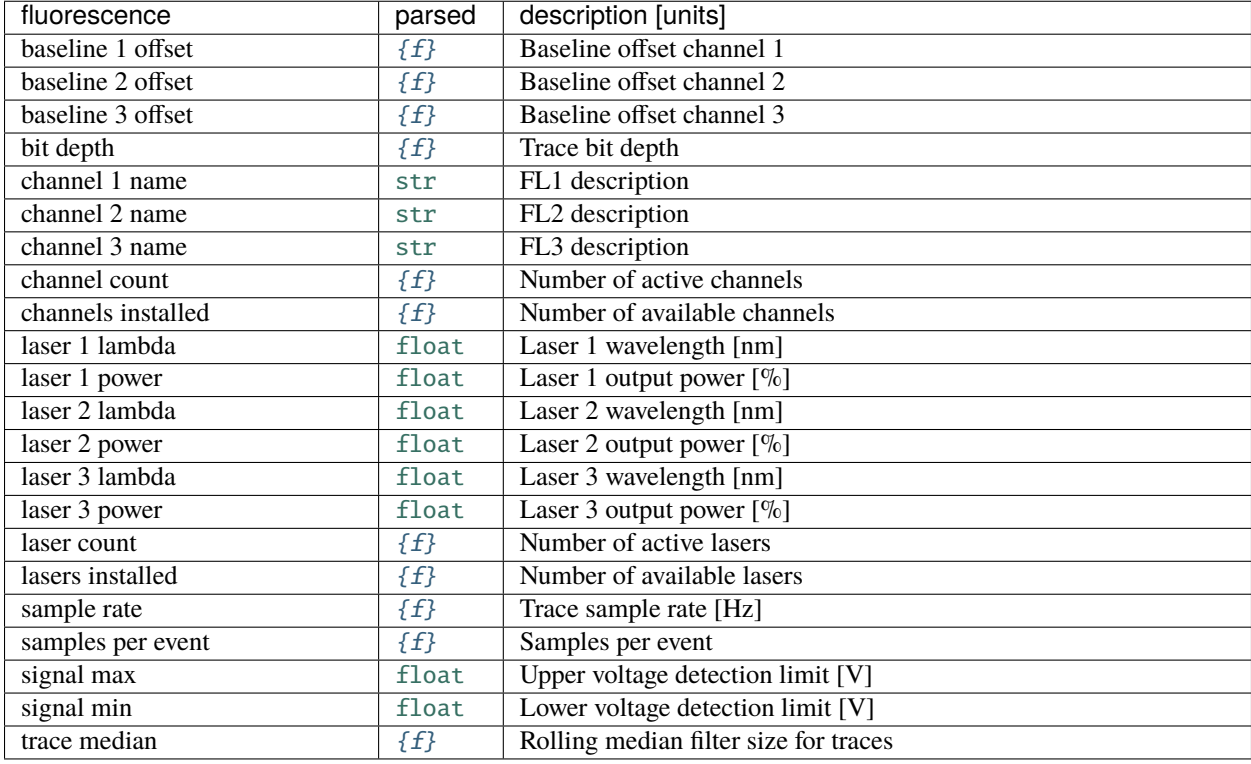

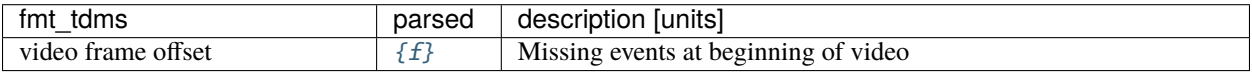

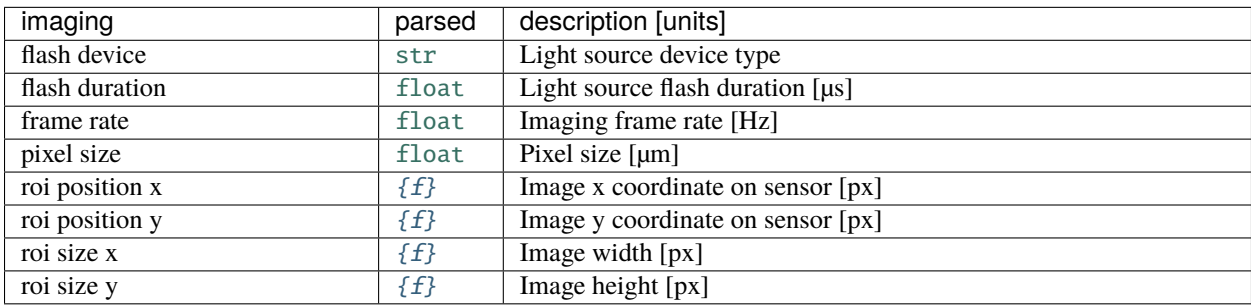

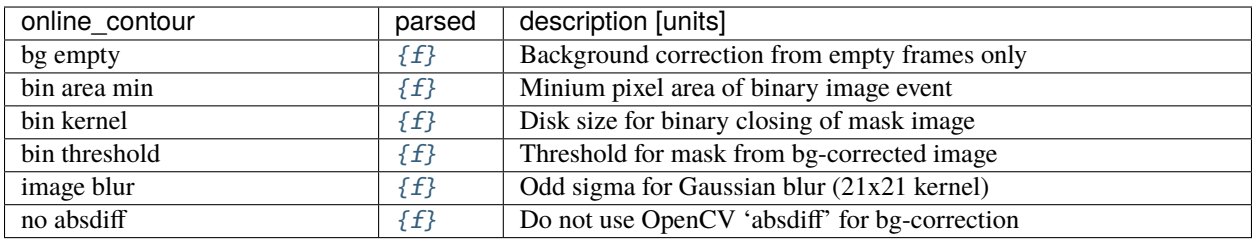

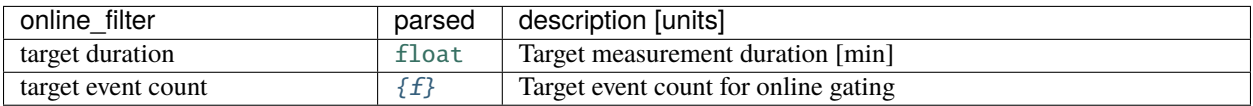

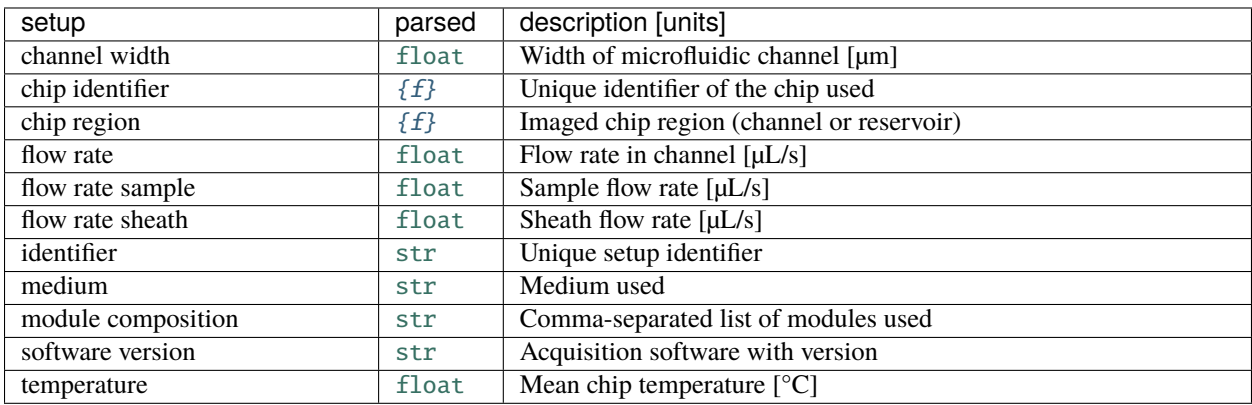

**Example**: date and time of a measurement

# In [1]: import dclab In [2]: ds = dclab.new\_dataset("data/example.rtdc") In [3]: ds.config["experiment"]["date"], ds.config["experiment"]["time"] Out[3]: ('2017-07-16', '19:01:36')

# **4.1.6 Analysis metadata**

In addition to inherent (defined during data acquisition) metadata, dclab also supports additional metadata that are relevant for certain data analysis pipelines, such as Young's modulus computation or fluorescence crosstalk correction.

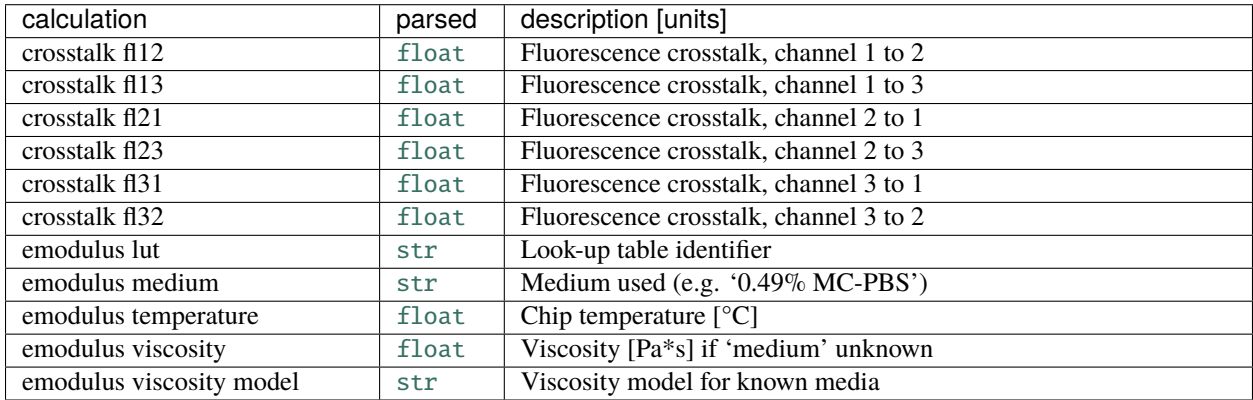

# <span id="page-52-0"></span>**4.1.7 User-defined metadata**

In addition to the registered metadata keys listed above, you may also define custom metadata in the "user" section. This section will be saved alongside the other metadata when a dataset is exported as an .rtdc (HDF5) file.

**Note:** It is recommended to use the following data types for the value of each key: str, bool, float and int. Other data types may not render nicely in ShapeOut2 or DCOR.

To edit the "user" section in dclab, simply modify the *config* property of a loaded dataset. The changes made are *not* written to the underlying file.

**Example**: Setting custom "user" metadata in dclab

```
In [4]: import dclab
In [5]: ds = dclab.new_dataset("data/example.rtdc")
In [6]: my_metadata = {"inlet": True, "n_channels": 4}
In [7]: ds.config["user"] = my_metadata
In [8]: other_metadata = {"outlet": False, "RBC": True}
# we can also add metadata with the `update` method
In [9]: ds.config["user"].update(other_metadata)
# or
In [10]: ds.config.update({"user": other_metadata})
In [11]: print(ds.config["user"])
{'inlet': True, 'n_channels': 4, 'outlet': False, 'RBC': True}
```

```
# we can clear the "user" section like so:
In [12]: ds.config["user"].clear()
```
If you are implementing a custom data acquisition pipeline, you may alternatively add user-defined meta data (permanently) to an .rtdc file in a post-measurement step like so.

**Example**: Setting custom "user" metadata permanently

```
import h5py
with h5py.File("/path/to/your/dataset.rtdc") as h5:
   h5.attrs["user:inlet"] = True
   h5.attrs["user:n_channels"] = 4
   h5.attrs["user:outlet"] = False
   h5.attrs["user:RBC"] = Trueh5.attrs["user:project"] = "strangelove"
```
User-defined metadata can also be used with user-defined *[plugin features](#page-62-0)*. This allows you to design plugin features which utilize your pipeline-specific metadata.

# **4.2 RT-DC datasets**

Knowing and understanding the *[RT-DC dataset classes](#page-95-0)* is an important prerequisite when working with dclab. They are all derived from [RTDCBase](#page-95-1) which gives access to features with a dictionary-like interface, facilitates data export or filtering, and comes with several convenience methods that are useful for data visualization. RT-DC datasets can be based on a data file format ([RTDC\\_TDMS](#page-100-0) and [RTDC\\_HDF5](#page-99-0)), accessed from an online repository ([RTDC\\_DCOR](#page-98-0)), created from user-defined dictionaries ([RTDC\\_Dict](#page-99-1)), or derived from other RT-DC datasets ([RTDC\\_Hierarchy](#page-100-1)).

### **4.2.1 Basic usage**

The convenience function [dclab.new\\_dataset\(\)](#page-92-0) takes care of determining the data format and returns the corresponding derived class.

```
In [1]: import dclab
In [2]: ds = dclab.new_dataset("data/example.rtdc")
In [3]: ds.__class__.__name__
Out[3]: 'RTDC_HDF5'
```
#### **Working with other data**

It is also possible to load other data into dclab from a dictionary.

```
In [4]: data = dict(deform=np.random.rand(100),
  ...: area_um=np.random.rand(100))
  ...:
In [5]: ds_dict = dclab.new_dataset(data)
```

```
In [6]: ds_dict.__class__.__name__
Out[6]: 'RTDC_Dict'
```
If you would like to create your own .rtdc files, you can make use of the [RTDCWriter](#page-134-0) class.

```
In [7]: with dclab.RTDCWriter("my-data.rtdc", mode="reset") as hw:
   ...: hw.store_metadata({"experiment": {"sample": "my sample",
   ...: "run index": 1}})
   ...: hw.store_feature("deform", np.random.rand(100))
   ...: hw.store_feature("area_um", np.random.rand(100))
   ...:
In [8]: ds_custom = dclab.new_dataset("my-data.rtdc")
In [9]: print(ds_custom.features)
['area_um', 'deform', 'index']
In [10]: print(ds_custom.config["experiment"])
{'event count': 100, 'run index': 1, 'sample': 'my sample'}
```
#### **Using filters**

Filters are used to mask e.g. debris or doublets from a dataset.

```
# Restrict the deformation to 0.15
In [11]: ds.config["filtering"]["deform min"] = 0
In [12]: ds.config["filtering"]["deform max"] = .15
# Manually excluding events using array indices is also possible:
# `ds.filter.manual` is a 1D boolean array of size `len(ds)`
# where `False` values mean that the events are excluded.
In [13]: ds.filter.manual[[0, 400, 345, 1000]] = False
In [14]: ds.apply_filter()
# The boolean array `ds.filter.all` represents the applied filter
# and can be used for indexing.
In [15]: ds["deform"][:].mean(), ds["deform"][ds.filter.all].mean()
Out[15]: (0.0287258, 0.026486598)
```
Note that ds.apply\_filter() must be called, otherwise ds.filter.all will not be updated.

#### **Creating hierarchies**

When applying filtering operations, it is sometimes helpful to use hierarchies for keeping track of the individual filtering steps.

```
In [16]: child = dclab.new_dataset(ds)
In [17]: child.config["filtering"]["area_um min"] = 0
In [18]: child.config["filtering"]["area_um max"] = 80
In [19]: grandchild = dclab.new_dataset(child)
In [20]: grandchild.rejuvenate()
In [21]: len(ds), len(child), len(grandchild)
Out[21]: (5000, 4933, 4778)
In [22]: ds.filter.all.sum(), child.filter.all.sum(), grandchild.filter.all.sum()
Out[22]: (4933, 4778, 4778)
```
Note that calling grandchild.rejuvenate() automatically calls child.rejuvenate() and ds.apply\_filter(). Also note that, as expected, the size of each hierarchy child is identical to the sum of the boolean filtering array from its hierarchy parent.

Always make sure to call *rejuvenate* to the youngest members of your hierarchy (here *grandchild*), when you changed a filter in the hierarchy or when you modified an ancillary feature or the dataset metadata/configuration. Otherwise you cannot be sure that all information properly propagated through your hierarchy (Your grandchild might be an orphan).

#### **Scripting goodies**

Here are a few useful functionalities for scripting with dclab.

```
# unique identifier of the RTDCBase instance (not reproducible)
In [23]: ds.identifier
Out[23]: 'mm-hdf5_1eea047'
# reproducible hash of the dataset
In [24]: ds.hash
Out[24]: 'e9726c7be19cde2cc415a56a69272a19'
# dataset format
In [25]: ds.format
Out[25]: 'hdf5'
# all available features
In [26]: ds.features
Out[26]:
['area_cvx',
 'area_msd',
 'area_ratio',
 'area_um',
 'aspect',
```

```
'bright_avg',
 'bright_sd',
 'circ',
 'circ_times_area',
 'deform',
 'frame',
 'index',
 'inert_ratio_cvx',
 'inert_ratio_raw',
 'nevents',
 'pos_x',
 'pos_y',
 'size_x',
 'size_y',
'time']
# scalar (one number per event) features
In [27]: ds.features_scalar
Out[27]:
['area_cvx',
 'area_msd',
 'area_ratio',
'area_um',
 'aspect',
 'bright_avg',
 'bright_sd',
 'circ',
 'circ_times_area',
 'deform',
 'frame',
 'index',
 'inert_ratio_cvx',
 'inert_ratio_raw',
 'nevents',
 'pos_x',
 'pos_y',
 'size_x',
 'size_y',
 'time']
# innate (present in the underlying data file) features
In [28]: ds.features_innate
Out[28]:
['area_cvx',
 'area_msd',
'bright_avg',
 'bright_sd',
 'circ',
 'frame',
 'inert_ratio_cvx',
 'inert_ratio_raw',
 'nevents',
```
'pos\_x',

(continued from previous page)

```
'pos_y',
 'size_x',
 'size_y']
# loaded (innate and computed ancillaries) features
In [29]: ds.features_loaded
Out[29]:
['area_cvx',
 'area_msd',
 'area_ratio',
 'area_um',
 'aspect',
 'bright_avg',
 'bright_sd',
 'circ',
 'deform',
 'frame',
 'index',
 'inert_ratio_cvx',
 'inert_ratio_raw',
 'nevents',
 'pos_x',
 'pos_y',
 'size_x',
 'size_y',
 'time']
# test feature availability (success)
In [30]: "area_um" in ds
Out[30]: True
# test feature availability (failure)
In [31]: "image" in ds
Out[31]: False
# accessing a feature and computing its mean
In [32]: ds["area_um"][:].mean()
Out[32]: 49.728645
# accessing the measurement configuration
In [33]: ds.config.keys()
Out[33]: KeysView({'filtering': {'remove invalid events': False, 'enable filters': True,
˓→'limit events': 0, 'polygon filters': [], 'hierarchy parent': 'none', 'deform min': 0,
→'deform max': 0.15}, 'experiment': {'date': '2017-07-16', 'event count': 5000, 'run<sub></sub></u>
˓→index': 1, 'sample': 'docs-data', 'time': '19:01:36'}, 'imaging': {'flash device':
˓→'LED (undefined)', 'flash duration': 2.0, 'frame rate': 2000.0, 'pixel size': 0.34,
˓→'roi position x': 504, 'roi position y': 472, 'roi size x': 256, 'roi size y': 96},
˓→'online_contour': {'bin area min': 50, 'bin kernel': 5, 'bin threshold': 6, 'image blur
˓→': 0, 'no absdiff': True}, 'setup': {'channel width': 20.0, 'chip region': 'channel',
˓→'flow rate': 0.06, 'flow rate sample': 0.041999999999999996, 'flow rate sheath': 0.018,
˓→ 'identifier': 'ZMDD-AcC-8ecba5-cd57e2', 'medium': 'CellCarrier', 'module composition
 ˓→': 'Cell_Flow_2 + Fluor', 'software version': 'dclab 0.5.2.dev13'}}) (continues on next page)
```

```
In [34]: ds.config["experiment"]
Out[34]: {'date': '2017-07-16', 'event count': 5000, 'run index': 1, 'sample': 'docs-data
˓→', 'time': '19:01:36'}
# determine the identifier of the hierarchy parent
In [35]: child.config["filtering"]["hierarchy parent"]
Out[35]: 'mm-hdf5_1eea047'
```
### **4.2.2 Statistics**

The *[statistics](#page-133-0)* module comes with a predefined set of methods to compute simple feature statistics.

```
In [36]: import dclab
In [37]: ds = dclab.new_dataset("data/example.rtdc")
In [38]: stats = dclab.statistics.get_statistics(ds,
  ....: features=["deform", "aspect"],
  ....: methods=["Mode", "Mean", "SD"])
  ....:
In [39]: dict(zip(*stats))
Out[39]:
{'Mode Deformation': 0.016635261,
'Mean Deformation': 0.0287258,
 'SD Deformation': 0.028740086,
'Mode Aspect ratio of bounding box': 1.1091421916433233,
'Mean Aspect ratio of bounding box': 1.2719607587337494,
 'SD Aspect ratio of bounding box': 0.2523385371130096}
```
Note that the statistics take into account the applied filters:

```
In [40]: ds.config["filtering"]["deform min"] = 0
In [41]: ds.config["filtering"]["deform max"] = .1
In [42]: ds.apply_filter()
In [43]: stats2 = dclab.statistics.get_statistics(ds,
  ....: features=["deform", "aspect"],
  ....: methods=["Mode", "Mean", "SD"])
  ....:
In [44]: dict(zip(*stats2))
Out[44]:
{'Mode Deformation': 0.017006295,
 'Mean Deformation': 0.02476519,
'SD Deformation': 0.015638638,
 'Mode Aspect ratio of bounding box': 1.1232223188589807,
 'Mean Aspect ratio of bounding box': 1.240720618624576,
```

```
'SD Aspect ratio of bounding box': 0.15993707940243287}
```
These are the available statistics methods:

```
In [45]: dclab.statistics.Statistics.available_methods.keys()
Out[45]: dict_keys(['Mean', 'Median', 'Mode', 'SD', 'Events', '%-gated', 'Flow rate'])
```
#### **4.2.3 Export**

The [RTDCBase](#page-95-1) class has the attribute RTDCBase. export which allows to export event data to several data file formats. See *[Export](#page-108-0)* for more information.

```
In [46]: ds.export.tsv(path="export_example.tsv",
  ....: features=["area_um", "deform"],
  ....: filtered=True,
  ....: override=True)
  ....:
In [47]: ds.export.hdf5(path="export_example.rtdc",
  ....: features=["area_um", "aspect", "deform"],
  ....: filtered=True,
  ....: override=True)
  ....:
```
Note that data exported as HDF5 files can be loaded with dclab (reproducing the previously computed statistics - without filters).

```
In [48]: ds2 = dclab.new_dataset("export_example.rtdc")
In [49]: ds2["deform"][:].mean()
Out[49]: 0.02476519
```
# <span id="page-59-0"></span>**4.3 User-defined plugin features**

For specialized applications, the features defined internally in dclab might not be enough to describe certain aspects of your data. Plugin features allow you to define a recipe for computing a new feature. This new feature is then available *automatically* for *every* dataset loaded in dclab.

**Note:** The advantages of plugin features over *[temporary features](#page-63-0)* are that plugin features are reproducible, shareable, versionable, and generally more transparent. You should only use temporary features if absolutely necessary.

## **4.3.1 Using plugin feature recipes**

If a colleague sent you a plugin feature recipe (a .py file), you just have to load it in dclab to use it.

```
In [1]: import dclab
In [2]: import numpy as np
# load a plugin feature (makes `circ_times_area` available)
In [3]: dclab.load_plugin_feature("data/example_plugin.py")
Out[3]: [<PlugInFeature 'circ_times_area' (id 70254...) with priority 0 at␣
\rightarrow0x7fe16723bdc0>]
# load some data
In [4]: ds = dclab.new_dataset("data/example.rtdc")
# access the new feature
In [5]: circ_per_area = ds["circ_times_area"]
# do some filtering
In [6]: ds.config["filtering"]["circ_times_area min"] = 23
In [7]: ds.config["filtering"]["circ_times_area max"] = 29
In [8]: ds.apply_filter()
In [9]: print("Removed \{\} out of \{\} events!".format(np.sum(~ds.filter.all), len(ds)))
Removed 4828 out of 5000 events!
```
Please also have a look at the *[plugin usage example](#page-40-0)*.

## **4.3.2 Auto-loading multiple plugin feature recipes**

If you have several plugins and would like to load them all at once, you can do the following at the beginning of your scripts:

```
for plugin_path in pathlib.Path("my_plugin_directory").rglob("*.py"):
   dclab.load_plugin_feature(plugin_path)
```
## **4.3.3 Writing a plugin feature recipe**

A plugin feature recipe is defined in a Python script (e.g. *my\_dclab\_plugin.py*). A plugin feature recipe contains a function and an info dictionary. The function calculates the desired feature and can even calculate several features, while the dictionary defines any extra (meta-)information of the calculated feature (or features). Both, "method" (the function) and "feature names", must be included in the info dictionary. Note that many of the items in the dictionary must be lists! Also note that in case a feature recipe contains *multiple* features, there must be only one function for their calculation and only one info dictionary. Below are three examples of creating and using plugin features.

**Note:** Plugin features are based on *[ancillary features](#page-47-0)* (*[code reference](#page-101-0)*).

### **Simple plugin feature recipe**

In this basic example, the function compute\_my\_feature() defines the basic feature *"circ\_times\_area"*.

```
def compute_my_feature(rtdc_ds):
    """Compute circularity times area"""
   circ_times_area = rtdc_ds["circ"] * rtdc_ds["area_um"]
   return {"circ_times_area": circ_times_area}
info = \{"method": compute_my_feature,
   "description": "Compute area times circularity",
    "feature names": ["circ_times_area"],
    "features required": ["circ", "area_um"],
    "version": "0.1.0",
}
```
### **Advanced plugin feature recipe**

In this example, the function compute\_some\_new\_features() defines two basic features: *"circ\_per\_area"* and *"circ\_times\_area"*. Notice that both features are computed in one function and that there is only one info dictionary:

```
"""Exemplary plugin feature
You can import the features defined in this file into dclab
with \checkmarkdclab.load_plugin_feature("/path/to/plugin_example.py")\checkmark.
"" ""
def compute_some_new_features(rtdc_ds):
    """The function that does the heavy-lifting"""
    circ_per_area = rtdc_ds["circ"] / rtdc_ds["area_um"]
    circ_times_area = rtdc_ds["circ"] * rtdc_ds["area_um"]
    # returns a dictionary-like object
    return {"circ_per_area": circ_per_area, "circ_times_area": circ_times_area}
info = \{"method": compute_some_new_features,
    "description": "This plugin will compute some features",
    "long description": "Even longer description that "
                        "can span multiple lines",
    "feature names": ["circ_per_area", "circ_times_area"],
    "feature labels": ["Circularity per Area", "Circularity times Area"],
    "features required": ["circ", "area_um"],
    "config required": [],
    "method check required": lambda x: True,
    "scalar feature": [True, True],
    "version": "0.1.0",
}
```
Here, all possible keys in the *info* dictionary are shown (but not all are used). The keys are additional keyword arguments

to the [AncillaryFeature](#page-101-1) class:

- features required corresponds to req\_features
- config required corresponds to req\_config
- method check required corresponds to req\_func

The scalar feature is a list of boolean values that defines whether a feature is scalar or not (defaults to True).

#### <span id="page-62-0"></span>**Plugin feature recipe with user-defined metadata**

In this example, the function compute\_area\_exponent() defines the basic feature *area\_exp*, which is calculated using *[user-defined metadata](#page-52-0)*.

```
def compute_area_exponent(rtdc_ds):
    """Compute area^exp depending on the given user-defined metadata"""
   area_exp = rtdc_ds["area_um"] ** rtdc_ds.config["user"]["exp"]
   return {"area_exp": area_exp}
info = f"method": compute_area_exponent,
   "description": "Compute area to the power of exp",
   "feature names": ["area_exp"],
    "features required": ["area_um"],
    "config required": [["user", ["exp"]]],
    "version": "0.1.0",
}
```
The above plugin uses the "exp" key in the "user" configuration section to set the exponent value (notice the "config required" key in the info dict). Therefore, the feature *area exp* is only available, when rtdc\_ds. config["user"]["exp"] is set.

```
In [10]: import dclab
In [11]: dclab.load_plugin_feature("data/example_plugin_metadata.py")
Out[11]: [<PlugInFeature 'area_exp' (id 5f03f...) with priority 0 at␣
\rightarrow0x7fe1671ff940>]
In [12]: ds = dclab.new_dataset("data/example.rtdc")
# The plugin feature is not yet available, because "user:exp" is missing
In [13]: "area_exp" in ds
Out[13]: False
# Set user-defined metadata
In [14]: my_metadata = {"inlet": True, "n_channels": 4, "exp": 3}
In [15]: ds.config["user"] = my_metadata
# The plugin feature is now available
In [16]: "area_exp" in ds
Out[16]: True
```

```
# Now the plugin feature can be accessed like any regular feature
In [17]: area_exp = ds["area_exp"]
```
## **4.3.4 Reloading plugin features stored in data files**

It is also possible to store plugin features within datasets on disk. This may be useful if the speed of calculation of your plugin feature is slow, and you don't want to recalculate each time you open your dataset. The process for storing plugin feature data is similar to that *[described for temporary features](#page-64-0)*. If you would like to access those feature data at a later time point, you still have to load the plugin feature recipe first:

```
dclab.load_plugin_feature("/path/to/plugin.py")
ds = dclab.new_dataset("/path/to/data_with_new_plugin_feature.rtdc")
circ_per_area = ds["circ_per_area"]
```
And this works as well (loading plugin after instantiation):

```
ds = dclab.new_dataset("/path/to/data_with_new_plugin_feature.rtdc")
dclab.load_plugin_feature("/path/to/plugin.py")
circ_per_area = ds["circ_per_area"]
```
**Note:** After storing and reloading, this feature is now an *innate* feature. You could in principle also access it by registering it as a temporary feature (e.g. if you don't have the recipe lying around).

See the *[code reference on plugin features](#page-104-0)* for more information.

# <span id="page-63-0"></span>**4.4 User-defined temporary features**

If *[plugin features](#page-59-0)* are not suitable for your task, either because your feature data cannot be obtained automatically or because you are just testing things, you are in the right place.

Let's say you are interested in the mean overall fluorescence signal of each event in channel 1 and you would like to filter the dataset according to that information<sup>[1](#page-63-1)</sup>. You can define a temporary feature in your dataset without modifying any files on disk.

**Note:** Temporary features are not supported by Shape-Out, DCKit, or DCOR/DCOR-Aid. They are only really helpful if you quickly need to test things. If possible, it is recommended to work with *[plugin features](#page-59-0)*.

<span id="page-63-1"></span> $1$  You could, in principle, of course create a plugin feature for that.

### **4.4.1 Setting a temporary feature in a dataset**

For this example, you can register the temporary feature *fl1\_mean* and manually set a corresponding filter for your dataset.

```
In [1]: import dclab
In [2]: import numpy as np
In [3]: ds = dclab.new_dataset("data/example_traces.rtdc")
# register a temporary feature
In [4]: dclab.register_temporary_feature(feature="fl1_mean")
# compute the temporary feature
In [5]: fl1_mean = np.array([np.mean(ds["trace"]["fl1_raw"][ii]) for ii in
˓→range(len(ds))])
# set the temporary feature
In [6]: dclab.set_temporary_feature(rtdc_ds=ds, feature="fl1_mean", data=fl1_mean)
# do some filtering
In [7]: ds.config["filtering"]["fl1_mean min"] = 4
In [8]: ds.config["filtering"]["fl1_mean max"] = 200
In [9]: ds.apply_filter()
In [10]: print("Removed {} out of {} events!".format(np.sum(~ds.filter.all), len(ds)))
Removed 32 out of 47 events!
```
### <span id="page-64-0"></span>**4.4.2 Accessing temporary features stored in data files**

It is also possible to store temporary features within datasets on disk. At a later time point, you can then load this data file from disk with access to those temporary features<sup>[2](#page-64-1)</sup>.

There are two ways of adding temporary features to an .rtdc data file.

1. With [h5py:](https://docs.h5py.org)

```
import dclab
import h5py
import numpy as np
# extract the feature data from the dataset
with dclab.new_dataset("/path/to/data.rtdc") as ds:
    fl1_mean = np.array([np.mac(ds["trace"]["f11_raw"][ii]) for ii in
\rightarrowrange(len(ds))])
# write the feature to the HDF5 file
```
<span id="page-64-1"></span><sup>&</sup>lt;sup>2</sup> I know, storing *temporary* features on disk sounds like a counter-intuitive concept, but this is a very convenient extension of temporary features which came with almost no overhead. In a sense, it's still temporary, because you always have to register the feature before you can access it.

```
with h5py.File("/path/to/data.rtdc", "a") as h5:
   h5['events"]['fl1_mean"] = fl1_mean
```
• 2. Via [RTDCBase.export.hdf5](#page-109-0):

```
import dclab
import h5py
import numpy as np
# register temporary feature
dclab.register_temporary_feature(feature="fl1_mean")
with dclab.new_dataset("/path/to/data.rtdc") as ds:
    # extract the feature information from the dataset
    fl1_mean = np.array([np.mean(ds["trace"]["fl1_raw"][ii]) for ii in
\rightarrowrange(len(ds))])
    # set the data
   dclab.set_temporary_feature(rtdc_ds=ds, feature="fl1_mean", data=fl1_
\rightarrowmean)
    # export the data to a new file
    ds.export.hdf5("/path/to/data_with_fl1_mean.rtdc",
                   features=ds.features_innate + ["fl1_mean"])
```
If you wish to load the data at a later time point, you have to make sure that you register the temporary feature before trying to access it. This will not work:

```
ds = dclab.new_dataset("/path/to/data_with_fl1_mean.rtdc")
f11_mean = ds["f11_mean"]
```
But this works:

```
dclab.register_temporary_feature(feature="fl1_mean")
ds = dclab.new_dataset("/path/to/data_with_f11_mean.rtdc")f11_mean = ds["f11_mean"]
```
And this works as well (registering after instantiation):

```
ds = dclab.new_dataset("/path/to/data_with_fl1_mean.rtdc")
dclab.register_temporary_feature(feature="fl1_mean")
f11_mean = ds["f11_mean"]
```
Please read the *[code reference on temporary features](#page-106-0)* for more information.

# **4.5 Scatter plots**

For data visualization, dclab comes with predefined *[kernel density estimators \(KDEs\)](#page-128-0)* and an *[event downsampling](#page-110-0)* module. The functionalities of both modules are made available directly via the [RTDCBase](#page-95-1) class.

## **4.5.1 KDE scatter plot**

The KDE of the events in a 2D scatter plot can be used to colorize events according to event density using the [RTDCBase.](#page-96-0) [get\\_kde\\_scatter](#page-96-0) function.

```
import matplotlib.pylab as plt
import dclab
ds = dclab.new_dataset("data/example.rtdc")
kde = ds.get_kde_scatter(xax="area_um", yax="deform")ax = plt.subplot(111, title="scatter plot with {} events".format(len(kde)))sc = ax.scatter(ds["area_um"], ds["deform"], c=kde, marker=".")
ax.set_xlabel(dclab.dfn.get_feature_label("area_um"))
ax.set_ylabel(dclab.dfn.get_feature_label("deform"))
ax.set\_xlim(0, 150)ax.set_ylim(0.01, 0.12)
plt.colorbar(sc, label="kernel density estimate [a.u]")
plt.show()
```
## **4.5.2 KDE scatter plot with event-density-based downsampling**

To reduce the complexity of the plot (e.g. when exporting to scalable vector graphics (.svg)), the plotted events can be downsampled by removing events from high-event-density regions. The number of events plotted is reduced but the resulting visualization is almost indistinguishable from the one above.

```
import matplotlib.pylab as plt
import dclab
ds = dclab.new_dataset("data/example.rtdc")
xsamp, ysamp = ds.get_downsampled_scatter(xax="area_um", yax="deform", downsample=2000)
kde = ds.get_kde_scatter(xax="area_um", yax="deform", positions=(xsamp, ysamp))
ax = plt.subplot(111, title="downsampled to {} events".format(len(kde)))
sc = ax.scatter(xsamp, ysamp, c=kde, marker=".")
ax.set_xlabel(dclab.dfn.get_feature_label("area_um"))
ax.set_ylabel(dclab.dfn.get_feature_label("deform"))
ax.set_xlim(0, 150)
ax.set_ylim(0.01, 0.12)
plt.colorbar(sc, label="kernel density estimate [a.u]")
plt.show()
```
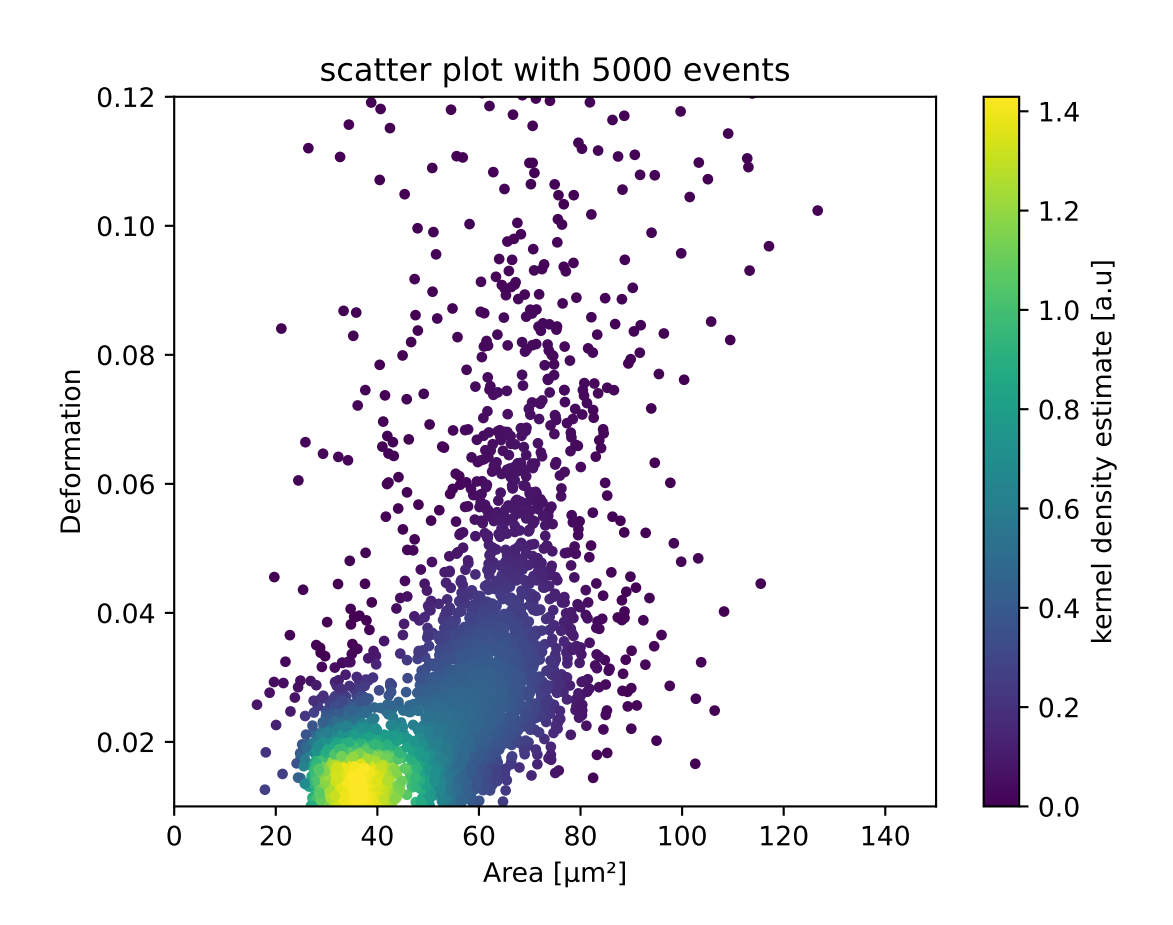

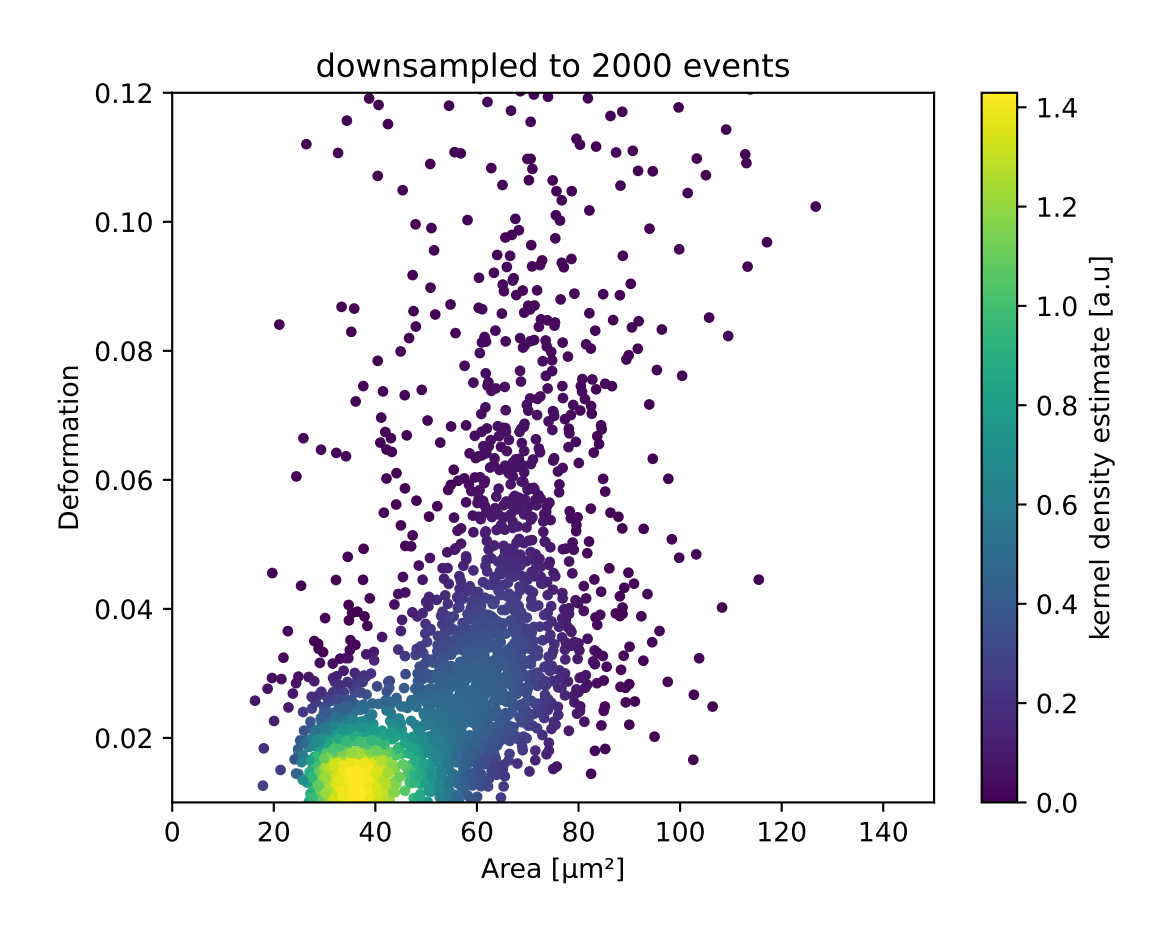

### **4.5.3 KDE estimate on a log-scale**

Frequently, data is visualized on logarithmic scales. If the KDE is computed on a linear scale, then the result will look unaesthetic when plotted on a logarithmic scale. Therefore, the methods  $get\_downsampled\_scatter$ , [get\\_kde\\_contour](#page-95-3), and [get\\_kde\\_scatter](#page-96-0) offer the keyword arguments xscale and yscale which can be set to "log" for prettier plots.

```
import matplotlib.pylab as plt
import dclab
ds = dclab.new_dataset("data/example.rtdc")
kde_lin = ds.get_kde_scatter(xax="area_um", yax="deform", yscale="linear")
kde_log = ds.get_kde_scatter(xax="area_um", yax="deform", yscale="log")
ax1 = plt.subplot(121, title="KDE with linear y-scale")scl = ax1.scatter(ds['area\_um''], ds['deform''], c=kde\_lin, marker=''.')ax2 = plt.subplot(122, title="KDE with logarithmic y-scale")
sc2 = ax2. scatter(ds['area\_um''], ds['deform''], c=kde\_log, marker=''.')ax1.set_ylabel(dclab.dfn.get_feature_label("deform"))
for ax in [ax1, ax2]:
   ax.set_xlabel(dclab.dfn.get_feature_label("area_um"))
   ax.set_xlim(0, 150)
   ax.set_ylim(6e-3, 3e-1)
   ax.set_yscale("log")
plt.show()
```
## **4.5.4 Isoelasticity lines**

In addition, dclab comes with predefined isoelasticity lines that are commonly used to identify events with similar elastic moduli. Isoelasticity lines are available via the *[isoelastics](#page-124-0)* module.

```
import matplotlib.pylab as plt
import dclab
ds = dclab.new_dataset("data/example.rtdc")
kde = ds.get_kde_scatter(xax="area_um", yax="deform")
isodef = dclab.isoelastics.get_default()
iso = isodef.get_with_rtdcbase(method="numerical",
                               col1="area_um",
                               col2="deform",
                               dataset=ds)
ax = plt.subplot(111, title="isoelastics")for ss in iso:
    ax.plot(ss[:, 0], ss[:, 1], color="gray", zorder=1)sc = ax.seter(ds['area\_um''], ds['deform''], c= kde, marker='.'', zorder=2)ax.set_xlabel(dclab.dfn.get_feature_label("area_um"))
ax.set_ylabel(dclab.dfn.get_feature_label("deform"))
ax.set_xlim(0, 150)
ax.set_ylim(0.01, 0.12)
```
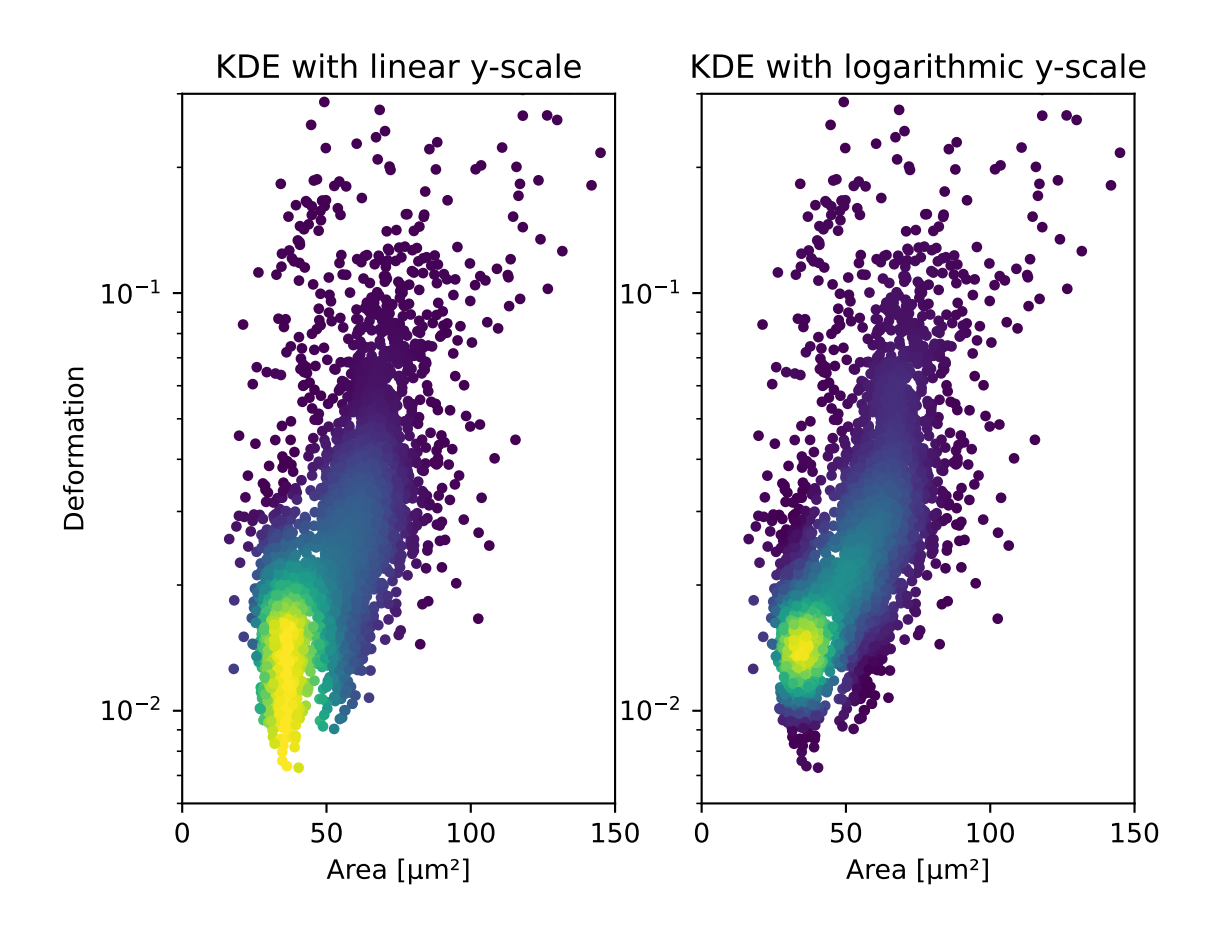

```
plt.colorbar(sc, label="kernel density estimate [a.u]")
plt.show()
```
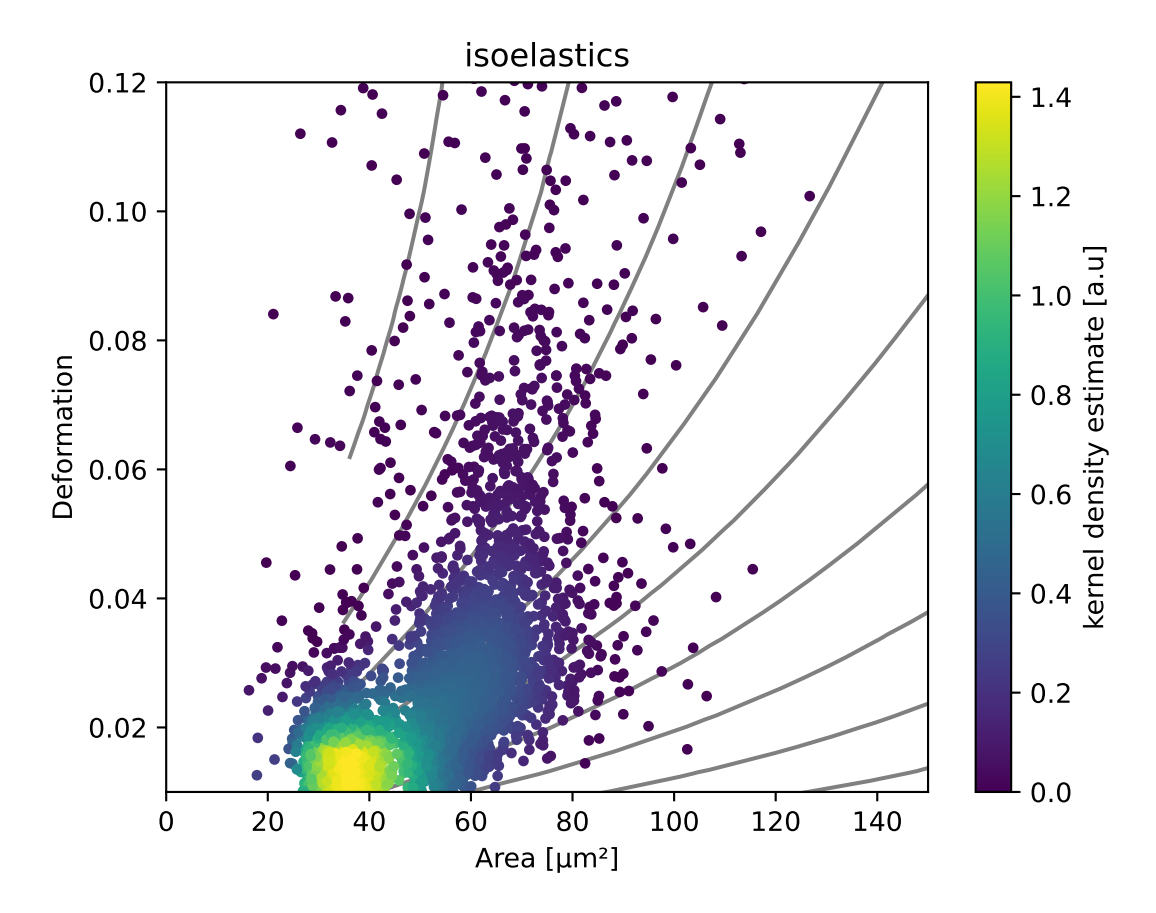

## **4.5.5 Contour plot with percentiles**

Contour plots are commonly used to compare the kernel density between measurements. Kernel density estimates (on a grid) for contour plots can be computed with the function [RTDCBase.get\\_kde\\_contour](#page-95-3). In addition, it is possible to compute contours at data [percentiles](https://en.wikipedia.org/wiki/Percentile) using  $dclab.kde\_contours.get\_quantile\_levels(.)$ .

```
import matplotlib.pylab as plt
import dclab
ds = dclab.new_dataset("data/example.rtdc")
X, Y, Z = ds.get\_kde\_contour(xax="area\_um", yax="deform")Z \neq Z \text{ max} ()
quantiles = [.1, .5, .75]levels = dclab.kde_contours.get_quantile_levels(density=Z,
                                                   x=X,
                                                   y=Y,
                                                   xp=ds["area_um"],
                                                   yp=ds["deform"],
                                                   q=quantiles,
```
(continued from previous page)

```
ax = plt.subplot(111, title="contour lines")sc = ax.scatter(ds["area_um"], ds["deform"], c="lightgray", marker=".", zorder=1)
cn = ax.contour(X, Y, Z, ...levels=levels,
                linestyles=["--", "-", "-"],
                colors=["blue", "blue", "darkblue"],
                linewidths=[2, 2, 3],
                zorder=2)
ax.set_xlabel(dclab.dfn.get_feature_label("area_um"))
ax.set_ylabel(dclab.dfn.get_feature_label("deform"))
ax.set_xlim(0, 150)
ax.set_ylim(0.01, 0.12)
# label contour lines with percentiles
fmt = \{\}for l, q in zip(levels, quantiles):
    fmt[1] = "{}':.0f}th".format(q*100)plt.clabel(cn, fmt=fmt)
plt.show()
```
)

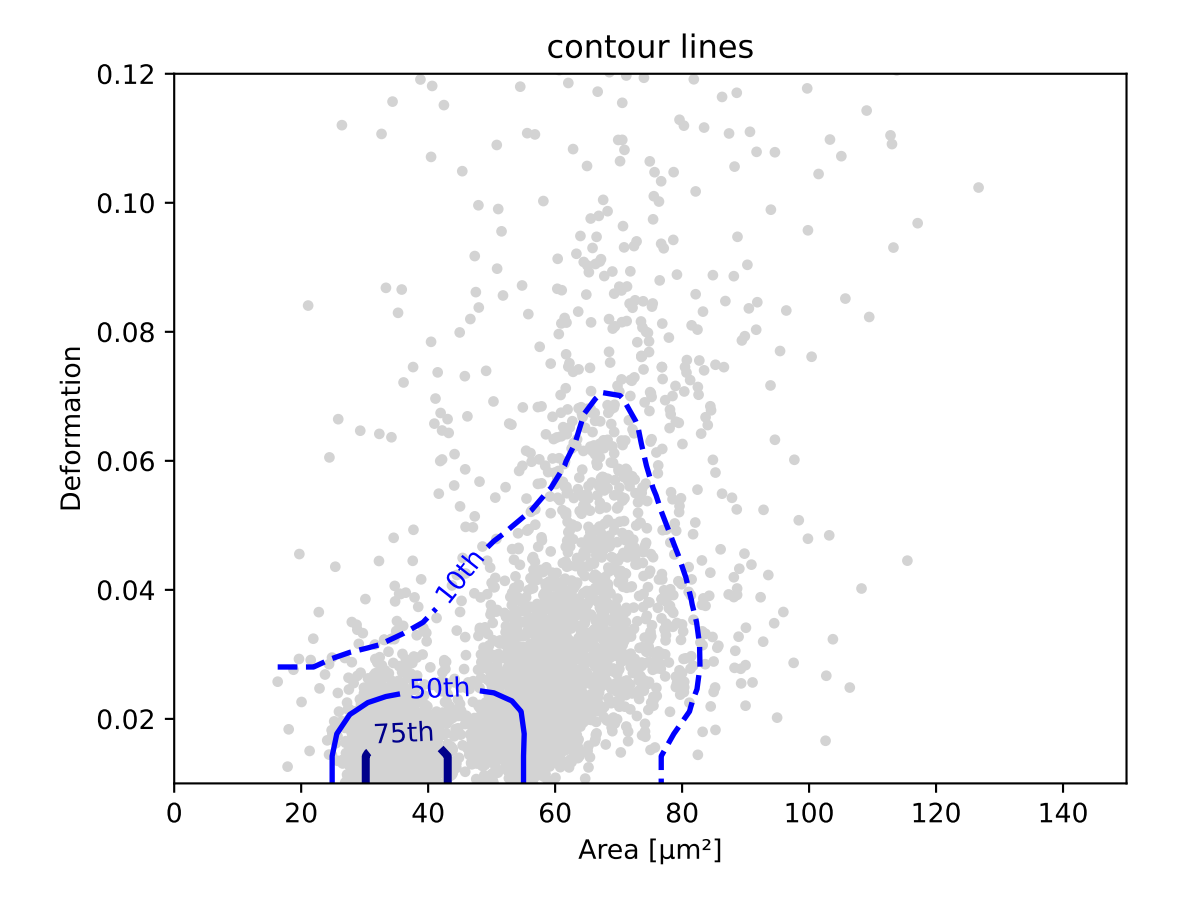

Note that you may compute (and plot) the contour lines directly yourself using the function [dclab.kde\\_contours.](#page-127-0)

[find\\_contours\\_level\(\)](#page-127-0).

## **4.5.6 Polygon filters / Shape-Out**

Keep in mind that you can combine your dclab analysis pipeline with [Shape-Out.](https://shapeout2.readthedocs.io/en/stable/index.html#index) For instance, you can create and export *[polygon filters](#page-131-0)* in Shape-Out and then import them in dclab.

```
import matplotlib.pylab as plt
import dclab
ds = dclab.new_dataset("data/example.rtdc")
kde = ds.get_kde_scatter(xax="area_um", yax="deform")# load and apply polygon filter from file
pf = dclab.PolygonFilter(filename="data/example.poly")
ds.polygon_filter_add(pf)
ds.apply_filter()
# valid events
val = ds.filter.all
ax = plt.subplot(111, title="polygon filtering")
ax.scatter(ds["area_um"][~val], ds["deform"][~val], c="lightgray", marker=".")
sc = ax.scatter(ds["area_um"][val], ds["deform"][val], c=kde[val], marker=".")
ax.set_xlabel(dclab.dfn.get_feature_label("area_um"))
ax.set_ylabel(dclab.dfn.get_feature_label("deform"))
ax.set_xlim(0, 150)
ax.set_ylim(0.01, 0.12)
plt.colorbar(sc, label="kernel density estimate [a.u]")
plt.show()
```
# **4.6 Fluorescence traces**

In RT-FDC, fluorescence data are stored alongside the regular image and scalar features. The fluorescence data consist of the trace data (fluorescence signal over time) and several scalar features (maximum, peak position, peak width, etc.) for each fluorescence channel. The trace data are stored as *raw* and *median-filtered* traces, where *median-filtered* means that the *raw* data is filtered with a rolling median filter.

```
In [1]: import dclab
In [2]: ds = dclab.new_dataset("data/example_traces.rtdc")
# list the available traces in the dataset
In [3]: sorted(ds["trace"].keys())
Out[3]: ['fl1_median', 'fl1_raw', 'fl2_median', 'fl2_raw', 'fl3_median', 'fl3_raw']
# show fluorescence meta data
In [4]: ds.config["fluorescence"]
Out[4]: {'bit depth': 16, 'channel 1 name': '525/50', 'channel 2 name': '593/46',
˓→'channel 3 name': '700/75', 'channel count': 3, 'channels installed': 3, 'laser 1␣
˓→lambda': 488.0, 'laser 1 power': 8.0, 'laser 3 lambda': 640.0, 'laser 3 power': 100.0,
˓→'laser count': 2, 'lasers installed': 3, 'sample rate': 312500, 'samples per event':␣
˓→177, 'signal max': 1.0, 'signal min': -1.0, 'trace median': 0}
```
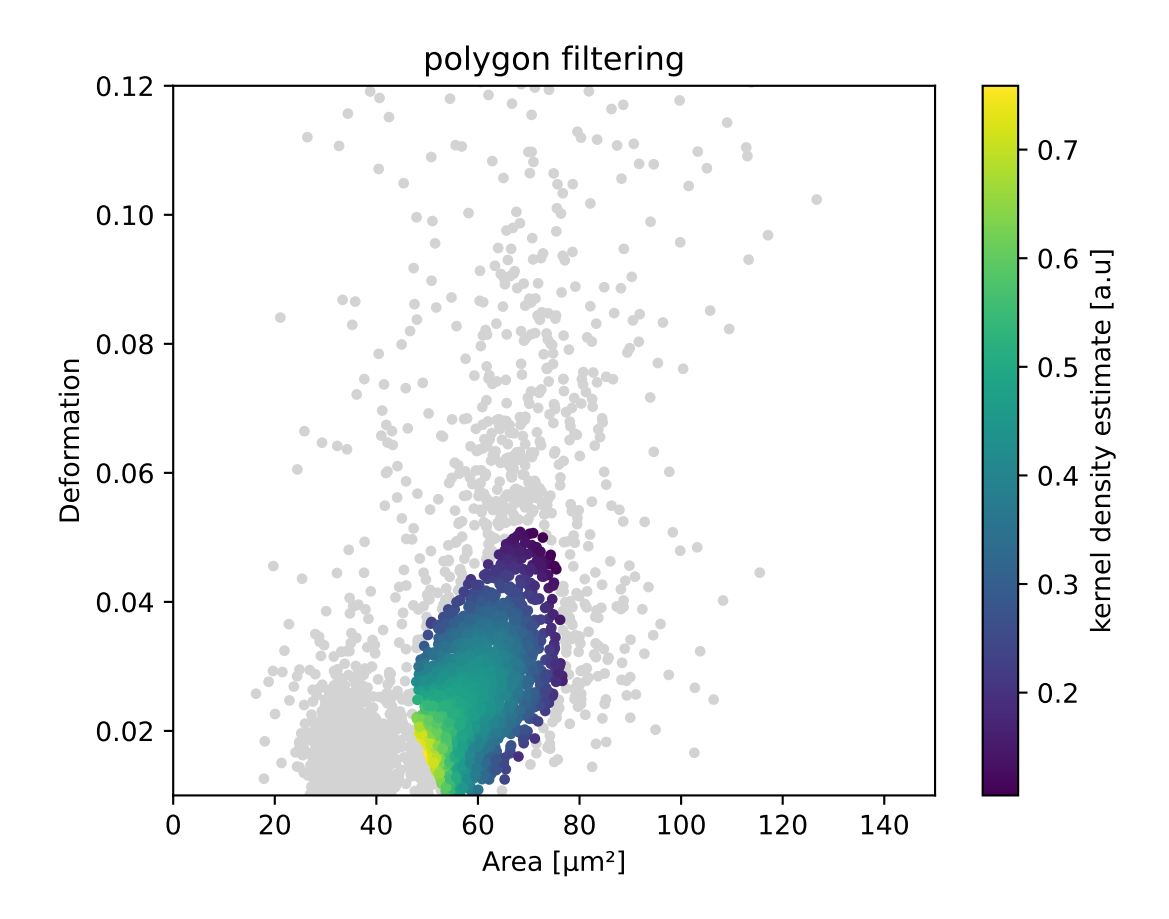

Please note that the value of trace median is zero (no median filter applied), which tells us that the values of the *raw* and *median* trace data are identical. The example dataset is an excerpt from the [calibration beads dataset,](https://figshare.com/articles/Real-time_deformability_cytometry_reference_data/7771184) with a total of three fluorescence channels used.

```
import matplotlib.pylab as plt
import dclab
ds = dclab.new_dataset("data/example_traces.rtdc")
# event index to plot
idx = 8# measuring time
samples = ds.config["fluorescence"]["samples per event"]
sample_rate = ds.config["fluorescence"]["sample rate"]
t = np.arange(samples) / sample_rate * 1e6fig, axes = plt.subplots(nrows=3, sharex=True, sharey=True)# fluorescence traces (colors manually chosen to represent filter set)
axes[0].plot(t, ds["trace"]["fl1_median"][idx], color="#16A422",
             label=ds.config["fluorescence"]["channel 1 name"])
axes[1].plot(t, ds["trace"]["fl2_median"][idx], color="#CE9720",
             label=ds.config["fluorescence"]["channel 2 name"])
axes[2].plot(t, ds["trace"]["fl3_median"][idx], color="#CE2026",
             label=ds.config["fluorescence"]["channel 3 name"])
# detected peak widths
axes[0].axvline(ds['fl1_pos'][idx] + ds['fl1_width'][idx]/2, color='gray")axes[0].axvline(ds["fl1_pos"][idx] - ds["fl1_width"][idx]/2, color="gray")
axes[1].axvline(ds["fl2_pos"][idx] + ds["fl2_width"][idx]/2, color="gray")
axes[1].axvline(ds["fl2_pos"][idx] - ds["fl2_width"][idx]/2, color="gray")
axes[2].axvline(ds["fl3_pos"][idx] + ds["fl3_width"][idx]/2, color="gray")
axes[2].axvline(ds["fl3_pos"][idx] - ds["fl3_width"][idx]/2, color="gray")
# axes labels
axes[1].set_ylabel("fluorescence intensity [a.u.]")
axes[2].set_xlabel("time [µs]")
for ax in axes:
   ax.set_xlim(200, 350)
   ax.grid()
    ax.legend()
plt.show()
```
Please note that the fluorescence traces are stored as integer values and have to be converted to  $\mu s$  using the meta data stored in ds.config["fluorescence"]. Also, notice how the scalar features are used for plotting the peak width.

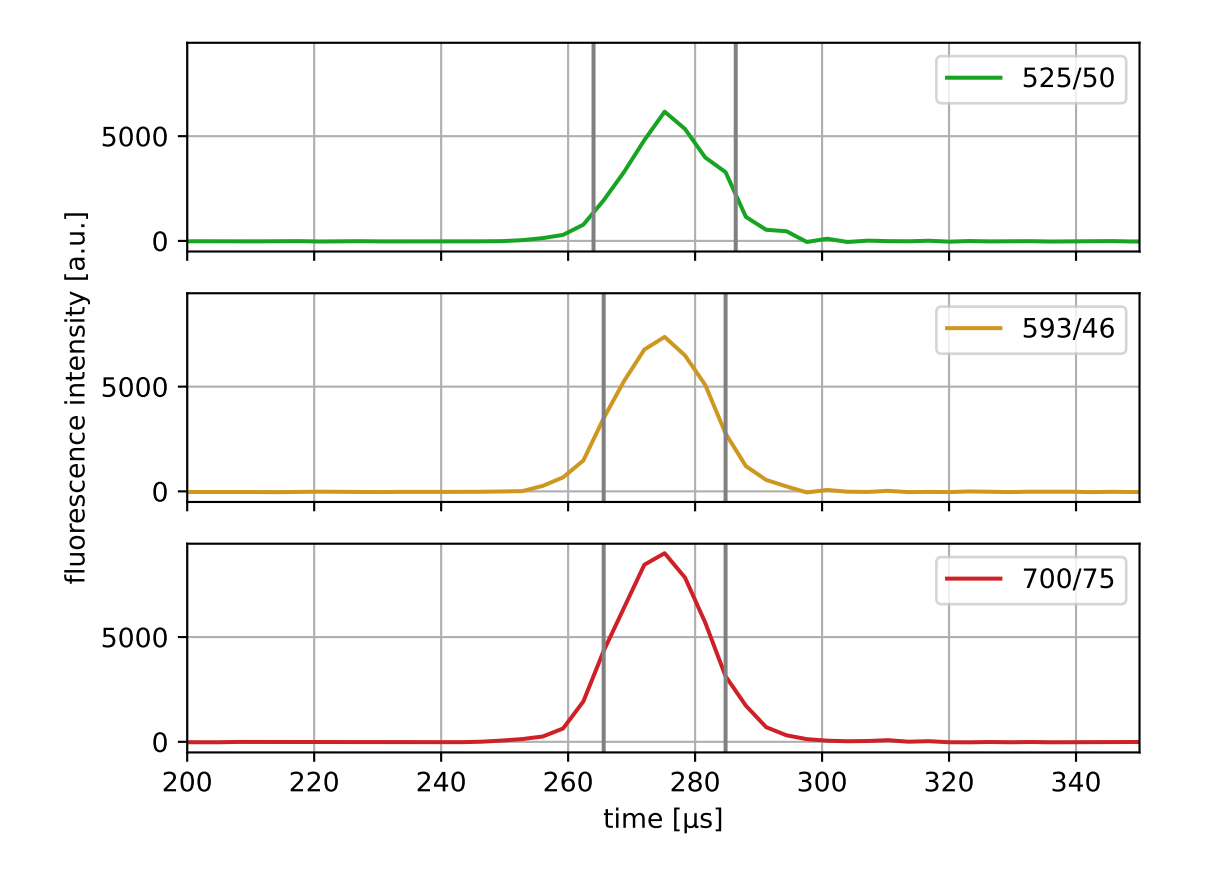

# **4.7 Young's modulus computation**

# **4.7.1 Background**

The computation of the Young's modulus makes use of look-up tables (LUTs) which are discussed in detail further below. All LUTs are treated identically with respect to the following correction terms:

- **scaling laws:** The original LUT was computed for a specific channel width  $L$ , flow rate  $Q$ , and viscosity  $\eta$ . If the experimental values of these parameters differ from those in the simulation, then they must be scaled before interpolating the Young's modulus. The scale conversion rules can be derived from the characteristic length  $L$ and stress  $\sigma = \eta \cdot Q/L^3$  [\[MOG+15\]](#page-192-0). For instance, the event area scales with  $(L_{exp}/L_{\text{LUT}})^2$ , the Young's modulus scales with  $\sigma_{\rm exp}/\sigma_{\rm LUT}$ , and the deformation is not scaled as it has no units. Please note that the scaling laws were derived for linear elastic materials and may not be accurate for other materials (e.g. hyperelastic). The scaling laws are implemented in the submodule  $dclab$ . features. emodulus. scale\_linear.
- **pixelation effects**: All features (including deformation and area) are computed from a pixelated contour. This has the effect that deformation is overestimated and area is underestimated (compared to features computed from a "smooth" contour). While a slight change in area does not have a significant effect on the interpolated Young's modulus, a systematic error in deformation may lead to a strong underestimation of the Young's modulus. A deeper analysis is visualized in the plot [pixelation\\_correction.png](https://github.com/DC-analysis/dclab/blob/master/scripts/pixelation_correction.png) which was created with [pixela](https://github.com/DC-analysis/dclab/blob/master/scripts/pixelation_correction.py)tion correction.py. Thus, before interpolation, the measured deformation must be corrected using a hard-coded correction function [\[Her17\]](#page-192-1). The pixelation correction is implemented in the submodule [dclab.features.](#page-118-0) [emodulus.pxcorr](#page-118-0).
- **shear-thinning and temperature-dependence**: The viscosity of a medium usually is a function of temperature. In addition, complex media, such as 0.6% methyl cellulose (CellCarrier B), may also exhibit [shear-thinning.](https://en.wikipedia.org/wiki/Shear_thinning) The viscosity of such media decreases with increasing flow rates. Since the viscosity is required to apply the scaling laws (above), it must be corrected which is done using hard-coded correction functions as described in the next section.

# <span id="page-77-0"></span>**4.7.2 Viscosity**

The computation of the viscosity is implemented in the [corresponding submodule](#page-121-0). For regular RT-DC measurements, the medium used is methyl cellulose (MC) dissolved in phosphate-buffered saline (PBS). For the most common MC concentrations, dclab comes with hard-coded models that compute the corresponding medium viscosity. These models are the original *herold-2017* [\[Her17\]](#page-192-1) model and the more recent *buyukurganci-2022* [\[BBN+23,](#page-192-2) [RB23\]](#page-192-3) model.

The MC-PBS solutions show a shear thinning behavior, which can be described by the viscosity  $\eta$  following a power law at sufficienty high shear rates  $\dot{\gamma}$ :

$$
\eta=K\cdot\left(\frac{\dot{\gamma}}{\dot{\gamma}_0}\right)^{n-1},
$$

where  $\dot{\gamma}$  is the shear rate, K is the flow consistency index and n is the flow behavior index. The shear rate inside a square microchannel cannot be described as a single number for a shear thinning liquid. The shear rate is best described by the shear rate at the channel walls as proposed by Herold [\[Her17\]](#page-192-1) and can be calculated as follows:

$$
\dot{\gamma} = \frac{8Q}{L^3} \left( 0.6671 + \frac{0.2121}{n} \right).
$$

These considerations are the foundation for the viscosity calculations in the *herold-2017* [\[Her17\]](#page-192-1) and *buyukurganci-2022* [\[BBN+23\]](#page-192-2) models.

**Note:** As discussed in [\[RB23\]](#page-192-3), the *herold-2017* model inaccurately models the temperature dependency of the MC-PBS viscosity. The temperature dependency was measured using a falling ball viscometer where the change in shear rate could not be controlled. For the *buyukurganci-2022* model, the temperature dependency was measured as a function of shear rate. Take a look at the *[example script that compares these models](#page-25-0)* to gain more insight.

Warning: Never compare the Young's moduli computed from different viscosity models. Up until dclab 0.47.8, all values of the Young's modulus were computed using the old *herold-2017* model. For new data analysis pipelines, you should use the more accurate *buyukurganci-2022* model.

### **Büyükurgancı 2022**

Büyükurgancı et al. characterized the viscosity curves of three MC-PBS solutions (0.49 w% MC-PBS, 0.59 w% MC-PBS, 0.83 w% MC-PBS) in a temperature range of 22-37 °C. As mentioned above, the viscosity follows a power law behavior for large shear rates.

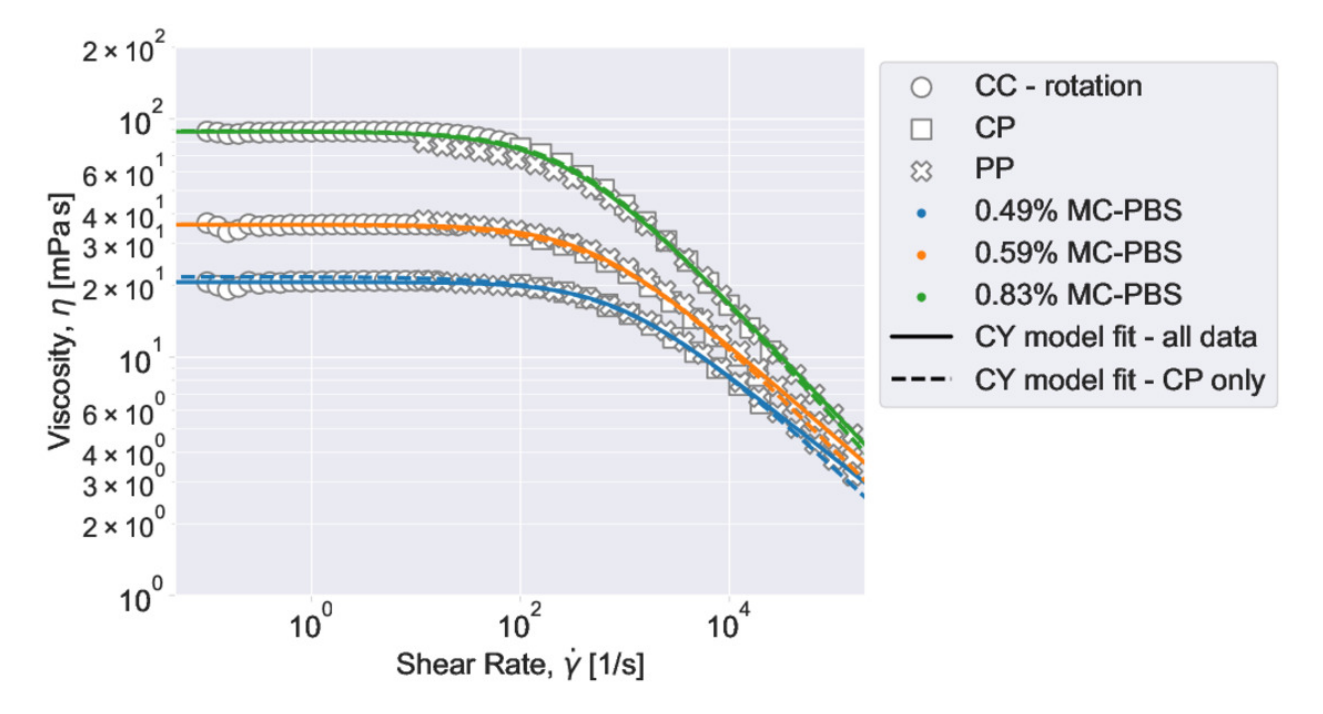

Fig. 4.1: The viscosity of MC-PBS changes from a viscosity plateau at lower shear rates into a power law behavior at higher shear rates, which can be considered fully developed above 5000 1/s. Shear thinning starts at lower shear rates for higher concentrations of MC-PBS, which is typical for polymer solutions. The viscosity was measured using three viscometer designs: Concentric cylinders (CC), cone plate (CP), and parallel disks (PP). See [\[BBN+23\]](#page-192-2) for details.

The power law parameters  $K$  and  $n$  were found to be temperature dependent. The temperature dependency can be described as follows:

$$
n = \alpha \cdot T + \beta
$$

$$
K = A \cdot e^{\lambda/T}
$$

It was found that  $\alpha$  and  $\lambda$  are not dependent on the MC concentration and can be considered material constants of MC dissolved in PBS [\[BBN+23\]](#page-192-2). As a result, a global model, valid for the three measured concentrations of MC-PBS was proposed [\[RB23\]](#page-192-3) and implemented here in [get\\_viscosity\\_mc\\_pbs\\_buyukurganci\\_2022\(\)](#page-121-1).

# **4.7.3 LUT selection**

When computing the Young's modulus, the user has to select a LUT via a keyword argument (see next section). The LUT initially implemented in dclab has the identifier "LE-2D-FEM-19".

### **LE-2D-FEM-19**

This LUT was derived from simulations based on the finite elements method (FEM) [\[MMM+17\]](#page-192-4) and the analytical solution [\[MOG+15\]](#page-192-0). The LUT was generated with an incompressible (Poisson's ratio of 0.5) linear elastic sphere model (an artificial viscosity was added to avoid division-by-zero errors) in an axis-symmetric channel (2D). Although the simulations were carried out in this cylindrical symmetry, they can be mapped onto a square cross-sectional channel by adjusting the channel radius to approximately match the desired flow profile. This was done with the spatial scaling factor 1.094 (see also supplement S3 in [\[MOG+15\]](#page-192-0)). The original data used to generate the LUT are available on figshare [\[WMM+20\]](#page-192-5).

### **HE-2D-FEM-22 and HE-3D-FEM-22**

These LUTs are based on a hyperelastic neo-Hookean material model for cells with a shear-thinning non-Newtonian fluid (e.g. 0.6% MC-PBS). The simulations were done in cylindrical (2D, with same scaling factor 1.094 as for LE-2D-FEM-19) and square channel (3D) geometries as discussed in [\[WRM+22\]](#page-193-0). The original data used to generate these LUTs are available on figshare [\[WMR+22\]](#page-193-1).

### **external LUT**

If you are generating LUTs yourself, you may register them in dclab using the function  $dclab$ . features. emodulus. [load.register\\_lut\(\)](#page-117-0):

```
import dclab
dclab.features.emodulus.register_lut("/path/to/lut.txt")
```
Please make sure that you adhere to the file format. An example can be found [here.](https://github.com/DC-analysis/dclab/blob/master/dclab/features/emodulus/emodulus_lut_LE-2D-FEM-19.txt)

# **4.7.4 Usage**

Since the Young's modulus is model-dependent, it is not made available right away as an *[ancillary feature](#page-47-0)* (in contrast to e.g. event volume or average event brightness).

```
In [1]: import dclab
In [2]: ds = dclab.new_dataset("data/example.rtdc")
# "False", because we have not set any additional information.
In [3]: "emodulus" in ds
Out[3]: False
```
Additional information is required. There are three scenarios:

- A) The viscosity/Young's modulus is computed individually from the chip temperature for **each** event:
- The *temp* feature which holds the chip temperature of each event
- The configuration key [calculation]: 'emodulus lut'

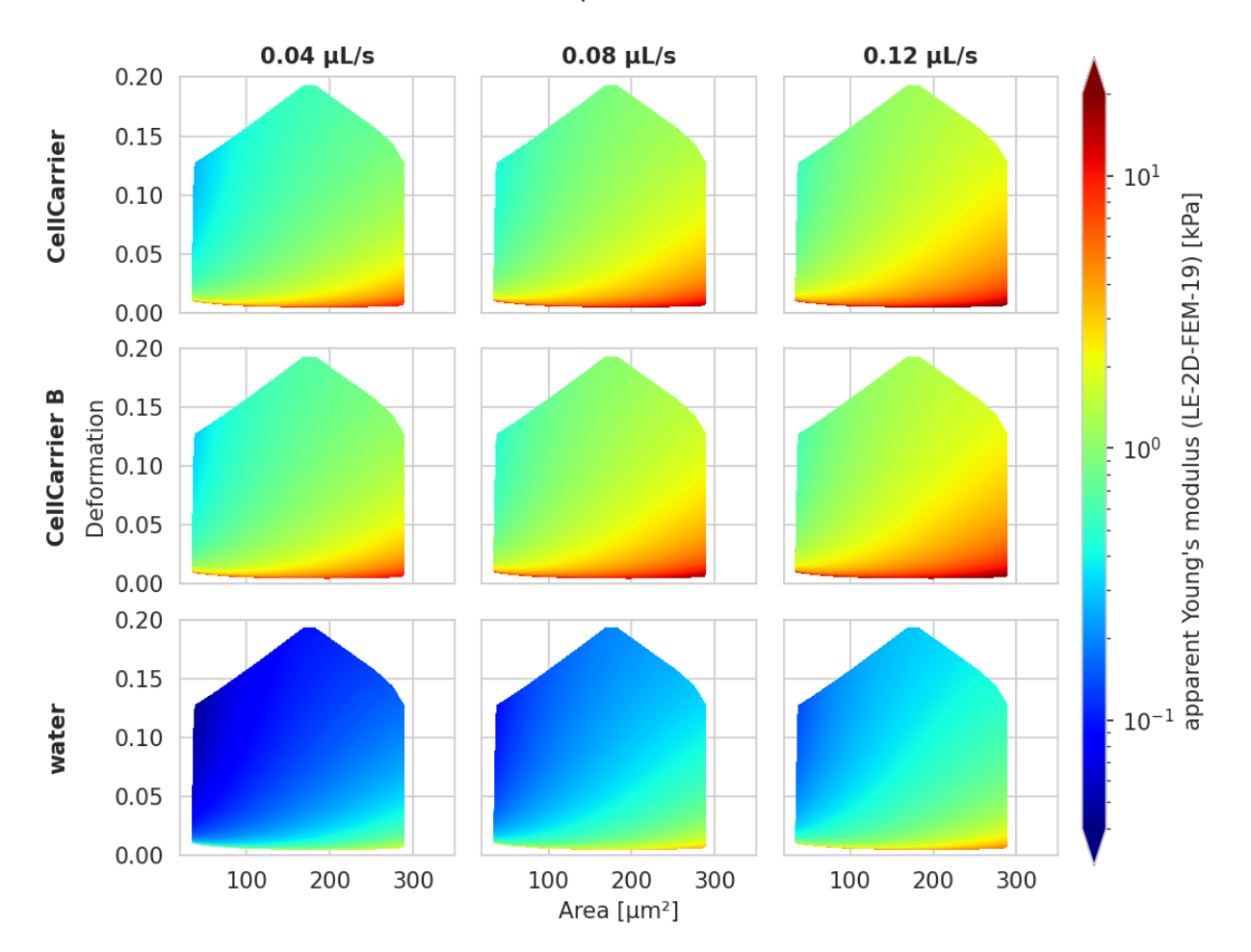

### 20 µm channel

Fig. 4.2: Visualizations of the support and the values of the look-up table (LUT) 'LE-2D-FEM-19' used for determining the Young's modulus from deformation and cell area. The values of the Young's moduli in the regions shown depend on the channel size, the flow rate, the temperature, and the viscosity of the medium [\[MOG+15\]](#page-192-0). Here, they are computed for a 20 µm wide channel at 23°C using the viscosity model *buyukurganci-2022* with an effective pixel size of 0.34 µm. The data are corrected for pixelation effects according to [\[Her17\]](#page-192-1).

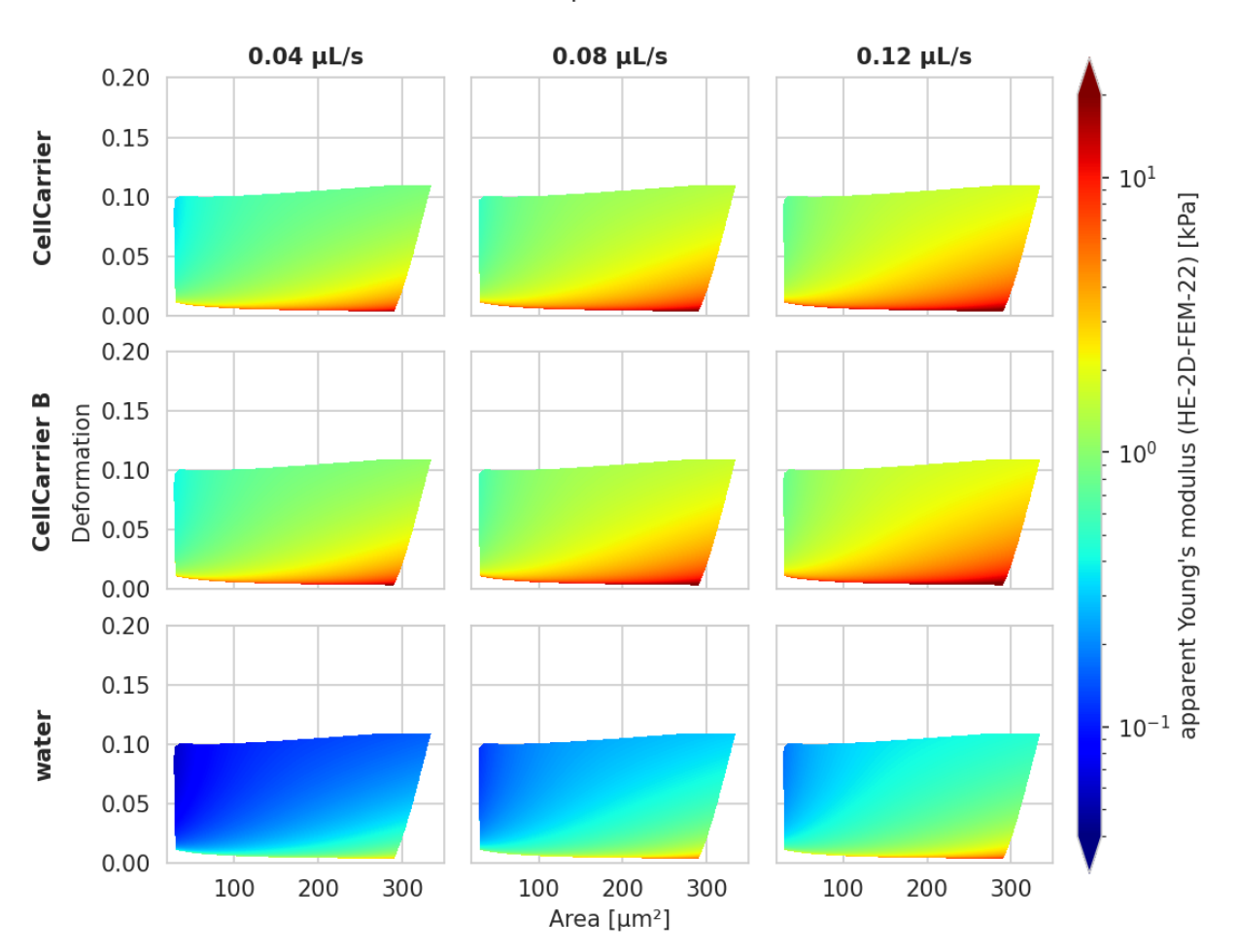

20 µm channel

Fig. 4.3: Visualizations of the support and the values of the look-up table (LUT) 'HE-2D-FEM-22' [\[WRM+22\]](#page-193-0) for a 20 µm wide channel at 23°C (*buyukurganci-2022* model) with an effective pixel size of 0.34 µm. The data are corrected for pixelation effects according to [\[Her17\]](#page-192-1).

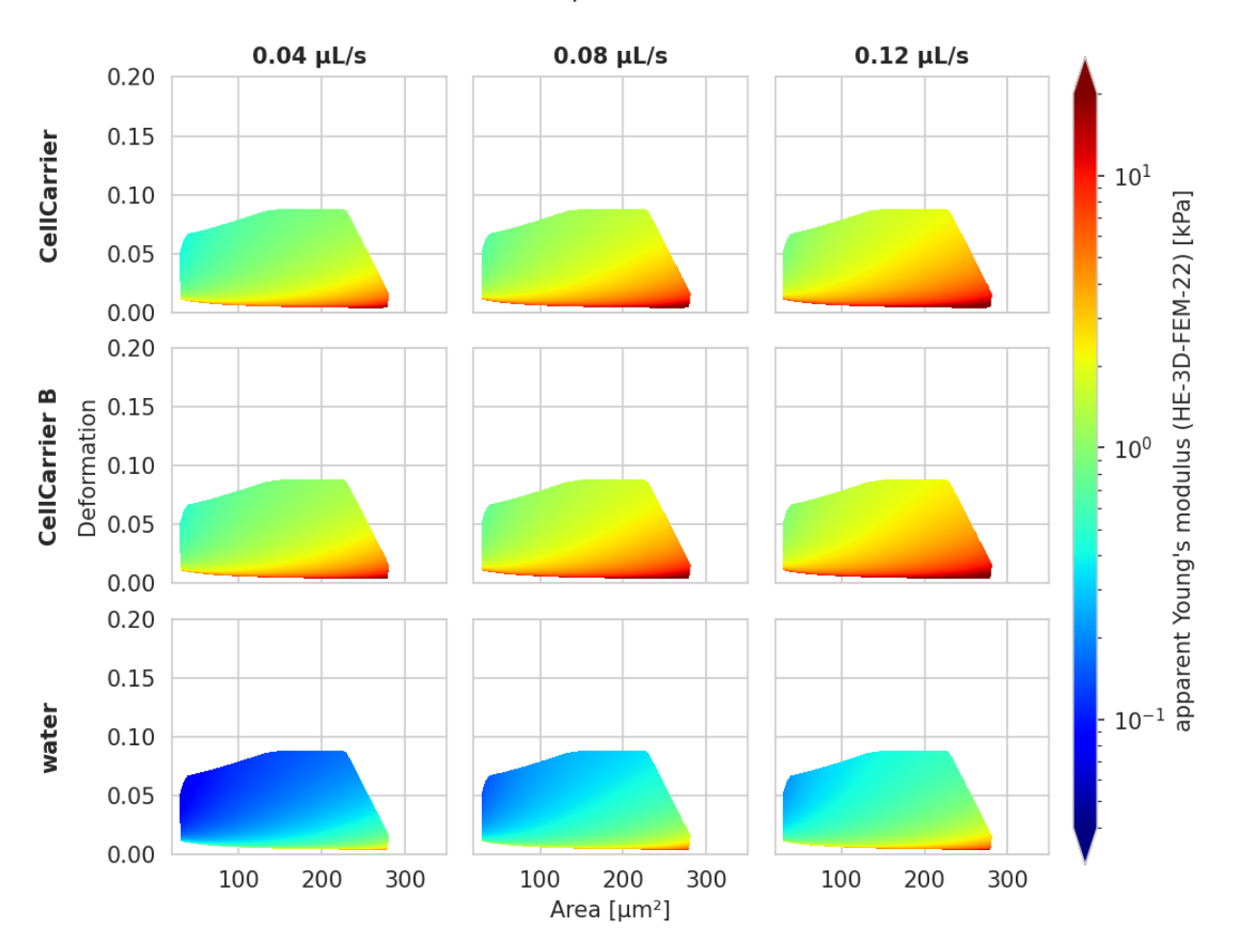

20 µm channel

Fig. 4.4: Visualizations of the support and the values of the look-up table (LUT) 'HE-3D-FEM-22' [\[WRM+22\]](#page-193-0) for a 20 µm wide channel at 23°C (*buyukurganci-2022* model) with an effective pixel size of 0.34 µm. The data are corrected for pixelation effects according to [\[Her17\]](#page-192-1).

- The configuration key [calculation]: 'emodulus medium'
- The configuration key [calculation]: 'emodulus viscosity model'
- B) Set a global viscosity in [mPa·s]. Use this if you have measured the viscosity of your medium (and know all there is to know about shear thinning [\[Her17\]](#page-192-1) and temperature dependence):
- The configuration key [calculation]: 'emodulus lut'
- The configuration key [calculation]: 'emodulus viscosity'
- C) Compute the Young's modulus using the viscosities of known media for a fixed temperature:
	- The configuration key [calculation]: 'emodulus lut'
	- The configuration key [calculation]: 'emodulus medium'
	- The configuration key [calculation]: 'emodulus temperature'
	- The configuration key [calculation]: 'emodulus viscosity model'

Note that if 'emodulus temperature' is given, then this temperature is used, even if the *temp* feature exists (scenario A).

Description of the configuration keywords:

- 'emodulus lut': This is the LUT identifier (see previous section).
- 'emodulus medium': This must be one of the supported media defined in dclab. features. emodulus. [viscosity.KNOWN\\_MEDIA](#page-122-0) and can be taken from the configuration key *[setup]: 'medium'*.
- 'emodulus temperature': is the mean chip temperature and could possibly be available in [setup]: 'temperature'.
- 'emodulus viscosity model': This is the viscosity model key to use (see *[Viscosity](#page-77-0)* above). This key was introduced in dclab 0.48.0.

import matplotlib.pylab as plt

### import dclab

```
ds = dclab.new_dataset("../data/example.rtdc")
```

```
# Add additional information. We cannot go for (A), because this example
# does not have the temperature feature (`"temp" not in ds`). We go for
# (C), because the beads were measured in a known medium.
ds.config["calculation"]["emodulus lut"] = "LE-2D-FEM-19"
ds.config["calculation"]["emodulus medium"] = ds.config["setup"]["medium"]
ds.config["calculation"]["emodulus temperature"] = 23.0 # a guess
ds.config["calculation"]["emodulus viscosity model"] = 'buyukurganci-2022'
# Plot a few features
ax1 = plt.subplot(121)ax1.plot(ds["deform"], ds["emodulus"], ".", color="k", markersize=1, alpha=.3)
ax1.set_ylim(0.1, 5)
ax1.set_xlim(0.005, 0.145)
ax1.set_xlabel(dclab.dfn.get_feature_label("deform"))
ax1.set_ylabel(dclab.dfn.get_feature_label("emodulus"))
ax2 = plt.subplot(122)ax2.plot(ds["area_um"], ds["emodulus"], ".", color="k", markersize=1, alpha=.3)
ax2.set_ylim(0.1, 5)
```
(continues on next page)

(continued from previous page)

```
ax2.set_xlim(30, 120)
ax2.set_xlabel(dclab.dfn.get_feature_label("area_um"))
```
plt.show()

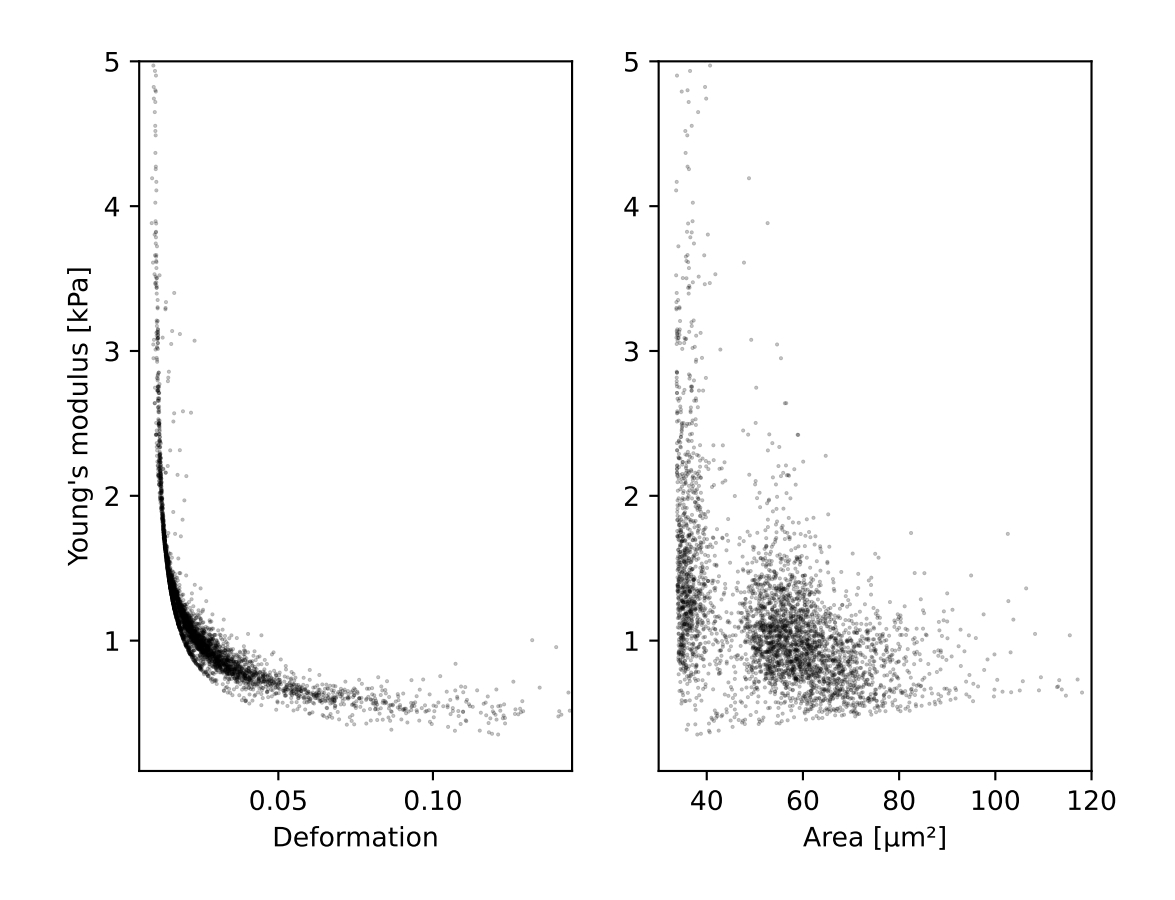

# **4.8 Linear mixed-effects models**

It is not straightforward to define a p-Value for RT-DC data (e.g. change in deformation for a treatment vs. its control). This is somewhat counter-intuitive, because one could assume that the large number of events in a single dataset should be enough to compare two datasets. However, Focus changes, chip-to-chip variations, etc. may generate systematic offsets which make a direct comparison (e.g. t-Test) impossible. Linear mixed effect models (LMM) allow to assign a significance to a treatment measurement compared to a control measuerement (fixed effect) while considering the systematic bias in-between the measurement repetitions (random effect).

dclab offers LMM analysis as described in [\[HMMO18\]](#page-192-6). The LMM analysis is performed using the [lme4](https://github.com/lme4/lme4) R package.

# **4.8.1 Computing p-values with lme4 in dclab**

dclab exposes two models from lme4:

- **linear mixed-effects models** ("lmer"): This is basically the simplest way of determining whether or not a treatment has an effect.
- **generalized linear mixed-effects models with a log-link function** ("glmer+loglink"): This model makes use of lme4's generalized linear effects model (GLMM) glmer function with a log-link function (family=Gamma(link='log')). This is used for data that is log-normally distributed. Log-normal behaviour is quite common, especially in biology. When a physical parameter has a lower limit, and the measured values are close to that limit, the resulting distribution will be skewed, resembling a log-normal distribution. In case of RT-DC this is specially (but not only) true for deformation. Another example is area, which also has a lower limit of zero and may therefore have a skewed distribution. While GLMMs are designed to handle skewed data, it was shown that LMMs already deliver robust results, even for highly skewed data [\[GH06\]](#page-192-7).

**Warning:** The decision whether to use LMM or GLMM is not particularly important. Ideally, both LMM and GLMM are consistent. However, never perform both analyses only to then pick the one with the lowest p-value. This is p-hacking! The analysis routine should be defined beforehand. If in doubt, stick to LMM.

An LMM analysis is straight-forward in dclab:

```
import dclab
from dclab import lme4
# Load the data
ds_{rep1-ct1} = dclab_{new\_dataset(...)} # control measurement, 1st repetition
ds_rep1_trt = dclab.new_dataset(...) # treatment measurement, 1st repetition
ds_rep2_ctl = dclab.new_dataset(...) # control measurement, 2nd repetition
ds_{pre} and ds_{pre} and de_{pre} and de_{pre} and de_{pre} and de_{pre} and de_{pre} and f_{pre} and f_{pre} and f_{pre} and f_{pre} and f_{pre} and f_{pre} and f_{pre} and f_{pre} and f_{pre} and f_{pre} and f_{pre} and f_{pre} and f_{pre} and # Instantiate Rlme4
rlme4 = lme4.Rlme4(model="lmer", feature="deform")
# Add the datasets
rlme4.add_dataset(ds=ds_rep1_ctl, group="control", repetition=1)
rlme4.add_dataset(ds=ds_rep1_trt, group="treatment", repetition=1)
rlme4.add_dataset(ds=ds_rep2_ctl, group="control", repetition=2)
rlme4.add_dataset(ds=ds_rep2_ctl, group="treatment", repetition=2)
# Perform the analysis
result = rlme4.fit()print("p-value:", result["anova p-value"])
print("fixed effect:", result["fixed effects treatment"])
print("model converged:", result["model converged"])
```
The fit() function returns the most important results and also exposes some of the underlying R objects (see [dclab.](#page-140-0) [lme4.wrapr.Rlme4.fit\(\)](#page-140-0)). An LMM example is also given in the *[example section](#page-27-0)*.

**Note:** If a treatment and a control share the same repetition number, it is implied that they are paired. For those measurements, lme4 will perform a paired test. In your experimental design you determine which measurements are paired, before doing any experiments. Pairing can be done e.g. for measurements done on the same day or on the same chip. In cases where you perform the control measurements on one day and the treatment measurements on another day, you could still pair them. Just keep in mind that this could introduce systematic errors, if the measurement conditions (temperature, illumination, etc.) were not identical. Under no circumstances, choose a pairing that yields the lowest p-value (p-hacking).

Alternatively, you can also run an unpaired test by just giving each measurement a different repetition number. For example for 3x control and 3x treatment measurements, you could enumerate the repetition number from 1 to 6.

## **4.8.2 Differential feature analysis with reservoir data**

The (G)LMM analysis is only applicable if the feature chosen is not pronounced visibly in the reservoir measurements. For instance, if a treatment results in a significant change in deformation already in the reservoir, then the p-value determined for the channel data might be underestimated (too many stars). In this case, the information of the reservoir measurement must be included by means of differential deformation [\[HMMO18\]](#page-192-6). The idea of differential deformation is to subtract the reservoir from the channel deformation. Since it is not possible to assign the events in the reservoir to the events in the channel (two different measurements), bootstrapping is employed which generates statistical representations of the two measurements that can then be subtracted from one another. Then, for the actual LMM analysis, only the differential deformation is used.

To perform a differential feature analysis, simply add the reservoir measurements to the dclab. lme4.wrapr.Rlme4 class (they are recognized as reservoir measurements via their meta data).

```
# Load the data
ds_rep1_ctl = dclab.new_dataset(...) # control measurement, 1st repetition (channel)
ds_rep1_ctl_res = dclab.new_dataset(...) # control measurement, 1st repetition␣
\rightarrow(reservoir)
[...]
# Instantiate Rlme4
rlme4 = lme4.Rlme4(model="lmer", feature="deform")
# Add the datasets
rlme4.add_dataset(ds=ds_rep1_ctl, group="control", repetition=1)
rlme4.add_dataset(ds=ds_rep1_ctl_res, group="control", repetition=1)
[...]
# Perform the analysis
result = rlme4.fit()assert results["is differential"] # adding "reservoir" data forces differential analysis
```
Keep in mind that the analysis is now performed using the differential features and not the actual features (result ["is differential"]). For more information, please see dclab. lme4.wrapr.Rlme4.get\_differential\_dataset() and [dclab.lme4.wrapr.bootstrapped\\_median\\_distributions\(\)](#page-142-0). A full example, including GLMM and differential deformation, is given in the *[example section](#page-29-0)*.

# **4.9 Accessing DCOR data**

The [deformability cytometry open repository \(DCOR\)](https://dcor.mpl.mpg.de) allows you to upload and access RT-DC datasets online (internet connection required). The advantage is that you can access parts of the dataset (e.g. just two features) without downloading the entire data file (which includes image, contour, and traces information).

# **4.9.1 Public data**

When you would previously download an entire dataset and do

```
import dclab
ds = dclab.new_dataset("/path/to/Downloads/calibration_beads.rtdc")
```
you can now skip the download and use the identifier (id) of a DCOR resource like so:

```
import dclab
ds = dclab.new_dataset("fb719fb2-bd9f-817a-7d70-f4002af916f0")
```
To determine the DCOR resource id, go to [https://dcor.mpl.mpg.de,](https://dcor.mpl.mpg.de) find the resource you are interested in, scroll down to the bottom, and copy the value from the **id** (not *package id* or *revision id*) field in (*Additional Information*). The DCOR format is documented in *[DCOR \(online\) format](#page-98-0)*.

# **4.9.2 Private data**

If you want to access private data, you need to pass a personal API Token:

```
import dclab
ds = dclab.new_dataset("fb719fb2-bd9f-817a-7d70-f4002af916f0",
                       api_key="XXXX-YYYY-ZZZZ")
```
You can manage your API Tokens on your profile page when logged in at [https://dcor.mpl.mpg.de.](https://dcor.mpl.mpg.de)

Alternatively, you can also set an API Token globally using

```
import dclab
from dclab.rtdc_dataset.fmt_dcor import APIHandler
APIHandler.add_api_key("XXXX-YYYY-ZZZZ")
ds = dclab.new_dataset("fb719fb2-bd9f-817a-7d70-f4002af916f0")
```
# **4.9.3 Managing API Tokens**

You can manage your API Tokens on your profile page when logged in at [https://dcor.mpl.mpg.de.](https://dcor.mpl.mpg.de)

• Deleting a token:

Click on the tab "API Tokens" to view all currently existing tokens and the date they were last accessed. By clicking on the red "X" you can delete a token. It cannot be restored, so be careful when deleting tokens!

• Creating a new token:

To create a new token, insert a name in the field at the top and click "Create API Token". The newly generated token will be shown at the top of the page. Make sure you copy it directly, because you will not be able to recall it again!

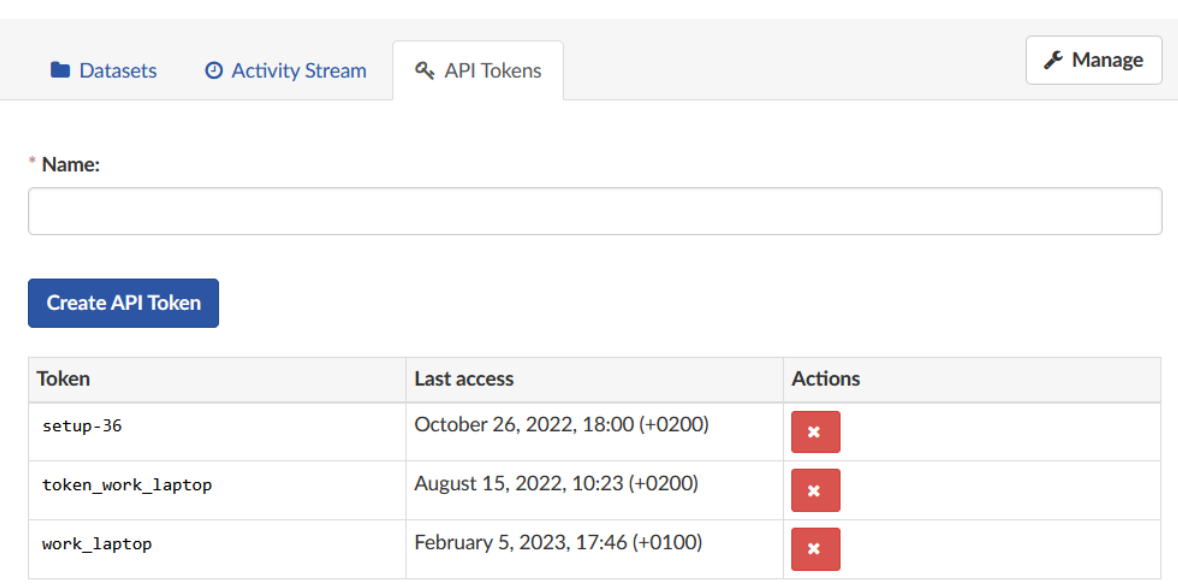

Fig. 4.5: Managing API Tokens on DCOR.

# **4.9.4 Accessing data on a different DCOR instance**

To access data on a different DCOR instance, you have to pass the respective URL when opening the dataset via the keyword host. The procedure to retrieve the DCOR resource id is the same as for the default DCOR.

```
import dclab
ds = dclab.new_dataset("fb719fb2-bd9f-817a-7d70-f4002af916f0",
                       host="dcor-dev.mpl.mpg.de")
```
# **4.10 Machine learning**

To simplify machine-learning (ML) tasks in the context of RT-DC, dclab offers a few convenience methods. This section describes the recommended way of implementing and distributing ML models based on RT-DC data. Please make sure that you have installed dclab with the *ml* extra (pip install dclab[ml]).

# **4.10.1 Using models in dclab**

For RT-DC analysis, the most common task for ML is to determine the probability for a specific event (e.g. a cell) to belong to a specific class (e.g. red blood cell). Since RT-DC data always has a very specific format, it is worthwile to standardize this regression/classification process.

In dclab, you are not directly using the *bare* models that you would e.g. get from tensorflow/keras. Instead, models are wrapped via a specific [dclab.rtdc\\_dataset.feat\\_anc\\_ml.ml\\_model.BaseModel](#page-144-0) class that holds additional information about the features from which and to which a model maps. For instance, a model might have the inputs deform and area\_um and make predictions regarding a defined output feature, e.g. ml\_score\_rbc. Output features for machine learning are always of the form ml\_score\_xxx where x can be any alphanumeric character (you are free to choose).

```
from dclab.rtdc_dataset.feat_anc_ml import hook_tensorflow
import tensorflow as tf
# do your magic
bare_model = tf.keras.Sequential(...)bare_model.compile(...)
bare_model.fit(...)
# create a dclab model
dc_model = hook_tensorflow.TensorflowModel(
   bare_model=bare_model,
   inputs=["deform", "area_um"],
   outputs=["ml_score_rbc"],
   info={
        "description": "RBC identification",
        "output labels": ["Red Blood Cells"]
        }
   \lambda# once you get here, you can use your model directly for inference
ds = dclab.new_dataset("path/to/a/dataset")
# `prediction` is a dictionary with the key "ml_score_rbc" mapping
# to a 1D ndarray of length len(ds), holding the probability data.
prediction = dc_model.predict(ds)["ml_score_rbc"]
```
For user convenience, a model can also be registered with dclab as an *[ancillary feature](#page-47-0)*.

```
dclab.MachineLearningFeature(feature_name="ml_score_rbc",
                             dc_model=dc_model)
prediction = ds['ml\_score\_rbc'] # same result as above
```
Please have a look at *[this example](#page-33-0)* to see dclab models in action.

## **4.10.2 The .modc file format**

The .modc file format is not a reinvention of the wheel. It is merely a wrapper around other ML file formats and describes which input features (e.g. deform, area\_um, image, etc.) a machine learning method maps onto which output features (e.g. ml\_score\_rbc). A .modc file is just a .zip file containing an index.json file that lists all models. A model may be stored in multiple file formats (e.g. as a [tensorflow SavedModel](https://www.tensorflow.org/guide/saved_model) **and** as a Frozen Graph). Alongside the models, the .modc file format also contains human-readable versions of the output features, SHA256 checksums, and the creation date:

```
example.modc (ZIP file contents)
  - index.json
  - model_0
            another-format
                  \Box another formats file.suffix
             tensorflow-SavedModel.tf
                assets
                 saved_model.pb
                variables
                   variables.data-00000-of-00001
```
(continues on next page)

(continued from previous page)

```
\mathbf{I}variables.index
- model_1
 L tensorflow-SavedModel.tf
      assets
        saved_model.pb
        variables
           variables.data-00000-of-00001
            variables.index
```
The corresponding index.json file could look like this:

```
{
 "model count": 2,
 "models": [
    {
      "date": "2020-11-03 17:01",
      "description": "Determine sensitivity X",
      "formats": {
        "tensorflow-SavedModel": "tensorflow-SavedModel.tf",
        "library-OtherFormat": "another-format"
      },
     "index": 0,
      "input features": [
        "deform"
      ],
      "output features": [
       "ml_score_low",
       "ml_score_hig"
     ],
      "output labels": [
       "Low",
        "High"
      ],
      "path": "model_0",
      "sha256": "ec11c73ae870da4551d9fa9cc73271566b8f2356f284d4c2cb02057ecb5bf6ce"
   },
    {
      "date": "2020-11-03 17:02",
      "description": "Find RBCs and sad cells",
      "formats": {
        "tensorflow-SavedModel": "tensorflow-SavedModel.tf"
      },
      "index": 1,
      "input features": [
        "area_um",
        "image"
      ],
      "output features": [
        "ml_score_rbc",
        "ml_score_sad"
      ],
      "output labels": [
```
(continues on next page)

(continued from previous page)

```
"red blood cells",
        "sad cells"
      ],
      "path": "model_1",
      "sha256": "ac43c73ae870da4551d9fa9cc73271566b8f2356f284d4c2cb02057ecb5ba812"
    }
 ]
}
```
The great advantage of such a file format is that users can transparently exchange machine learning methods and apply them in a reproducible manner to any RT-DC dataset using dclab or Shape-Out.

To save a machine learning model to a .modc file, you can use the  $dclab$ . save\_modc function:

dclab.save\_modc("path/to/file.modc", dc\_model)

Conversely, you can load such a model at any time and use it for inference using the  $dclab$ . Load\_modc. To directly load the model as an ancillary feature, use dclab.load\_ml\_feature:

```
dclab.load_ml_feature("path/to/file.modc")
prediction = ds['ml_score\_rbc"] # same result as above
```
The methods for saving and loading .modc files are described in the *[code reference](#page-143-1)*.

# **4.10.3 Helper functions**

If you are working with [tensorflow,](https://www.tensorflow.org/) you might find the functions in the *[dclab.rtdc\\_dataset.feat\\_anc\\_ml.hook\\_tensorflow](#page-145-0)* submodule helpful. Please also have a look at the *[machine-learning examples](#page-30-0)*.

### **CHAPTER**

# **FIVE**

# **CODE REFERENCE**

# **5.1 Module-level methods**

dclab.new\_dataset(*data*, *identifier=None*, *\*\*kwargs*) Initialize a new RT-DC dataset

### **Parameters**

- data can be one of the following:
	- **–** dict
	- **–** .tdms file
	- **–** .rtdc file
	- **–** subclass of *RTDCBase* (will create a hierarchy child)
	- **–** DCOR resource URL
- **identifier** ([str](https://docs.python.org/3/library/stdtypes.html#str)) A unique identifier for this dataset. If set to *None* an identifier is generated.
- kwargs  $(dict)$  $(dict)$  $(dict)$  Additional parameters passed to the RTDCBase subclass

**Returns dataset** – A new dataset instance

**Return type** subclass of [dclab.rtdc\\_dataset.RTDCBase](#page-95-0)

# **5.2 Global definitions**

These definitionas are used throughout the dclab/Shape-In/Shape-Out ecosystem.

## **5.2.1 Metadata**

Valid configuration sections and keys are described in: *[Analysis metadata](#page-52-0)* and *[Experiment metadata](#page-50-0)*. You should use the following methods instead of accessing the static metadata constants.

dclab.definitions.config\_key\_exists(*section*, *key*) Return *True* if the configuration key exists

dclab.definitions.get\_config\_value\_descr(*section*, *key*) Return the description of a config value

Returns *key* if not defined anywhere

```
dclab.definitions.get_config_value_func(section, key)
     Return configuration type converter function
```
dclab.definitions.get\_config\_value\_type(*section*, *key*) Return the expected type of a config value

Returns *None* if no type is defined

These constants are also available in the dclab.definitions module.

```
dclab.definitions.meta_const.CFG_ANALYSIS
     All configuration keywords editable by the user
```

```
dclab.definitions.meta_const.CFG_METADATA
     All read-only configuration keywords for a measurement
```

```
dclab.definitions.meta_const.config_keys
     dict with section as keys and config parameter names as values
```
### **5.2.2 Metadata parsers**

```
dclab.definitions.meta_parse.f2dfloatarray(value)
     numpy floating point array
```
- dclab.definitions.meta\_parse.fbool(*value*) boolean
- dclab.definitions.meta\_parse.fint(*value*) integer
- dclab.definitions.meta\_parse.fintlist(*alist*) A list of integers

```
dclab.definitions.meta_parse.lcstr(astr)
     lower-case string
```

```
dclab.definitions.meta_parse.func_types = {<function f2dfloatarray>: <class
'numpy.ndarray'>, <function fbool>: (<class 'bool'>, <class 'numpy.bool_'>), <function
fint>: <class 'numbers.Integral'>, <function fintlist>: <class 'list'>, <class
'float'>: <class 'numbers.Number'>, <function lcstr>: <class 'str'>}
    maps functions to their expected output types
```
## **5.2.3 Features**

Features are discussed in more detail in *[Features](#page-42-0)*.

```
dclab.definitions.check_feature_shape(name, data)
```
Check if (non)-scalar feature matches with its data's dimensionality

**Parameters**

- name  $(str)$  $(str)$  $(str)$  name of the feature
- data (array-like) data whose dimensionality will be checked

```
Raises ValueError – If the data's shape does not match its scalar description
```

```
dclab.definitions.feature_exists(name, scalar_only=False)
```
Return True if *name* is a valid feature name

This function not only checks whether *name* is in feature\_names, but also validates against the machine learning scores *ml\_score\_???* (where *?* can be a digit or a lower-case letter in the English alphabet).

#### **Parameters**

- name  $(str)$  $(str)$  $(str)$  name of a feature
- scalar\_only  $(bool)$  $(bool)$  $(bool)$  Specify whether the check should only search in scalar features

**Returns valid** – True if name is a valid feature, False otherwise.

**Return type** [bool](https://docs.python.org/3/library/functions.html#bool)

### **See also:**

[scalar\\_feature\\_exists](#page-94-0) Wraps *feature\_exists* with *scalar\_only=True*

dclab.definitions.get\_feature\_label(*name*, *rtdc\_ds=None*, *with\_unit=True*) Return the label corresponding to a feature name

This function not only checks feature\_name2label, but also supports registered *ml\_score\_???* features.

#### **Parameters**

- name  $(str)$  $(str)$  $(str)$  name of a feature
- with\_unit  $(bool)$  $(bool)$  $(bool)$  set to False to remove units in square brackets

**Returns label** – feature label corresponding to the feature name

**Return type** [str](https://docs.python.org/3/library/stdtypes.html#str)

### **Notes**

TODO: extract feature label from ancillary information when an rtdc\_ds is given.

### <span id="page-94-0"></span>dclab.definitions.scalar\_feature\_exists(*name*)

Convenience method wrapping *feature\_exists(. . . , scalar\_only=True)*

These constants are also available in the dclab.definitions module.

dclab.definitions.feat\_const.FEATURES\_NON\_SCALAR list of non-scalar features

- <span id="page-94-1"></span>dclab.definitions.feat\_const.feature\_names list of feature names
- dclab.definitions.feat const.feature labels list of feature labels (same order as [feature\\_names](#page-94-1)
- dclab.definitions.feat\_const.feature\_name2label dict for converting feature names to labels
- dclab.definitions.feat const.scalar feature names list of scalar feature names

# **5.3 RT-DC dataset manipulation**

### **5.3.1 Base class**

<span id="page-95-0"></span>class dclab.rtdc\_dataset.RTDCBase(*identifier=None*) RT-DC measurement base class

### **Notes**

Besides the filter arrays for each data feature, there is a manual boolean filter array RTDCBase. filter.manual that can be edited by the user - a boolean value of False means that the event is excluded from all computations.

apply\_filter(*force=None*) Compute the filters for the dataset

get\_downsampled\_scatter(*xax='area\_um'*, *yax='deform'*, *downsample=0*, *xscale='linear'*, *yscale='linear'*, *remove\_invalid=False*, *ret\_mask=False*)

Downsampling by removing points at dense locations

### **Parameters**

- xax  $(str)$  $(str)$  $(str)$  Identifier for x axis (e.g. "area\_um", "aspect", "deform")
- yax  $(str)$  $(str)$  $(str)$  Identifier for y axis
- downsample  $(int)$  $(int)$  $(int)$  Number of points to draw in the down-sampled plot. This number is either
	- **– >=1: exactly downsample to this number by randomly adding** or removing points
	- **–** 0 : do not perform downsampling
- xscale  $(str)$  $(str)$  $(str)$  If set to "log", take the logarithm of the x-values before performing downsampling. This is useful when data are are displayed on a log-scale. Defaults to "linear".
- yscale ([str](https://docs.python.org/3/library/stdtypes.html#str)) See *xscale*.
- **remove\_invalid** ([bool](https://docs.python.org/3/library/functions.html#bool)) Remove nan and inf values before downsampling; if set to *True*, the actual number of samples returned might be smaller than *downsample* due to infinite or nan values (e.g. due to logarithmic scaling).
- ret\_mask ([bool](https://docs.python.org/3/library/functions.html#bool)) If set to *True*, returns a boolean array of length *len(self)* where *True* values identify the filtered data.

### **Returns**

- **xnew, xnew** (1d ndarray of lenght *N*) Filtered data; *N* is either identical to *downsample* or smaller (if *remove\_invalid==True*)
- **mask** (1d boolean array of length *len(RTDCBase)*) Array for identifying the downsampled data points

get\_kde\_contour(*xax='area\_um'*, *yax='deform'*, *xacc=None*, *yacc=None*, *kde\_type='histogram'*, *kde\_kwargs=None*, *xscale='linear'*, *yscale='linear'*)

Evaluate the kernel density estimate for contour plots

### **Parameters**

- xax  $(str)$  $(str)$  $(str)$  Identifier for X axis (e.g. "area\_um", "aspect", "deform")
- yax  $(str)$  $(str)$  $(str)$  Identifier for Y axis
- **xacc**  $(float)$  $(float)$  $(float)$  Contour accuracy in x direction
- yacc  $(f$ loat) Contour accuracy in y direction
- kde\_type  $(str)$  $(str)$  $(str)$  The KDE method to use
- kde\_kwargs  $(dict)$  $(dict)$  $(dict)$  Additional keyword arguments to the KDE method
- **xscale**  $(str)$  $(str)$  $(str)$  If set to "log", take the logarithm of the x-values before computing the KDE. This is useful when data are displayed on a log-scale. Defaults to "linear".
- yscale ([str](https://docs.python.org/3/library/stdtypes.html#str)) See *xscale*.

**Returns X, Y, Z** – The kernel density **Z** evaluated on a rectangular grid  $(X, Y)$ .

**Return type** coordinates

get\_kde\_scatter(*xax='area\_um'*, *yax='deform'*, *positions=None*, *kde\_type='histogram'*, *kde\_kwargs=None*, *xscale='linear'*, *yscale='linear'*)

Evaluate the kernel density estimate for scatter plots

### **Parameters**

- xax  $(str)$  $(str)$  $(str)$  Identifier for X axis (e.g. "area\_um", "aspect", "deform")
- yax  $(str)$  $(str)$  $(str)$  Identifier for Y axis
- positions (list of two 1d ndarrays or ndarray of shape  $(2, N)$ ) The positions where the KDE will be computed. Note that the KDE estimate is computed from the points that are set in *self.filter.all*.
- kde\_type  $(str)$  $(str)$  $(str)$  The KDE method to use, see kde\_methods.methods
- kde\_kwargs  $(dict)$  $(dict)$  $(dict)$  Additional keyword arguments to the KDE method
- xscale  $(str)$  $(str)$  $(str)$  If set to "log", take the logarithm of the x-values before computing the KDE. This is useful when data are are displayed on a log-scale. Defaults to "linear".
- yscale ([str](https://docs.python.org/3/library/stdtypes.html#str)) See *xscale*.

**Returns density** – The kernel density evaluated for the filtered data points.

**Return type** 1d ndarray

static get\_kde\_spacing(*a*, *scale='linear'*, *method=<function bin\_width\_doane>*, *method\_kw=None*, *feat='undefined'*, *ret\_scaled=False*)

Convenience function for computing the contour spacing

### **Parameters**

- a (ndarray) feature data
- scale  $(str)$  $(str)$  $(str)$  how the data should be scaled ("log" or "linear")
- method (callable) KDE method to use (see *kde\_methods* submodule)
- method\_kw ([dict](https://docs.python.org/3/library/stdtypes.html#dict)) keyword arguments to *method*
- **feat**  $(str)$  $(str)$  $(str)$  feature name for debugging
- ret\_scaled ([bool](https://docs.python.org/3/library/functions.html#bool)) whether or not to return the scaled array of *a*

#### polygon\_filter\_add(*filt*)

Associate a Polygon Filter with this instance

**Parameters** filt (int or instance of *PolygonFilter*) – The polygon filter to add

### polygon\_filter\_rm(*filt*)

Remove a polygon filter from this instance

**Parameters** filt (int or instance of *PolygonFilter*) – The polygon filter to remove

#### reset\_filter()

Reset the current filter

### config

Configuration of the measurement

### export

Export functionalities; instance of [dclab.rtdc\\_dataset.export.Export](#page-108-0).

#### property features

All available features

### property features\_innate

All features excluding ancillary or temporary features

### property features\_loaded

All features that have been computed

This includes ancillary features and temporary features.

### **Notes**

Features that are computationally cheap to compute are always included. They are defined in dclab. rtdc\_dataset.feat\_anc\_core.FEATURES\_RAPID.

### property features\_scalar

All scalar features available

### filter

Filtering functionalities; instance of [dclab.rtdc\\_dataset.filter.Filter](#page-110-0).

### format

Dataset format (derived from class name)

#### abstract property hash

Reproducible dataset hash (defined by derived classes)

### property identifier

Unique (unreproducible) identifier

#### logs

Dictionary of log files. Each log file is a list of strings (one string per line).

### path

Path or DCOR identifier of the dataset (set to "none" for [RTDC\\_Dict](#page-99-0))

#### title

Title of the measurement

# <span id="page-98-0"></span>**5.3.2 DCOR (online) format**

class dclab.rtdc\_dataset.RTDC\_DCOR(*url*, *host='dcor.mpl.mpg.de'*, *api\_key=''*, *use\_ssl=None*,

*cert\_path=None*, *\*args*, *\*\*kwargs*)

Wrap around the DCOR API

### **Parameters**

- $url$  ([str](https://docs.python.org/3/library/stdtypes.html#str)) Full URL or resource identifier; valid values are
	- **–** <https://dcor.mpl.mpg.de/api/3/action/dcserv?id=b1404eb5-f661-4920-be79-5ff4e85915d5>
	- **–** dcor.mpl.mpg.de/api/3/action/dcserv?id=b1404eb5-f 661-4920-be79-5ff4e85915d5
	- **–** b1404eb5-f661-4920-be79-5ff4e85915d5
- host ([str](https://docs.python.org/3/library/stdtypes.html#str)) The host machine (used if the host is not given in *url*)
- api\_key  $(str)$  $(str)$  $(str)$  API key to access private resources
- use\_ss1 ([bool](https://docs.python.org/3/library/functions.html#bool)) Set this to False to disable SSL (should only be used for testing). Defaults to None (does not force SSL if the URL starts with ["http://"](http://)).
- cert\_path  $(pathlib.Path)$  $(pathlib.Path)$  $(pathlib.Path)$  The (optional) path to a server CA bundle; this should only be necessary for DCOR instances in the intranet with a custom CA or for certificate pinning.
- \*args Arguments for *RTDCBase*
- \*\*kwargs Keyword arguments for *RTDCBase*

### path

Full URL to the DCOR resource

### **Type** [str](https://docs.python.org/3/library/stdtypes.html#str)

static get\_full\_url(*url*, *use\_ssl*, *host*) Return the full URL to a DCOR resource

### **Parameters**

- $url$  ( $str$ ) Full URL or resource identifier; valid values are
	- **–** [https://dcor.mpl.mpg.de/api/3/action/dcserv?id=caab96f6-](https://dcor.mpl.mpg.de/api/3/action/dcserv?id=caab96f6) df12-4299-aa2e-089e390aafd5'
	- **–** dcor.mpl.mpg.de/api/3/action/dcserv?id=caab96f6-df12- 4299-aa2e-089e390aafd5
	- **–** caab96f6-df12-4299-aa2e-089e390aafd5
- use\_ss1  $(bool)$  $(bool)$  $(bool)$  Set this to False to disable SSL (should only be used for testing). Defaults to None (does not force SSL if the URL starts with ["http://"](http://)).
- host ([str](https://docs.python.org/3/library/stdtypes.html#str)) Use this host if it is not specified in *url*

### property hash

Hash value based on file name and content

class dclab.rtdc\_dataset.fmt\_dcor.APIHandler(*url*, *api\_key=''*, *cert\_path=None*) Handles the DCOR api with caching for simple queries

### **Parameters**

- $url (str) URL to DCOR API$  $url (str) URL to DCOR API$  $url (str) URL to DCOR API$
- api\_key  $(str)$  $(str)$  $(str)$  DCOR API token

• cert\_path (pathlib. Path) – the path to the server's CA bundle; by default this will use the default certificates (which depends on from where you obtained certifi/requests)

### classmethod add\_api\_key(*api\_key*)

Add an API Key/Token to the base class

When accessing the DCOR API, all available API Keys/Tokens are used to access a resource (trial and error).

#### api\_key

DCOR API Token

### api\_keys = []

DCOR API Keys/Tokens in the current session

```
cache_queries = ['metadata', 'size', 'feature_list', 'valid']
     these are cached to minimize network usage
```
url

DCOR API URL

### verify

keyword argument to requests.request()

## **5.3.3 Dictionary format**

<span id="page-99-0"></span>class dclab.rtdc\_dataset.RTDC\_Dict(*ddict*, *\*args*, *\*\*kwargs*) Dictionary-based RT-DC dataset

#### **Parameters**

• ddict ([dict](https://docs.python.org/3/library/stdtypes.html#dict)) – Dictionary with features as keys (valid features like "area\_cvx", "deform", "image" are defined by *dclab.definitions.feature\_exists*) with which the class will be instantiated. The configuration is set to the default configuration of dclab.

Changed in version 0.27.0: Scalar features are automatically converted to arrays.

- \*args Arguments for *RTDCBase*
- \*\*kwargs Keyword arguments for *RTDCBase*

## **5.3.4 HDF5 (.rtdc) format**

```
class dclab.rtdc_dataset.RTDC_HDF5(h5path, *args, **kwargs)
     HDF5 file format for RT-DC measurements
```
#### **Parameters**

- h5path ([str](https://docs.python.org/3/library/stdtypes.html#str) or pathlib. Path) Path to a '.tdms' measurement file.
- \*args Arguments for *RTDCBase*
- \*\*kwargs Keyword arguments for *RTDCBase*

### path

Path to the experimental HDF5 (.rtdc) file

#### **Type** [pathlib.Path](https://docs.python.org/3/library/pathlib.html#pathlib.Path)

### static can\_open(*h5path*)

Check whether a given file is in the .rtdc file format

static parse\_config(*h5path*)

Parse the RT-DC configuration of an HDF5 file

### property hash

Hash value based on file name and content

dclab.rtdc\_dataset.fmt\_hdf5.MIN\_DCLAB\_EXPORT\_VERSION = '0.3.3.dev2' rtdc files exported with dclab prior to this version are not supported

## **5.3.5 Hierarchy format**

class dclab.rtdc\_dataset.RTDC\_Hierarchy(*hparent*, *apply\_filter=True*, *\*args*, *\*\*kwargs*) Hierarchy dataset (filtered from RTDCBase)

A few words on hierarchies: The idea is that a subclass of RTDCBase can use the filtered data of another subclass of RTDCBase and interpret these data as unfiltered events. This comes in handy e.g. when the percentage of different subpopulations need to be distinguished without the noise in the original data.

Children in hierarchies always update their data according to the filtered event data from their parent when *apply filter* is called. This makes it easier to save and load hierarchy children with e.g. Shape-Out and it makes the handling of hierarchies more intuitive (when the parent changes, the child changes as well).

### **Parameters**

- hparent (instance of RTDCBase) The hierarchy parent
- apply\_filter ([bool](https://docs.python.org/3/library/functions.html#bool)) Whether to apply the filter during instantiation; If set to *False*, *apply\_filter* must be called manually.
- \*args Arguments for *RTDCBase*
- \*\*kwargs Keyword arguments for *RTDCBase*

### hparent

Hierarchy parent of this instance

**Type** *[RTDCBase](#page-95-0)*

# **5.3.6 TDMS format**

class dclab.rtdc\_dataset.RTDC\_TDMS(*tdms\_path*, *\*args*, *\*\*kwargs*) TDMS file format for RT-DC measurements

### **Parameters**

- tdms\_path ([str](https://docs.python.org/3/library/stdtypes.html#str) or pathlib. Path) Path to a '.tdms' measurement file.
- \*args Arguments for *RTDCBase*
- \*\*kwargs Keyword arguments for *RTDCBase*

### path

Path to the experimental dataset (main .tdms file)

### **Type** [pathlib.Path](https://docs.python.org/3/library/pathlib.html#pathlib.Path)

dclab.rtdc\_dataset.fmt\_tdms.get\_project\_name\_from\_path(*path*, *append\_mx=False*) Get the project name from a path.

For a path "/home/peter/hans/HLC12398/online/M1\_13.tdms" or For a path "/home/peter/hans/HLC12398/online/data/M1\_13.tdms" or without the ".tdms" file, this will return always "HLC12398".

**Parameters**

- path ([str](https://docs.python.org/3/library/stdtypes.html#str) or pathlib. Path) path to tdms file
- append\_mx  $(bool)$  $(bool)$  $(bool)$  append measurement number, e.g. "M1"

dclab.rtdc\_dataset.fmt\_tdms.get\_tdms\_files(*directory*)

Recursively find projects based on '.tdms' file endings

Searches the *directory* recursively and return a sorted list of all found '.tdms' project files, except fluorescence data trace files which end with *traces.tdms*.

## **5.3.7 Ancillaries**

Computation of ancillary features

Ancillary features are computed on-the-fly in dclab if the required data are available. The features are registered here and are computed when *RTDCBase.\_\_getitem\_\_* is called with the respective feature name. When *RTDCBase.\_\_contains\_\_* is called with the feature name, then the feature is not yet computed, but the prerequisites are evaluated:

```
In [1]: import dclab
In [2]: ds = dclab.new_dataset("data/example.rtdc")
In [3]: ds.config["calculation"]["emodulus lut"] = "LE-2D-FEM-19"
In [4]: ds.config["calculation"]["emodulus medium"] = "CellCarrier"
In [5]: ds.config["calculation"]["emodulus temperature"] = 23.0
In [6]: ds.config["calculation"]["emodulus viscosity model"] = 'buyukurganci-2022'
In [7]: "emodulus" in ds # nothing is computed yet
Out[7]: True
In [8]: ds["emodulus"] # now data are computed and cached
Out[8]:
array([1.11112189, 0.98155247, nan, ..., nan, nan, nan,
      0.68137091])
```
Once the data has been computed, *RTDCBase* caches it in the *\_ancillaries* property dict together with a hash that is computed with *AncillaryFeature.hash*. The hash is computed from the feature data *req\_features* and the configuration metadata *req\_config*.

exception dclab.rtdc\_dataset.feat\_anc\_core.ancillary\_feature.BadFeatureSizeWarning

<span id="page-101-0"></span>class dclab.rtdc\_dataset.feat\_anc\_core.ancillary\_feature.AncillaryFeature(*feature\_name*,

*method*, *req\_config=None*, *req\_features=None*, *req\_func=<function AncillaryFeature.<lambda>>*, *priority=0*, *data=None*, *identifier=None*)

A data feature that is computed from existing data

### **Parameters**

- **feature\_name**  $(str)$  $(str)$  $(str)$  The name of the ancillary feature, e.g. "emodulus".
- method (callable) The method that computes the feature. This method takes an instance of *RTDCBase* as argument.
- req\_config  $(list)$  $(list)$  $(list)$  Required configuration parameters to compute the feature, e.g. ["calculation", ["emodulus lut", "emodulus viscosity"]]
- req\_features  $(iist)$  Required existing features in the dataset, e.g. ["area\_cvx", "deform"]
- req\_func (callable) A function that takes an instance of *RTDCBase* as an argument and checks whether any other necessary criteria are met. By default, this is a lambda function that returns True. The function should return False if the necessary criteria are not met. This function may also return a hashable object (via dclab.util.objstr()) instead of True, if the criteria are subject to change. In this case, the return value is used for identifying the cached ancillary feature.

Changed in version 0.27.0: Support non-boolean return values for caching purposes.

- priority  $(int)$  $(int)$  $(int)$  The priority of the feature; if there are multiple AncillaryFeature defined for the same feature name, then the priority of the features defines which feature returns True in *self.is\_available*. A higher value means a higher priority.
- data ([object](https://docs.python.org/3/library/functions.html#object) or [BaseModel](#page-144-0)) Any other data relevant for the feature (e.g. the ML model for computing 'ml\_score\_xxx' features)
- **identifier** ([None](https://docs.python.org/3/library/constants.html#None) or  $str$ ) A unique identifier (e.g. MD5 hash) of the ancillary feature. For PluginFeatures or ML features, this should be computed at least from the input file and the feature name.

#### **Notes**

*req\_config* and *req\_features* are used to test whether the feature can be computed in *self.is\_available*.

### static available\_features(*rtdc\_ds*)

Determine available features for an RT-DC dataset

**Parameters rtdc\_ds** (instance of RTDCBase) – The dataset to check availability for

**Returns features** – Dictionary with feature names as keys and instances of *AncillaryFeature* as values.

### **Return type** [dict](https://docs.python.org/3/library/stdtypes.html#dict)

```
static check_data_size(rtdc_ds, data_dict)
```
Check the feature data is the correct size. If it isn't, resize it.

### **Parameters**

- rtdc\_ds (instance of RTDCBase) The dataset from which the features are computed
- data\_dict ([dict](https://docs.python.org/3/library/stdtypes.html#dict)) Dictionary with *AncillaryFeature.feature\_name* as keys and the computed data features (to be resized) as values.
- **Returns data\_dict** Dictionary with *feature\_name* as keys and the correctly resized data features as values.

### **Return type** [dict](https://docs.python.org/3/library/stdtypes.html#dict)

### compute(*rtdc\_ds*)

Compute the feature with self.method. All ancillary features that share the same method will also be populated automatically.

**Parameters rtdc\_ds** (instance of RTDCBase) – The dataset to compute the feature for

**Returns data dict** – Dictionary with *AncillaryFeature.feature name* as keys and the computed data features (read-only) as values.

**Return type** [dict](https://docs.python.org/3/library/stdtypes.html#dict)

### static get\_instances(*feature\_name*)

Return all instances that compute *feature\_name*

### hash(*rtdc\_ds*)

Used for identifying an ancillary computation

The required features, the used configuration keys/values, and the return value of the requirement function are hashed.

is\_available(*rtdc\_ds*, *verbose=False*)

Check whether the feature is available

**Parameters rtdc\_ds** (*instance of RTDCBase*) – The dataset to check availability for

**Returns available** – *True*, if feature can be computed with *compute*

**Return type** [bool](https://docs.python.org/3/library/functions.html#bool)

### **Notes**

This method returns *False* for a feature if there is a feature defined with the same name but with higher priority (even if the feature would be available otherwise).

```
feature_names = ['time', 'index', 'area_ratio', 'area_um', 'aspect', 'deform',
'emodulus', 'emodulus', 'emodulus', 'emodulus', 'emodulus', 'fl1_max_ctc',
'fl2_max_ctc', 'fl3_max_ctc', 'fl1_max_ctc', 'fl2_max_ctc', 'fl1_max_ctc',
'fl3_max_ctc', 'fl2_max_ctc', 'fl3_max_ctc', 'contour', 'bright_avg', 'bright_sd',
'bright_bc_avg', 'bright_bc_sd', 'bright_perc_10', 'bright_perc_90',
'inert_ratio_cvx', 'inert_ratio_prnc', 'inert_ratio_raw', 'tilt', 'volume',
'ml_class', 'circ_times_area', 'area_exp']
```
All feature names registered

features = [<AncillaryFeature 'time' (no ID) with priority 0>, <AncillaryFeature 'index' (no ID) with priority 0>, <AncillaryFeature 'area\_ratio' (no ID) with priority 0>, <AncillaryFeature 'area\_um' (no ID) with priority 0>, <AncillaryFeature 'aspect' (no ID) with priority 0>, <AncillaryFeature 'deform' (no ID) with priority 0>, <AncillaryFeature 'emodulus' (no ID) with priority 5>, <AncillaryFeature 'emodulus' (no ID) with priority 1>, <AncillaryFeature 'emodulus' (no ID) with priority 4>, <AncillaryFeature 'emodulus' (no ID) with priority 0>, <AncillaryFeature 'emodulus' (no ID) with priority 2>, <AncillaryFeature 'fl1\_max\_ctc' (no ID) with priority 1>, <AncillaryFeature 'fl2\_max\_ctc' (no ID) with priority 1>, <AncillaryFeature 'fl3\_max\_ctc' (no ID) with priority 1>, <AncillaryFeature 'fl1\_max\_ctc' (no ID) with priority 0>, <AncillaryFeature 'fl2\_max\_ctc' (no ID) with priority 0>, <AncillaryFeature 'fl1\_max\_ctc' (no ID) with priority 0>, <AncillaryFeature 'fl3\_max\_ctc' (no ID) with priority 0>, <AncillaryFeature 'fl2\_max\_ctc' (no ID) with priority 0>, <AncillaryFeature 'fl3\_max\_ctc' (no ID) with priority 0>, <AncillaryFeature 'contour' (no ID) with priority 0>, <AncillaryFeature 'bright\_avg' (no ID) with priority 0>, <AncillaryFeature 'bright\_sd' (no ID) with priority 0>, <AncillaryFeature 'bright\_bc\_avg' (no ID) with priority 0>, <AncillaryFeature 'bright\_bc\_sd' (no ID) with priority 0>, <AncillaryFeature 'bright\_perc\_10' (no ID) with priority 0>, <AncillaryFeature 'bright\_perc\_90' (no ID) with priority 0>, <AncillaryFeature 'inert\_ratio\_cvx' (no ID) with priority 0>, <AncillaryFeature 'inert\_ratio\_prnc' (no ID) with priority 0>, <AncillaryFeature 'inert\_ratio\_raw' (no ID) with priority 0>, <AncillaryFeature 'tilt' (no ID) with priority 0>, <AncillaryFeature 'volume' (no ID) with priority 0>, <AncillaryFeature 'ml\_class' (no ID) with priority 0>, <PlugInFeature 'circ\_times\_area' (id 70254...) with priority 0>, <PlugInFeature 'area\_exp' (id 5f03f...) with priority 0>] All ancillary features registered

**5.3.8 Plugin features**

<span id="page-104-1"></span>New in version 0.34.0.

exception dclab.rtdc\_dataset.feat\_anc\_plugin.plugin\_feature.PluginImportError

<span id="page-104-0"></span>class dclab.rtdc\_dataset.feat\_anc\_plugin.plugin\_feature.PlugInFeature(*feature\_name: [str](https://docs.python.org/3/library/stdtypes.html#str)*, *info:*

*[dict](https://docs.python.org/3/library/stdtypes.html#dict)*, *plugin\_path: Optional[\[str](https://docs.python.org/3/library/stdtypes.html#str) | [pathlib.Path\]](https://docs.python.org/3/library/pathlib.html#pathlib.Path) = None*)

A user-defined plugin feature

#### **Parameters**

- feature\_name ([str](https://docs.python.org/3/library/stdtypes.html#str)) name of a feature that matches that defined in *info*
- info ([dict](https://docs.python.org/3/library/stdtypes.html#dict)) Full plugin recipe (for all features) as given in the *info* dictionary in the plugin file. At least the following keys must be specified:
	- **–** "method": callable function computing the plugin feature values (takes an :class`dclab.rtdc\_dataset.core.RTDCBase` as argument)
	- **–** "feature names": list of plugin feature names provided by the plugin

The following features are optional:

- **–** "description": short (one-line) description of the plugin
- **–** "long description": long description of the plugin
- **–** "feature labels": feature labels used e.g. for plotting
- **–** "feature shapes": list of tuples for each feature indicating the shape (this is required only for non-scalar features; for scalar features simply set this to None or (1,)).
- **–** "scalar feature": list of boolean values indicating whether the features are scalar
- **–** "config required": configuration keys required to compute the plugin features (see the *req\_config* parameter for [AncillaryFeature](#page-101-0))
- **–** "features required": list of feature names required to compute the plugin features (see the *req\_features* parameter for [AncillaryFeature](#page-101-0))
- **–** "method check required": additional method that checks whether the features can be computed (see the *req\_func* parameter for [AncillaryFeature](#page-101-0))
- **–** "version": version of this plugin (please use semantic verioning)
- plugin\_path ([str](https://docs.python.org/3/library/stdtypes.html#str) or pathlib. Path, optional) path which was used to load the *PlugInFeature* with [load\\_plugin\\_feature\(\)](#page-105-0).

### **Notes**

*PluginFeature* inherits from [AncillaryFeature](#page-101-0). Please read the advanced section on *PluginFeatures* in the dclab docs.

#### feature\_name

Plugin feature name

### Dictionary containing all information relevant for this particular plugin feature instance

plugin\_feature\_info

#### plugin\_path

Path to the original plugin file

<span id="page-105-1"></span>dclab.rtdc\_dataset.feat\_anc\_plugin.plugin\_feature.import\_plugin\_feature\_script(*plugin\_path:*

*[str](https://docs.python.org/3/library/stdtypes.html#str) | [pathlib.Path](https://docs.python.org/3/library/pathlib.html#pathlib.Path)*)  $\rightarrow$  [dict](https://docs.python.org/3/library/stdtypes.html#dict)

Import the user-defined recipe and return the info dictionary

**Parameters plugin\_path** ([str](https://docs.python.org/3/library/stdtypes.html#str) or Path) – pathname to a valid dclab plugin script

**Returns info** – Dictionary with the information required to instantiate one (or multiple) [PlugInFeature](#page-104-0).

**Return type** [dict](https://docs.python.org/3/library/stdtypes.html#dict)

**Raises** [PluginImportError](#page-104-1) – If the plugin can not be found

### **Notes**

One recipe may define multiple plugin features.

<span id="page-105-0"></span>dclab.rtdc\_dataset.feat\_anc\_plugin.plugin\_feature.load\_plugin\_feature(*plugin\_path: [str](https://docs.python.org/3/library/stdtypes.html#str) | [pathlib.Path](https://docs.python.org/3/library/pathlib.html#pathlib.Path)*) → List[*[PlugInFeature](#page-104-0)*]

Find and load PlugInFeature(s) from a user-defined recipe

**Parameters plugin\_path** ([str](https://docs.python.org/3/library/stdtypes.html#str) or Path) – pathname to a valid dclab plugin Python script **Returns plugin\_list** – list of PlugInFeature instances loaded from *plugin\_path* **Return type** list of PlugInFeature

**Raises** [ValueError](https://docs.python.org/3/library/exceptions.html#ValueError) – If the script dictionary "feature names" are not a list

### **Notes**

One recipe may define multiple plugin features.

**See also:**

[import\\_plugin\\_feature\\_script](#page-105-1) function that imports the plugin script

[PlugInFeature](#page-104-0) class handling the plugin feature information

[dclab.rtdc\\_dataset.feat\\_temp.register\\_temporary\\_feature](#page-106-0) alternative method for creating userdefined features

dclab.rtdc\_dataset.feat\_anc\_plugin.plugin\_feature.remove\_all\_plugin\_features() Convenience function for removing all *PlugInFeature* instances

**See also:**

[remove\\_plugin\\_feature](#page-106-1) remove a single *PlugInFeature* instance

<span id="page-106-1"></span>dclab.rtdc\_dataset.feat\_anc\_plugin.plugin\_feature.remove\_plugin\_feature(*plugin\_instance:*

dclab.rtdc\_dataset.feat\_anc\_plugin.plugin

Convenience function for removing a *PlugInFeature* instance

**Parameters** plugin\_instance ([PlugInFeature](#page-104-0)) – The *PlugInFeature* instance to be removed from dclab

**Raises** [TypeError](https://docs.python.org/3/library/exceptions.html#TypeError) – If the *plugin\_instance* is not a *PlugInFeature* instance

### **5.3.9 Temporary features**

New in version 0.33.0.

dclab.rtdc\_dataset.feat\_temp.deregister\_all() Deregisters all temporary features

dclab.rtdc\_dataset.feat\_temp.deregister\_temporary\_feature(*feature: [str](https://docs.python.org/3/library/stdtypes.html#str)*) Convenience function for deregistering a temporary feature

This method is mostly used during testing. It does not remove the actual feature data from any dataset; the data will stay in memory but is not accessible anymore through the public methods of the RTDCBase user interface.

<span id="page-106-0"></span>dclab.rtdc\_dataset.feat\_temp.register\_temporary\_feature(*feature: [str](https://docs.python.org/3/library/stdtypes.html#str)*, *label: Optional[\[str\]](https://docs.python.org/3/library/stdtypes.html#str) = None*,

```
is_scalar: bool = True)
```
Register a new temporary feature

Temporary features are custom features that can be defined ad hoc by the user. Temporary features are helpful when the integral features are not enough, e.g. for prototyping, testing, or collating with other data. Temporary features allow you to leverage the full functionality of RTDCBase with your custom features (no need to go for a custom *pandas.Dataframe*).

### **Parameters**

- feature  $(str)$  $(str)$  $(str)$  Feature name; allowed characters are lower-case letters, digits, and underscores
- label  $(str)$  $(str)$  $(str)$  Feature label used e.g. for plotting

• is\_scalar ([bool](https://docs.python.org/3/library/functions.html#bool)) – Whether or not the feature is a scalar feature

dclab.rtdc\_dataset.feat\_temp.set\_temporary\_feature(*rtdc\_ds:* [dclab.rtdc\\_dataset.core.RTDCBase,](#page-95-0) *feature: [str](https://docs.python.org/3/library/stdtypes.html#str)*, *data: [numpy.ndarray](https://numpy.org/doc/stable/reference/generated/numpy.ndarray.html#numpy.ndarray)*)

Set temporary feature data for a dataset

#### **Parameters**

- rtdc\_ds (dclab.RTDCBase) Dataset for which to set the feature. Note that the length of the feature *data* must match the number of events in *rtdc\_ds*. If the dataset is a hierarchy child, the data will also be set in the parent dataset, but only for those events that are part of the child. For all events in the parent dataset that are not part of the child dataset, the temporary feature is set to np.nan.
- feature  $(str)$  $(str)$  $(str)$  Feature name
- data  $(np.ndarray)$  The data

### **5.3.10 Config**

class dclab.rtdc\_dataset.config.Configuration(*files=None*, *cfg=None*, *disable\_checks=False*) Configuration class for RT-DC datasets

This class has a dictionary-like interface to access and set configuration values, e.g.

```
cfg = load\_from\_file("/path/to/config.txt")# access the channel width
cfg["setup"]["channel width"]
# modify the channel width
cfg["setup"]["channel width"] = 30
```
#### **Parameters**

- files (list of files) The config files with which to initialize the configuration
- $\text{cfg}(dict-like)$  The dictionary with which to initialize the configuration
- $\bullet$  disable\_checks ( $bool$ ) Set this to True if you want to avoid checking against section and key names defined in *dclab.definitions* using verify\_section\_key(). This avoids excess warning messages when loading data from configuration files not generated by dclab.

### copy()

Return copy of current configuration

### get(*key*, *other*)

Famous *dict.get* function

New in version 0.29.1.

### keys()

Return the configuration keys (sections)

### save(*filename*)

Save the configuration to a file

#### tojson()

Convert the configuration to a JSON string

Note that the data type of some configuration options will likely be lost.
tostring(*sections=None*)

Convert the configuration to its string representation

The optional argument *sections* allows to export only specific sections of the configuration, i.e. *sections=dclab.dfn.CFG\_METADATA* will only export configuration data from the original measurement and no filtering data.

update(*newcfg*)

Update current config with a dictionary

dclab.rtdc\_dataset.config.load\_from\_file(*cfg\_file*)

Load the configuration from a file

**Parameters cfg\_file** ([str](https://docs.python.org/3/library/stdtypes.html#str)) – Path to configuration file

**Returns cfg** – Dictionary with configuration parameters

**Return type** ConfigurationDict

# **5.3.11 Export**

#### exception dclab.rtdc\_dataset.export.LimitingExportSizeWarning

class dclab.rtdc\_dataset.export.Export(*rtdc\_ds*) Export functionalities for RT-DC datasets

> avi(*path*, *filtered=True*, *override=False*) Exports filtered event images to an avi file

#### **Parameters**

- $path (str)$  $path (str)$  $path (str)$  Path to a .avi file. The ending .avi is added automatically.
- filtered ([bool](https://docs.python.org/3/library/functions.html#bool)) If set to *True*, only the filtered data (index in ds.filter.all) are used.
- override ([bool](https://docs.python.org/3/library/functions.html#bool)) If set to *True*, an existing file path will be overridden. If set to *False*, raises *OSError* if path exists.

## **Notes**

Raises OSError if current dataset does not contain image data

fcs(*path*, *features*, *meta\_data=None*, *filtered=True*, *override=False*) Export the data of an RT-DC dataset to an .fcs file

- path  $(str)$  $(str)$  $(str)$  Path to an .fcs file. The ending .fcs is added automatically.
- features (list of  $str$ ) The features in the resulting .fcs file. These are strings that are defined by *dclab.definitions.scalar\_feature\_exists*, e.g. "area\_cvx", "deform", "frame", "fl1\_max", "aspect".
- meta\_data  $(dict)$  $(dict)$  $(dict)$  User-defined, optional key-value pairs that are stored in the primary TEXT segment of the FCS file; the version of dclab is stored there by default
- filtered ([bool](https://docs.python.org/3/library/functions.html#bool)) If set to *True*, only the filtered data (index in ds.filter.all) are used.
- override ([bool](https://docs.python.org/3/library/functions.html#bool)) If set to *True*, an existing file path will be overridden. If set to *False*, raises *OSError* if path exists.

Due to incompatibility with the .fcs file format, all events with NaN-valued features are not exported.

hdf5(*path*, *features=None*, *filtered=True*, *logs=False*, *override=False*, *compression\_kwargs=None*, *compression='deprecated'*, *skip\_checks=False*) Export the data of the current instance to an HDF5 file

#### **Parameters**

- path  $(str)$  $(str)$  $(str)$  Path to an .rtdc file. The ending .rtdc is added automatically.
- features (list of  $str$ ) The features in the resulting rtdc file. These are strings that are defined by *dclab.definitions.feature\_exists*, e.g. "area\_cvx", "deform", "frame", "fl1\_max", "image". Defaults to *self.rtdc\_ds.features\_innate*.
- filtered ([bool](https://docs.python.org/3/library/functions.html#bool)) If set to *True*, only the filtered data (index in ds.filter.all) are used.
- logs ([bool](https://docs.python.org/3/library/functions.html#bool)) Whether to store the logs of the original file prefixed with *source\_* to the output file.
- override ([bool](https://docs.python.org/3/library/functions.html#bool)) If set to *True*, an existing file path will be overridden. If set to *False*, raises *OSError* if path exists.
- compression\_kwargs  $(dict)$  $(dict)$  $(dict)$  Dictionary with the keys "compression" and "compression\_opts" which are passed to h5py.H5File.create\_dataset(). The default is Zstandard compression with the lowest compression level *hdf5plugin.Zstd(clevel=1)*.
- **compression** ([str](https://docs.python.org/3/library/stdtypes.html#str) or [None](https://docs.python.org/3/library/constants.html#None)) Compression method used for data storage; one of [None, "lzf", "gzip", "szip"].

Deprecated since version 0.43.0: Use *compression\_kwargs* instead.

• skip\_checks  $(bool)$  $(bool)$  $(bool)$  – Disable checking whether all features have the same length.

tsv(*path*, *features*, *meta\_data=None*, *filtered=True*, *override=False*) Export the data of the current instance to a .tsv file

- path  $(str)$  $(str)$  $(str)$  Path to a .tsv file. The ending .tsv is added automatically.
- features (list of str) The features in the resulting .tsv file. These are strings that are defined by *dclab.definitions.scalar\_feature\_exists*, e.g. "area\_cvx", "deform", "frame", "fl1\_max", "aspect".
- meta\_data  $(dict)$  $(dict)$  $(dict)$  User-defined, optional key-value pairs that are stored at the beginning of the tsv file - one key-value pair is stored per line which starts with a hash. The version of dclab is stored there by default.
- filtered ([bool](https://docs.python.org/3/library/functions.html#bool)) If set to *True*, only the filtered data (index in ds.filter.all) are used.
- override ([bool](https://docs.python.org/3/library/functions.html#bool)) If set to *True*, an existing file path will be overridden. If set to *False*, raises *OSError* if path exists.

# **5.3.12 Filter**

class dclab.rtdc\_dataset.filter.Filter(*rtdc\_ds*) Boolean filter arrays for RT-DC measurements

**Parameters rtdc\_ds** (instance of RTDCBase) – The RT-DC dataset the filter applies to

#### reset()

Reset all filters

update(*rtdc\_ds*, *force=None*) Update the filters according to *rtdc\_ds.config["filtering"]*

#### **Parameters**

- rtdc\_ds ([dclab.rtdc\\_dataset.core.RTDCBase](#page-95-0)) The measurement to which the filter is applied
- force  $(iist) A$  [list](https://docs.python.org/3/library/stdtypes.html#list) of feature names that must be refiltered with min/max values.

## **Notes**

This function is called when [ds.apply\\_filter](#page-95-1) is called.

# **5.4 Low-level functionalities**

# **5.4.1 downsampling**

Content-based downsampling of ndarrays

dclab.downsampling.downsample\_grid(*a*, *b*, *samples*, *remove\_invalid=False*, *ret\_idx=False*) Content-based downsampling for faster visualization

The arrays *a* and *b* make up a 2D scatter plot with high and low density values. This method takes out points at indices with high density.

## **Parameters**

- **a** (1*d* ndarrays) The input arrays to downsample
- $\mathbf b$  (1d ndarrays) The input arrays to downsample
- samples  $(int)$  $(int)$  $(int)$  The desired number of samples
- remove\_invalid ([bool](https://docs.python.org/3/library/functions.html#bool)) Remove nan and inf values before downsampling; if set to *True*, the actual number of samples returned might be smaller than *samples* due to infinite or nan values.
- ret\_idx ([bool](https://docs.python.org/3/library/functions.html#bool)) Also return a boolean array that corresponds to the downsampled indices in *a* and *b*.

## **Returns**

- **dsa, dsb** (*1d ndarrays of shape (samples,)*) The arrays *a* and *b* downsampled by evenly selecting points and pseudo-randomly adding or removing points to match *samples*.
- **idx** (1d boolean array with same shape as *a*) Only returned if *ret\_idx* is True. A boolean array such that *a[idx] == dsa*

dclab.downsampling.downsample\_rand(*a*, *samples*, *remove\_invalid=False*, *ret\_idx=False*) Downsampling by randomly removing points

## **Parameters**

- $a$  (1d ndarray) The input array to downsample
- samples  $(int)$  $(int)$  $(int)$  The desired number of samples
- **remove\_invalid**  $(bool)$  $(bool)$  $(bool)$  Remove nan and inf values before downsampling
- ret\_idx ([bool](https://docs.python.org/3/library/functions.html#bool)) Also return a boolean array that corresponds to the downsampled indices in *a*.

#### **Returns**

- **dsa** (1d ndarray of size *samples*) The pseudo-randomly downsampled array *a*
- **idx** (1d boolean array with same shape as  $a$ ) Only returned if *ret idx* is True. A boolean array such that *a[idx] == dsa*

```
dclab.downsampling.norm(a, ref1, ref2)
```
Normalize *a* with min/max values of *ref1*, using all elements of *ref1* where the *ref1* and *ref2* are not nan or inf

```
dclab.downsampling.valid(a, b)
```
Check whether *a* and *b* are not inf or nan

# **5.4.2 features**

## **image-based**

dclab.features.contour.get\_contour(*mask*)

Compute the image contour from a mask

The contour is computed in a very inefficient way using scikit-image and a conversion of float coordinates to pixel coordinates.

- **Parameters mask** (binary ndarray of shape  $(M, N)$  or  $(K, M, N)$ ) The mask outlining the pixel positions of the event. If a 3d array is given, then *K* indexes the individual contours.
- **Returns cont** A 2D array that holds the contour of an event (in pixels) e.g. obtained using *mm.contour* where *mm* is an instance of *RTDCBase*. The first and second columns of *cont* correspond to the x- and y-coordinates of the contour.

**Return type** ndarray or list of K ndarrays of shape (J,2)

dclab.features.bright.get\_bright(*mask*, *image*, *ret\_data='avg,sd'*) Compute avg and/or std of the event brightness

The event brightness is defined by the gray-scale values of the image data within the event mask area.

- mask (ndarray or list of ndarrays of shape  $(M,N)$  and dtype bool) The mask values, True where the event is located in *image*.
- image (ndarray or list of ndarrays of shape  $(M, N)$ ) A 2D array that holds the image in form of grayscale values of an event.
- ret\_data  $(str)$  $(str)$  $(str)$  A comma-separated list of metrices to compute "avg": compute the average - "sd": compute the standard deviation Selected metrics are returned in alphabetical order.

## **Returns**

- **bright\_avg** (*float or ndarray of size N*) Average image data within the contour
- **bright\_std** (*float or ndarray of size N*) Standard deviation of image data within the contour

#### <span id="page-112-1"></span>dclab.features.inert\_ratio.get\_inert\_ratio\_cvx(*cont*)

Compute the inertia ratio of the convex hull of a contour

The inertia ratio is computed from the central second order of moments along x (mu20) and y (mu02) via *sqrt(mu20/mu02)*.

**Parameters cont** (ndarray or list of ndarrays of shape  $(N,2)$ ) – A 2D array that holds the contour of an event (in pixels) e.g. obtained using *mm.contour* where *mm* is an instance of *RTDCBase*. The first and second columns of *cont* correspond to the x- and ycoordinates of the contour.

#### **Returns**

- **inert\_ratio\_cvx** (*float or ndarray of size N*) The inertia ratio of the contour's convex hull
- *.. versionchanged:: 0.48.2* For long channels, an integer overflow could occur in previous versions, leading invalid or nan values. See [https://github.com/DC-analysis/dclab/](https://github.com/DC-analysis/dclab/issues/212) [issues/212](https://github.com/DC-analysis/dclab/issues/212)

### **Notes**

The contour moments mu20 and mu02 are computed the same way they are computed in OpenCV's *moments.cpp*.

**See also:**

[get\\_inert\\_ratio\\_raw](#page-112-0) Compute inertia ratio of a raw contour

## **References**

- [https://en.wikipedia.org/wiki/Image\\_moment#Central\\_moments](https://en.wikipedia.org/wiki/Image_moment#Central_moments)
- [https://github.com/opencv/opencv/blob/f81370232a651bdac5042efe907bcaa50a66c487/modules/](https://github.com/opencv/opencv/blob/f81370232a651bdac5042efe907bcaa50a66c487/modules/imgproc/src/moments.cpp#L93) [imgproc/src/moments.cpp#L93](https://github.com/opencv/opencv/blob/f81370232a651bdac5042efe907bcaa50a66c487/modules/imgproc/src/moments.cpp#L93)

# <span id="page-112-0"></span>dclab.features.inert\_ratio.get\_inert\_ratio\_raw(*cont*)

Compute the inertia ratio of a contour

The inertia ratio is computed from the central second order of moments along x (mu20) and y (mu02) via *sqrt(mu20/mu02)*.

**Parameters cont** (ndarray or list of ndarrays of shape  $(N,2)$ ) – A 2D array that holds the contour of an event (in pixels) e.g. obtained using *mm.contour* where *mm* is an instance of *RTDCBase*. The first and second columns of *cont* correspond to the x- and ycoordinates of the contour.

### **Returns**

- **inert\_ratio\_raw** (*float or ndarray of size N*) The inertia ratio of the contour
- *.. versionchanged:: 0.48.2* For long channels, an integer overflow could occur in previous versions, leading invalid or nan values. See [https://github.com/DC-analysis/dclab/](https://github.com/DC-analysis/dclab/issues/212) [issues/212](https://github.com/DC-analysis/dclab/issues/212)

The contour moments mu20 and mu02 are computed the same way they are computed in OpenCV's *moments.cpp*.

## **See also:**

[get\\_inert\\_ratio\\_cvx](#page-112-1) Compute inertia ratio of the convex hull of a contour

## **References**

- [https://en.wikipedia.org/wiki/Image\\_moment#Central\\_moments](https://en.wikipedia.org/wiki/Image_moment#Central_moments)
- [https://github.com/opencv/opencv/blob/f81370232a651bdac5042efe907bcaa50a66c487/modules/](https://github.com/opencv/opencv/blob/f81370232a651bdac5042efe907bcaa50a66c487/modules/imgproc/src/moments.cpp#L93) [imgproc/src/moments.cpp#L93](https://github.com/opencv/opencv/blob/f81370232a651bdac5042efe907bcaa50a66c487/modules/imgproc/src/moments.cpp#L93)

#### dclab.features.volume.get\_volume(*cont*, *pos\_x*, *pos\_y*, *pix*, *fix\_orientation=False*) Calculate the volume of a polygon revolved around an axis

The volume estimation assumes rotational symmetry.

#### **Parameters**

- cont (ndarray or list of ndarrays of shape  $(N,2)$ ) A 2D array that holds the contour of an event [px] e.g. obtained using *mm.contour* where *mm* is an instance of *RTDCBase*. The first and second columns of *cont* correspond to the x- and y-coordinates of the contour.
- $pos_x$  ([float](https://docs.python.org/3/library/functions.html#float) or ndarray of length N) The x coordinate(s) of the centroid of the event(s) [µm] e.g. obtained using *mm.pos\_x*
- pos\_y ([float](https://docs.python.org/3/library/functions.html#float) or ndarray of length  $N$ ) The y coordinate(s) of the centroid of the event(s) [µm] e.g. obtained using *mm.pos\_y*
- pix ([float](https://docs.python.org/3/library/functions.html#float)) The detector pixel size in um. e.g. obtained using: *mm.config["imaging"]["pixel size"]*
- fix\_orientation  $(bool)$  $(bool)$  $(bool)$  If set to True, make sure that the orientation of the contour is counter-clockwise in the r-z plane (see  $vol\_revolve()$ ). This is False by default, because (1) Shape-In always stores the contours in the correct orientation and (2) there may be events with high porosity where "fixing" the orientation makes things worse and a negative volume is returned.

**Returns volume** – volume in um^3

**Return type** [float](https://docs.python.org/3/library/functions.html#float) or ndarray

## **Notes**

The computation of the volume is based on a full rotation of the upper and the lower halves of the contour from which the average is then used.

The volume is computed radially from the the center position given by (*pos\_x*, *pos\_y*). For sufficiently smooth contours, such as densely sampled ellipses, the center position does not play an important role. For contours that are given on a coarse grid, as is the case for RT-DC, the center position must be given.

## **References**

- <https://de.wikipedia.org/wiki/Kegelstumpf#Formeln>
- Yields identical results to the Matlab script by Geoff Olynyk [<https://de.mathworks.com/matlabcentral/](https://de.mathworks.com/matlabcentral/fileexchange/36525-volrevolve) [fileexchange/36525-volrevolve>](https://de.mathworks.com/matlabcentral/fileexchange/36525-volrevolve)`\_

```
dclab.features.volume.counter_clockwise(cx, cy)
```
Put contour coordinates into counter-clockwise order

## **Parameters**

- $cx$  (1d ndarrays) The x- and y-coordinates of the contour
- cy (1d ndarrays) The x- and y-coordinates of the contour

**Returns** The x- and y-coordinates of the contour in counter-clockwise orientation.

**Return type** cx\_cc, cy\_cc

## **Notes**

The contour must be centered around (0, 0).

```
dclab.features.volume.vol_revolve(r, z, point_scale=1.0)
```
Calculate the volume of a polygon revolved around the Z-axis

This implementation yields the same results as the volRevolve Matlab function by Geoff Olynyk (from 2012-05- 03) [https://de.mathworks.com/matlabcentral/fileexchange/36525-volrevolve.](https://de.mathworks.com/matlabcentral/fileexchange/36525-volrevolve)

The difference here is that the volume is computed using (a much more approachable) implementation using the volume of a truncated cone [\(https://de.wikipedia.org/wiki/Kegelstumpf\)](https://de.wikipedia.org/wiki/Kegelstumpf).

$$
V=\frac{h\cdot\pi}{3}\cdot(R^2+R\cdot r+r^2)
$$

Where  $h$  is the height of the cone and  $r$  and  $R$  are the smaller and larger radii of the truncated cone.

Each line segment of the contour resembles one truncated cone. If the z-step is positive (counter-clockwise contour), then the truncated cone volume is added to the total volume. If the z-step is negative (e.g. inclusion), then the truncated cone volume is removed from the total volume.

Changed in version 0.37.0: The volume in previous versions was overestimated by on average  $2\mu m^3$ .

- $\mathbf{r}$  (1d np. ndarray) radial coordinates (perpendicular to the z axis)
- $\mathbf{z}$  (1d np. ndarray) coordinate along the axis of rotation
- **point\_scale** ( $float$ ) point size in your preferred units; The volume is multiplied by a factor of *point\_scale\*\*3*.

The coordinates must be given in counter-clockwise order, otherwise the volume will be negative.

## **emodulus**

Computation of apparent Young's modulus for RT-DC measurements

<span id="page-115-1"></span>exception dclab.features.emodulus.KnowWhatYouAreDoingWarning

exception dclab.features.emodulus.YoungsModulusLookupTableExceededWarning

<span id="page-115-0"></span>dclab.features.emodulus.extrapolate\_emodulus(*lut*, *datax*, *deform*, *emod*, *deform\_norm*, *deform\_thresh=0.05*, *inplace=True*)

Use spline interpolation to fill in nan-values

When points (*datax, deform*) are outside the convex hull of the lut, then [scipy.interpolate.griddata\(\)](https://docs.scipy.org/doc/scipy/reference/generated/scipy.interpolate.griddata.html#scipy.interpolate.griddata) returns nan-valules.

With this function, some of these nan-values are extrapolated using [scipy.interpolate.](https://docs.scipy.org/doc/scipy/reference/generated/scipy.interpolate.SmoothBivariateSpline.html#scipy.interpolate.SmoothBivariateSpline) [SmoothBivariateSpline](https://docs.scipy.org/doc/scipy/reference/generated/scipy.interpolate.SmoothBivariateSpline.html#scipy.interpolate.SmoothBivariateSpline). The supported extrapolation values are currently limited to those where the deformation is above 0.05.

A warning will be issued, because this is not really recommended.

#### **Parameters**

- lut (ndarray of shape  $(N, 3)$ ) The normalized (!! see [normalize\(\)](#page-116-0)) LUT (first axis is points, second axis enumerates datax, deform, and emodulus)
- datax (ndarray of size N) The normalized x data (corresponding to *lut[:, 0]*)
- **deform** (*ndarray of size N*) The normalized deform (corresponding to  $lut$ ; 1])
- emod (ndarray of size N) The emodulus (corresponding to *lut[:, 2]*); If *emod* does not contain nan-values, there is nothing to do here.
- deform\_norm ([float](https://docs.python.org/3/library/functions.html#float)) The normalization value used to normalize *lut[:, 1]* and *deform*.
- deform\_thresh  $(fload)$  Not the entire LUT is used for bivariate spline interpolation. Only the points where  $lurt[:, 1] > deform$  thresh/deform norm are used. This is necessary, because for small deformations, the LUT has an extreme slope that kills any meaningful spline interpolation.
- inplace ([bool](https://docs.python.org/3/library/functions.html#bool)) If True (default), replaces nan values in *emod* in-place. If False, *emod* is not modified.

dclab.features.emodulus.get\_emodulus(*deform: [float](https://docs.python.org/3/library/functions.html#float) | np.array*, *area\_um: [float](https://docs.python.org/3/library/functions.html#float) | np.array | [None](https://docs.python.org/3/library/constants.html#None) = None*, *volume: [float](https://docs.python.org/3/library/functions.html#float) | np.array | [None](https://docs.python.org/3/library/constants.html#None) = None*, *medium: [float](https://docs.python.org/3/library/functions.html#float) | [str](https://docs.python.org/3/library/stdtypes.html#str) = '0.49% MC-PBS', channel\_width: [float](https://docs.python.org/3/library/functions.html#float)* = 20.0, *flow\_rate: float* = 0.16, *px\_um: [float](https://docs.python.org/3/library/functions.html#float) = 0.34*, *temperature: [float](https://docs.python.org/3/library/functions.html#float) | np.ndarray | [None](https://docs.python.org/3/library/constants.html#None) = 23.0*, *lut\_data: [str](https://docs.python.org/3/library/stdtypes.html#str) | [pathlib.Path](https://docs.python.org/3/library/pathlib.html#pathlib.Path) | np.ndarray = 'LE-2D-FEM-19'*, *visc\_model: Literal['herold-2017', 'herold-2017-fallback', 'buyukurganci-2022', 'kestin-1978', None] = 'herold-2017-fallback'*, *extrapolate: [bool](https://docs.python.org/3/library/functions.html#bool) = False*, *copy: [bool](https://docs.python.org/3/library/functions.html#bool) = True*)

Compute apparent Young's modulus using a look-up table

- area\_um (*[float](https://docs.python.org/3/library/functions.html#float) or ndarray*) Apparent (2D image) area [ $\mu$ m<sup>2</sup>] of the event(s)
- deform  $(f$ loat or ndarray) Deformation  $(1$ -circularity) of the event(s)

• **volume** (*[float](https://docs.python.org/3/library/functions.html#float) or ndarray*) – Apparent volume of the event(*s*). It is not possible to define *volume* and *area\_um* at the same time (makes no sense).

New in version 0.25.0.

- medium  $(str \text{ or } float)$  $(str \text{ or } float)$  $(str \text{ or } float)$  $(str \text{ or } float)$  $(str \text{ or } float)$  The medium to compute the viscosity for. If a string is given, the viscosity is computed. If a float is given, this value is used as the viscosity in mPa\*s (Note that *temperature* and *visc\_model* must be set to None in this case).
- channel\_width  $(fload)$  The channel width  $[µm]$
- flow\_rate  $(flost)$  Flow rate  $[\mu L/s]$
- $\mathbf{px\_um}$  ([float](https://docs.python.org/3/library/functions.html#float)) The detector pixel size [µm] used for pixelation correction. Set to zero to disable.
- **temperature** ([float,](https://docs.python.org/3/library/functions.html#float) ndarray, or [None](https://docs.python.org/3/library/constants.html#None)) Temperature  $[°C]$  of the event(s)
- lut\_data (path, [str,](https://docs.python.org/3/library/stdtypes.html#str) or tuple of (np.ndarray of shape  $(N, 3)$ ,  $dict)$ ) – The LUT data to use. If it is a key in INTERNAL\_LUTS, then the respective LUT will be used. Otherwise, a path to a file on disk or a tuple (LUT array, metadata) is possible. The LUT metadata is used to check whether the given features (e.g. *area\_um* and *deform*) are valid interpolation choices.

New in version 0.25.0.

- visc\_model  $(str)$  $(str)$  $(str)$  The viscosity model to use, see dclab. features. emodulus. [viscosity.get\\_viscosity\(\)](#page-121-0)
- extrapolate ([bool](https://docs.python.org/3/library/functions.html#bool)) Perform extrapolation using [extrapolate\\_emodulus\(\)](#page-115-0). This is discouraged!
- copy  $(bool)$  $(bool)$  $(bool)$  Copy input arrays. If set to false, input arrays are overridden.

**Returns elasticity** – Apparent Young's modulus in kPa

**Return type** [float](https://docs.python.org/3/library/functions.html#float) or ndarray

## **Notes**

- The look-up table used was computed with finite elements methods according to [\[MMM+17\]](#page-192-0) and complemented with analytical isoelastics from [\[MOG+15\]](#page-192-1). The original simulation results are available on figshare [\[WMM+20\]](#page-192-2).
- The computation of the Young's modulus takes into account a correction for the viscosity (medium, channel width, flow rate, and temperature) [\[MOG+15\]](#page-192-1) and a correction for pixelation for the deformation which were derived from a (pixelated) image [\[Her17\]](#page-192-3).
- Note that while deformation is pixelation-corrected, area\_um and volume are scaled to match the LUT data. This is somewhat fortunate, because we don't have to worry about the order of applying pixelation correction and scale conversion.
- By using external LUTs, it is possible to interpolate on the volume-deformation plane. This feature was added in version 0.25.0.

## **See also:**

<span id="page-116-0"></span>[dclab.features.emodulus.viscosity.get\\_viscosity](#page-121-0) compute viscosity for known media

dclab.features.emodulus.normalize(*data*, *dmax*) Perform normalization in-place for interpolation

> Note that [scipy.interpolate.griddata\(\)](https://docs.scipy.org/doc/scipy/reference/generated/scipy.interpolate.griddata.html#scipy.interpolate.griddata) has a *rescale* option which rescales the data onto the unit cube. For some reason this does not work well with LUT data, so we just normalize it by dividing by the maximum value.

## dclab.features.emodulus.INACCURATE SPLINE EXTRAPOLATION = False

Set this to True to globally enable spline extrapolation when the *area\_um*/*deform* data are outside the LUT. This is discouraged and a [KnowWhatYouAreDoingWarning](#page-115-1) warning will be issued.

- dclab.features.emodulus.load.get\_lut\_path(*path\_or\_id*) Find the path to a LUT
	- **path\_or\_id: str or pathlib.Path** Identifier of a LUT. This can be either an existing path (checked first), or an internal identifier (see [INTERNAL\\_LUTS](#page-118-0)).
- dclab.features.emodulus.load.load\_lut(*lut\_data: [str](https://docs.python.org/3/library/stdtypes.html#str) | [pathlib.Path](https://docs.python.org/3/library/pathlib.html#pathlib.Path) | np.ndarray = 'LE-2D-FEM-19'*) Load LUT data from disk
	- **Parameters** lut\_data (path, [str,](https://docs.python.org/3/library/stdtypes.html#str) or tuple of (np.ndarray of shape (N, 3),  $dict)$ ) – The LUT data to use. If it is a key in *[INTERNAL\\_LUTS](#page-118-0)*, then the respective LUT will be used. Otherwise, a path to a file on disk or a tuple (LUT array, meta data) is possible.

## **Returns**

- **lut** (*np.ndarray of shape (N, 3)*) The LUT data for interpolation
- **meta** (*dict*) The LUT metadata

## **Notes**

If lut\_data is a tuple of (lut, meta), then nothing is actually done (this is implemented for user convenience).

## dclab.features.emodulus.load.load\_mtext(*path*)

Load column-based data from text files with metadata

This file format is used for isoelasticity lines and look-up table data in dclab.

The text file is loaded with *numpy.loadtxt*. The metadata are stored as a json string between the "BEGIN META-DATA" and the "END METADATA" tags. The last comment (#) line before the actual data defines the features with units in square brackets and tab-separated. For instance:

 $#$  [...]  $#$  # BEGIN METADATA  $#$  {  $#$  "authors": "A. Mietke, C. Herold, J. Guck",  $#$  "channel width": 20.0, # "channel width unit": "um", # "date": "2018-01-30", # "dimensionality": "2Daxis", # "flow\_rate": 0.04, # "flow\_rate\_unit": "uL/s", # "fluid\_viscosity": 15.0, # "fluid\_viscosity\_unit": "mPa s", # "identifier": "LE-2D-ana-18", # "method": "analytical", # "model": "linear elastic", # "publication": ["https://doi.org/10.1016/j.bpj.2015.09.006"](https://doi.org/10.1016/j.bpj.2015.09.006), # "software": "custom Matlab code", # "summary": "2D-axis-symmetric analytical solution" # } # END METADATA #  $\#$  [...] #  $\#$  area um [um^2] deform emodulus [kPa] 3.75331e+00 5.14496e-03 9.30000e-01 4.90368e+00 6.72683e-03 9.30000e-01 6.05279e+00 8.30946e-03 9.30000e-01 7.20064e+00 9.89298e-03 9.30000e-01 [. . . ]

<span id="page-117-0"></span>dclab.features.emodulus.load.register\_lut(*path*, *identifier=None*)

Register an external LUT file in dclab

This will add it to [EXTERNAL\\_LUTS](#page-118-1), which is required for emodulus computation as an ancillary feature.

## **Parameters**

• path  $(str$  $(str$  or  $pathlib.Path)$  $pathlib.Path)$  – Path to the external LUT file

• identifier ([str](https://docs.python.org/3/library/stdtypes.html#str) or [None](https://docs.python.org/3/library/constants.html#None)) – The identifier is used for ancillary emodulus computation via the [calculation]: "emodulus lut" key. It is also used as the key in [EXTERNAL\\_LUTS](#page-118-1) during registration. If not specified, (default) then the identifier given as JSON metadata in *path* is used.

<span id="page-118-1"></span>dclab.features.emodulus.load.EXTERNAL\_LUTS = {} Dictionary of look-up tables that the user added via [register\\_lut\(\)](#page-117-0).

<span id="page-118-0"></span>dclab.features.emodulus.load.INTERNAL\_LUTS = {'HE-2D-FEM-22': 'lut\_HE-2D-FEM-22.txt', 'HE-3D-FEM-22': 'lut\_HE-3D-FEM-22.txt', 'LE-2D-FEM-19': 'lut\_LE-2D-FEM-19.txt'}

Dictionary of look-up tables shipped with dclab.

Pixelation correction definitions

dclab.features.emodulus.pxcorr.corr\_deform\_with\_area\_um(*area\_um*, *px\_um=0.34*) Deformation correction for area\_um-deform data

The contour in RT-DC measurements is computed on a pixelated grid. Due to sampling problems, the measured deformation is overestimated and must be corrected.

The correction formula is described in [\[Her17\]](#page-192-3).

**Parameters**

- area\_um ([float](https://docs.python.org/3/library/functions.html#float) or ndarray) Apparent (2D image) area in  $\mu$ m<sup>2</sup> of the event(s)
- $px\_um$  ([float](https://docs.python.org/3/library/functions.html#float)) The detector pixel size in  $µm$ .

**Returns** deform delta – Error of the deformation of the event(s) that must be subtracted from *deform*. deform\_corr = deform - deform\_delta

**Return type** [float](https://docs.python.org/3/library/functions.html#float) or ndarray

```
dclab.features.emodulus.pxcorr.corr_deform_with_volume(volume, px_um=0.34)
```
Deformation correction for volume-deform data

The contour in RT-DC measurements is computed on a pixelated grid. Due to sampling problems, the measured deformation is overestimated and must be corrected.

The correction is derived in scripts/pixelation\_correction.py.

## **Parameters**

- **volume** (*[float](https://docs.python.org/3/library/functions.html#float) or ndarray*) The "volume" feature (rotation of raw contour)  $[\mu m^3]$
- $\mathbf{px\_um}$  ([float](https://docs.python.org/3/library/functions.html#float)) The detector pixel size in um.
- **Returns deform\_delta** Error of the deformation of the event(s) that must be subtracted from *deform*. deform\_corr = deform - deform\_delta

**Return type** [float](https://docs.python.org/3/library/functions.html#float) or ndarray

<span id="page-118-2"></span>dclab.features.emodulus.pxcorr.get\_pixelation\_delta(*feat\_corr*, *feat\_absc*, *data\_absc*, *px\_um=0.34*) Convenience function for obtaining pixelation correction

- feat\_corr  $(str)$  $(str)$  $(str)$  Feature for which to compute the pixelation correction (e.g. "deform")
- feat\_absc  $(str)$  $(str)$  $(str)$  Feature with which to compute the correction (e.g. "area\_um");
- data\_absc (ndarray or [float](https://docs.python.org/3/library/functions.html#float)) Corresponding data for *feat\_absc*
- $px\_um$  ([float](https://docs.python.org/3/library/functions.html#float)) Detector pixel size [µm]

dclab.features.emodulus.pxcorr.get\_pixelation\_delta\_pair(*feat1*, *feat2*, *data1*, *data2*, *px\_um=0.34*) Convenience function that returns pixelation correction pair

Scale conversion applicable to a linear elastic model

dclab.features.emodulus.scale\_linear.convert(*area\_um*, *deform*, *channel\_width\_in*, *channel\_width\_out*,

*emodulus=None*, *flow\_rate\_in=None*, *flow\_rate\_out=None*, *viscosity\_in=None*, *viscosity\_out=None*, *inplace=False*)

convert area-deformation-emodulus triplet

The conversion formula is described in [\[MOG+15\]](#page-192-1).

#### **Parameters**

- area\_um  $(ndarray)$  Convex cell area  $[µm^2]$
- $\cdot$  deform (ndarray) Deformation
- channel\_width\_in  $(f$ loat) Original channel width [µm]
- channel\_width\_out  $(fload)$  Target channel width [µm]
- emodulus (ndarray) Young's Modulus [kPa]
- flow\_rate\_in  $(fload)$  Original flow rate [ $\mu L/s$ ]
- flow\_rate\_out  $(flost)$  Target flow rate  $[\mu L/s]$
- viscosity\_in  $(fload)$  Original viscosity  $[mPa*s]$
- viscosity\_out (*[float](https://docs.python.org/3/library/functions.html#float) or ndarray*) Target viscosity [mPa\*s]; This can be an array
- inplace  $(bool)$  $(bool)$  $(bool)$  If True, override input arrays with corrected data

## **Returns**

- **area\_um\_corr** (*ndarray*) Corrected cell area [µm<sup>2</sup>]
- **deform** corr (*ndarray*) Deformation (a copy if *inplace* is False)
- **emodulus\_corr** (*ndarray*) Corrected emodulus [kPa]; only returned if *emodulus* is given.

## **Notes**

If only *area\_um*, *deform*, *channel\_width\_in* and *channel\_width\_out* are given, then only the area is corrected and returned together with the original deform. If all other arguments are not set to None, the emodulus is corrected and returned as well.

dclab.features.emodulus.scale\_linear.scale\_area\_um(*area\_um*, *channel\_width\_in*, *channel\_width\_out*, *inplace=False*, *\*\*kwargs*)

Perform scale conversion for area\_um (linear elastic model)

The area scales with the characteristic length "channel radius" L according to  $(L/L)^2$ .

The conversion formula is described in [\[MOG+15\]](#page-192-1).

- area\_um  $(ndarray)$  Convex area  $[µm^2]$
- channel\_width\_in  $(fload)$  Original channel width [µm]
- channel\_width\_out  $(flost)$  Target channel width [µm]
- inplace  $(bool)$  $(bool)$  $(bool)$  If True, override input arrays with corrected data
- kwargs not used

**Returns area\_um\_corr** – Scaled area [µm<sup>2</sup> ]

**Return type** ndarray

```
dclab.features.emodulus.scale_linear.scale_emodulus(emodulus, channel_width_in,
```
*channel\_width\_out*, *flow\_rate\_in*, *flow\_rate\_out*, *viscosity\_in*, *viscosity\_out*, *inplace=False*)

Perform scale conversion for area\_um (linear elastic model)

The conversion formula is described in [\[MOG+15\]](#page-192-1).

#### **Parameters**

- emodulus (*ndarray*) Young's Modulus [kPa]
- channel\_width\_in  $(f$ loat) Original channel width [µm]
- channel\_width\_out  $(flost)$  Target channel width [µm]
- flow\_rate\_in  $(fload)$  Original flow rate  $[\mu L/s]$
- flow\_rate\_out  $(flost)$  Target flow rate  $[\mu L/s]$
- viscosity\_in  $(f$ loat) Original viscosity [mPa\*s]
- viscosity\_out ([float](https://docs.python.org/3/library/functions.html#float) or ndarray) Target viscosity  $[mPa*s]$ ; This can be an array
- inplace  $(boo1)$  If True, override input arrays with corrected data

**Returns emodulus\_corr** – Scaled emodulus [kPa]

#### **Return type** ndarray

<span id="page-120-0"></span>dclab.features.emodulus.scale\_linear.scale\_feature(*feat*, *data*, *inplace=False*, *\*\*scale\_kw*) Convenience function for scale conversions (linear elastic model)

This method wraps around all the other scale\_\* methods and also supports deform/circ.

### **Parameters**

- **feat**  $(str)$  $(str)$  $(str)$  Valid scalar feature name
- $\bullet$  data ([float](https://docs.python.org/3/library/functions.html#float) or ndarray) Feature data
- inplace  $(boo1)$  If True, override input arrays with corrected data
- \*\*scale\_kw Scale keyword arguments for the wrapped methods

dclab.features.emodulus.scale\_linear.scale\_volume(*volume*, *channel\_width\_in*, *channel\_width\_out*, *inplace=False*, *\*\*kwargs*)

Perform scale conversion for volume (linear elastic model)

The volume scales with the characteristic length "channel radius" L according to  $(L/L)^3$ .

- volume  $(ndarray)$  Volume  $[µm^3]$
- channel\_width\_in  $(f$ loat) Original channel width [µm]
- channel\_width\_out  $(flost)$  Target channel width [µm]
- inplace  $(bool)$  $(bool)$  $(bool)$  If True, override input arrays with corrected data
- kwargs not used

**Returns volume\_corr** – Scaled volume [ $\mu$ m<sup>3</sup>]

**Return type** ndarray

Viscosity computation for various media

<span id="page-121-1"></span>exception dclab.features.emodulus.viscosity.TemperatureOutOfRangeWarning

```
dclab.features.emodulus.viscosity.check_temperature(model: str, temperature: float | np.array, tmin:
```
*[float](https://docs.python.org/3/library/functions.html#float)*, *tmax: [float](https://docs.python.org/3/library/functions.html#float)*)

Raise a TemperatureOutOfRangeWarning if applicable

<span id="page-121-0"></span>dclab.features.emodulus.viscosity.get\_viscosity(*medium: [str](https://docs.python.org/3/library/stdtypes.html#str) = '0.49% MC-PBS'*, *channel\_width: [float](https://docs.python.org/3/library/functions.html#float) = 20.0*, *flow\_rate: [float](https://docs.python.org/3/library/functions.html#float) = 0.16*, *temperature: [float](https://docs.python.org/3/library/functions.html#float) | np.ndarray = 23.0*, *model: Literal['herold-2017', 'herold-2017-fallback', 'buyukurganci-2022', 'kestin-1978'] = 'herold-2017-fallback'*)

Returns the viscosity for RT-DC-specific media

Media that are not pure (e.g. ketchup or polymer solutions) often exhibit a non-linear relationship between shear rate (determined by the velocity profile) and shear stress (determined by pressure differences). If the shear stress grows non-linearly with the shear rate resulting in a slope in log-log space that is less than one, then we are talking about shear thinning. The viscosity is not a constant anymore (as it is e.g. for water). At higher flow rates, the viscosity becomes smaller, following a power law. Christoph Herold characterized shear thinning for the CellCarrier media [\[Her17\]](#page-192-3). The resulting formulae for computing the viscosities of these media at different channel widths, flow rates, and temperatures, are implemented here.

## **Parameters**

- medium  $(str)$  $(str)$  $(str)$  The medium to compute the viscosity for; Valid values are defined in [KNOWN\\_MEDIA](#page-122-0).
- channel\_width  $(fload)$  The channel width in  $\mu$ m
- **flow\_rate**  $(f$ loat) Flow rate in  $\mu L/s$
- temperature ([float](https://docs.python.org/3/library/functions.html#float) or ndarray) Temperature in  ${}^{\circ}C$
- model  $(str)$  $(str)$  $(str)$  The model name to use for computing the medium viscosity. For water, this value is ignored, as there is only the 'kestin-1978' model [\[KSW78\]](#page-192-4). For MC-PBS media, there are the 'herold-2017' model [\[Her17\]](#page-192-3) and the 'buyukurganci-2022' model [\[BBN+23\]](#page-192-5).

**Returns viscosity** – Viscosity in mPa\*s

**Return type** [float](https://docs.python.org/3/library/functions.html#float) or ndarray

## **Notes**

- CellCarrier (0.49% MC-PBS) and CellCarrier B (0.59% MC-PBS) are media designed for RT-DC experiments.
- A [TemperatureOutOfRangeWarning](#page-121-1) is issued if the input temperature range exceeds the temperature ranges of the models.

## dclab.features.emodulus.viscosity.get\_viscosity\_mc\_pbs\_buyukurganci\_2022(*medium:*

*Literal['0.49% MC-PBS', '0.59% MC-PBS', '0.83% MC-PBS'] = '0.49% MC-PBS'*, *channel\_width: [float](https://docs.python.org/3/library/functions.html#float) = 20.0*, *flow\_rate: [float](https://docs.python.org/3/library/functions.html#float)* =  $0.16$ , *temperature: [float](https://docs.python.org/3/library/functions.html#float) = 23.0*)

Compute viscosity of MC-PBS according to [\[BBN+23\]](#page-192-5)

This viscosity model was derived in [\[BBN+23\]](#page-192-5) and adapted for RT-DC in [\[RB23\]](#page-192-6).

dclab.features.emodulus.viscosity.get\_viscosity\_mc\_pbs\_herold\_2017(*medium: Literal['0.49%*

*MC-PBS', '0.59% MC-PBS'] = '0.49% MC-PBS'*, *channel\_width: [float](https://docs.python.org/3/library/functions.html#float) = 20.0*, *flow\_rate:*  $f$ *loat*  $= 0.16$ , *temperature: [float](https://docs.python.org/3/library/functions.html#float) = 23.0*)

Compute viscosity of MC-PBS according to [\[Her17\]](#page-192-3)

Note that all the factors in equation 5.2 in [\[Her17\]](#page-192-3) compute to 8, which is essentially what is implemented in [shear\\_rate\\_square\\_channel\(\)](#page-122-1):

$$
1.1856\cdot 6\cdot \frac{2}{3}\cdot \frac{1}{0.5928}=8
$$

- dclab.features.emodulus.viscosity.get\_viscosity\_water\_kestin\_1978(*temperature: [float](https://docs.python.org/3/library/functions.html#float) = 23.0*) Compute the viscosity of water according to [\[KSW78\]](#page-192-4)
- <span id="page-122-1"></span>dclab.features.emodulus.viscosity.shear\_rate\_square\_channel(*flow\_rate*, *channel\_width*, *flow\_index*) Returns The wall shear rate of a power law liquid in a squared channel.

#### **Parameters**

- flow\_rate  $(fload)$  Flow rate in  $\mu L/s$
- **channel\_width**  $(fload)$  The channel width in  $\mu$ m
- **flow\_index** (*[float](https://docs.python.org/3/library/functions.html#float)*) Flow behavior index aka the power law exponent of the shear thinning

**Returns** shear rate – Shear rate in 1/s.

```
Return type float
```
dclab.features.emodulus.viscosity.ALIAS\_MEDIA = {'0.49% MC-PBS': '0.49% MC-PBS', '0.49% mc-pbs': '0.49% MC-PBS', '0.5% MC-PBS': '0.49% MC-PBS', '0.5% mc-pbs': '0.49% MC-PBS', '0.50% MC-PBS': '0.49% MC-PBS', '0.50% mc-pbs': '0.49% MC-PBS', '0.59% MC-PBS': '0.59% MC-PBS', '0.59% mc-pbs': '0.59% MC-PBS', '0.6% MC-PBS': '0.59% MC-PBS', '0.6% mc-pbs': '0.59% MC-PBS', '0.60% MC-PBS': '0.59% MC-PBS', '0.60% mc-pbs': '0.59% MC-PBS', '0.8% MC-PBS': '0.83% MC-PBS', '0.8% mc-pbs': '0.83% MC-PBS', '0.80% MC-PBS': '0.83% MC-PBS', '0.80% mc-pbs': '0.83% MC-PBS', '0.83% MC-PBS': '0.83% MC-PBS', '0.83% mc-pbs': '0.83% MC-PBS', 'CellCarrier': '0.49% MC-PBS', 'CellCarrier B': '0.59% MC-PBS', 'CellCarrierB': '0.59% MC-PBS', 'cellcarrier': '0.49% MC-PBS', 'cellcarrier b': '0.59% MC-PBS', 'cellcarrierb': '0.59% MC-PBS', 'water': 'water'}

<span id="page-122-0"></span>Many media names are actually shorthand for one medium

dclab.features.emodulus.viscosity.KNOWN\_MEDIA = ['0.49% MC-PBS', '0.49% mc-pbs', '0.5% MC-PBS', '0.5% mc-pbs', '0.50% MC-PBS', '0.50% mc-pbs', '0.59% MC-PBS', '0.59% mc-pbs', '0.6% MC-PBS', '0.6% mc-pbs', '0.60% MC-PBS', '0.60% mc-pbs', '0.8% MC-PBS', '0.8% mc-pbs', '0.80% MC-PBS', '0.80% mc-pbs', '0.83% MC-PBS', '0.83% mc-pbs', 'CellCarrier', 'CellCarrier B', 'CellCarrierB', 'cellcarrier', 'cellcarrier b', 'cellcarrierb', 'water'] Media for which computation of viscosity is defined (has duplicate entries)

dclab.features.emodulus.viscosity.SAME\_MEDIA = {'0.49% MC-PBS': ['0.49% MC-PBS', '0.5% MC-PBS', '0.50% MC-PBS', 'CellCarrier'], '0.59% MC-PBS': ['0.59% MC-PBS', '0.6% MC-PBS', '0.60% MC-PBS', 'CellCarrier B', 'CellCarrierB'], '0.83% MC-PBS': ['0.83% MC-PBS', '0.8% MC-PBS', '0.80% MC-PBS'], 'water': ['water']}

Dictionary with different names for one medium

## **fluorescence**

```
dclab.features.fl_crosstalk.correct_crosstalk(fl1, fl2, fl3, fl_channel, ct21=0, ct31=0, ct12=0, ct32=0,
                                                     ct13=0, ct23=0)
```
Perform crosstalk correction

#### **Parameters**

- fli ([int,](https://docs.python.org/3/library/functions.html#int) [float,](https://docs.python.org/3/library/functions.html#float) or np.ndarray) Measured fluorescence signals
- **fl\_channel** ([int](https://docs.python.org/3/library/functions.html#int)  $(1, 2, or 3)$ ) The channel number for which the crosstalkcorrected signal should be computed
- $\operatorname{cij}(fload)$  Spill (crosstalk or bleed-through) from channel i to channel j This spill is computed from the fluorescence signal of e.g. single-stained positive control cells; It is defined by the ratio of the fluorescence signals of the two channels, i.e cij = flj / fli.

## **See also:**

[get\\_compensation\\_matrix](#page-123-0) compute the inverse crosstalk matrix

#### **Notes**

If there are only two channels (e.g. fl1 and fl2), then the crosstalk to and from the other channel (ct31, ct32, ct13, ct23) should be set to zero.

<span id="page-123-0"></span>dclab.features.fl\_crosstalk.get\_compensation\_matrix(*ct21*, *ct31*, *ct12*, *ct32*, *ct13*, *ct23*) Compute crosstalk inversion matrix

The spillover matrix is

| c11 c12 c13 | | c21 c22 c23 | | c31 c32 c33 |

The diagonal elements are set to 1, i.e.

 $ct11 = c22 = c33 = 1$ 

**Parameters** cij ([float](https://docs.python.org/3/library/functions.html#float)) – Spill from channel i to channel j

**Returns inv** – Compensation matrix (inverted spillover matrix)

**Return type** np.ndarray

# **5.4.3 isoelastics**

Isoelastics management

exception dclab.isoelastics.IsoelasticsEmodulusMeaninglessWarning

```
class dclab.isoelastics.AutoRecursiveDict
```

```
class dclab.isoelastics.Isoelastics(paths=None)
```
Isoelasticity line management

#### **Parameters**

- paths (list of pathlib. Path or list of  $str$ ) list of paths to files containing isoelasticity lines (see e.g. [ISOFILES](#page-127-0))
- versionchanged:  $(.) 0.24.0$ : The isoelasticity lines of the analytical model [\[MOG+15\]](#page-192-1) and the linear-elastic numerical model [\[MMM+17\]](#page-192-0) were recomputed with an equidistant spacing. The metadata section of the text file format was restructured.

add(*isoel*, *col1*, *col2*, *channel\_width*, *flow\_rate*, *viscosity*, *method=None*, *lut\_identifier=None*) Add isoelastics

#### **Parameters**

- isoel (list of ndarrays) Each list item resembles one isoelastic line stored as an array of shape (N,3). The last column contains the emodulus data.
- col1 ([str](https://docs.python.org/3/library/stdtypes.html#str)) Name of the first feature of all isoelastics (e.g. isoel[0][:,0])
- col2 ([str](https://docs.python.org/3/library/stdtypes.html#str)) Name of the second feature of all isoelastics (e.g. isoel[0][:,1])
- channel\_width  $(fload)$  Channel width in  $µm$
- flow\_rate  $(flost)$  Flow rate through the channel in  $\mu L/s$
- viscosity  $(f$ loat) Viscosity of the medium in mPa\*s
- method  $(str)$  $(str)$  $(str)$  The method used to compute the isoelastics DEPRECATED since 0.32.0. Please use *lut\_identifier* instead.
- lut\_identifier  $(str.)$  Look-up table identifier used to identify which isoelasticity lines to show. The function [get\\_available\\_identifiers\(\)](#page-127-1) returns a list of available identifiers.

#### **Notes**

The following isoelastics are automatically added for user convenience:

- isoelastics with *col1* and *col2* interchanged
- isoelastics for circularity if deformation was given

# static add\_px\_err(*isoel*, *col1*, *col2*, *px\_um*, *inplace=False*)

Undo pixelation correction

Since isoelasticity lines are usually computed directly from the simulation data (e.g. the contour data are not discretized on a grid but are extracted from FEM simulations), they are not affected by pixelation effects as described in [\[Her17\]](#page-192-3).

If the isoelasticity lines are displayed alongside experimental data (which are affected by pixelation effects), then the lines must be "un"-corrected, i.e. the pixelation error must be added to the lines to match the experimental data.

## **Parameters**

- isoel (list of 2d ndarrays of shape  $(N, 3)$ ) Each item in the list corresponds to one isoelasticity line. The first column is defined by *col1*, the second by *col2*, and the third column is the emodulus.
- $coll(str)$  $coll(str)$  $coll(str)$  Define the fist two columns of each isoelasticity line.
- col2  $(str)$  $(str)$  $(str)$  Define the fist two columns of each isoelasticity line.
- $px\_um$  ([float](https://docs.python.org/3/library/functions.html#float)) Pixel size [µm]
- inplace ([bool](https://docs.python.org/3/library/functions.html#bool)) If True, do not create a copy of the data in *isoel*
- static convert(*isoel*, *col1*, *col2*, *channel\_width\_in*, *channel\_width\_out*, *flow\_rate\_in*, *flow\_rate\_out*, *viscosity\_in*, *viscosity\_out*, *inplace=False*)

Perform isoelastics scale conversion

#### **Parameters**

- isoel (list of 2d ndarrays of shape  $(N, 3)$ ) Each item in the list corresponds to one isoelasticity line. The first column is defined by *col1*, the second by *col2*, and the third column is the emodulus.
- col1  $(str)$  $(str)$  $(str)$  Define the fist to columns of each isoelasticity line. One of ["area\_um", "circ", "deform"]
- col2  $(str)$  $(str)$  $(str)$  Define the fist to columns of each isoelasticity line. One of ["area\_um", "circ", "deform"]
- channel\_width\_in  $(fload)$  Original channel width [µm]
- channel\_width\_out  $(flost)$  Target channel width [µm]
- flow\_rate\_in  $(f$ loat) Original flow rate  $[\mu L/s]$
- flow\_rate\_out  $(flost)$  Target flow rate  $[\mu L/s]$
- viscosity\_in  $(f$ loat) Original viscosity [mPa\*s]
- viscosity\_out  $(flost)$  Target viscosity  $[mPa*s]$
- inplace ([bool](https://docs.python.org/3/library/functions.html#bool)) If True, do not create a copy of the data in *isoel*

**Returns isoel\_scale** – The scale-converted isoelasticity lines.

**Return type** list of 2d ndarrays of shape (N, 3)

## **Notes**

If only the positions of the isoelastics are of interest and not the value of the elastic modulus, then it is sufficient to supply values for the channel width and set the values for flow rate and viscosity to a constant (e.g. 1).

## **See also:**

[dclab.features.emodulus.scale\\_linear.scale\\_feature](#page-120-0) scale conversion method used

get(*col1*, *col2*, *channel\_width*, *method=None*, *lut\_identifier=None*, *flow\_rate=None*, *viscosity=None*, *add\_px\_err=False*, *px\_um=None*) Get isoelastics

## **Parameters**

- col1  $(str)$  $(str)$  $(str)$  Name of the first feature of all isoelastics (e.g. isoel[0][:,0])
- col2 ([str](https://docs.python.org/3/library/stdtypes.html#str)) Name of the second feature of all isoelastics (e.g. isoel[0][:,1])
- channel\_width  $(fload)$  Channel width in  $\mu$ m
- method  $(str)$  $(str)$  $(str)$  The method used to compute the isoelastics DEPRECATED since 0.32.0. Please use *lut\_identifier* instead.
- lut\_identifier  $(str.)$  Look-up table identifier used to identify which isoelasticity lines to show. The function [get\\_available\\_identifiers\(\)](#page-127-1) returns a list of available identifiers.
- flow\_rate (float or *None*) Flow rate through the channel in µL/s. If set to *None*, the flow rate of the imported data will be used (only do this if you do not need the correct values for elastic moduli).
- viscosity (float or *None*) Viscosity of the medium in mPa\*s. If set to *None*, the flow rate of the imported data will be used (only do this if you do not need the correct values for elastic moduli).
- add\_px\_err  $(bool)$  $(bool)$  $(bool)$  If True, add pixelation errors according to C. Herold (2017), <https://arxiv.org/abs/1704.00572> and scripts/pixelation\_correction.py
- $px\_um$  (*[float](https://docs.python.org/3/library/functions.html#float)*) Pixel size [µm], used for pixelation error computation

## **See also:**

## [dclab.features.emodulus.scale\\_linear.scale\\_feature](#page-120-0) scale conversion method used

[dclab.features.emodulus.pxcorr.get\\_pixelation\\_delta](#page-118-2) pixelation correction (applied to the feature data)

get\_with\_rtdcbase(*col1*, *col2*, *dataset*, *method=None*, *lut\_identifier=None*, *viscosity=None*, *add\_px\_err=False*)

Convenience method that extracts the metadata from RTDCBase

- col1  $(str)$  $(str)$  $(str)$  Name of the first feature of all isoelastics (e.g. isoel[0][:,0])
- col2 ( $str$ ) Name of the second feature of all isoelastics (e.g. isoel[0][:,1])
- method  $(str)$  $(str)$  $(str)$  The method used to compute the isoelastics DEPRECATED since 0.32.0. Please use *lut\_identifier* instead.
- lut\_identifier  $(str.)$  Look-up table identifier used to identify which isoelasticity lines to show. The function [get\\_available\\_identifiers\(\)](#page-127-1) returns a list of available identifiers.
- dataset ([dclab.rtdc\\_dataset.RTDCBase](#page-95-0)) The dataset from which to obtain the metadata.
- viscosity (float, *None*, or False) Viscosity of the medium in mPa\*s. If set to *None*, the viscosity is computed from the meta data (medium, flow rate, channel width, temperature) in the [setup] config section. If this is not possible, the flow rate of the imported data is used and a warning will be issued.

• add\_px\_err ( $bool$ ) – If True, add pixelation errors according to C. Herold (2017), <https://arxiv.org/abs/1704.00572> and scripts/pixelation\_correction.py

## load\_data(*path*)

Load isoelastics from a text file

**Parameters** path ([str](https://docs.python.org/3/library/stdtypes.html#str) or pathlib. Path) – Path to an isoelasticity lines text file

```
dclab.isoelastics.check_lut_identifier(lut_identifier, method)
     Transitional function that can be removed once method is removed
```

```
dclab.isoelastics.get_available_identifiers()
     Return a list of available LUT identifiers
```
dclab.isoelastics.get\_default()

Return default isoelasticity lines

```
dclab.isoelastics.ISOFILES =
```

```
[PosixPath('/home/docs/checkouts/readthedocs.org/user_builds/dclab/envs/0.48.5/lib/
python3.8/site-packages/dclab/isoelastics/iso_HE-2D-FEM-22-area_um-deform.txt'),
PosixPath('/home/docs/checkouts/readthedocs.org/user_builds/dclab/envs/0.48.5/lib/
python3.8/site-packages/dclab/isoelastics/iso_HE-2D-FEM-22-volume-deform.txt'),
PosixPath('/home/docs/checkouts/readthedocs.org/user_builds/dclab/envs/0.48.5/lib/
python3.8/site-packages/dclab/isoelastics/iso_HE-3D-FEM-22-area_um-deform.txt'),
PosixPath('/home/docs/checkouts/readthedocs.org/user_builds/dclab/envs/0.48.5/lib/
python3.8/site-packages/dclab/isoelastics/iso_HE-3D-FEM-22-volume-deform.txt'),
PosixPath('/home/docs/checkouts/readthedocs.org/user_builds/dclab/envs/0.48.5/lib/
python3.8/site-packages/dclab/isoelastics/iso_LE-2D-FEM-19-area_um-deform.txt'),
PosixPath('/home/docs/checkouts/readthedocs.org/user_builds/dclab/envs/0.48.5/lib/
python3.8/site-packages/dclab/isoelastics/iso_LE-2D-FEM-19-volume-deform.txt'),
PosixPath('/home/docs/checkouts/readthedocs.org/user_builds/dclab/envs/0.48.5/lib/
python3.8/site-packages/dclab/isoelastics/iso_LE-2D-ana-18-area_um-deform.txt')]
```
List of isoelasticity lines in dclab

# **5.4.4 kde\_contours**

dclab.kde\_contours.find\_contours\_level(*density*, *x*, *y*, *level*, *closed=False*) Find iso-valued density contours for a given level value

## **Parameters**

- density (2d ndarray of shape  $(M, N)$ ) Kernel density estimate (KDE) for which to compute the contours
- $x$  (2d ndarray of shape (M, N) or 1d ndarray of size  $M$ ) X-values corresponding to *density*
- **y** (2d ndarray of shape (M, N) or 1d ndarray of size  $M$ ) Y-values corresponding to *density*
- **level** (*float between* 0 and 1) Value along which to find contours in *density* relative to its maximum
- $closed (bool)$  $closed (bool)$  $closed (bool)$  Whether to close contours at the KDE support boundaries

**Returns contours** – Contours found for the given level value

**Return type** list of ndarrays of shape (P, 2)

**See also:**

[skimage.measure.find\\_contours](https://scikit-image.org/docs/stable/api/skimage.measure.html#skimage.measure.find_contours) Contour finding algorithm used

dclab.kde\_contours.get\_quantile\_levels(*density*, *x*, *y*, *xp*, *yp*, *q*, *normalize=True*)

Compute density levels for given quantiles by interpolation

For a given 2D density, compute the density levels at which the resulting contours contain the fraction *1-q* of all data points. E.g. for a measurement of 1000 events, all contours at the level corresponding to a quantile of  $q=0.95$  (95th percentile) contain 50 events (5%).

## **Parameters**

- density (2d ndarray of shape  $(M, N)$ ) Kernel density estimate for which to compute the contours
- $x$  (2d ndarray of shape (M, N) or 1d ndarray of size  $M$ ) X-values corresponding to *density*
- **y** (2d ndarray of shape (M, N) or 1d ndarray of size  $M$ ) Y-values corresponding to *density*
- **xp** (1d ndarray of size  $D$ ) Event x-data from which to compute the quantile
- **yp** (1d ndarray of size  $D$ ) Event y-data from which to compute the quantile
- $q$  (array\_like or float between 0 and 1) Quantile along which to find contours in *density* relative to its maximum
- **normalize** ([bool](https://docs.python.org/3/library/functions.html#bool)) Whether output levels should be normalized to the maximum of *density*

**Returns level** – Contours level(s) corresponding to the given quantile

**Return type** np.ndarray or [float](https://docs.python.org/3/library/functions.html#float)

## **Notes**

NaN-values events in *xp* and *yp* are ignored.

## **5.4.5 kde\_methods**

Kernel Density Estimation methods

#### dclab.kde\_methods.bin\_num\_doane(*a*)

Compute number of bins based on Doane's formula

## **Notes**

If the bin width cannot be determined, then a bin number of 5 is returned.

## **See also:**

[bin\\_width\\_doane](#page-128-0) method used to compute the bin width

#### <span id="page-128-0"></span>dclab.kde\_methods.bin\_width\_doane(*a*)

Compute contour spacing based on Doane's formula

## **References**

- [https://en.wikipedia.org/wiki/Histogram#Number\\_of\\_bins\\_and\\_width](https://en.wikipedia.org/wiki/Histogram#Number_of_bins_and_width)
- <https://stats.stackexchange.com/questions/55134/doanes-formula-for-histogram-binning>

## **Notes**

Doane's formula is actually designed for histograms. This function is kept here for backwards-compatibility reasons. It is highly recommended to use [bin\\_width\\_percentile\(\)](#page-129-0) instead.

## <span id="page-129-0"></span>dclab.kde\_methods.bin\_width\_percentile(*a*)

Compute contour spacing based on data percentiles

The 10th and the 90th percentile of the input data are taken. The spacing then computes to the difference between those two percentiles divided by 23.

## **Notes**

The Freedman–Diaconis rule uses the interquartile range and normalizes to the third root of len(a). Such things do not work very well for RT-DC data, because len(a) is huge. Here we use just the top and bottom 10th percentiles with a fixed normalization.

dclab.kde\_methods.get\_bad\_vals(*x*, *y*)

dclab.kde\_methods.ignore\_nan\_inf(*kde\_method*)

Ignores nans and infs from the input data

Invalid positions in the resulting density are set to nan.

dclab.kde\_methods.kde\_gauss(*events\_x*, *events\_y*, *xout=None*, *yout=None*, *\*args*, *\*\*kwargs*) Gaussian Kernel Density Estimation

## **Parameters**

- events\_x (1D ndarray) The input points for kernel density estimation. Input is flattened automatically.
- events\_y (1D ndarray) The input points for kernel density estimation. Input is flattened automatically.
- xout (ndarray) The coordinates at which the KDE should be computed. If set to none, input coordinates are used.
- yout (ndarray) The coordinates at which the KDE should be computed. If set to none, input coordinates are used.

**Returns density** – The KDE for the points in (xout, yout)

**Return type** ndarray, same shape as *xout*

## **See also:**

[None](https://docs.python.org/3/library/constants.html#None)

This is a wrapped version that ignores nan and inf values.

dclab.kde\_methods.kde\_histogram(*events\_x*, *events\_y*, *xout=None*, *yout=None*, *\*args*, *\*\*kwargs*) Histogram-based Kernel Density Estimation

#### **Parameters**

- events\_ $x$  (1D ndarray) The input points for kernel density estimation. Input is flattened automatically.
- events\_y (1D ndarray) The input points for kernel density estimation. Input is flattened automatically.
- xout (ndarray) The coordinates at which the KDE should be computed. If set to none, input coordinates are used.
- yout (ndarray) The coordinates at which the KDE should be computed. If set to none, input coordinates are used.
- bins ([tuple](https://docs.python.org/3/library/stdtypes.html#tuple) (binsx, binsy)) The number of bins to use for the histogram.

**Returns density** – The KDE for the points in (xout, yout)

**Return type** ndarray, same shape as *xout*

#### **See also:**

[None](https://docs.python.org/3/library/constants.html#None), [None](https://docs.python.org/3/library/constants.html#None)

## **Notes**

This is a wrapped version that ignores nan and inf values.

dclab.kde\_methods.kde\_multivariate(*events\_x*, *events\_y*, *xout=None*, *yout=None*, *\*args*, *\*\*kwargs*) Multivariate Kernel Density Estimation

#### **Parameters**

- events\_x (1D ndarray) The input points for kernel density estimation. Input is flattened automatically.
- events\_y (1D ndarray) The input points for kernel density estimation. Input is flattened automatically.
- bw ([tuple](https://docs.python.org/3/library/stdtypes.html#tuple) (bwx, bwy) or [None](https://docs.python.org/3/library/constants.html#None)) The bandwith for kernel density estimation.
- xout (ndarray) The coordinates at which the KDE should be computed. If set to none, input coordinates are used.
- yout (ndarray) The coordinates at which the KDE should be computed. If set to none, input coordinates are used.

**Returns density** – The KDE for the points in (xout, yout)

**Return type** ndarray, same shape as *xout*

## **See also:**

[None](https://docs.python.org/3/library/constants.html#None)

This is a wrapped version that ignores nan and inf values.

```
dclab.kde_methods.kde_none(events_x, events_y, xout=None, yout=None)
     No Kernel Density Estimation
```
## **Parameters**

- events\_ $x$  (1D ndarray) The input points for kernel density estimation. Input is flattened automatically.
- events\_y (1D ndarray) The input points for kernel density estimation. Input is flattened automatically.
- xout (ndarray) The coordinates at which the KDE should be computed. If set to none, input coordinates are used.
- yout (ndarray) The coordinates at which the KDE should be computed. If set to none, input coordinates are used.

**Returns density** – The KDE for the points in (xout, yout)

**Return type** ndarray, same shape as *xout*

## **Notes**

This method is a convenience method that always returns ones in the shape that the other methods in this module produce.

# **5.4.6 polygon\_filter**

exception dclab.polygon\_filter.FilterIdExistsWarning

exception dclab.polygon\_filter.PolygonFilterError

class dclab.polygon\_filter.PolygonFilter(*axes=None*, *points=None*, *inverted=False*, *name=None*, *filename=None*, *fileid=0*, *unique\_id=None*)

An object for filtering RTDC data based on a polygonial area

- axes (tuple of str or list of str) The axes/features on which the polygon is defined. The first axis is the x-axis. Example: ("area\_um", "deform").
- points (array-like object of shape  $(N,2)$ ) The N coordinates  $(x,y)$  of the polygon. The exact order is important.
- inverted ([bool](https://docs.python.org/3/library/functions.html#bool)) Invert the polygon filter. This parameter is overridden if *filename* is given.
- **name**  $(str) A$  $(str) A$  $(str) A$  name for the polygon (optional).
- filename ([str](https://docs.python.org/3/library/stdtypes.html#str)) A path to a .poly file as created by this classes'*save* method. If *filename* is given, all other parameters are ignored.
- fileid  $(int)$  $(int)$  $(int)$  Which filter to import from the file (starting at 0).
- unique\_id  $(int)$  $(int)$  $(int)$  An integer defining the unique id of the new instance.

The minimal arguments to this class are either *filename* OR (*axes*, *points*). If *filename* is set, all parameters are taken from the given .poly file.

#### static clear\_all\_filters()

Remove all filters and reset instance counter

# copy(*invert=False*)

Return a copy of the current instance

## **Parameters invert** ([bool](https://docs.python.org/3/library/functions.html#bool)) – The copy will be inverted w.r.t. the original

filter(*datax*, *datay*)

Filter a set of datax and datay according to *self.points*

## static get\_instance\_from\_id(*unique\_id*)

Get an instance of the *PolygonFilter* using a unique id

static import\_all(*path*)

Import all polygons from a .poly file.

Returns a list of the imported polygon filters

## static instace\_exists(*unique\_id*)

Determine whether an instance with this unique id exists

## static point\_in\_poly(*p*, *poly*)

Determine whether a point is within a polygon area

Uses the ray casting algorithm.

**Parameters**

- **p** (tuple of floats) Coordinates of the point
- poly (array\_like of shape (N, 2)) Polygon (*PolygonFilter.points*)

**Returns inside** – *True*, if point is inside.

**Return type** [bool](https://docs.python.org/3/library/functions.html#bool)

#### **Notes**

If *p* lies on a side of the polygon, it is defined as

- "inside" if it is on the lower or left
- "outside" if it is on the top or right

Changed in version 0.24.1: The new version uses the cython implementation from scikit-image. In the old version, the inside/outside definition was the other way around. In favor of not having to modify upstram code, the scikit-image version was adapted.

#### static remove(*unique\_id*)

Remove a polygon filter from *PolygonFilter.instances*

#### save(*polyfile*, *ret\_fobj=False*)

Save all data to a text file (appends data if file exists).

Polyfile can be either a path to a file or a file object that was opened with the write "w" parameter. By using the file object, multiple instances of this class can write their data.

If *ret\_fobj* is *True*, then the file object will not be closed and returned.

static save\_all(*polyfile*) Save all polygon filters

static unique\_id\_exists(*pid*)

Whether or not a filter with this unique id exists

property hash

Hash of *axes*, *points*, and *inverted*

instances = []

## property points

dclab.polygon\_filter.get\_polygon\_filter\_names() Get the names of all polygon filters in the order of creation

# **5.4.7 statistics**

Statistics computation for RT-DC dataset instances

## exception dclab.statistics.BadMethodWarning

class dclab.statistics.Statistics(*name*, *method*, *req\_feature=False*) A helper class for computing statistics

All statistical methods are registered in the dictionary *Statistics.available\_methods*.

```
get_feature(ds, feat)
```
Return filtered feature data

The features are filtered according to the user-defined filters, using the information in *ds.filter.all*. In addition, all *nan* and *inf* values are purged.

## **Parameters**

- ds ([dclab.rtdc\\_dataset.RTDCBase](#page-95-0)) The dataset containing the feature
- **feat**  $(str)$  $(str)$  $(str)$  The name of the feature; must be a scalar feature

```
available_methods = {'%-gated': <dclab.statistics.Statistics object>, 'Events':
<dclab.statistics.Statistics object>, 'Flow rate': <dclab.statistics.Statistics
object>, 'Mean': <dclab.statistics.Statistics object>, 'Median':
<dclab.statistics.Statistics object>, 'Mode': <dclab.statistics.Statistics object>,
'SD': <dclab.statistics.Statistics object>}
```

```
dclab.statistics.flow_rate(ds)
```
Return the flow rate of an RT-DC dataset

dclab.statistics.get\_statistics(*ds*, *methods=None*, *features=None*) Compute statistics for an RT-DC dataset

- ds ([dclab.rtdc\\_dataset.RTDCBase](#page-95-0)) The dataset for which to compute the statistics.
- methods (list of str or [None](https://docs.python.org/3/library/constants.html#None)) The methods wih which to compute the statistics. The list of available methods is given with *dclab.statistics.Statistics.available\_methods.keys()* If set to *None*, statistics for all methods are computed.
- features (list of str) Feature name identifiers are defined by *dclab.definitions.feature\_exists*. If set to *None*, statistics for all scalar features available are computed.

**Returns**

- **header** (*list of str*) The header (feature + method names) of the computed statistics.
- **values** (*list of float*) The computed statistics.

#### dclab.statistics.mode(*data*)

Compute an intelligent value for the mode

The most common value in experimental is not very useful if there are a lot of digits after the comma. This method approaches this issue by rounding to bin size that is determined by the Freedman–Diaconis rule.

Parameters data (1d ndarray) – The data for which the mode should be computed.

**Returns mode** – The mode computed with the Freedman-Diaconis rule.

**Return type** [float](https://docs.python.org/3/library/functions.html#float)

# **5.5 Writing RT-DC files**

class dclab.rtdc\_dataset.writer.RTDCWriter(*path\_or\_h5file*, *mode='append'*,

*compression\_kwargs=None*, *compression='deprecated'*)

RT-DC data writer classe

#### **Parameters**

- path\_or\_h5file ([str](https://docs.python.org/3/library/stdtypes.html#str) or pathlib. Path or h5py. Group) Path to an HDF5 file or an HDF5 file opened in write mode
- mode  $(str)$  $(str)$  $(str)$  Defines how the data are stored:
	- **–** "append": append new feature data to existing h5py Datasets
	- **–** "replace": replace existing h5py Datasets with new features (used for ancillary feature storage)
	- **–** "reset": do not keep any previous data
- compression\_kwargs  $(dict)$  $(dict)$  $(dict)$  Dictionary with the keys "compression" and "compression\_opts" which are passed to h5py.H5File.create\_dataset(). The default is Zstandard compression with the lowest compression level *hdf5plugin.Zstd(clevel=1)*. To disable compression, use *{"compression": None}*.
- **compression** ([str](https://docs.python.org/3/library/stdtypes.html#str) or [None](https://docs.python.org/3/library/constants.html#None)) Compression method used for data storage; one of [None, "lzf", "gzip", "szip"].

Deprecated since version 0.43.0: Use *compression\_kwargs* instead.

## close()

Close the underlying HDF5 file if a path was given during init

## rectify\_metadata()

Autocomplete the metadta of the RTDC-measurement

The following configuration keys are updated:

- experiment:event count
- fluorescence:samples per event
- imaging: roi size x (if image or mask is given)
- imaging: roi size y (if image or mask is given)

The following configuration keys are added if not present:

- fluorescence:channel count
- store\_feature(*feat*, *data*, *shape=None*) Write feature data

## **Parameters**

- feat  $(str)$  $(str)$  $(str)$  feature name
- data (np.ndarray or [list](https://docs.python.org/3/library/stdtypes.html#list) or [dict](https://docs.python.org/3/library/stdtypes.html#dict)) feature data
- shape  $(tuple of int)$  For non-scalar features, this is the shape of the feature for one event (e.g. *(90, 250)* for an "image". Usually, you do not have to specify this value, but you do need it in case of plugin features that don't have the "feature shape" set or in case of temporary features. If you don't specify it, then the shape is guessed based on the data you provide and a UserWarning will be issued.

## store\_log(*name*, *lines*)

Write log data

## **Parameters**

- **name**  $(str)$  $(str)$  $(str)$  name of the log entry
- lines (list of [str](https://docs.python.org/3/library/stdtypes.html#str) or  $str$ ) the text lines of the log

## store\_metadata(*meta*)

Store RT-DC metadata

**Parameters meta** (dict-like) – The metadata to store. Each key depicts a metadata section name whose data is given as a dictionary, e.g.:

meta = {"imaging": {"exposure time": 20, "flash duration": 2, ... }, "setup": {"channel width": 20, "chip region": "channel", ... }, ... }

Only section key names and key values therein registered in dclab are allowed and are converted to the pre-defined dtype. Only sections from the dclab.definitions. CFG\_METADATA dictionary are stored. If you have custom metadata, you can use the "user" section.

## version\_brand(*old\_version=None*, *write\_attribute=True*)

Perform version branding

Append a " | dclab X.Y.Z" to the "setup:software version" attribute.

- old\_version ([str](https://docs.python.org/3/library/stdtypes.html#str) or [None](https://docs.python.org/3/library/constants.html#None)) By default, the version string is taken from the HDF5 file. If set to a string, then this version is used instead.
- write\_attribute ([bool](https://docs.python.org/3/library/functions.html#bool)) If True (default), write the version string to the "setup:software version" attribute

# write\_image\_grayscale(*group*, *name*, *data*, *is\_boolean*)

Write grayscale image data to and HDF5 dataset

This function wraps [RTDCWriter.write\\_ndarray\(\)](#page-136-0) and adds image attributes to the HDF5 file so HD-FView can display the images properly.

## **Parameters**

- group  $(h5py \cdot Group)$  parent group
- **name**  $(str)$  $(str)$  $(str)$  name of the dataset containing the text
- data (np.ndarray or list of np.ndarray) image data
- is\_[bool](https://docs.python.org/3/library/functions.html#bool)ean  $(bool)$  whether or not the input data is of boolean nature (e.g. mask data) - if so, data are converted to uint8

## <span id="page-136-0"></span>write\_ndarray(*group*, *name*, *data*, *dtype=None*)

Write n-dimensional array data to an HDF5 dataset

It is assumed that the shape of the array data is correct, i.e. that the shape of *data* is (number\_events, feat shape  $1, \ldots$ , feat shape n).

## **Parameters**

- group  $(h5py \cdot Group)$  parent group
- name  $(str)$  $(str)$  $(str)$  name of the dataset containing the text
- $\bullet$  data (np. ndarray) data
- dtype (dtype) the dtype to use for storing the data (defaults to *data.dtype*)

## write\_ragged(*group*, *name*, *data*)

Write ragged data (i.e. list of arrays of different lenghts)

Ragged array data (e.g. contour data) are stored in a separate group and each entry becomes an HDF5 dataset.

## **Parameters**

- group  $(h5py \cdot Group)$  parent group
- **name**  $(str)$  $(str)$  $(str)$  name of the dataset containing the text
- data (list of np.ndarray or np.ndarray) the data in a list

## write\_text(*group*, *name*, *lines*)

Write text to an HDF5 dataset

Text data are written as a fixed-length string dataset.

## **Parameters**

- group  $(h5py. Group)$  parent group
- name  $(str)$  $(str)$  $(str)$  name of the dataset containing the text
- lines (list of [str](https://docs.python.org/3/library/stdtypes.html#str) or  $str)$  the text, line by line

## dclab.rtdc\_dataset.writer.CHUNK\_SIZE = 100

Chunk size for storing HDF5 data

# **5.6 Command-line interface methods**

command line interface

- dclab.cli.compress(*path\_out=None*, *path\_in=None*, *force=False*, *check\_suffix=True*) Create a new dataset with all features compressed losslessly
- dclab.cli.condense(*path\_out=None*, *path\_in=None*, *check\_suffix=True*) Create a new dataset with all (ancillary) scalar-only features

dclab.cli.get\_command\_log(*paths*, *custom\_dict=None*) Return a json dump of system parameters

#### **Parameters**

- paths (list of pathlib. Path or  $str$ ) paths of related measurement files; up to 5MB of each of them is md5-hashed and included in the "files" key
- custom\_[dict](https://docs.python.org/3/library/stdtypes.html#dict)  $(dict)$  additional user-defined entries; must contain simple Python objects (json.dumps must still work)

## dclab.cli.get\_job\_info()

Return dictionary with current job information

**Returns info** – Job information including details about time, system, python version, and libraries used.

**Return type** dict of dicts

- dclab.cli.join(*path\_out=None*, *paths\_in=None*, *metadata=None*) Join multiple RT-DC measurements into a single .rtdc file
- dclab.cli.repack(*path\_in=None*, *path\_out=None*, *strip\_logs=False*, *check\_suffix=True*) Repack/recreate an .rtdc file, optionally stripping the logs
- dclab.cli.split(*path\_in=None*, *path\_out=None*, *split\_events=10000*, *skip\_initial\_empty\_image=True*, *skip\_final\_empty\_image=True*, *ret\_out\_paths=False*, *verbose=False*)

Split a measurement file

## **Parameters**

- path\_in ([str](https://docs.python.org/3/library/stdtypes.html#str) or pathlib. Path) Path of input measurement file
- path\_out ([str](https://docs.python.org/3/library/stdtypes.html#str) or pathlib. Path) Path to output directory (optional)
- split\_events  $(int)$  $(int)$  $(int)$  Maximum number of events in each output file
- skip\_initial\_empty\_image  $(bool)$  $(bool)$  $(bool)$  Remove the first event of the dataset if the image is zero.
- skip\_final\_empty\_image  $(bool)$  $(bool)$  $(bool)$  Remove the final event of the dataset if the image is zero.
- **ret\_out\_paths** If True, return the list of output file paths.
- verbose ([bool](https://docs.python.org/3/library/functions.html#bool)) If *True*, print messages to stdout

**Returns [out\_paths]** – List of generated files (only if *ret\_out\_paths* is specified)

## **Return type** list of pathlib.Path

dclab.cli.tdms2rtdc(*path\_tdms=None*, *path\_rtdc=None*, *compute\_features=False*,

*skip\_initial\_empty\_image=True*, *skip\_final\_empty\_image=True*, *verbose=False*)

Convert .tdms datasets to the hdf5-based .rtdc file format

**Parameters**

- path\_tdms ([str](https://docs.python.org/3/library/stdtypes.html#str) or [pathlib.Path](https://docs.python.org/3/library/pathlib.html#pathlib.Path)) Path to input .tdms file
- path\_rtdc ([str](https://docs.python.org/3/library/stdtypes.html#str) or pathlib. Path) Path to output .rtdc file
- compute\_features ([bool](https://docs.python.org/3/library/functions.html#bool)) If *True*, compute all ancillary features and store them in the output file
- skip\_initial\_empty\_image ([bool](https://docs.python.org/3/library/functions.html#bool)) In old versions of Shape-In, the first image was sometimes not stored in the resulting .avi file. In dclab, such images are represented as zero-valued images. If *True* (default), this first image is not included in the resulting .rtdc file.
- skip\_final\_empty\_image  $(bool)$  $(bool)$  $(bool)$  In other versions of Shape-In, the final image is sometimes also not stored in the .avi file. If *True* (default), this final image is not included in the resulting .rtdc file.
- verbose ([bool](https://docs.python.org/3/library/functions.html#bool)) If *True*, print messages to stdout

## dclab.cli.verify\_dataset(*path\_in=None*)

Perform checks on experimental datasets

# **5.7 R and lme4**

exception dclab.lme4.rlibs.ROutdatedError

exception dclab.lme4.rlibs.RPY2ImportError

exception dclab.lme4.rlibs.RPY2OutdatedError

exception dclab.lme4.rlibs.RPY2UnavailableError

exception dclab.lme4.rlibs.RUnavailableError

class dclab.lme4.rlibs.MockRPackage(*exception*)

dclab.lme4.rlibs.import\_r\_submodules()

- dclab.lme4.rlibs.RPY2\_MIN\_VERSION = '2.9.4' Minimum rpy2 version
- dclab.lme4.rlibs.R\_MIN\_VERSION = '3.6.0'

Minimum R version This is actually a dependency for rpy2, because the API changed then (ffi.error: symbol 'R\_tryCatchError' not found in library).

exception dclab.lme4.rsetup.RNotFoundError

class dclab.lme4.rsetup.AutoRConsole Helper class for catching R console output

> By default, this console always returns "yes" when asked a question. If you need something different, you can subclass and override *consoleread* fucntion. The console stream is recorded in *self.stream*.

```
close()
```
Remove the rpy2 monkeypatches

```
consoleread(prompt)
      Read user input, returns "yes" by default
```
consolewrite\_print(*s*)

```
consolewrite_warnerror(s)
```

```
get_prints()
     get_warnerrors()
     write_to_stream(topic, s)
     lock = False
     perform_lock = True
dclab.lme4.rsetup.check_r()
     Make sure R is installed an R HOME is set
dclab.lme4.rsetup.get_r_path()
     Get the path of the R executable/binary from rpy2
dclab.lme4.rsetup.get_r_version()
dclab.lme4.rsetup.has_lme4()
     Return True if the lme4 package is installed
dclab.lme4.rsetup.has_r()
     Return True if R is available
```

```
dclab.lme4.rsetup.import_lme4()
```

```
dclab.lme4.rsetup.install_lme4()
     Install the lme4 package (if not already installed)
```
The packages are installed to the user data directory given in lib\_path.

```
dclab.lme4.rsetup.set_r_path(r_path)
     Set the path of the R executable/binary for rpy2
```

```
R lme4 wrapper
```
## exception dclab.lme4.wrapr.Lme4InstallWarning

```
class dclab.lme4.wrapr.Rlme4(model='lmer', feature='deform')
     Perform an R-lme4 analysis with RT-DC data
```
## **Parameters**

- model  $(str)$  $(str)$  $(str)$  One of:
	- **–** "lmer": linear mixed model using lme4's lmer
	- **–** "glmer+loglink": generalized linear mixed model using lme4's glmer with an additional a log-link function via the family=Gamma(link='log')) keyword.
- **feature**  $(str)$  $(str)$  $(str)$  Dclab feature for which to compute the model

```
add_dataset(ds, group, repetition)
      Add a dataset to the analysis list
```
- $\bullet$  **ds** ([RTDCBase](#page-95-0)) Dataset
- group  $(str)$  $(str)$  $(str)$  The group the measurement belongs to ("control" or "treatment")
- repetition  $(int)$  $(int)$  $(int)$  Repetition of the measurement

- For each repetition, there must be a "treatment" and a "control" group.
- If you would like to perform a differential feature analysis, then you need to pass at least a reservoir and a channel dataset (with same parameters for *group* and *repetition*).

## check\_data()

Perform sanity checks on self.data

fit(*model=None*, *feature=None*)

Perform (generalized) linear mixed-effects model fit

The response variable is modeled using two linear mixed effect models:

- model R1me4.r\_func\_mode1 (random intercept + random slope model)
- the null model [Rlme4.r\\_func\\_nullmodel](#page-141-1) (without the fixed effect introduced by the "treatment" group).

Both models are compared in R using "anova" (from the R-package "stats" [\[Eve92\]](#page-192-7)) which performs a likelihood ratio test to obtain the p-Value for the significance of the fixed effect (treatment).

If the input datasets contain data from the "reservoir" region, then the analysis is performed for the differential feature.

#### **Parameters**

- model  $(str (optional))$  $(str (optional))$  $(str (optional))$  One of:
	- **–** "lmer": linear mixed model using lme4's lmer
	- **–** "glmer+loglink": generalized linear mixed model using lme4's glmer with an additional log-link function via family=Gamma(link='log')) [\[BMBW15\]](#page-192-8)
- feature  $(str (optional)) dclab feature for which to compute the model$  $(str (optional)) dclab feature for which to compute the model$  $(str (optional)) dclab feature for which to compute the model$

## **Returns**

**results** – Dictionary with the results of the fitting process:

- "anova p-value": Anova likelyhood ratio test (significance)
- "feature": name of the feature used for the analysis self.feature
- "fixed effects intercept": Mean of self.feature for all controls; In the case of the "glmer+loglink" model, the intercept is already backtransformed from log space.
- "fixed effects treatment": The fixed effect size between the mean of the controls and the mean of the treatments relative to "fixed effects intercept"; In the case of the "glmer+loglink" model, the fixed effect is already backtransformed from log space.
- "fixed effects repetitions": The effects (intercept and treatment) for each repetition. The first axis defines intercept/treatment; the second axis enumerates the repetitions; thus the shape is (2, number of repetitions) and np. mean(results["fixed effects repetitions"], axis=1) is equivalent to the tuple (results["fixed effects intercept"], results["fixed effects treatment"]) for the "lmer" model. This does not hold for the "glmer+loglink" model, because of the non-linear inverse transform back from log space.
- "is differential": Boolean indicating whether or not the analysis was performed for the differential (bootstrapped and subtracted reservoir from channel data) feature
- "model": model name used for the analysis self.model
- "model converged": boolean indicating whether the model converged
- "r anova": Anova model (exposed from R)
- "r model summary": Summary of the model (exposed from R)
- "r model coefficients": Model coefficient table (exposed from R)
- "r stderr": errors and warnings from R
- "r stdout": standard output from R

## **Return type** [dict](https://docs.python.org/3/library/stdtypes.html#dict)

## get\_differential\_dataset()

Return the differential dataset for channel/reservoir data

The most famous use case is differential deformation. The idea is that you cannot tell what the difference in deformation from channel to reservoir is, because you never measure the same object in the reservoir and the channel. You usually just have two distributions. Comparing distributions is possible via bootstrapping. And then, instead of running the lme4 analysis with the channel deformation data, it is run with the differential deformation (subtraction of the bootstrapped deformation distributions for channel and reservoir).

## get\_feature\_data(*group*, *repetition*, *region='channel'*)

Return array containing feature data

## **Parameters**

- group  $(str)$  $(str)$  $(str)$  Measurement group ("control" or "treatment")
- repetition  $(int)$  $(int)$  $(int)$  Measurement repetition
- region  $(str)$  $(str)$  $(str)$  Either "channel" or "reservoir"

**Returns fdata** – Feature data (Nans and Infs removed)

**Return type** 1d ndarray

#### is differential $()$

Return True if the differential feature is computed for analysis

This effectively just checks the regions of the datasets and returns True if any one of the regions is "reservoir".

**See also:**

## get\_differential\_features for an explanation

set\_options(*model=None*, *feature=None*)

Set analysis options

## data

list of [RTDCBase, column, repetition, chip\_region]

## feature

dclab feature for which to perform the analysis

#### model

modeling method to use (e.g. "lmer")

## <span id="page-141-1"></span><span id="page-141-0"></span>r\_func\_model

model function

## r\_func\_nullmodel

null model function

dclab.lme4.wrapr.bootstrapped\_median\_distributions(*a*, *b*, *bs\_iter=1000*, *rs=117*)

Compute the bootstrapped distributions for two arrays.

## **Parameters**

- $a$  (1d ndarray of length  $N$ ) Input data
- $\mathbf{b}$  (1d ndarray of length N) Input data
- bs\_iter  $(int)$  $(int)$  $(int)$  Number of bootstrapping iterations to perform (outtput size).
- $rs(int)$  $rs(int)$  $rs(int)$  Random state seed for random number generator

**Returns median\_dist\_a, median\_dist\_b** – Boostrap distribution of medians for a and b.

**Return type** 1d arrays of length bs\_iter

## **See also:**

[https://en.wikipedia.org/wiki/Bootstrapping\\_\(statistics\)](https://en.wikipedia.org/wiki/Bootstrapping_(statistics))

## **Notes**

From a programmatical point of view, it would have been better to implement this method for just one input array (because of redundant code). However, due to historical reasons (testing and comparability to Shape-Out 1), bootstrapping is done interleaved for the two arrays.

# **5.8 Machine learning**

<span id="page-142-0"></span>New in version 0.38.0.

```
class dclab.rtdc_dataset.feat_anc_ml.ml_feature.MachineLearningFeature(feature_name,
                                                                          dc_model,
                                                                          modc_path=None)
```
A user-defined machine-learning feature

## **Parameters**

- feature\_name ([str](https://docs.python.org/3/library/stdtypes.html#str)) name of the ML feature score (starts with *ml\_score\_*)
- dc\_model ([dclab.rtdc\\_dataset.feat\\_anc\\_ml.ml\\_model.BaseModel](#page-144-0)) ML model to register
- modc\_path  $(str \text{ or } Path)$  $(str \text{ or } Path)$  $(str \text{ or } Path)$  path to the original .modc file (if applicable)

## **Notes**

*MachineLearningFeature* inherits from [AncillaryFeature](#page-101-0).

## hash(*rtdc\_ds*)

Used for identifying an ancillary ML computation

The required features, the used configuration keys/values, and the return value of the requirement function are hashed. In addition, the ML model's info dictionary is hashed.

dclab.rtdc\_dataset.feat\_anc\_ml.ml\_feature.load\_ml\_feature(*modc\_path*) Find and load MachineLearningFeature(s) from a .modc file

**Parameters modc\_path** ([str](https://docs.python.org/3/library/stdtypes.html#str) or Path) – pathname to a .modc file

**Returns ml\_list** – list of MachineLearningFeature instances loaded from *modc\_path*

**Return type** list of MachineLearningFeature

**See also:**

[MachineLearningFeature](#page-142-0) class handling the plugin feature information

dclab.rtdc\_dataset.feat\_anc\_ml.ml\_feature.remove\_all\_ml\_features() Convenience function for removing all *MachineLearningFeature* instances

**See also:**

[remove\\_ml\\_feature](#page-143-0) remove a single *MachineLearningFeature* instance

<span id="page-143-0"></span>dclab.rtdc\_dataset.feat\_anc\_ml.ml\_feature.remove\_ml\_feature(*ml\_instance*) Convenience function for removing a *MachineLearningFeature* instance

> **Parameters** ml\_instance ([MachineLearningFeature](#page-142-0)) – The *MachineLearningFeature* instance to be removed from dclab

**Raises** [TypeError](https://docs.python.org/3/library/exceptions.html#TypeError) – If the *ml\_instance* is not a *MachineLearningFeature* instance

dclab.rtdc\_dataset.feat\_anc\_ml.ml\_libs.import\_or\_mock\_package(*name*, *min\_version*)

Reading and writing trained machine learning models for dclab

exception dclab.rtdc\_dataset.feat\_anc\_ml.modc.ModelFormatExportFailedWarning

dclab.rtdc\_dataset.feat\_anc\_ml.modc.export\_model(*path*, *model*, *enforce\_formats=None*) Export an ML model to all possible formats

The model must be exportable with at least one method listed by BaseModel.all\_formats().

#### **Parameters**

- path ([str](https://docs.python.org/3/library/stdtypes.html#str) or  $pathlib.Path)$  $pathlib.Path)$  Directory where the model is stored to. For each supported model, a new subdirectory or file is created.
- model (An instance of an ML model, NOT dclab.cfeat\_anc\_ml.models. BaseModel) – Trained model instance
- enforce\_formats (list of str) Enforced file formats for export. If the export for one of these file formats fails, a ValueError is raised.
- dclab.rtdc\_dataset.feat\_anc\_ml.modc.hash\_path(*path*) Create a SHA256 hash of a file or all files in a directory

The files are sorted before hashing for reproducibility.

dclab.rtdc\_dataset.feat\_anc\_ml.modc.load\_modc(*path*, *from\_format=None*) Load models from a .modc file for inference

## **Parameters**

- path ([str](https://docs.python.org/3/library/stdtypes.html#str) or path-like) Path to a mode file
- from\_format  $(str)$  $(str)$  $(str)$  If set to None, the first available format in BaseModel. all\_formats() is used. If set to a key in BaseModel.all\_formats(), then this format will take precedence and an error will be raised if loading with this format fails.

**Returns model** – Models that can be used for inference via *model.predict*
**Return type** list of dclab.rtdc\_dataset.feat\_anc\_ml.ml\_model.BaseModel

dclab.rtdc\_dataset.feat\_anc\_ml.modc.save\_modc(*path*, *dc\_models*)

Save ML models to a .modc file

#### **Parameters**

- $path (str, pathlib.Path) Output$  $path (str, pathlib.Path) Output$  $path (str, pathlib.Path) Output$  $path (str, pathlib.Path) Output$  $path (str, pathlib.Path) Output$ .modc path
- dc\_models (list of/or dclab.rtdc\_dataset.feat\_anc\_ml.models.  $BasedOde1$ ) – Models to save

**Returns meta** – Dictionary written to index.json in the .modc file

#### **Return type** [dict](https://docs.python.org/3/library/stdtypes.html#dict)

class dclab.rtdc\_dataset.feat\_anc\_ml.ml\_model.BaseModel(*bare\_model*, *inputs*, *outputs*, *info=None*)

#### **Parameters**

- bare\_model Underlying ML model
- inputs (list of str) List of model input features, e.g. ["deform", "area\_um"]
- outputs (list of str) List of output features the model provides in that order, e.g. ["ml\_score\_rbc", "ml\_score\_rt1", "ml\_score\_tfe"]
- info  $(dict)$  $(dict)$  $(dict)$  Dictionary with model metadata

#### <span id="page-144-1"></span>static all\_formats()

Dict of dictionaries containing all model formats in dclab

**Returns fmt\_dict** – All file formats with names as keys. Each item contains the keys "name" (format name), "suffix" (saved file suffix), "requires" (Python dependencies).

**Return type** [dict](https://docs.python.org/3/library/stdtypes.html#dict)

#### **See also:**

[supported\\_formats](#page-145-0) class-specific file formats

#### <span id="page-144-0"></span>get\_dataset\_features(*ds*, *dtype=<class 'numpy.float32'>*)

Return the dataset features used for inference

#### **Parameters**

- ds ([dclab.rtdc\\_dataset.RTDCBase](#page-95-0)) Dataset from which to retrieve the feature data
- dtype  $(dtype)$  All features are cast to this dtype
- **Returns fdata** 2D array of shape (len(ds), len(self.inputs)); i.e. to access the array containing the first feature, for all events, you would do *fdata[:, 0]*.

**Return type** 2d ndarray

#### abstract static load\_bare\_model(*path*)

Load an implementation-specific model from a file

This will set the *self.model* attribute. Make sure that the other attributes are set properly as well.

#### abstract predict(*ds*)

Return the probabilities of *self.outputs* for *ds*

**Parameters ds** ([dclab.rtdc\\_dataset.RTDCBase](#page-95-0)) – Dataset to apply the model to

**Returns ofdict** – Output feature dictionary with features as keys and 1d ndarrays as values.

**Return type** [dict](https://docs.python.org/3/library/stdtypes.html#dict)

#### **Notes**

This function calls [BaseModel.get\\_dataset\\_features\(\)](#page-144-0) to obtain the input feature matrix.

abstract static save\_bare\_model(*path*, *bare\_model*, *save\_format=None*) Save an implementation-specific model to a file

#### **Parameters**

- path ([str](https://docs.python.org/3/library/stdtypes.html#str) or path-like) Path to store model to
- bare\_model  $(object)$  $(object)$  $(object)$  The implementation-specific bare model
- save\_format ([str](https://docs.python.org/3/library/stdtypes.html#str)) Must be in *supported\_formats*

#### <span id="page-145-0"></span>abstract static supported\_formats()

List of dictionaries containing model formats

**Returns fmts** – Each item contains the keys "name" (format name), "suffix" (saved file suffix), "requires" (Python dependencies).

#### **Return type** [list](https://docs.python.org/3/library/stdtypes.html#list)

#### **Notes**

The return value is automatically added to the return value of  $Basededel.all\_formats()$ .

tensorflow helper functions for RT-DC data

dclab.rtdc\_dataset.feat\_anc\_ml.hook\_tensorflow.tf\_dataset.assemble\_tf\_dataset\_scalars(*dc\_data*,

*feature\_inputs*, *labels=None*, *split=0.0*, *shuffle=True*, *batch\_size=32*, *dtype=<class 'numpy.float32'>*)

Assemble a *tensorflow.data.Dataset* for scalar features

Scalar feature data are loaded directly into memory.

#### **Parameters**

- dc\_data (list of pathlib. Path, [str,](https://docs.python.org/3/library/stdtypes.html#str) or [dclab.rtdc\\_dataset.RTDCBase](#page-95-0)) -List of source datasets (can be anything  $dclab.new\_dataset$  ) accepts).
- feature\_inputs (list of str) List of scalar feature names to extract from *paths*.
- labels ([list](https://docs.python.org/3/library/stdtypes.html#list)) Labels (e.g. an integer that classifies each element of *path*) used for training. Defaults to None (no labels).
- split ([float](https://docs.python.org/3/library/functions.html#float)) If set to zero, only one dataset is returned; If set to a float between 0 and 1, a train and test dataset is returned. Please set *shuffle=True*.
- shuffle  $(bool)$  $(bool)$  $(bool)$  If True (default), shuffle the dataset (A hard-coded seed is used for reproducibility).
- batch\_size ([int](https://docs.python.org/3/library/functions.html#int)) Batch size for training. The function *tf.data.Dataset.batch* is called with *batch\_size* as its argument.
- dtype ([numpy.dtype](https://numpy.org/doc/stable/reference/generated/numpy.dtype.html#numpy.dtype)) Desired dtype of the output data

**Returns train [,test]** – Dataset that can be used for training with tensorflow

**Return type** tensorflow.data.Dataset

dclab.rtdc\_dataset.feat\_anc\_ml.hook\_tensorflow.tf\_dataset.get\_dataset\_event\_feature(*dc\_data*,

*feature*, *tf\_dataset\_indices=None*, *dc\_data\_indices=None*, *split\_index=0*, *split=0.0*, *shuffle=True*)

Return RT-DC features for tensorflow Dataset indices

The functions *assemble\_tf\_dataset\_\** return a tensorflow.data.Dataset instance with all input data shuffled (or split). This function retrieves features using the *Dataset* indices, given the same parameters (*paths*, *split*, *shuffle*).

#### **Parameters**

- dc\_data (list of pathlib.Path, [str,](https://docs.python.org/3/library/stdtypes.html#str) or [dclab.rtdc\\_dataset.RTDCBase](#page-95-0)) List of source datasets (Must match the path list used to create the *tf.data.Dataset*).
- **feature**  $(str)$  $(str)$  $(str)$  Name of the feature to retrieve
- tf\_dataset\_indices (list-like) *tf.data.Dataset* indices corresponding to the events of interest. If None, all indices are used.
- dc\_data\_indices (list of int) List with indices that correspond to the only items in *dc\_data* for which the features should be returned.
- split\_index  $(int)$  $(int)$  $(int)$  The split index; 0 for the first part, 1 for the second part.
- split ([float](https://docs.python.org/3/library/functions.html#float)) Splitting fraction (Must match the path list used to create the *tf.data.Dataset*)
- shuffle ([bool](https://docs.python.org/3/library/functions.html#bool)) Shuffling (Must match the path list used to create the *tf.data.Dataset*)

**Returns data** – Feature list with elements corresponding to the events given by *dataset indices*.

#### **Return type** [list](https://docs.python.org/3/library/stdtypes.html#list)

dclab.rtdc\_dataset.feat\_anc\_ml.hook\_tensorflow.tf\_dataset.shuffle\_array(*arr*, *seed=42*) Shuffle a numpy array in-place reproducibly with a fixed seed

The shuffled array is also returned.

class dclab.rtdc\_dataset.feat\_anc\_ml.hook\_tensorflow.tf\_model.TensorflowModel(*bare\_model*,

*inputs*, *outputs*, *info=None*)

Handle tensorflow models

**Parameters**

- bare\_model Underlying ML model
- inputs (list of str) List of model input features, e.g. ["deform", "area\_um"]
- outputs (list of  $str$ ) List of output features the model provides in that order, e.g. ["ml\_score\_rbc", "ml\_score\_rt1", "ml\_score\_tfe"]
- info  $(dict)$  $(dict)$  $(dict)$  Dictionary with model metadata

#### has\_sigmoid\_activation(*layer\_config=None*) Return True if final layer has "sigmoid" activation function

#### has\_softmax\_layer(*layer\_config=None*) Return True if final layer is a Softmax layer

#### static load\_bare\_model(*path*)

Load a tensorflow model

#### predict(*ds*, *batch\_size=32*)

Return the probabilities of *self.outputs* for *ds*

#### **Parameters**

- **ds** ([dclab.rtdc\\_dataset.RTDCBase](#page-95-0)) Dataset to apply the model to
- batch\_size  $(int)$  $(int)$  $(int)$  Batch size for inference with tensorflow

**Returns ofdict** – Output feature dictionary with features as keys and 1d ndarrays as values.

**Return type** [dict](https://docs.python.org/3/library/stdtypes.html#dict)

#### **Notes**

Before prediction, this method asserts that the outputs of the model are converted to probabilities. If the final layer is one-dimensional and does not have a sigmoid activation, then a sigmoid activation layer is added (binary classification) tf.keras.layers.Activation("sigmoid"). If the final layer has more dimensions and is not a tf.keras.layers.Softmax() layer, then a softmax layer is added.

static save\_bare\_model(*path*, *bare\_model*, *save\_format='tensorflow'*) Save a tensorflow model

#### static supported\_formats()

List of dictionaries containing model formats

**Returns fmts** – Each item contains the keys "name" (format name), "suffix" (saved file suffix), "requires" (Python dependencies).

**Return type** [list](https://docs.python.org/3/library/stdtypes.html#list)

#### **Notes**

The return value is automatically added to the return value of BaseModel.all\_formats().

#### **CHAPTER**

#### **SIX**

#### **CHANGELOG**

List of changes in-between dclab releases.

#### **6.1 version 0.48.5**

- fix: CLI dclab-verify-datasets now complains about missing input data
- enh: feed kwargs to sp.check\_output to avoid pop-up command prompts
- ref: migrate from "tensorflow-SavedModel" to "tf" in ml submodule
- build: migrate to pyproject.toml (except for cython extensions)
- build: add manylinux wheels using cibuildwheel

### **6.2 version 0.48.4**

• fix: do not cache all feature names, only defective feature names, because some features can be (de)registered dynamically

#### **6.3 version 0.48.3**

- fix: always treat ancillary time as float64
- enh: add defective feature check for inertia ratio features inert\_ratio\_cvx, inert\_ratio\_prnc, inert\_ratio\_raw, and tilt [\(#212\)](https://github.com/DC-analysis/dclab/issues/212)
- enh: cache available feature names in the HDF5 format

## **6.4 version 0.48.2**

- fix: invalid computation of inertia ratio features (inert\_ratio\_cvx, inert\_ratio\_prnc, inert\_ratio\_raw, tilt) for events with large horizontal extent due to an integer overflow [\(#212\)](https://github.com/DC-analysis/dclab/issues/212)
- enh: many-fold increase in HDF5 dataset read speed via caching [\(#189\)](https://github.com/DC-analysis/dclab/issues/189)
- enh: detect all-zero temperature in dclab-verify-dataset [\(#183\)](https://github.com/DC-analysis/dclab/issues/183)

### **6.5 version 0.48.1**

• fix: emodulus values were not correctly cached

# **6.6 version 0.48.0**

- BREAKING CHANGE: remove deprecated "emodulus model" key from dataset configuration
- feat: new 'buyukurganci-2022' model to compute MC-PBS viscosity [\(#197\)](https://github.com/DC-analysis/dclab/issues/197)
- enh: use the 'buyukurganci-2022' model for isoelastics by default
- enh: increase verbosity when opening an .rtdc file failed
- enh: support shorthand for known media for viscosity computation
- docs: update part about DCOR [\(#182\)](https://github.com/DC-analysis/dclab/issues/182)

# **6.7 version 0.47.8**

• fix: implement cleaner solution for time computation [\(#207\)](https://github.com/DC-analysis/dclab/issues/207)

# **6.8 version 0.47.7**

- fix: include time offset when computing defective time feature [\(#207\)](https://github.com/DC-analysis/dclab/issues/207)
- ref: make the h5py.File object public in RTDC\_HDF5

# **6.9 version 0.47.6**

- fix: register float32 time from ShapeIn as defective feature
- docs: make "edit on GitHub" link lead to actual source file again

## **6.10 version 0.47.5**

- enh: allow temporary features for hierarchy children [\(#123\)](https://github.com/DC-analysis/dclab/issues/123)
- enh: more type annotations (partially #198)
- build: add Python 3.11 CI pipeline

## **6.11 version 0.47.4**

• enh: allow pathlib.Path objects in cli.get\_command\_log custom dicts

### **6.12 version 0.47.3**

- fix: np.histrogram2d does not expect broken normed argument
- docs: fixed GH Actions badge
- enh: implement RTDC\_HDF5.\_\_len\_

## **6.13 version 0.47.2**

• enh: add –version flag to CLI

### **6.14 version 0.47.1**

• fix: matplotlib.plot hierarchy child scalar data not working

#### **6.15 version 0.47.0**

- feat: lazy-loading and improved caching strategy for hierarchy child datasets via *RTDC\_Hierarchy* (the call to *apply\_filter* is now mandatory for all changes to propagate to the children)
- feat: introduce *RTDC\_Hierarchy.rejuvenate*, an alias for *apply\_filter* which more accurately describes what happens there
- feat: added file\_monitoring\_lru\_cache convenience decorator
- enh: new feature bg\_med: Median frame background brightness
- enh: add min/max/mean values as scalar dataset attributes [\(#175\)](https://github.com/DC-analysis/dclab/issues/175)

#### **6.16 version 0.46.6**

• fix: tdms format config parser not working when para.ini missing

#### **6.17 version 0.46.5**

- enh: new staticmethod RTDC\_TDMS.extract\_tdms\_config for extracting metadata from tdms-based datasets; This method optionally returns a list of paths used for extracting metadata
- ref: cleanup in RTDC\_TDMS with dict.setdefault

# **6.18 version 0.46.4**

- enh: allow to export logs alongside HDF5 data [\(#180\)](https://github.com/DC-analysis/dclab/issues/180)
- enh: add features flow\_rate and pressure

## **6.19 version 0.46.3**

- docs: make compilation run on Windows
- docs: update information on plugin features [\(#151\)](https://github.com/DC-analysis/dclab/issues/151)
- ref: remove Zellmechanik Dresden branding

## **6.20 version 0.46.2**

- fix: support passing instances of *Configuration* and *ConfigurationDict* to *dclab.util.obj2bytes*
- enh: return sorted json representation in *Configuration.tojson*
- ref: use *functools.update\_wrapper* in *Cache* wrapper
- docs: make sure *dclab.downsampling.downsample\_grid* is in code ref

# **6.21 version 0.46.1**

- fix: ConfigurationDict should not subclass from dict [\(#174\)](https://github.com/DC-analysis/dclab/issues/174)
- ref: use f-strings and print correct feature for temporary feature error message [\(#193\)](https://github.com/DC-analysis/dclab/issues/193)

# **6.22 version 0.46.0**

- BREAKING CHANGE: The LUT data for LE-2D-FEM-19 had to be revised, because the simulation support was sparse at high deformations [\(#191\)](https://github.com/DC-analysis/dclab/issues/191)
- feat: added new LUT and isoelastics for HE-2D-FEM-22 and HE-3D-FEM-22 [\(#188\)](https://github.com/DC-analysis/dclab/issues/188)
- docs: new LUT data version 10.6084/m9.figshare.12155064.v4

## **6.23 version 0.45.0**

- feat: introduce 10th and 90th percentile brightness features
- enh: added definitions for the Haralick texture features (computed using the mahotas package from bg-corrected event mask)

## **6.24 version 0.44.0**

- feat: introduce background-corrected brightness features
- enh: detect confusion in plugin feature names [\(#179\)](https://github.com/DC-analysis/dclab/issues/179)
- enh: cache innate feature data for hierarchy children
- enh: raise more verbose error message when the user tries to access non-existent features in hierarchy children [\(#92\)](https://github.com/DC-analysis/dclab/issues/92)

#### **6.25 version 0.43.1**

- fix: script fem2rtdc.py did not work with latest openCV [\(#176\)](https://github.com/DC-analysis/dclab/issues/176)
- fix: properly implement random pixel offsets in fem2rtdc.py and and pixelation\_correction.py [\(#178\)](https://github.com/DC-analysis/dclab/issues/178)
- enh: improved test for compression (require Zstd with level >= 5)
- enh: added *close* method for *RTDCWriter*
- ref: added tests and cleaned up fem2rtdc.py

#### **6.26 version 0.43.0**

- feat: introduce Zstandard compression via hdf5plugin
- enh: speed-up HDF5 data export if *filltarr* are all-True
- ref: deprecate "compression" keyword argument for HDF5 export

#### **6.27 version 0.42.3**

- enh: support hierarhcy feature dtype property for image and mask event
- docs: fix regression in builds due to new H5ScalarEvent

#### **6.28 version 0.42.2**

- fix: lazy-load scalar feature data for HDF5 data
- fix: fix repr string of AncillaryFeature when identifier is None
- ref: compute identifiers from HDF5 data using file system path and HDF5 path

## **6.29 version 0.42.1**

- fix: support "image\_bg" feature for DCOR data
- ref: replace formats with f-strings in check.py

## **6.30 version 0.42.0**

- enh: reduce computation time of file hashes in the cli submodule (and thus all other software downstream) by switching from a full SHA256 hash to a 5MB md5 hash; this speeds up operations on slow network shares
- ref: minor change when installing R packages (rlme tests are broken on Windows currently)
- ref: use np.float32 for principal inertia ratio computation (compatibility with OpenCV)

## **6.31 version 0.41.0**

- feat: pull DCOR access token management from downstream DCOR-Aid
- feat: allow to set alternate DCOR server certificate bundles by appending paths *dclab.rtdc\_dataset.fmt\_dcor.DCOR\_CERTS\_SEARCH\_PATHS*
- enh: allow to skip checks and by default use the innate features during export of an RTDCBase
- setup: remove appveyor build pipeline
- ref: cleanup fmt\_dcor

## **6.32 version 0.40.0**

- setup: bump numpy from 1.17.0 to 1.21.0
- setup: bump scipy from 0.14.0 to 1.8.0
- setup: drop support for Python 3.7

## **6.33 version 0.39.18**

- fix: regression since 0.39.0; contours with wrong index where not repaired
- ref: Python distutils library is deprecated
- ref: some scipy namespaces are deprecated

### **6.34 version 0.39.17**

• enh: allow to specify unique\_id of PolygonFilter when loading from file

## **6.35 version 0.39.16**

• fix: not all statistics exported if no feature was specified

#### **6.36 version 0.39.15**

- fix: fix accessing inherited non-scalar temporary or plugin features for RTDC\_Hierarchy class [\(#165\)](https://github.com/DC-analysis/dclab/issues/165)
- fix: properly handle user-defined (temporary or plugin) features when exporting to HDF5 [\(#166\)](https://github.com/DC-analysis/dclab/issues/166)
- enh: add "shape" keyword argument in RTDCWrite.store\_feature to allow the user to pass the correct data shape; this reduces warning messages when using the RTDCBase.export.hdf5 functionality
- ref: simplify data export to HDF5 with generator function
- tests: use correct tdms-dataset for tdms tests

#### **6.37 version 0.39.14**

- fix: enable loading of non-scalar plugin data as h5py.Dataset [\(#162\)](https://github.com/DC-analysis/dclab/issues/162)
- build: minor fixes in CI and testing pipeline

## **6.38 version 0.39.13**

• fix: recompute the "ml\_class" feature if the ml\_score features change (either the underlying model or the number of features)

#### **6.39 version 0.39.12**

- fix: support nan values for the computation of the "ml\_class" feature [\(#161\)](https://github.com/DC-analysis/dclab/issues/161)
- fix: cache of util.hashfile used access times of files (and thus might not have been of any use in some cases)

# **6.40 version 0.39.11**

- fix: misleading error message when loading plugin features with Python modules that are not available [\(#160\)](https://github.com/DC-analysis/dclab/issues/160)
- docs: add information on how to call CLI functions from within Python [\(#145\)](https://github.com/DC-analysis/dclab/issues/145)

## **6.41 version 0.39.10**

- fix: make absolutely sure HDF5 files are closed if RTDCWriter is used as a context manager
- docs: properly document the shapes option of plugin features [\(#146\)](https://github.com/DC-analysis/dclab/issues/146)

#### **6.42 version 0.39.9**

- fix: spelling of Young's modulus [\(#159\)](https://github.com/DC-analysis/dclab/issues/159)
- ref: define minimal R version 3.6.0 in lme4 submodule and propagate any errors with possible solutions to the user
- ref: extract exact version string for R

### **6.43 version 0.39.8**

- enh: cache computed file hashes with additional os.stat info
- tests: fix tests on Windows

#### **6.44 version 0.39.7**

• fix: handle empty trace feature in RTDCWriter.rectify\_metadata

## **6.45 version 0.39.6**

• fix: do not close H5File object passed to RTDCWriter.\_\_init\_\_

## **6.46 version 0.39.5**

• fix: write FeatureSetNotIdenticalJoinWarnings to logs in dclab-join

## **6.47 version 0.39.4**

- fix: KeyError object 'index\_online' doesn't exist when joining two datasets with dclab-join [\(#158\)](https://github.com/DC-analysis/dclab/issues/158)
- fix: generalize online\_filter configuration keys [\(#156\)](https://github.com/DC-analysis/dclab/issues/156)
- fix: relax validation of online\_filter configuration key types
- fix: make sure that only common features of the input files for dclab-join are written to the output file [\(#157\)](https://github.com/DC-analysis/dclab/issues/157)
- enh: add *with\_unit* keyword to *get\_feature\_label*
- ref: slightly modified online\_filter configuration descriptions

#### **6.48 version 0.39.3**

- ref: deprecate these lists/dicts in dclab.definitions: config\_descr, config\_funcs, config\_types, feature\_names, feature\_labels, feature\_name2label [\(#135\)](https://github.com/DC-analysis/dclab/issues/135)
- ref: use more intuitive trace feature in fmt\_dcor

#### **6.49 version 0.39.2**

- ref: renamed mask and contour labels
- ref: increase verbosity in error messages
- tests: add .modc test model and data

#### **6.50 version 0.39.1**

- fix: don't create \_\_pycache\_\_ folders for plugin features
- fix: add "date" to machine-learning feature info dict

## **6.51 version 0.39.0**

- enh: implement .shape and .\_\_len\_\_ for non-scalar features and all file formats [\(#117\)](https://github.com/DC-analysis/dclab/issues/117)
- ref: adjust ancillary machine-learning feature API to match that of plugin features (this is not a breaking change, because nobody is using machine-learning features yet)
- ref: minor refactoring of tdms file format code might lead to faster loading of trace data

### **6.52 version 0.38.2**

• fix: reduce memory usage when writing "mask" feature data

## **6.53 version 0.38.1**

• maintenance release

## **6.54 version 0.38.0**

- enh: add identifier to AncillaryFeature class
- enh: introduce MachineLearningFeature to simplify the use of machine learning models in ancillary features
- fix: load\_modc should return a list of models
- ref: rename *rtdc\_dataset.ancillary* submodule to *anc\_feat\_core*
- ref: rename *rtdc\_dataset.plugins* submodule to *anc\_feat\_plugin*
- ref: move the *ml* submodule to *rtdc\_dataset.anc\_feat\_ml*
- ref: move tensorflow-related code into its own submodule
- setup: bump minimum Python version to 3.7

## **6.55 version 0.37.3**

- fix: ignore defective feature "volume" in pre 0.37.0 .rtdc files
- fix: always perform version branding when using RTDCWriter context manager
- ref: silence numpy deprecation warning in RTDCWriter

# **6.56 version 0.37.2**

• enh: speed-up contour computation by a factor of three (volume is computed by factor of two faster)

# **6.57 version 0.37.1**

• enh: make IntegrityChecker class available on top level module

## **6.58 version 0.37.0**

- BREAKING CHANGE: The volume feature in all previous versions was overestimated by about 2 $\mu$ m<sup>3</sup>. Please re-run your analysis pipeline.
- fix: volume was computed incorrectly [\(#141\)](https://github.com/DC-analysis/dclab/issues/141)

## **6.59 version 0.36.1**

• setup: bump h5py version to 3.0 (issue with integer chunk argument)

## **6.60 version 0.36.0**

- feat: introduce new RTDCWriter class [\(#144\)](https://github.com/DC-analysis/dclab/issues/144)
- fix: in some rare cases, an empty .rtdc file could be generated when splitting an .rtdc file via the CLI dclab-split
- fix: user-defined metadata were not copied with CLI repack
- fix: support exporting non-scalar plugin features to HDF5 [\(#143\)](https://github.com/DC-analysis/dclab/issues/143)
- enh: implement consistent *.shape* property for contour data (partially #117)
- enh: improve export speed of contour data
- enh: improve export speed if data filtering is disabled
- ref: disable *time\_offset* of internal *export.hdf5\_append* function
- ref: deprecate write\_hdf5.write function
- ref: deprecate export.hdf5\_autocomplete\_config function
- ref: deprecate export.hdf5\_append function

## **6.61 version 0.35.8**

- fix: write logs to fixed-length strings in HDF5 files (HDF5 never supported variable length string datasets with fletcher32 or compression filters)
- fix: non-scalar features that are not defined in dclab were silently ignored upon export; temporarily raise a ValueError instead [\(#143\)](https://github.com/DC-analysis/dclab/issues/143)
- setup: release pinning of h5py

#### **6.62 version 0.35.7**

- fix: more Shape-In versions are affected by the medium-write bug addressed in 0.33.1
- enh: improve error handling when loading rpy2
- enh: add checks for negative or zero-valued metadata
- tests: fix broken example dataset with zero-valued metadata [\(#137\)](https://github.com/DC-analysis/dclab/issues/137)

### **6.63 version 0.35.6**

• fix: config converters were not applied to raw metadata [\(#139\)](https://github.com/DC-analysis/dclab/issues/139)

## **6.64 version 0.35.5**

• enh: add sanity\_check method to IntegrityChecker

#### **6.65 version 0.35.4**

• enh: implement function for obtaining the description of a configuration key get\_config\_value\_descr

#### **6.66 version 0.35.3**

• enh: implement dumping of Configuration to json

## **6.67 version 0.35.2**

- enh: allow to compress, condense, and repack without checking for the input file suffix
- docs: fixed example data (sphinx encountered unexpected warnings)

## **6.68 version 0.35.1**

- fix: ignore empty logs (raised IndexError before)
- tests: increase coverage [\(#136\)](https://github.com/DC-analysis/dclab/issues/136)

## **6.69 version 0.35.0**

- enh: support new configuration keys for online polygon filtering in the form of "[online\_filter]: area\_um,deform polygon points" [\(#134\)](https://github.com/DC-analysis/dclab/issues/134)
- enh: new helper functions in dclab.definitions: get\_config\_value\_type, get\_config\_value\_func, and config\_key\_exists
- ref: issue a warning when the data type of a configuration key is not correct

#### **6.70 version 0.34.6**

- fix: make get\_job\_info and get\_command\_log available in cli submodule
- tests: add documentation for test data [\(#119\)](https://github.com/DC-analysis/dclab/issues/119)

# **6.71 version 0.34.5**

- fix: cast data to float when filling with nan values when checking the size of ancillary features
- fix: dclab-split did not work when nptdms is not installed
- tests: skip tests that require nptdms, requests, or rpy2 if those
- enh: add check to warn users from setting None-type config values packaages are not installed
- tests: add test for non-scalar plugin feature
- ci: run tests with different setup.py-extras installed

#### **6.72 version 0.34.4**

• fix: use temporary file names during CLI operations

#### **6.73 version 0.34.3**

• fix: workaround for when rpy2 finds R\_HOME, but R doesn't

#### **6.74 version 0.34.2**

- fix: slicing of non-scalar features for hierarchy children [\(#128\)](https://github.com/DC-analysis/dclab/issues/128)
- fix: passing a directory to the CLI tdms2rtdc did not work
- enh: support slicing of non-scalar features for DCOR data [\(#132\)](https://github.com/DC-analysis/dclab/issues/132)
- enh: support slicing of the contour feature for HDF5 data [\(#132\)](https://github.com/DC-analysis/dclab/issues/132)
- enh: support slicing of LazyContour for contour AncillaryFeature [\(#132\)](https://github.com/DC-analysis/dclab/issues/132)
- enh: minor optimizations of the DCOR format
- ref: raise NotImplementedError for futile attempts to slice the image, contour, or mask features for .tdms data [\(#132\)](https://github.com/DC-analysis/dclab/issues/132)
- ref: cleanup CLI code
- tests: increase coverage of CLI [\(#116\)](https://github.com/DC-analysis/dclab/issues/116)

# **6.75 version 0.34.1**

- enh: introduce user-defined "user" configuration section [\(#125\)](https://github.com/DC-analysis/dclab/issues/125)
- scripts: refactor fem2lutiso\_std.py and fem2iso\_volume.py so that model-specific post-processing is done in hooks named after the FEM identifier, e.g. fem\_hooks/LE-2D-FEM-19.py [\(#90\)](https://github.com/DC-analysis/dclab/issues/90)
- docs: new LUT data version 10.6084/m9.figshare.12155064.v3
- ref: minor code cleanup

# **6.76 version 0.34.0**

- feat: introduce user-defined plugin features [\(#105\)](https://github.com/DC-analysis/dclab/issues/105)
- fix: dclab-verify-dataset now also prints other errors it encounters
- fix: installing the "lmer" R package failed, because "statmod" was not installed
- fix: correct data types for "fluorescence:sample rate", "imaging: roi position x", and "imaging: roi position y" [\(#124\)](https://github.com/DC-analysis/dclab/issues/124)
- enh: support new .rtdc attribute "online\_contour:bg empty" which is True when the online background image is computed only from frames that do not contain any events [\(#124\)](https://github.com/DC-analysis/dclab/issues/124)
- enh: *AncillaryFeature* now populates other ancillary features when they share the same method [\(#104\)](https://github.com/DC-analysis/dclab/issues/104)
- enh: dclab-verify-dataset now returns a non-zero exit code if there were errors, alerts, or violations [\(#120\)](https://github.com/DC-analysis/dclab/issues/120)
- ref: streamlined dataset check function for missing meta data keys

# **6.77 version 0.33.3**

- fix: add "chip identifier" to "setup" configuration section and make it optional during dataset checks [\(#109\)](https://github.com/DC-analysis/dclab/issues/109)
- fix: ignore empty metadata strings (partly #109); removed the *check\_metadata\_empty\_string* check function because it does not apply anymore

## **6.78 version 0.33.2**

- fix: some datasets with unknown feature names could not be opened (AssertionError regression in 0.33.1)
- fix: workaround for sporadic JSONDecodeError when accessing DCOR
- ref: cleanup cli.py
- ref: cleanup util.py and deprecate *hash\_class* argument in *hashfile*

## **6.79 version 0.33.1**

- fix: add dataset check for wrong medium written to .rtdc file by Shape-In
- fix: filters were ignored when exporting trace data to hdf5 [\(#112\)](https://github.com/DC-analysis/dclab/issues/112)
- enh: allow to set ICue identifier for integrity checking
- ref: code cleanup in export.py

## **6.80 version 0.33.0**

- feat: introduce user-defined temporary features (point 2 in #98)
- fix: catch errors for integrity checks on non-raw datasets [\(#102\)](https://github.com/DC-analysis/dclab/issues/102)
- fix: add check for negative fluorescence values [\(#101\)](https://github.com/DC-analysis/dclab/issues/101)
- enh: add metadata keys for baseline offset [\(#107\)](https://github.com/DC-analysis/dclab/issues/107)
- setup: remove deprecated setup.py test

## **6.81 version 0.32.5**

- fix: add check for zero-flow rate in dclab-verify-dataset
- setup: added new file CREDITS for docs and only use maintainer in setup.py
- docs: add autodoc to constant variables [\(#94\)](https://github.com/DC-analysis/dclab/issues/94)
- docs: add "features\_innate" and "features\_loaded" to scripting goodies section
- ref: cleanup of RTDCBase class
- ref: int/bool deprecation warnings in numpy 1.20.0 [\(#93\)](https://github.com/DC-analysis/dclab/issues/93)
- tests: test for area\_cvx as a float, consistent with output from Shape-In [\(#96\)](https://github.com/DC-analysis/dclab/issues/96)

#### **6.82 version 0.32.4**

- fix: TypeError when registering emodulus LUT [\(#91\)](https://github.com/DC-analysis/dclab/issues/91)
- ref: minor cleanup

# **6.83 version 0.32.3**

• build: use oldest-supported-numpy in pyproject.toml

## **6.84 version 0.32.2**

- fix: export trace data in chunks to avoid out-of-memory errors when compressing large files
- ref: introduce CHUNK\_SIZE in write\_hdf5.py and use it when exporting to .rtdc

### **6.85 version 0.32.1**

• enh: dclab-compress now by default does not compress any input files that are already fully compressed (fully compressed means that all HDF5 datasets are compressed somehow); to get the old behavior back (compress in any case, use the "force" keyword argument)

## **6.86 version 0.32.0**

- feat: allow to register external look-up tables for Young's modulus computation [\(#88\)](https://github.com/DC-analysis/dclab/issues/88)
- ref: restructure look-up table file handling
- ref: deprecated [calculation]: "emodulus model" metadata key in favor of the more descriptive "emodulus lut" key.
- ref: the "method" argument in the context of isoelasticity lines is deprecated in favor of the "lut\_identifier" argument

# **6.87 version 0.31.5**

• fix: writing "filtering" and "calculation" metadata sections to .rtdc files should not be allowed

### **6.88 version 0.31.4**

- ci: fix rtd builds
- ci: fix PyPI releases

# **6.89 version 0.31.3**

• ci: migrate to GitHub Actions

### **6.90 version 0.31.2**

- enh: add soft type check (assertion) for "emodulus medium" key in ancillary features [\(#86\)](https://github.com/DC-analysis/dclab/issues/86)
- fix: make sure that strings are not written as bytes in hdf5 files

### **6.91 version 0.31.1**

• enh: add boolean "model converged" key to return dictionary of *Rlme4.fit* [\(#85\)](https://github.com/DC-analysis/dclab/issues/85)

## **6.92 version 0.31.0**

• feat: implement (generalized) linear mixed-effects models via a wrapper around R/lme4 using rpy2 (install with extra "lme4")

# **6.93 version 0.30.1**

• fix: *new\_dataset* attempts to load DCOR dataset when given a non-existent path as a string [\(#81\)](https://github.com/DC-analysis/dclab/issues/81)

## **6.94 version 0.30.0**

- BREAKING CHANGE: drop support for Python 2 [\(#34\)](https://github.com/DC-analysis/dclab/issues/34)
- feat: new machine learning (ML) submodule *dclab.ml*
- feat: implement ML model file format .modc [\(#78\)](https://github.com/DC-analysis/dclab/issues/78)
- feat: add tensorflow helper functions for RT-DC data
- setup: bump numpy > = 1.17.0
- ref: minor improvements of code readability
- tests: set global temp dir and remove it after testing

#### **6.95 version 0.29.1**

• enh: lift restrictions on valid options for [setup]:medium (can now be any arbitrary string)

## **6.96 version 0.29.0**

• feat: support the "image\_bg" feature which contains the rolling mean background image computed by Shape-In

# **6.97 version 0.28.0**

• feat: new CLI command dclab-split to split a large dataset into multiple smaller datasets

## **6.98 version 0.27.11**

- fix: do not cache hierarchy child feature values; this might lead to intransparent situations where a child has different features than its parent (you cannot always rely on the user to call *apply\_filter*)
- fix: hierarchy child configuration section "calculation" was not updated with the hierarchy parent values
- docs: add example for loading data from DCOR and computing the Young's modulus

## **6.99 version 0.27.10**

• fix: support unicode characters when writing HDF5 in Python2

# **6.100 version 0.27.9**

- docs: add artwork
- fix: support unicode characters in sample names in Python2

# **6.101 version 0.27.8**

- docs: add more information on emodulus computation
- docs: add script for visualizing emodulus LUTs

# **6.102 version 0.27.7**

• ref: replace deprecated .tostring() with .tobytes()

## **6.103 version 0.27.6**

- fix: video seek issue workaround also for the first 100 frames
- cli: also skip the final event in tdms2rtdc if the image is empty
- cli: renamed kwarg *–include-initial-empty-image* to *include-empty-boundary-images*
- enh: improve detection and recovery of missing images for fmt\_tdms

## **6.104 version 0.27.5**

• maintenance build

## **6.105 version 0.27.4**

• maintenance build

## **6.106 version 0.27.3**

• fix: ignore ResourceWarning due to unknown \_io.BufferedReader in third-party software when converting .tdms to .rtdc

## **6.107 version 0.27.2**

• maintenance build

# **6.108 version 0.27.1**

- setup: bump imageio to 2.8.0 for Python>=3.4
- ref: removed NoImageWarning during export (warning is already issued by fmt\_tdms.event\_image)

#### **6.109 version 0.27.0**

- feat: introduce new feature names *ml\_score\_???* where *?* can be a digit or a lower-case letter of the alphabet [\(#77\)](https://github.com/DC-analysis/dclab/issues/77)
- feat: introduce new functions *dclab.definitions.feature\_exists* and *dclab.definitions.scalar\_feature\_exists* for checking the existence of features (including the *ml\_score\_???* features which are not in *dclab.definitions.feature\_names*)
- feat: introduce ancillary feature *ml\_class* which is defined by the *ml\_score\_???* features
- enh: fmt\_dict automatically converts scalar features to arrays
- ref: replace check for *dclab.definitions.feature\_names* by *dclab.definitions.feature\_exists* where applicable
- ref: replace access of *dclab.definitions.feature\_name2label* by *dclab.definitions.get\_feature\_label* where applicable
- ref: do not automatically fill up all the box filtering ranges in *RTDCBase.config["filtering"]* with zeros; raise ValueError if user forgets to set both ranges
- docs: major revision (promote Shape-Out 2 and DCOR)

## **6.110 version 0.26.2**

- fix: *kde\_methods.bin\_num\_doane* now uses 5 as default if it ecounters nan or zero-division
- docs: updates related to Young's modulus computation

## **6.111 version 0.26.1**

- enh: cache more online data in fmt\_dcor
- enh: add *dclab.warn.PipelineWarning* which is used as a parent class for warnings that a user might be interested in
- fix: temperature warnings during emodulus computation revealed only the lower temperature limit of the data

# **6.112 version 0.26.0**

- feat: implement volume-deformation isoelasticity lines [\(#70\)](https://github.com/DC-analysis/dclab/issues/70)
- fix: specifying an external LUT as ndarray did not work
- scripts: finish 'fem2iso volume.py' for extracting volume- deformation isoelasticity lines
- scripts: add 'pixelation\_correction.py' for visualizing pixelation effects on area\_um, volume, and emodulus
- ref: renamed isoelasticity line text files

## **6.113 version 0.25.0**

- fix: appending data to an hdf5 file results in a broken "index" feature (re-enumeration from 0), if the given dataset contains the "index\_online" feature
- enh: allow to set external LUT files or LUT data when computing the Young's modulus with the *lut\_data* keyword argument in *dclab.features.emodulus.get\_emodulus*.
- ref: refactored *features.emodulus*: New submodules *pxcorr* and *scale\_linear*; *convert* is deprecated in favor of *scale\_feature*

#### **6.114 version 0.24.8**

- setup: include Python 3.8 builds and remove Python <= 3.5 builds
- scripts: renamed 'extract\_lut\_and\_iso.py' to 'fem2lutiso\_std.py'

#### **6.115 version 0.24.7**

• fix: *ConfigurationDict.update* did not take into account invalid keys (everything is now done with (\_\_setitem\_\_`)

## **6.116 version 0.24.6**

• maintenance release

#### **6.117 version 0.24.5**

• maintenance release

#### **6.118 version 0.24.4**

• maintenance release

#### **6.119 version 0.24.3**

- fix: *ConfigurationDict.update* did not actually perform the requested update (does not affect *Configuration.update*)
- enh: also use points\_in\_polygon from scikit-image to determine contour levels

### **6.120 version 0.24.2**

• build: import new skimage submodules so that PyInstaller will find and use them

# **6.121 version 0.24.1**

• enh: improve polygon filter speed by roughly two orders of magnitude with a cython version taken from scikitimage; there are only minor differences to the old implementation (top right point included vs. lower left point included), so this is not a breaking change [\(#23\)](https://github.com/DC-analysis/dclab/issues/23)

## **6.122 version 0.24.0**

- data: refurbished LUT for linear elastic spheres provided by Dominic Mokbel and Lucas Wittwer (based on the FEM simulation results from [https://doi.org/10.6084/m9.figshare.12155064.v2\)](https://doi.org/10.6084/m9.figshare.12155064.v2); compared to the old LUT, there is a relative error in Young's modulus below  $0.1 \%$ , which should not cause any breaking changes
- data: updated isoelasticity lines (better spacing): analytical data was made available by Christoph Herold, numerical data was interpolated from the new LUT
- scripts: added 'scripts/extract\_lut\_and\_iso.py' for extracting Young's modulus LUT and isoelastics from FEM simulation data provided by Lucas Wittwer; this is now the default method for extracting new LUTs and isoelastics
- scripts: added 'scripts/fem2rtdc.py' for generating in-silico .rtdc datasets from FEM simulation data provided by Lucas Wittwer
- fix: dclab-verify-dataset failed when the "logs" group was not present in HDF5 files
- fix: use predefined chunks when writing HDF5 data to avoid exploding file sizes when writing one event at a time
- fix: create a deep copy of the metadata dictionary when writing HDF5 data because it leaked to subsequent calls
- ref: changed the way isoelasticity lines and emodulus LUTs are stored and loaded (e.g. json metadata and a few more sanity checks)

# **6.123 version 0.23.0**

• feat: enable emodulus extrapolation for *area\_um*/*deform* values outside of the given LUT.

# **6.124 version 0.22.7**

- enh: dclab-verify-dataset now also checks whether the sheath and sample flow rates add up to the channel flow rate
- ref: Configuration does not anymore load unknown meta data keyword arguments, but ignores them. This implies that dclab-verify-dataset will not anymore check them actively. Instead, any warning issued when opening a file is added to the list of cues.
- setup: bump nptdms to 0.23.0

## **6.125 version 0.22.6**

• fix: data export to HDF5 did not work when the "frame rate" is not given in the configuration

#### **6.126 version 0.22.5**

- enh: add checks for valid keys in the Configuration dictionary of a dataset *RTDCBase().config*; unknown keys will issue an UnknownConfigurationKeyWarning [\(#58\)](https://github.com/DC-analysis/dclab/issues/58)
- ref: moved *rtdc\_dataset.fmt\_hdf5.UnknownKeyWarning* to *rtdc\_dataset.config.UnknownConfigurationKeyWarning*
- ref: renamed *rtdc\_dataset.config.CaseInsensitiveDict* to *rtdc\_dataset.config.ConfigurationDict* and added option to check new keys

#### **6.127 version 0.22.4**

- fix: disable computation of Young's modulus for reservoir measurements [\(#75\)](https://github.com/DC-analysis/dclab/issues/75)
- enh: new keyword argument *req\_func* for *AncillaryFeature* to define additional logic for checking whether a feature is available for a given instance of *RTDCBase*.

#### **6.128 version 0.22.3**

• enh: add *data* property to ICues (and use it when checking for compression)

#### **6.129 version 0.22.2**

- fix: when computing the contour from the mask image, always use the longest contour critical when the mask image contains artefacts
- fix: minor issue with dclab-verify-dataset when nptdms was not installed and an exception occured
- enh: dclab-verify-dataset shows some info on data compression

## **6.130 version 0.22.1**

- enh: remember working API Key
- docs: document DCOR format

## **6.131 version 0.22.0**

- feat: implement DCOR client
- enh: improved .rtdc file format detection (with wrong extension)

# **6.132 version 0.21.2**

- enh: dclab-verify-dataset now also checks HDF5 "mask" feature attributes
- setup: bump h5py to 2.10.0 (need *<object>.attrs.get\_id*)

## **6.133 version 0.21.1**

• fix: correct type of HDF5 image attributes for "mask" feature

## **6.134 version 0.21.0**

- feat: implement new CLI dclab-repack
- fix: don't write "logs" group to HDF5 files if there aren't any
- fix: support HDF5 files that have no "logs" group
- docs: fix docstring of dclab-join

## **6.135 version 0.20.8**

- fix: regression where old .tmds data could not be opened if they did not contain the "area\_msd" feature
- fix: convert bytes logs to string in fmt\_hdf5
- enh: support len(ds.logs) for fmt\_hdf5
- enh: replace "info" by "build" in CLI job info

## **6.136 version 0.20.7**

- fix: ensure file extension is .rtdc in dclab-join
- fix: correct "frame" and "index\_online" features when exporting to hdf5
- enh: allow to set metadata dictionary in dclab.cli.join

## **6.137 version 0.20.6**

• fix: typo in contour check resulted in small tolerance

### **6.138 version 0.20.5**

• fix: be more trustful when it comes to contour data in the tdms file format; instead of raising errors, issue warnings [\(#72\)](https://github.com/DC-analysis/dclab/issues/72)

### **6.139 version 0.20.4**

- ref: move integrity checks to new class check.IntegrityChecker
- docs: document remaining dictionaries in dclab.dfn

#### **6.140 version 0.20.3**

• docs: fix bad anchors

#### **6.141 version 0.20.2**

- ref: using temperature values outside the range for viscosity computation now issues a warning instead of raising an error; warnings were added for the CellCarrier buffers
- fix: handle number detection correctly in get\_emodulus

#### **6.142 version 0.20.1**

- fix: always return an array when computing the KDE
- ref: make accessible static function RTDCBase.get\_kde\_spacing

#### **6.143 version 0.20.0**

- feat: compute elastic modulus from "temp" feature [\(#51\)](https://github.com/DC-analysis/dclab/issues/51)
- enh: computing isoelastics from datasets can use [setup]: "temperature" to compute the viscosity/emodulus [\(#51\)](https://github.com/DC-analysis/dclab/issues/51)
- enh: define new meta data key [setup]: "temperature"
- docs: add an advanced section on Young's modulus computation [\(#51\)](https://github.com/DC-analysis/dclab/issues/51)

#### **6.144 version 0.19.1**

- fix: hierarchy children did not pass *force* argument to hierarchy parent when *apply\_filter* is called
- fix: revert histogram2d "density" argument to "normed" to support numpy 1.10 (Shape-Out 1)
- fix: implement unambiguous *RTDCBase.\_\_repr\_\_*

## **6.145 version 0.19.0**

- feat: added better contour spacing computation based on percentiles (dclab.kde\_methods.bin\_width\_percentile)
- feat: add feature "index\_online" which may be missing values [\(#71\)](https://github.com/DC-analysis/dclab/issues/71)
- feat: implement \_\_getstate\_\_ and \_\_setstate\_\_ for polygon filters
- fix: write UTF-8 BOM when exporting to .tsv
- enh: add check whether unique\_id exists in PolygonFilter

### **6.146 version 0.18.0**

- fix: correctly handle filtering when features are removed from a dataset
- ref: move dclab.rtdc\_dataset.util to dclab.util
- ref: minor cleanup in computation of viscosity (support lower-case *medum* values, add *dclab.features.emodulus\_viscosity.KNOWN\_MEDIA*)
- ref: cleanup dclab.rtdc\_dataset.filter (use logical operators, correctly display nan-warning messages, keep track of polygon filters, add consistency checks, improve readability)

## **6.147 version 0.17.1**

• maintenance release

## **6.148 version 0.17.0**

- feat: add command line script for compressing HDF5 (.rtdc) data "dclab-compress"
- enh: record warnings under "/log" for all command line scripts
- enh: set gzip data compression for all command line scripts

## **6.149 version 0.16.1**

- fix: circumvent UnicodeDecodeErrors which occured in frozen macOS binaries that use dclab
- enh: support subsecond accuracy in the the configuration key [experiment] time (e.g. "HH:MM:SS.SSS" instead of "HH:MM:SS")
- enh: store the correct, relative measurement time in dclab-join [\(#63\)](https://github.com/DC-analysis/dclab/issues/63)

#### **6.150 version 0.16.0**

- fix: RTDCBase.downsample\_scatter with ret\_mask=True did not return boolean array of len(RTDCBase) as indicated in the docs
- ref: remove RTDCBase.\_plot\_filter, which was confusing anyway
- ref: deprecate usage of RTDCBase.\_filter

#### **6.151 version 0.15.0**

- feat: add method RTDCBase.reset\_filter
- feat: implement RTDCBase.features\_loaded
- feat: allow to instantiate RTDC\_Hierarchy without initially applying the filter
- fix: non-scalar columns of RTDC\_Hierarchy did not implement len()
- docs: add an example script dedicated to data plotting
- ref: remove circular references between Filter and RTDCBase

#### **6.152 version 0.14.8**

- fix: Ignore feature "trace" when the trace folder exists but is empty (HDF5 format)
- fix: If no contour can be found, raise an error before other ancillary features produce cryptic errors

#### **6.153 version 0.14.7**

- enh: allow to add meta data when exporting to .fcs or .tsv (dclab version is saved by default)
- setup: bump fcswrite from 0.4.1 to 0.5.0

#### **6.154 version 0.14.6**

- fix: improved handling of tdms trace data (split trace with fixed samples per event to avoid ValueError when exporting to hdf5)
- fix: transposed roi size x/y config value when exporting to hdf5

# **6.155 version 0.14.5**

- cli: write warning messages to logs in tdms2rtdc
- ref: increase verbosity of warning messages

## **6.156 version 0.14.4**

- fix: discard trace data when "samples per event" has multiple values for tdms data
- fix: prefer image shape over config keywords when determining the shape of the event mask and check the shape in dclab-verify-dataset
- fix: avoid ContourIndexingError by also searching the neighboring (+2/-2) events when the contour frame number does not match [\(#67\)](https://github.com/DC-analysis/dclab/issues/67)

# **6.157 version 0.14.3**

• enh: explicitly check contour data when testing whether to include the first event in tdms2rtdc

# **6.158 version 0.14.2**

• ref: convert said ValueError to ContourIndexingError

## **6.159 version 0.14.1**

• fix: ValueError when verifying contour frame index due to comparison of float with int

# **6.160 version 0.14.0**

- feat: new command line script for creating a scalar-feature-only dataset with all available ancillary features "dclab-condense"
- enh: enable scalar feature compression for hdf5 export
- docs: fix doc string for dclab-tdms2rtdc (*–include-initial-empty-image* falsely shown as "enabled by default")

#### **6.161 version 0.13.0**

- feat: allow to obtain a mask representing the filtered data with the *ret\_mask* kwarg in *RTD-CBase.get\_downsampled\_scatter*
- feat: allow to force-exclude invalid (inf/nan) events when downsampling using the *remove* invalid keyword argument
- feat: exclude empty initial images in dclab-tdms2rtdc; they may optionally be included with "–include-initialempty-image"
- feat: new property *RTDCBase.features\_innate* (measuerd feature)
- enh: log which ancillary features were computed in dclab-tdms2rtdc [\(#65\)](https://github.com/DC-analysis/dclab/issues/65)
- enh: improved tdms meta data import (also affects dclab-tdms2rtdc)
- enh: update channel count and samples per event when writing hdf5 data
- enh: dclab-verify-dataset now recognizes invalid tdms data
- enh: several other improvements when reading tdms data
- enh: group meta data in log files (dclab-tdms2rtdc and dclab-join)
- fix: correctly handle hdf5 export when the image or contour columns have incorrect sizes (affects dclabtdms2rtdc)
- fix: ignore empty configuration values when loading tdms data
- fix: image/contour files were searched recursively instead of only in the directory of the tdms file
- fix: check for precence of "time" feature before using it to correct measurement date and time
- fix: ancillary feature computation for brightness had wrong dependency coded (contour instead of mask)
- fix: ancillary feature computation when contour data is involved lead to error, because *LazyContourList* did not implement *identifier* (see #61)
- ref: remove NoContourDataWarning for tdms file format
- tests: improve dataset checks [\(#64\)](https://github.com/DC-analysis/dclab/issues/64)

#### **6.162 version 0.12.0**

- feat: add command line script for joining measurements "dclab-join" [\(#57\)](https://github.com/DC-analysis/dclab/issues/57)
- feat: make log files available as *RTDCBase.logs*
- feat: include log data in "dclab-join" and "dclab-tdms2rtdc"
- fix: *features* property for tdms file format falsely contains the keys "contour", "image", "mask", and "trace" when they are actually not available.
- enh: support loading TDMS data using the 'with' statement
- docs: add example for joining measurements
- docs: other minor improvements
- setup: add Python 3.7 wheels for Windows [\(#62\)](https://github.com/DC-analysis/dclab/issues/62)
- setup: remove Python 2 wheels for macOS

## **6.163 version 0.11.1**

- docs: add example for fluorescence trace visualization
- docs: restructure advanced usage section
- ref: make dclab in principle compatible with imageio > = 2.5.0; Dependencies are pinned due to segfaults during testing
- setup: make tdms format support and data export dependency optional; To get the previous behavior, use *pip install dclab[all]*

### **6.164 version 0.11.0**

• feat: compute contours lazily [\(#61\)](https://github.com/DC-analysis/dclab/issues/61)

# **6.165 version 0.10.5**

• setup: migrate to PEP 517 (pyproject.toml)

## **6.166 version 0.10.4**

- enh: ignore defective feature "aspect" from Shape-In 2.0.6 and 2.0.7
- enh: support loading HDF5 data using the 'with' statement (e.g. *with dclab.new\_dataset(rtdc\_path) as ds:*)

## **6.167 version 0.10.3**

• fix: add numpy build dependency (setup\_requires)

## **6.168 version 0.10.2**

• fix: HDF5-export did not re-enumerate "index" feature

# **6.169 version 0.10.1**

• fix: support nan-valued events when computing quantile levels in submodule *kde\_contours*

#### **6.170 version 0.10.0**

- BREAKING CHANGE: Change np.meshgrid indexing in *RTDCBase.get\_kde\_contour* from "xy" to "ij"
- feat: new submodule *kde\_contours* for computing kernel density contour lines at specific data percentiles [\(#60\)](https://github.com/DC-analysis/dclab/issues/60)
- fix: range for contour KDE computation did not always contain end value (*RTDCBase.get\_kde\_contour*)
- fix: *positions* keyword argument in *RTDCBase.get\_kde\_scatter* was not correctly scaled in the logarithmic case
- ref: cleanup and document PolygonFilter.point\_in\_poly
- ref: move skimage code to separate submodule "external"
- ref: drop dependency on statsmodels and move relevant code to submodule "external"

#### **6.171 version 0.9.1**

- fix: all-zero features were treated as non-existent due to relic from pre-0.3.3 era
- fix: correct extraction of start time from tdms format (1h offset from local time and measurement duration offset)
- fix: correct extraction of module composition from tdms format (replace "+" with ",")
- enh: add configuration key mapping for tdms format to simplify conversion to hdf5 format (see fmt\_tdms. naming)
- enh: do not add laser info for unused lasers for tdms format
- enh: dclab-verify-dataset checks for image attribute dtype
- enh: include original software version when exporting to rtdc format

#### **6.172 version 0.9.0**

- feat: add new feature: gravitational force, temperature, and ambient temperature
- ref: remove unused *has\_key* function in *rtdc\_dataset.config.CaseInsensitiveDict*
- setup: require numpy>=1.10.0 because of *equal\_nan* argument in *allclose*

#### **6.173 version 0.8.0**

- fix: usage of "xor" (^) instead of "or" (|) in statistics
- feat: support *remove\_invalid=False* in downsampling.downsample\_rand [\(#27\)](https://github.com/DC-analysis/dclab/issues/27)
- feat: add keyword arguments *xscale* and *yscale* to improve data visualization in *RTD-CBase.get\_downsampled\_scatter*, *RTDCBase.get\_kde\_contour*, and *RTDCBase.get\_kde\_scatter* [\(#55\)](https://github.com/DC-analysis/dclab/issues/55)
- enh: make downsampling code more transparent
- BREAKING CHANGE: low-level downsampling methods refactored
	- **–** downsampling.downsample\_grid: removed keyword argument *remove\_invalid*, because setting it to *False* makes no sense in this context
- **–** downsampling.downsample\_rand: changed default value of *remove\_invalid* to *False*, because this is more objective
- **–** rename keyword argument *retidx* to *ret\_idx*
- **–** these changes do not affect any other higher level functionalities in *dclab.rtdc\_dataset* or in Shape-Out

## **6.174 version 0.7.0**

- feat: add new ancillary feature: principal inertia ratio [\(#46\)](https://github.com/DC-analysis/dclab/issues/46)
- feat: add new ancillary feature: absolute tilt [\(#53\)](https://github.com/DC-analysis/dclab/issues/53)
- feat: add computation of viscosity for water [\(#52\)](https://github.com/DC-analysis/dclab/issues/52)

#### **6.175 version 0.6.3**

• fix: channel width not correctly identified for old tdms files

#### **6.176 version 0.6.2**

• ci: automate release to PyPI with appveyor and travis-ci

#### **6.177 version 0.6.0**

- fix: image export as .avi did not have option to use unfiltered data
- fix: avoid a few unicode gotchas
- feat: use Doane's formula for kernel density estimator defaults [\(#42\)](https://github.com/DC-analysis/dclab/issues/42)
- docs: usage examples, advanced scripting, and code reference update [\(#49\)](https://github.com/DC-analysis/dclab/issues/49)

#### **6.178 version 0.5.2**

- Migrate from os.path to pathlib [\(#50\)](https://github.com/DC-analysis/dclab/issues/50)
- fmt hdf5: Add run index to title

#### **6.179 version 0.5.1**

- Setup: add dependencies for statsmodels
- Tests: filter known warnings
- fmt\_hdf5: import unknown keys such that "dclab-verify-dataset" can complain about them
# **6.180 version 0.5.0**

- BREAKING CHANGES:
	- **–** definitions.feature\_names now contains non-scalar features (inlcuding "image", "contour", "mask", and "trace"). To test for scalar features, use definitions.scalar\_feature\_names.
	- **–** features bright\_\* are computed from mask instead of from contour
- Bugfixes:
	- **–** write correct event count in exported hdf5 data files
	- **–** improve implementation of video file handling in fmt\_tdms
- add new non-scalar feature "mask" [\(#48\)](https://github.com/DC-analysis/dclab/issues/48)
- removed configuration key [online\_contour]: "bin margin" [\(#47\)](https://github.com/DC-analysis/dclab/issues/47)
- minor improvements for the tdms file format

# **6.181 version 0.4.0**

- Bugfix: CLI "dclab-tdms2rtdc" did not work for single tdms files [\(#45\)](https://github.com/DC-analysis/dclab/issues/45)
- update configuration keys:
	- **–** added new keys for [fluorescence]
	- **–** added [setup]: "identifier"
	- **–** removed [imaging]: "exposure time", "flash current"
	- **–** removed [setup]: "temperature", "viscosity"
- renamed feature "ncells" to "nevents"

# **6.182 version 0.3.3**

- ref: do not import missing features as zeros in fmt\_tdms
- CLI:
	- **–** add tdms-to-rtdc converter "dclab-tdms2rtdc" [\(#36\)](https://github.com/DC-analysis/dclab/issues/36)
	- **–** improve "dclab-verify-dataset" user experience
- Bugfixes:
	- **–** "limit events" filtering must be integer not boolean [\(#41\)](https://github.com/DC-analysis/dclab/issues/41)
	- **–** Support opening tdms files with capitalized "userDef" column names
	- **–** OSError when trying to open files from repository root

## **6.183 version 0.3.2**

- CLI: add rudimentary dataset checker "dclab-verify-dataset" [\(#37\)](https://github.com/DC-analysis/dclab/issues/37)
- Add logic to compute parent/root/child event indices of RTDC\_Hierarchy
	- **–** Hierarchy children now support contour, image, and traces
	- **–** Hierarchy children now support and remember manual filters [\(#22\)](https://github.com/DC-analysis/dclab/issues/22)
- Update emodulus look-up table with larger values for deformation
- Implement pixel size correction for emodulus computation
- Allow to add pixelation error to isoelastics (*add\_px\_err=True*) [\(#28\)](https://github.com/DC-analysis/dclab/issues/28)
- Bugfixes:
	- **–** Pixel size not read from tdms-based measurements
	- **–** Young's modulus computation wrong due to faulty FEM simulations [\(#39\)](https://github.com/DC-analysis/dclab/issues/39)

# **6.184 version 0.3.1**

- Remove all-zero dummy columns from dict format
- Implement hdf5-based RT-DC data reader [\(#32\)](https://github.com/DC-analysis/dclab/issues/32)
- Implement hdf5-based RT-DC data writer [\(#33\)](https://github.com/DC-analysis/dclab/issues/33)
- Bugfixes:
	- **–** Automatically fix inverted box filters
	- **–** RTDC\_TDMS trace data contained empty arrays when no trace data was present (trace key should not have been accessible)
	- **–** Not possible to get isoelastics for circularity

# **6.185 version 0.3.0**

- New fluorescence crosstalk correction feature recipe [\(#35\)](https://github.com/DC-analysis/dclab/issues/35)
- New ancillary features "fl1\_max\_ctc", "fl2\_max\_ctc", "fl3\_max\_ctc" [\(#35\)](https://github.com/DC-analysis/dclab/issues/35)
- Add priority for multiple ancillary features with same name
- Bugfixes:
	- **–** Configuration key values were not hashed for ancillary features
- Code cleanup:
	- **–** Refactoring: Put ancillary columns into a new folder module
	- **–** Refactoring: Use the term "feature" consistently
	- **–** Unify trace handling in dclab [\(#30\)](https://github.com/DC-analysis/dclab/issues/30)
	- **–** Add functions to convert input config data

## **6.186 version 0.2.9**

- Bugfixes:
	- **–** Regression when loading configuration strings containing quotes
	- **–** Parameters missing when loading ShapeIn 2.0.1 tdms data

## **6.187 version 0.2.8**

• Refactor configuration class to support new format [\(#26\)](https://github.com/DC-analysis/dclab/issues/26)

## **6.188 version 0.2.7**

- New submodule and classes for managing isoelastics
- New ancillary columns "inert\_ratio\_raw" and "inert\_ratio\_cvx"
- Bugfixes:
	- **–** Typo when finding contour data files (tdms file format)
- Rrefactoring:
	- **–** "features" submodule with basic methods for ancillary columns

## **6.189 version 0.2.6**

- Return event images as gray scale [\(#17\)](https://github.com/DC-analysis/dclab/issues/17)
- Bugfixes:
	- **–** Shrink ancillary column size if it exceeds dataset size
	- **–** Generate random RTDCBase.identifier (do not use RTDCBase.hash) to fix problem with identical identifiers for hierarchy children
	- **–** Correctly determine contour data files (tdms file format)
	- **–** Allow contour data indices larger than uint8

# **6.190 version 0.2.5**

- Add ancillary columns "bright\_avg" and "bright\_sd" (#18, #19)
- Standardize attributes of RTDCBase subclasses [\(#12\)](https://github.com/DC-analysis/dclab/issues/12)
- Refactoring:
	- **–** New column names and removal of redundant column identifiers [\(#16\)](https://github.com/DC-analysis/dclab/issues/16)
	- **–** Minor improvements towards PEP8 (e.g. #15)
	- **–** New class for handling filters [\(#13\)](https://github.com/DC-analysis/dclab/issues/13)
- Bugfixes:

**–** Hierarchy child computed all ancillary columns of parent upon checking availability of a column

# **6.191 version 0.2.4**

- Replace OpenCV with imageio
- Add (ancilliary) computation of volume [\(#11\)](https://github.com/DC-analysis/dclab/issues/11)
- Add convenience methods for *Configuration*
- Refactoring [\(#8\)](https://github.com/DC-analysis/dclab/issues/8):
	- **–** Separate classes for .tdms, dict-based, and hierarchy datasets
	- **–** Introduce "\_events" attribute for stored data
	- **–** Data columns (including image, trace, contour) are accessed via keys instead of attributes.
	- **–** Make space for new hdf5-based file format
	- **–** Introduce ancilliary columns that are computed on-the-fly (new "\_ancilliaries" attribute and "ancilliary\_columns.py")

## **6.192 version 0.2.3**

- Add look-up table for elastic modulus [\(#7\)](https://github.com/DC-analysis/dclab/issues/7)
- Add filtering option "remove invalid events" to remove nan/inf
- Support nan and inf in data analysis
- Improve downsampling performance
- Refactor downsampling methods [\(#6\)](https://github.com/DC-analysis/dclab/issues/6)

# **6.193 version 0.2.2**

- Add new histogram-based kernel density estimator [\(#2\)](https://github.com/DC-analysis/dclab/issues/2)
- Refactoring:
	- **–** Configuration fully handled by RTDC\_DataSet module [\(#5\)](https://github.com/DC-analysis/dclab/issues/5)
	- **–** Simplify video export function [\(#4\)](https://github.com/DC-analysis/dclab/issues/4)
	- **–** Removed "Plotting" configuration key
	- **–** Removed .cfg configuration files

## **6.194 version 0.2.1**

- Support npTDMS 0.9.0
- Add AVI-Export function
- Add lazy submodule for event trace data and rename *RTDC\_DataSet.traces* to *RTDC\_DataSet.trace*
- Add "Event index" column

## **6.195 version 0.2.0**

- Compute sensible default configuration parameters for KDE estimation and contour plotting
- Speed-up handling of contour text files
- Add support for "User Defined" column in tdms files

# **6.196 version 0.1.9**

- Implement hierarchical instantiation of RTDC\_DataSet
- Bugfix: Prevent instances of PolygonFilter that have same id
- Load InertiaRatio and InertiaRatioRaw from tdms files

## **6.197 version 0.1.8**

- Allow to instantiate RTDC\_DataSet without a tdms file
- Add statistics submodule
- Bugfixes:
	- **–** Faulty hashing strategy in *RTDC\_DataSet.GetDownSampledScatter*
- Code cleanup (renamed methods, cleaned structure)
- Corrections/additions in definitions (fRT-DC)

## **6.198 version 0.1.7**

- Added channel: distance between to first fl. peaks
- Added fluorescence channels: peak position, peak area, number of peaks
- Allow to disable KDE computation
- Add filter array for manual (user-defined) filtering
- Add config parameters for log axis scaling
- Add channels: bounding box x- and y-size
- Bugfixes:
- **–** cached.py did not handle *None*
- **–** Limiting number of events caused integer/bool error

# **6.199 version 0.1.6**

- Added *RTDC\_DataSet.ExportTSV* for data export
- Bugfixes:
	- **–** Correct determination of video file in RTDCDataSet
	- **–** Fix multivariate KDE computation
	- **–** Contour accuracy for Defo overridden by that of Circ

# **6.200 version 0.1.5**

- Fix regressions with filtering. <https://github.com/ZELLMECHANIK-DRESDEN/ShapeOut/issues/43>
- Ignore empty columns in .tdms files [\(#1\)](https://github.com/DC-analysis/dclab/issues/1)
- Moved RTDC\_DataSet and PolygonFilter classes to separate files
- Introduce more transparent caching improves speed in some cases

# **6.201 version 0.1.4**

• Added support for 3-channel fluorescence data (FL-1..3 max/width)

# **6.202 version 0.1.3**

- Fixed minor polygon filter problems.
- Fix a couple of Shape-Out-related issues:
	- **–** <https://github.com/ZELLMECHANIK-DRESDEN/ShapeOut/issues/17>
	- **–** <https://github.com/ZELLMECHANIK-DRESDEN/ShapeOut/issues/20>
	- **–** <https://github.com/ZELLMECHANIK-DRESDEN/ShapeOut/issues/37>
	- **–** <https://github.com/ZELLMECHANIK-DRESDEN/ShapeOut/issues/38>

# **6.203 version 0.1.2**

- Add support for limiting amount of data points analyzed with the configuration keyword "Limit Events"
- Comments refer to "events" instead of "points" from now on

**CHAPTER**

**SEVEN**

# **BILBLIOGRAPHY**

## **CHAPTER**

# **EIGHT**

# **INDICES AND TABLES**

- genindex
- modindex
- search

## **BIBLIOGRAPHY**

- [BMBW15] D Bates, M Maechler, B Bolker, and S Walker. Lme4: linear mixed-effects models using eigen and s4. 2015. URL: <https://CRAN.R-project.org/package=lme4.>
- [BBN+23] Beyza Büyükurgancı, Santanu Kumar Basu, Markus Neuner, Jochen Guck, Andreas Wierschem, and Felix Reichel. Shear rheology of methyl cellulose based solutions for cell mechanical measurements at high shear rates. *Soft Matter*, pages –, 2023. [doi:10.1039/D2SM01515C.](https://doi.org/10.1039/D2SM01515C)
- [Eve92] Brian Everitt. Book reviews : chambers JM, hastie TJ eds 1992: statisti cal models in s. california: wadsworth and brooks/cole. ISBN 0 534 16765-9. *Statistical Methods in Medical Research*, 1(2):220–221, aug 1992. [doi:10.1177/096228029200100208.](https://doi.org/10.1177/096228029200100208)
- [GH06] Andrew Gelman and Jennifer Hill. *Data Analysis Using Regression and Multilevel/Hierarchical Models*. Analytical Methods for Social Research. Cambridge University Press, 2006. [doi:10.1017/CBO9780511790942.](https://doi.org/10.1017/CBO9780511790942)
- [HMMO18] M. Herbig, A. Mietke, P. Müller, and O. Otto. Statistics for real-time deformability cytometry: Clustering, dimensionality reduction, and significance testing. *Biomicrofluidics*, 12(4):042214, 2018. [doi:10.1063/1.5027197.](https://doi.org/10.1063/1.5027197)
- [Her17] Christoph Herold. Mapping of Deformation to Apparent Young's Modulus in Real-Time Deformability Cytometry. *ArXiv e-prints 1704.00572 [cond-mat.soft]*, 2017. [arXiv:1704.00572v1.](https://arxiv.org/abs/1704.00572v1)
- [KSW78] Joseph Kestin, Mordechai Sokolov, and William A. Wakeham. Viscosity of liquid water in the range -8\hspace 0.167em°C to 150\hspace 0.167em°C. *Journal of Physical and Chemical Reference Data*, 7(3):941–948, jul 1978. [doi:10.1063/1.555581.](https://doi.org/10.1063/1.555581)
- [MOG+15] Alexander Mietke, Oliver Otto, Salvatore Girardo, Philipp Rosendahl, Anna Taubenberger, Stefan Golfier, Elke Ulbricht, Sebastian Aland, Jochen Guck, and Elisabeth Fischer-Friedrich. Extracting Cell Stiffness from Real-Time Deformability Cytometry: Theory and Experiment. *Biophysical Journal*, 109(10):2023–2036, nov 2015. [doi:10.1016/j.bpj.2015.09.006.](https://doi.org/10.1016/j.bpj.2015.09.006)
- [MMM+17] M. Mokbel, D. Mokbel, A. Mietke, N. Träber, S. Girardo, O. Otto, J. Guck, and S. Aland. Numerical Simulation of Real-Time Deformability Cytometry To Extract Cell Mechanical Properties. *ACS Biomaterials Science & Engineering*, 3(11):2962–2973, jan 2017. [doi:10.1021/acsbiomaterials.6b00558.](https://doi.org/10.1021/acsbiomaterials.6b00558)
- [RB23] Felix Reichel and Beyza Büyükurgancı. Effective viscosity of methyl cellulose solutions in phosphate buffered saline in real-time deformability cytometry. *ArXiv e-prints 2302.01664 [cond-mat.soft]*, 2023. [arXiv:2302.01664v3,](https://arxiv.org/abs/2302.01664v3) [doi:10.48550/arXiv.2302.01664.](https://doi.org/10.48550/arXiv.2302.01664)
- [RHMG19] Philipp Rosendahl, Christoph Herold, Paul Müller, and Jochen Guck. Real-time deformability cytometry reference data. Feb 2019. [doi:10.6084/m9.figshare.7771184.v2.](https://doi.org/10.6084/m9.figshare.7771184.v2)
- [WMM+20] Lucas D. Wittwer, Paul Müller, Dominic Mokbel, Marcel Mokbel, Jochen Guck, and Sebastian Aland. Finite element simulation data for the computation of the young's modulus in real-time deformability cytometry. Apr 2020. [doi:10.6084/m9.figshare.12155064.v4.](https://doi.org/10.6084/m9.figshare.12155064.v4)
- [WMR+22] Lucas D. Wittwer, Paul Müller, Felix Reichel, Sebastian Aland, and Jochen Guck. Hyperelastic lookup table for real-time deformability cytometry (rt-dc). Auf 2022. [doi:10.6084/m9.figshare.20630940.v1.](https://doi.org/10.6084/m9.figshare.20630940.v1)
- [WRM+22] Lucas D. Wittwer, Felix Reichel, Paul Müller, Jochen Guck, and Sebastian Aland. Mapping of Deformation to Apparent Young's Modulus in Real-Time Deformability Cytometry. *ArXiv e-prints 2208.12552 [q-bio.QM]*, 2022. [arXiv:2208.12552v1.](https://arxiv.org/abs/2208.12552v1)
- [XRM+20] Miguel Xavier, Philipp Rosendahl, Paul Müller, Maik Herbig, and Jochen Guck. Real-time deformability cytometry data of primary human skeletal stem cells and the human osteosarcoma cell line mg-63. Feb 2020. [doi:10.6084/m9.figshare.11662773.v2.](https://doi.org/10.6084/m9.figshare.11662773.v2)

### **PYTHON MODULE INDEX**

#### d

dclab.cli, [128](#page-137-0) dclab.definitions.meta\_parse, [84](#page-93-0) dclab.downsampling, [101](#page-110-0) dclab.features.emodulus, [106](#page-115-0) dclab.features.emodulus.load, [108](#page-117-0) dclab.features.emodulus.pxcorr, [109](#page-118-0) dclab.features.emodulus.scale\_linear, [110](#page-119-0) dclab.features.emodulus.viscosity, [112](#page-121-0) dclab.isoelastics, [115](#page-124-0) dclab.kde\_contours, [118](#page-127-0) dclab.kde\_methods, [119](#page-128-0) dclab.lme4.rlibs, [129](#page-138-0) dclab.lme4.rsetup, [129](#page-138-1) dclab.lme4.wrapr, [130](#page-139-0) dclab.polygon\_filter, [122](#page-131-0) dclab.rtdc\_dataset.feat\_anc\_core.ancillary\_feature, [92](#page-101-0) dclab.rtdc\_dataset.feat\_anc\_ml.hook\_tensorflow.tf\_dataset, [136](#page-145-0) dclab.rtdc\_dataset.feat\_anc\_ml.hook\_tensorflow.tf\_model, [137](#page-146-0) dclab.rtdc\_dataset.feat\_anc\_ml.ml\_feature, [133](#page-142-0) dclab.rtdc\_dataset.feat\_anc\_ml.ml\_libs, [134](#page-143-0) dclab.rtdc\_dataset.feat\_anc\_ml.ml\_model, [135](#page-144-0) dclab.rtdc\_dataset.feat\_anc\_ml.modc, [134](#page-143-1) dclab.rtdc\_dataset.feat\_anc\_plugin.plugin\_feature, [95](#page-104-0) dclab.rtdc\_dataset.feat\_temp, [97](#page-106-0) dclab.rtdc\_dataset.writer, [125](#page-134-0) dclab.statistics, [124](#page-133-0)

## **INDEX**

#### A add() (*dclab.isoelastics.Isoelastics method*), [115](#page-124-1) add\_api\_key() (*dclab.rtdc\_dataset.fmt\_dcor.APIHandler* bootstrapped\_median\_distributions() (*in module class method*), [90](#page-99-0) add\_dataset() (*dclab.lme4.wrapr.Rlme4 method*), [130](#page-139-1) add\_px\_err() (*dclab.isoelastics.Isoelastics static method*), [115](#page-124-1) ALIAS\_MEDIA (*in module dclab.features.emodulus.viscosity*), [113](#page-122-0) all\_formats() (*dclab.rtdc\_dataset.feat\_anc\_ml.ml\_model.BaseModel method*), [90](#page-99-0) *static method*), [135](#page-144-1) AncillaryFeature (*class in* dclab.rtdc\_dataset.feat\_anc\_core.ancillary\_featur**&J,G\_METADATA** (in module dclab.definitions.meta\_const), [92](#page-101-1) api\_key (*dclab.rtdc\_dataset.fmt\_dcor.APIHandler attribute*), [90](#page-99-0) api\_keys (*dclab.rtdc\_dataset.fmt\_dcor.APIHandler attribute*), [90](#page-99-0) APIHandler (*class in dclab.rtdc\_dataset.fmt\_dcor*), [89](#page-98-0) apply\_filter() (*dclab.rtdc\_dataset.RTDCBase method*), [86](#page-95-0) assemble\_tf\_dataset\_scalars() (*in module dclab.rtdc\_dataset.feat\_anc\_ml.hook\_tensorflow.tf\_dataset*), check\_temperature() (*in module* [136](#page-145-1) AutoRConsole (*class in dclab.lme4.rsetup*), [129](#page-138-2) AutoRecursiveDict (*class in dclab.isoelastics*), [115](#page-124-1) available\_features() (*dclab.rtdc\_dataset.feat\_anc\_core.ancillary\_feature.AncillaryFeature method*), [123](#page-132-0) *static method*), [93](#page-102-0) available\_methods (*dclab.statistics.Statistics attribute*), [124](#page-133-1) avi() (*dclab.rtdc\_dataset.export.Export method*), [99](#page-108-0) B BadFeatureSizeWarning, [92](#page-101-1) BadMethodWarning, [124](#page-133-1) BaseModel (*class in dclab.rtdc\_dataset.feat\_anc\_ml.ml\_model*), config\_key\_exists() (*in module dclab.definitions*), [83](#page-92-0) [135](#page-144-1) bin\_num\_doane() (*in module dclab.kde\_methods*), [119](#page-128-1) bin\_width\_doane() (*in module dclab.kde\_methods*), [119](#page-128-1) bin\_width\_percentile() (*in module dclab.kde\_methods*), [120](#page-129-0) *dclab.lme4.wrapr*), [133](#page-142-1) C cache\_queries (*dclab.rtdc\_dataset.fmt\_dcor.APIHandler attribute*), [90](#page-99-0) can\_open() (*dclab.rtdc\_dataset.RTDC\_HDF5 static* CFG\_ANALYSIS (*in module dclab.definitions.meta\_const*), [84](#page-93-1) [84](#page-93-1) check\_data() (*dclab.lme4.wrapr.Rlme4 method*), [131](#page-140-0) check\_data\_size() (*dclab.rtdc\_dataset.feat\_anc\_core.ancillary\_feature*. *static method*), [93](#page-102-0) check\_feature\_shape() (*in module dclab.definitions*), [84](#page-93-1) check\_lut\_identifier() (*in module dclab.isoelastics*), [118](#page-127-1) check\_r() (*in module dclab.lme4.rsetup*), [130](#page-139-1) *dclab.features.emodulus.viscosity*), [112](#page-121-1) CHUNK\_SIZE (*in module dclab.rtdc\_dataset.writer*), [127](#page-136-0) clear\_all\_filters() (*dclab.polygon\_filter.PolygonFilter static* close() (*dclab.lme4.rsetup.AutoRConsole method*), [129](#page-138-2) close() (*dclab.rtdc\_dataset.writer.RTDCWriter method*), [125](#page-134-1) compress() (*in module dclab.cli*), [128](#page-137-1) compute() (*dclab.rtdc\_dataset.feat\_anc\_core.ancillary\_feature.AncillaryFeature method*), [93](#page-102-0) condense() (*in module dclab.cli*), [128](#page-137-1) config (*dclab.rtdc\_dataset.RTDCBase attribute*), [88](#page-97-0) config\_keys (*in module dclab.definitions.meta\_const*), [84](#page-93-1) Configuration (*class in dclab.rtdc\_dataset.config*), [98](#page-107-0) consoleread() (*dclab.lme4.rsetup.AutoRConsole method*), [129](#page-138-2)

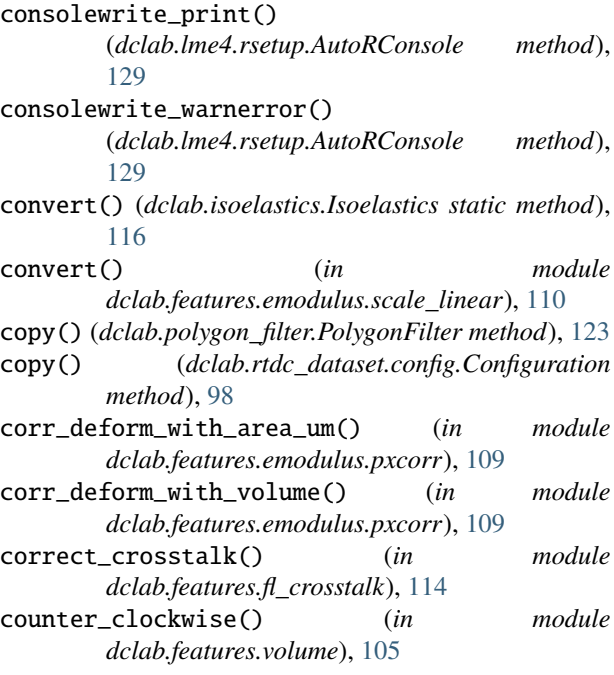

# D

data (*dclab.lme4.wrapr.Rlme4 attribute*), [132](#page-141-0) dclab.cli module, [128](#page-137-1) dclab.definitions.meta\_parse module, [84](#page-93-1) dclab.downsampling module, [101](#page-110-1) dclab.features.emodulus module, [106](#page-115-1) dclab.features.emodulus.load module, [108](#page-117-1) dclab.features.emodulus.pxcorr module, [109](#page-118-1) dclab.features.emodulus.scale\_linear module, [110](#page-119-1) dclab.features.emodulus.viscosity module, [112](#page-121-1) dclab.isoelastics module, [115](#page-124-1) dclab.kde\_contours module, [118](#page-127-1) dclab.kde\_methods module, [119](#page-128-1) dclab.lme4.rlibs module, [129](#page-138-2) dclab.lme4.rsetup module, [129](#page-138-2) dclab.lme4.wrapr module, [130](#page-139-1) dclab.polygon\_filter module, [122](#page-131-1)

dclab.rtdc\_dataset.feat\_anc\_core.ancillary\_feature module, [92](#page-101-1) dclab.rtdc\_dataset.feat\_anc\_ml.hook\_tensorflow.tf\_dataset module, [136](#page-145-1) dclab.rtdc\_dataset.feat\_anc\_ml.hook\_tensorflow.tf\_model module, [137](#page-146-1) dclab.rtdc\_dataset.feat\_anc\_ml.ml\_feature module, [133](#page-142-1) dclab.rtdc\_dataset.feat\_anc\_ml.ml\_libs module, [134](#page-143-2) dclab.rtdc\_dataset.feat\_anc\_ml.ml\_model module, [135](#page-144-1) dclab.rtdc\_dataset.feat\_anc\_ml.modc module, [134](#page-143-2) dclab.rtdc\_dataset.feat\_anc\_plugin.plugin\_feature module, [95](#page-104-1) dclab.rtdc\_dataset.feat\_temp module, [97](#page-106-1) dclab.rtdc\_dataset.writer module, [125](#page-134-1) dclab.statistics module, [124](#page-133-1) deregister\_all() (*in module dclab.rtdc\_dataset.feat\_temp*), [97](#page-106-1) deregister\_temporary\_feature() (*in module dclab.rtdc\_dataset.feat\_temp*), [97](#page-106-1) downsample\_grid() (*in module dclab.downsampling*), [101](#page-110-1) downsample\_rand() (*in module dclab.downsampling*), [101](#page-110-1)

# E

```
Export (class in dclab.rtdc_dataset.export), 99
export (dclab.rtdc_dataset.RTDCBase attribute), 88
export_model() (in module
       dclab.rtdc_dataset.feat_anc_ml.modc), 134
EXTERNAL_LUTS (in module
       dclab.features.emodulus.load), 109
extrapolate_emodulus() (in module
       dclab.features.emodulus), 106
```
# F

```
f2dfloatarray() (in module
        dclab.definitions.meta_parse), 84
fbool() (in module dclab.definitions.meta_parse), 84
fcs() (dclab.rtdc_dataset.export.Export method), 99
feature (dclab.lme4.wrapr.Rlme4 attribute), 132
feature_exists() (in module dclab.definitions), 84
feature_labels (in module
        dclab.definitions.feat_const), 85
feature_name (dclab.rtdc_dataset.feat_anc_plugin.plugin_feature.PlugIn.
        attribute), 96
feature_name2label (in module
        dclab.definitions.feat_const), 85
```
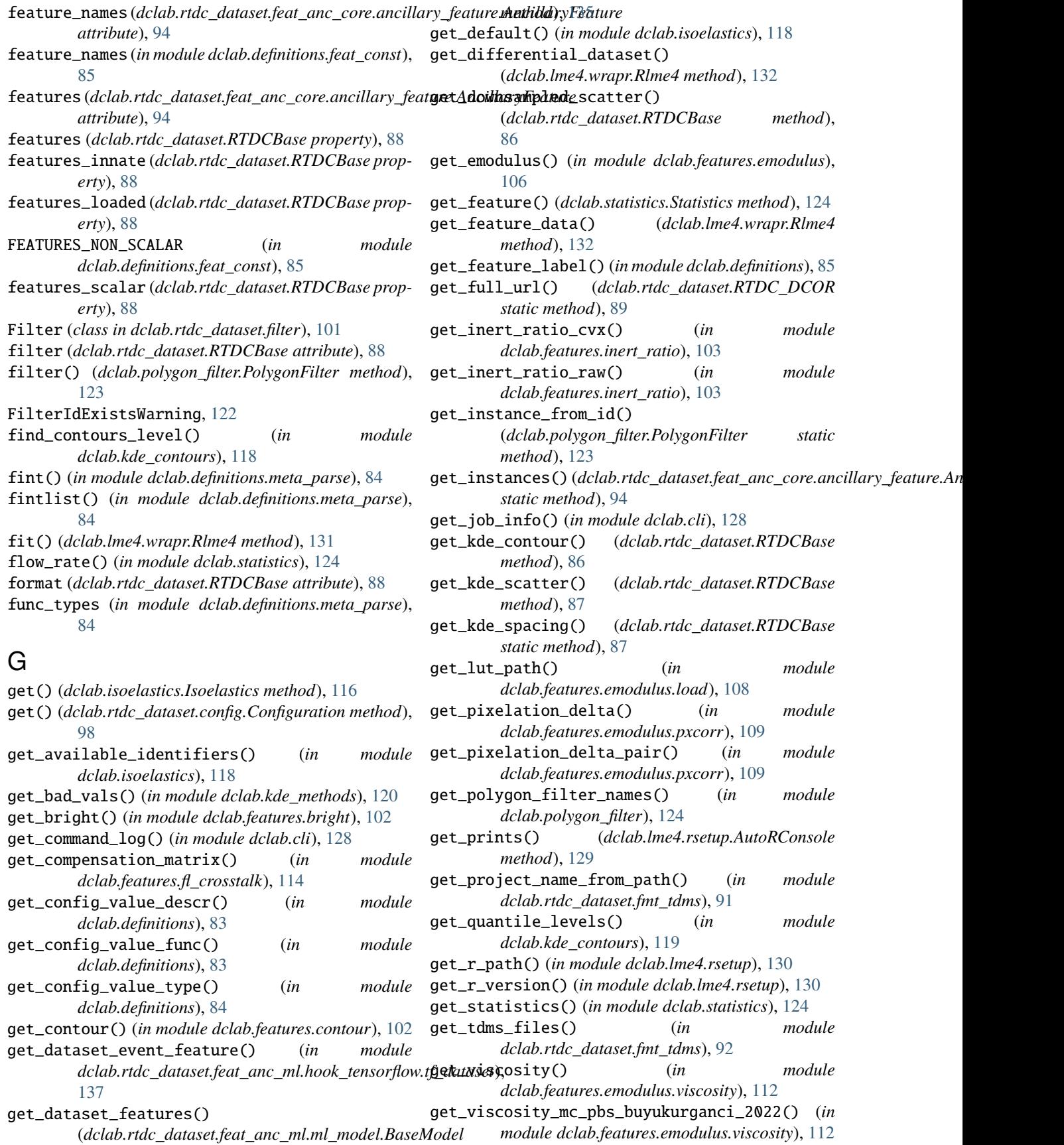

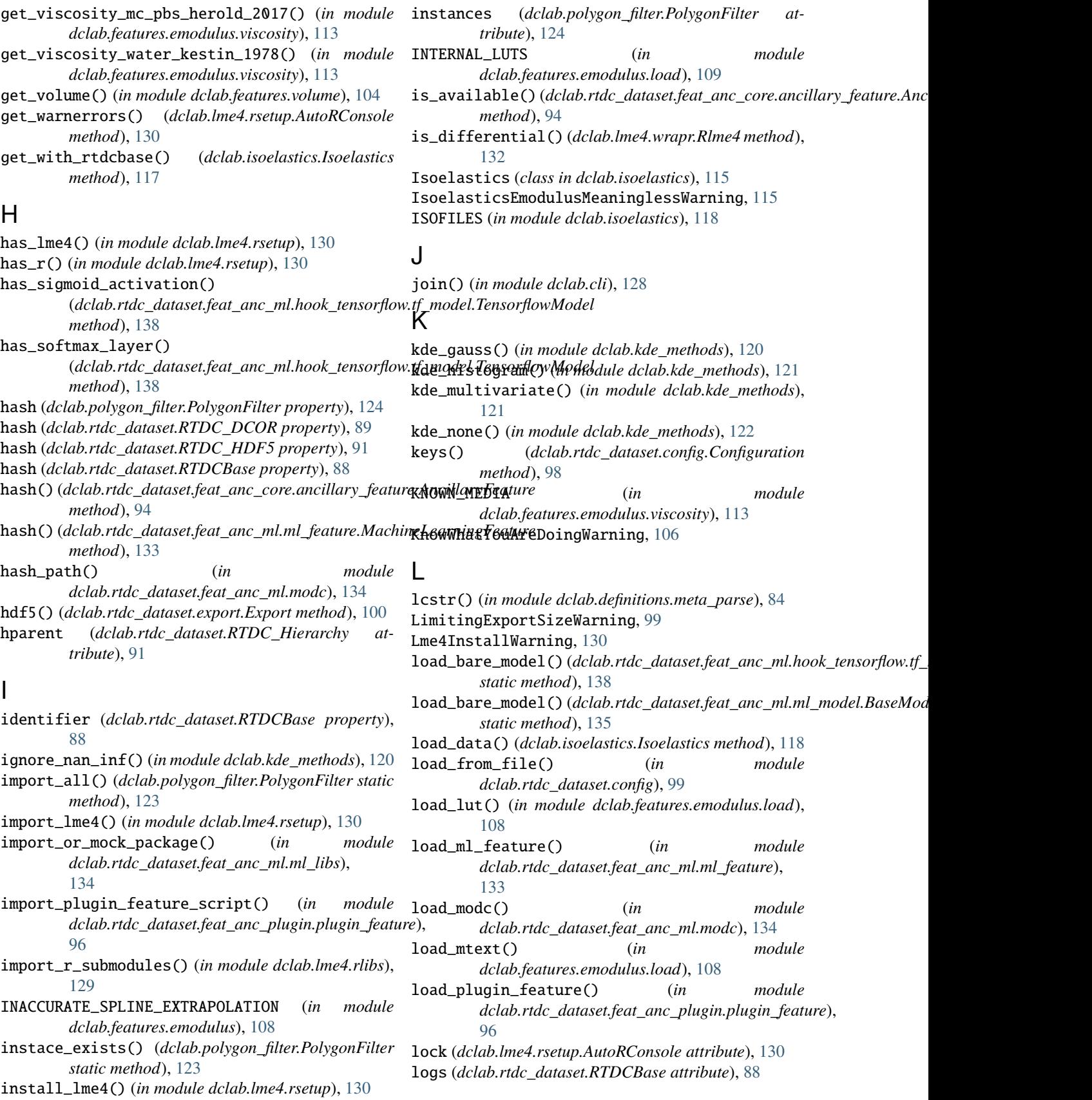

## M

MachineLearningFeature (*class in dclab.rtdc\_dataset.feat\_anc\_ml.ml\_feature*), [133](#page-142-1) MIN\_DCLAB\_EXPORT\_VERSION (*in module dclab.rtdc\_dataset.fmt\_hdf5*), [91](#page-100-0) MockRPackage (*class in dclab.lme4.rlibs*), [129](#page-138-2) mode() (*in module dclab.statistics*), [125](#page-134-1) model (*dclab.lme4.wrapr.Rlme4 attribute*), [132](#page-141-0) ModelFormatExportFailedWarning, [134](#page-143-2) module dclab.cli, [128](#page-137-1) dclab.definitions.meta\_parse, [84](#page-93-1) dclab.downsampling, [101](#page-110-1) dclab.features.emodulus, [106](#page-115-1) dclab.features.emodulus.load, [108](#page-117-1) dclab.features.emodulus.pxcorr, [109](#page-118-1) dclab.features.emodulus.scale\_linear, [110](#page-119-1) dclab.features.emodulus.viscosity, [112](#page-121-1) dclab.isoelastics, [115](#page-124-1) dclab.kde\_contours, [118](#page-127-1) dclab.kde\_methods, [119](#page-128-1) dclab.lme4.rlibs, [129](#page-138-2) dclab.lme4.rsetup, [129](#page-138-2) dclab.lme4.wrapr, [130](#page-139-1) dclab.polygon\_filter, [122](#page-131-1) dclab.rtdc\_dataset.feat\_anc\_core.ancillary<sup>p</sup>feditte()(*dclab.rtdc\_dataset.feat\_anc\_ml.hook\_tensorflow.tf\_model.Tens* [92](#page-101-1) dclab.rtdc\_dataset.feat\_anc\_ml.hook\_tensor**ff6di**tt<u>f\daddger</u>tdc\_dataset.feat\_anc\_ml.ml\_model.BaseModel [136](#page-145-1) dclab.rtdc\_dataset.feat\_anc\_ml.hook\_tensorflow.tf\_model,<br>137 [137](#page-146-1) dclab.rtdc\_dataset.feat\_anc\_ml.ml\_feature, r\_func\_model (*dclab.lme4.wrapr.Rlme4 attribute*), [132](#page-141-0) [133](#page-142-1) dclab.rtdc\_dataset.feat\_anc\_ml.ml\_libs, [134](#page-143-2) dclab.rtdc\_dataset.feat\_anc\_ml.ml\_model, [135](#page-144-1) dclab.rtdc\_dataset.feat\_anc\_ml.modc, [134](#page-143-2) dclab.rtdc\_dataset.feat\_anc\_plugin.plugin\_feature, *dclab.features.emodulus.load*), [108](#page-117-1) [95](#page-104-1) dclab.rtdc\_dataset.feat\_temp, [97](#page-106-1) dclab.rtdc\_dataset.writer, [125](#page-134-1) dclab.statistics, [124](#page-133-1) *tribute*), [130](#page-139-1) plugin\_feature\_info *attribute*), [96](#page-105-0) *attribute*), [96](#page-105-0) [95](#page-104-1) PluginImportError, [95](#page-104-1) *static method*), [123](#page-132-0) [124](#page-133-1) polygon\_filter\_add() [87](#page-96-0) *method*), [87](#page-96-0) PolygonFilterError, [122](#page-131-1) *method*), [138](#page-147-0) *method*), [135](#page-144-1) [132](#page-141-0) *method*), [125](#page-134-1) *method*), [123](#page-132-0)

## N

new\_dataset() (*in module dclab*), [83](#page-92-0) norm() (*in module dclab.downsampling*), [102](#page-111-0) normalize() (*in module dclab.features.emodulus*), [107](#page-116-0)

## P

parse\_config() (*dclab.rtdc\_dataset.RTDC\_HDF5 static method*), [90](#page-99-0)

path (*dclab.rtdc\_dataset.RTDC\_DCOR attribute*), [89](#page-98-0) path (*dclab.rtdc\_dataset.RTDC\_HDF5 attribute*), [90](#page-99-0) path (*dclab.rtdc\_dataset.RTDC\_TDMS attribute*), [91](#page-100-0) path (*dclab.rtdc\_dataset.RTDCBase attribute*), [88](#page-97-0) perform\_lock (*dclab.lme4.rsetup.AutoRConsole at-*(*dclab.rtdc\_dataset.feat\_anc\_plugin.plugin\_feature.PlugInFeature* plugin\_path (*dclab.rtdc\_dataset.feat\_anc\_plugin.plugin\_feature.PlugInFeature* PlugInFeature (*class in dclab.rtdc\_dataset.feat\_anc\_plugin.plugin\_feature*), point\_in\_poly() (*dclab.polygon\_filter.PolygonFilter* points (*dclab.polygon\_filter.PolygonFilter property*), (*dclab.rtdc\_dataset.RTDCBase method*), polygon\_filter\_rm() (*dclab.rtdc\_dataset.RTDCBase* PolygonFilter (*class in dclab.polygon\_filter*), [122](#page-131-1) r\_func\_nullmodel (*dclab.lme4.wrapr.Rlme4 attribute*), R\_MIN\_VERSION (*in module dclab.lme4.rlibs*), [129](#page-138-2) rectify\_metadata() (*dclab.rtdc\_dataset.writer.RTDCWriter* register\_lut() (*in module* register\_temporary\_feature() (*in module dclab.rtdc\_dataset.feat\_temp*), [97](#page-106-1) remove() (*dclab.polygon\_filter.PolygonFilter static* remove\_all\_ml\_features() (*in module dclab.rtdc\_dataset.feat\_anc\_ml.ml\_feature*), [134](#page-143-2) remove\_all\_plugin\_features() (*in module dclab.rtdc\_dataset.feat\_anc\_plugin.plugin\_feature*), [97](#page-106-1)

remove\_ml\_feature() (*in module dclab.rtdc\_dataset.feat\_anc\_ml.ml\_feature*), [134](#page-143-2)

remove\_plugin\_feature() (*in dclab.rtdc\_dataset.feat\_anc\_plugin.plugin\_feature*), [97](#page-106-1) repack() (*in module dclab.cli*), [128](#page-137-1) reset() (*dclab.rtdc\_dataset.filter.Filter method*), [101](#page-110-1) reset\_filter() (*dclab.rtdc\_dataset.RTDCBase method*), [88](#page-97-0) Rlme4 (*class in dclab.lme4.wrapr*), [130](#page-139-1) RNotFoundError, [129](#page-138-2) ROutdatedError, [129](#page-138-2) RPY2\_MIN\_VERSION (*in module dclab.lme4.rlibs*), [129](#page-138-2) RPY2ImportError, [129](#page-138-2) RPY2OutdatedError, [129](#page-138-2) RPY2UnavailableError, [129](#page-138-2) RTDC\_DCOR (*class in dclab.rtdc\_dataset*), [89](#page-98-0) RTDC\_Dict (*class in dclab.rtdc\_dataset*), [90](#page-99-0) RTDC\_HDF5 (*class in dclab.rtdc\_dataset*), [90](#page-99-0) RTDC\_Hierarchy (*class in dclab.rtdc\_dataset*), [91](#page-100-0) RTDC\_TDMS (*class in dclab.rtdc\_dataset*), [91](#page-100-0) RTDCBase (*class in dclab.rtdc\_dataset*), [86](#page-95-0) RTDCWriter (*class in dclab.rtdc\_dataset.writer*), [125](#page-134-1) RUnavailableError, [129](#page-138-2)

## S

SAME\_MEDIA (*in module dclab.features.emodulus.viscosity*), [114](#page-123-0) save() (*dclab.polygon\_filter.PolygonFilter method*), [123](#page-132-0) save() (*dclab.rtdc\_dataset.config.Configuration method*), [98](#page-107-0) save\_all() (*dclab.polygon\_filter.PolygonFilter static method*), [123](#page-132-0) save\_bare\_model()(*dclab.rtdc\_dataset.feat\_anc\_ml.hook\_sv(\$pt(dolultf<u>r</u>nlo\_ddliffevesaxffwvtVExpdirt method), [100](#page-109-0) static method*), [138](#page-147-0) save\_bare\_model() (*dclab.rtdc\_dataset.feat\_anc\_ml.ml\_model.BaseModel* U *static method*), [136](#page-145-1) save\_modc()  $(in$  *module dclab.rtdc\_dataset.feat\_anc\_ml.modc*), [135](#page-144-1) scalar\_feature\_exists() (*in module dclab.definitions*), [85](#page-94-0) scalar\_feature\_names (*in module dclab.definitions.feat\_const*), [85](#page-94-0) scale\_area\_um() (*in module dclab.features.emodulus.scale\_linear*), [110](#page-119-1) scale\_emodulus() (*in module dclab.features.emodulus.scale\_linear*), [111](#page-120-0) scale\_feature() (*in module dclab.features.emodulus.scale\_linear*), [111](#page-120-0) scale\_volume() (*in module dclab.features.emodulus.scale\_linear*), [111](#page-120-0) set\_options() (*dclab.lme4.wrapr.Rlme4 method*), [132](#page-141-0) set\_r\_path() (*in module dclab.lme4.rsetup*), [130](#page-139-1) set\_temporary\_feature() (*in module dclab.rtdc\_dataset.feat\_temp*), [98](#page-107-0)

shear\_rate\_square\_channel() (*in module dclab.features.emodulus.viscosity*), [113](#page-122-0) shuffle\_array() (*in module dclab.rtdc\_dataset.feat\_anc\_ml.hook\_tensorflow.tf\_dataset*), [137](#page-146-1) split() (*in module dclab.cli*), [128](#page-137-1) Statistics (*class in dclab.statistics*), [124](#page-133-1) store\_feature() (*dclab.rtdc\_dataset.writer.RTDCWriter method*), [126](#page-135-0) store\_log() (*dclab.rtdc\_dataset.writer.RTDCWriter method*), [126](#page-135-0) store\_metadata() (*dclab.rtdc\_dataset.writer.RTDCWriter method*), [126](#page-135-0) supported\_formats() (dclab.rtdc\_dataset.feat\_anc\_ml.hook\_tensorflow.tf\_model.Tenso *static method*), [138](#page-147-0) supported\_formats() (*dclab.rtdc\_dataset.feat\_anc\_ml.ml\_model.BaseModel static method*), [136](#page-145-1)

#### T

tdms2rtdc() (*in module dclab.cli*), [128](#page-137-1) TemperatureOutOfRangeWarning, [112](#page-121-1) TensorflowModel (*class in dclab.rtdc\_dataset.feat\_anc\_ml.hook\_tensorflow.tf\_model*), [137](#page-146-1) title (*dclab.rtdc\_dataset.RTDCBase attribute*), [88](#page-97-0) tojson() (*dclab.rtdc\_dataset.config.Configuration method*), [98](#page-107-0) tostring() (*dclab.rtdc\_dataset.config.Configuration method*), [98](#page-107-0) unique\_id\_exists() (*dclab.polygon\_filter.PolygonFilter static method*), [124](#page-133-1)

update() (*dclab.rtdc\_dataset.config.Configuration method*), [99](#page-108-0)

update() (*dclab.rtdc\_dataset.filter.Filter method*), [101](#page-110-1)

url (*dclab.rtdc\_dataset.fmt\_dcor.APIHandler attribute*), [90](#page-99-0)

#### V

valid() (*in module dclab.downsampling*), [102](#page-111-0)

verify (*dclab.rtdc\_dataset.fmt\_dcor.APIHandler attribute*), [90](#page-99-0)

verify\_dataset() (*in module dclab.cli*), [129](#page-138-2)

version\_brand() (*dclab.rtdc\_dataset.writer.RTDCWriter method*), [126](#page-135-0)

vol\_revolve() (*in module dclab.features.volume*), [105](#page-114-0)

#### W

write\_image\_grayscale()

**192 Index**

(*dclab.rtdc\_dataset.writer.RTDCWriter method*), [126](#page-135-0)

- write\_ndarray() (*dclab.rtdc\_dataset.writer.RTDCWriter method*), [127](#page-136-0)
- write\_ragged() (*dclab.rtdc\_dataset.writer.RTDCWriter method*), [127](#page-136-0)
- write\_text() (*dclab.rtdc\_dataset.writer.RTDCWriter method*), [127](#page-136-0)
- write\_to\_stream() (*dclab.lme4.rsetup.AutoRConsole method*), [130](#page-139-1)

# Y

YoungsModulusLookupTableExceededWarning, [106](#page-115-1)